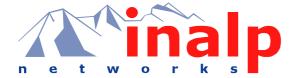

# Software Configuration Guide

SmartWare Release 2.10

## **Customer Deliverable Documentation**

Part Number 80-0151 English Revision 1.00, October 31, 2002

| 2 | Legal Notice |
|---|--------------|
|   |              |
|   |              |
|   |              |
|   |              |
|   |              |
|   |              |
|   |              |
|   |              |
|   |              |
|   |              |
|   |              |
|   |              |
|   |              |
|   |              |
|   |              |
|   |              |
|   |              |
|   |              |
|   |              |
|   |              |
|   |              |

Legal Notice 3

## LEGAL NOTICE

Copyright ©2002 Inalp Networks AG

All rights reserved. No part of this publication may be reproduced without prior written permission from Inalp Networks AG.

Inalp Networks AG reserves the right to make changes in specifications and other information contained in this document without prior notice. The information provided is subject to change without notice.

In no event shall Inalp Networks AG or its employees and associated companies be liable for any incidental, special, indirect or consequential damages whatsoever, including but not limited to lost profits, arising out of or related to this manual or the information contained within it, even if Inalp Networks AG has been advised of, known, or should have known, the possibility of such damages.

Inalp, the Inalp logo, and SmartNode are registered trademarks of Inalp Networks AG. SmartWare and SmartView Management Center are trademarks of Inalp Networks AG. All other trademarks mentioned in this document are property of their respective owners.

## EU Declaration of Conformity

The EU Directives covered by this Declaration

99/5/EC Guideline of the European Parliament and the Committee for the Harmonization of the Legal Regulations of the Member States concerning radio equipment and telecommunications terminal equipment and the mutual recognition of their conformity.

## The Products covered by this Declaration

The products covered by this declaration are the SmartNode 1000 and 2000 family series devices.

## The Basis on which Conformity is being Declared

The products identified above comply with the requirements of the above EU directives by meeting the following standards:

- Safety Compliance: EN 60950 (Edition 1997)
- EMC Compliance: EN 55022 (Edition 1998), EN 55024 (Edition 1998)
- ISDN Terminal Equipment Requirements (BRI): ETS TBR3 (Edition 1999)
- ISDN Terminal Equipment Requirements (PRI): ETS TBR4 (Edition 1999)

The CE mark was first applied in 2000.

Inalp Networks AG Meriedweg 7 CH-3172 Niederwangen

# **TABLE OF CONTENTS**

| 1 | Teı   | rms and Definitions                                      | 16 |
|---|-------|----------------------------------------------------------|----|
|   | 1.1   | Introduction                                             | 16 |
|   | 1.2   | SmartWare Architecture Terms and Definitions             | 16 |
| 2 | Аp    | plications                                               | 23 |
|   | 2.1   | Introduction                                             |    |
|   | 2.2   | Carrier Networks                                         | 23 |
|   | 2.3   | Enterprise Networks                                      | 24 |
|   | 2.4   | LAN Telephony                                            | 25 |
| 3 | Svs   | stem Overview                                            | 27 |
|   | 3.1   | Introduction                                             |    |
|   | 3.2   | SmartNode Hardware Platforms                             | 28 |
|   | 3.3   | SmartWare Embedded Software                              | 29 |
|   | 3.4   | SmartView Management Center Tools                        | 30 |
| 4 | Co    | nfiguration Concepts                                     | 31 |
|   | 4.1   | Introduction and Overview                                |    |
|   | 4.2   |                                                          |    |
|   | 4.2.  |                                                          |    |
|   | 4.2.2 | 2 Gateway                                                | 32 |
|   | 4.3   | Interfaces, Ports and Bindings                           | 32 |
|   | 4.3.3 |                                                          |    |
|   | 4.3.2 | Ports and Circuits                                       | 33 |
|   | 4.3.3 | 3 Bindings                                               | 33 |
|   | 4.4   | Profiles and Use commands                                | 33 |
|   | 4.4.  |                                                          |    |
|   | 4.4.2 |                                                          |    |
| 5 | Co    | mmand Line Interface                                     | 35 |
|   | 5.1   | Command Modes                                            | 35 |
|   | 5.1.3 | 1 System Prompt                                          | 36 |
|   | 5.1.2 | 0 0                                                      |    |
|   | 5.2   | Command Editing                                          |    |
|   | 5.2.  |                                                          |    |
|   | 5.2.2 |                                                          |    |
|   | 5.2.3 | T T                                                      |    |
|   | 5.2.4 | J                                                        |    |
|   | 5.2.5 | 6                                                        |    |
| 6 | Aco   | cessing the Command Line Interface                       | 41 |
|   | 6.1   | Introduction                                             | 41 |
|   | 6.2   | Warning                                                  |    |
|   | 6.3   | Accessing the SmartWare Command Line Interface Task List |    |
|   | 6.4   | Accessing via the Console Port                           |    |
|   | 6.4.  |                                                          |    |
|   | 6.5   | Accessing via a Telnet Session                           |    |
|   | 6.5.1 |                                                          |    |
|   | 6.6   | Log On to SmartWare                                      |    |
|   | 6.6.  | O                                                        |    |
|   | 6.7   | Selecting a Secure Password                              |    |
|   | 6.8   | Configure Operators and Administrators                   |    |
|   | 6.9   | Factory Preset Administrator Account                     |    |
|   | 6.10  | Create an Operator Account                               |    |
|   | 6.11  | Create an Administrator Account                          |    |
|   | 6.12  | Displaying the CLI Version                               | 46 |

|   | 6.13                   | Display Account Information                                                         |     |
|---|------------------------|-------------------------------------------------------------------------------------|-----|
|   | 6.14                   | Switching to Another Account                                                        |     |
|   | 6.15                   | Checking Identity and Connected Users                                               | 48  |
|   | 6.16                   | End a Telnet or Console Port Session                                                | 49  |
| 7 | Est                    | ablishing Basic IP Connectivity                                                     | .50 |
|   | 7.1                    | Introduction                                                                        | 50  |
|   | 7.2                    | IP Context Selection and Basic Interface Configuration Tasks                        | 50  |
|   | 7.3                    | Enter the IP Context, Create IP Interfaces and Assign an IP Address                 | 50  |
|   | 7.4                    | Define IP Ethernet Encapsulation and Bind IP Interface to Physical Port             |     |
|   | 7.5                    | Activating a Physical Port                                                          |     |
|   | 7.6                    | Display IP Interface Information                                                    |     |
|   | 7.7                    | Delete IP Interfaces                                                                |     |
|   | 7.8                    | Examples                                                                            |     |
|   | 7.8.                   | 0 1                                                                                 |     |
| 8 | $\mathbf{S}\mathbf{y}$ | stem Image Handling                                                                 | .56 |
|   | 8.1                    | Introduction                                                                        |     |
|   | 8.2                    | Memory Regions in SmartWare                                                         |     |
|   | 8.3                    | Boot Procedure and Bootloader                                                       |     |
|   | 8.4                    | Factory Configuration.                                                              |     |
|   | 8.5                    | Warning                                                                             |     |
|   | 8.6                    | System Image Handling Task List                                                     |     |
|   | 8.7                    | Display System Image Information                                                    |     |
|   | 8.8                    | Copy System Images from a Network Server to Flash Memory                            |     |
|   | 8.9                    | Copy Driver Software from a Network Server to Flash Memory                          |     |
| 9 | Co                     | nfiguration File Handling                                                           |     |
|   | 9.1                    | Introduction                                                                        | 63  |
|   | 9.1.                   | 0 0                                                                                 |     |
|   | 9.2                    | Factory Configuration                                                               |     |
|   | 9.3                    | Warnings                                                                            |     |
|   | 9.4                    | Configuration File Handling Task List                                               |     |
|   | 9.5                    | Copy Configurations within the Local Memory                                         |     |
|   | 9.6                    | Replacing the Startup Configuration with a Configuration from Flash Memory          |     |
|   | 9.7                    | Copy Configurations to and from a Remote Storage Location                           |     |
|   | 9.8                    | Replacing the Startup Configuration with a Configuration downloaded from TFTP Serve |     |
|   | 9.9                    | Displaying Configuration File Information                                           |     |
|   | 9.10                   | Modifying the Running Configuration at the CLI                                      |     |
|   | 9.11                   | Modifying the Running Configuration Offline                                         |     |
|   | 9.12                   | Deleting a Specified Configuration                                                  |     |
| 1 | 0 E                    | Basic System Management                                                             | .75 |
|   | 10.1                   | Overview                                                                            |     |
|   | 10.2                   | Basic System Management Configuration Task List                                     |     |
|   | 10.3                   | Setting System Information                                                          |     |
|   | 10.4                   | Setting the System Banner                                                           |     |
|   | 10.5                   | Setting Time and Date                                                               |     |
|   | 10.6                   | Display Clock Information                                                           |     |
|   | 10.7                   | Display Time since last Restart                                                     |     |
|   | 10.8                   | Configuring and Starting the Web Server                                             |     |
|   | 10.9                   | Determining and Defining the active CLI Version                                     |     |
|   | 10.10                  | Restarting The System                                                               |     |
|   | 10.11                  | Displaying the System Logs                                                          |     |
|   | 10.12                  | Controlling Command Execution                                                       |     |
|   | 10.13                  | Displaying the Checksum of a Configuration                                          |     |
| 1 | 1 I                    | P Context Overview                                                                  |     |
|   | 11.1                   | Introduction                                                                        |     |
|   | 11.2                   | IP Context Overview Configuration Task List                                         | 85  |

| 11.3      | Planning your IP Configuration                                                                                                    | 86  |
|-----------|----------------------------------------------------------------------------------------------------|-----|
| 1         | 1.3.1 IP Interface Related Information                                                                                                    | 86  |
| 1         | 1.3.2 Serial Interface Related Information                                                                                                    | 86  |
| 13        | 1.3.3 QoS Related Information                                                                                                    | 87  |
| 11.4      | Configuring Ethernet and Serial Ports                                                                                                    | 87  |
| 11.5      |                                                                                                    |     |
| 11.6      |                                                                                                    |     |
| 11.7      |                                                                                                    |     |
| 11.8      |                                                                                                    |     |
| 11.9      |                                                                                                    |     |
| 11.5      |                                                                                                    |     |
|           | · · · · · · · · · · · · · · · · · · ·                                                                                                    |     |
| 12        | IP Interface Configuration                                                                                                    |     |
| 12.1      |                                                                                                    |     |
| 12.2      | O                                                                                                    |     |
| 12.3      | O                                                                                                    |     |
| 12.4      |                                                                                                    |     |
| 12.5      | Setting the IP Address and Netmask                                                                                                    | 92  |
| 12.6      | ICMP Message Processing                                                                                                    | 92  |
| 12.7      | 7 ICMP Redirect Messages                                                                                                    | 93  |
| 12.8      |                                                                                                    |     |
| 12.9      | · · · · · · · · · · · · · · · · · · ·                                                                                                    |     |
| 12.1      | <u> </u>                                                                                                    |     |
| 12.1      |                                                                                                    | 95  |
| 12.1      |                                                                                                    |     |
| 12.1      |                                                                                                    |     |
| 12.1      |                                                                                                    |     |
|           | 2.14.1 Deleting an IP Interface Example                                                                                                    |     |
|           |                                                                                                    |     |
| 13        | 0                                                                                                    |     |
| 13.1      |                                                                                                    |     |
| 13.2      | 0 0                                                                                                    |     |
| 13.3      | 0                                                                                                    |     |
| 13.4      | Creating a NAPT Profile                                                                                                    | 98  |
| 13.5      | Adding a Static NAPT Entry                                                                                                    | 99  |
| 13.6      | Removing a Static NAPT Entry                                                                                                    | 100 |
| 13.7      | Configuring an ICMP Default Server                                                                                                    | 100 |
| 13.8      | Removing an ICMP Default Server                                                                                                    | 101 |
| 13.9      | · ·                                                                                                    |     |
| 13.1      | v v                                                                                                    |     |
| 14        | Ethernet Port Configuration                                                                                                    |     |
| 14.1      | <u> </u>                                                                                                    |     |
| 14.1      |                                                                                                    |     |
|           | 0                                                                                                    |     |
| 14.3      |                                                                                                    |     |
| 14.4      | 0 0                                                                                                    |     |
| 14.5      | 0 0 1 71                                                                                                    |     |
| 14.6      | O .                                                                                                    |     |
| 14.7      | U                                                                                                    |     |
| 14.8      | 0 0 7                                                                                                    |     |
| 14.9      |                                                                                                    |     |
| 14.1      |                                                                                                    |     |
| 14.1      | O Company of the company of the comp |     |
| <b>15</b> | Link Scheduler Configuration                                                                                                    | 110 |
| <br>15.1  |                                                                                                    |     |
| 15.2      |                                                                                                    |     |
|           | 5.2.1 Setting the Modem Rate                                                                                                    |     |
|           | S.2.1 Setting the Modelli Rate                                                                                                    |     |
|           |                                                                                                    |     |

| 15.4                                   | Link Scheduler Configuration Task List                          |       |  |  |  |  |
|----------------------------------------|-----------------------------------------------------------------|-------|--|--|--|--|
| 15.5                                   | 0                                                               |       |  |  |  |  |
| 15.5                                   | 15.5.1 Packet Classification                                    |       |  |  |  |  |
| 15.5.2 Creating an Access Control List |                                                                 |       |  |  |  |  |
| 15.6                                   | Assigning Bandwidth to Traffic Classes                          | 115   |  |  |  |  |
| 15.7                                   | Creating a Top-Level Service Policy Profile                     | 118   |  |  |  |  |
| 15.8                                   | Specifying Source Classes or Lower Level Source Policy Profiles |       |  |  |  |  |
|                                        | 3.1 Defining Fair Queuing Weight                                |       |  |  |  |  |
| 15.8                                   |                                                                 |       |  |  |  |  |
| 15.8                                   |                                                                 |       |  |  |  |  |
|                                        | •                                                               |       |  |  |  |  |
| 15.8                                   | 5.4 Denning the Maximum Queue Length                            | 121   |  |  |  |  |
| 15.8                                   |                                                                 | .122  |  |  |  |  |
| 15.8                                   | 1 5 0                                                           |       |  |  |  |  |
| 15.8                                   | 1 7 0                                                           |       |  |  |  |  |
| 15.8                                   |                                                                 |       |  |  |  |  |
| 15.8                                   |                                                                 |       |  |  |  |  |
| 15.8                                   | 0                                                               |       |  |  |  |  |
| 15.9                                   | Devoting the Service Policy Profile to an Interface             | .126  |  |  |  |  |
| 15.10                                  | Displaying Link Arbitration Status                              | .128  |  |  |  |  |
| 15.11                                  | Displaying Link Scheduling Profile Information                  | .128  |  |  |  |  |
| 15.12                                  | Enable Statistics Gathering.                                    | 129   |  |  |  |  |
| 16 S                                   | berial Port Configuration                                       |       |  |  |  |  |
| 16.1                                   | Introduction                                                    |       |  |  |  |  |
| 16.2                                   | Serial Port Configuration Task List                             |       |  |  |  |  |
| 16.3                                   | Disabling an Interface                                          |       |  |  |  |  |
| 16.4                                   | Enabling an Interface                                           |       |  |  |  |  |
| 16.5                                   | Configuring the Serial Encapsulation Type                       |       |  |  |  |  |
| 16.6                                   | Configuring the Hardware Port Protocol                          |       |  |  |  |  |
|                                        |                                                                 |       |  |  |  |  |
| 16.7                                   | Configuring the Active Clock Edge                               |       |  |  |  |  |
| 16.8                                   | Enter Frame Relay Mode                                          |       |  |  |  |  |
| 16.9                                   | Configuring the LMI Type                                        |       |  |  |  |  |
| 16.10                                  | Configuring the Keepalive Interval                              |       |  |  |  |  |
| 16.11                                  | Enabling Fragmentation                                          |       |  |  |  |  |
| 16.12                                  | Entering Frame Relay PVC Configuration Mode                     |       |  |  |  |  |
| 16.13                                  | Configuring the PVC Encapsulation Type                          |       |  |  |  |  |
| 16.14                                  | Binding the Frame Relay PVC to IP Interface                     |       |  |  |  |  |
| 16.15                                  | Disabling a Frame Relay PVC                                     |       |  |  |  |  |
| 16.16                                  | Displaying Frame Relay Information                              | . 141 |  |  |  |  |
| 16.17                                  | Examples                                                        |       |  |  |  |  |
| 16.1                                   | 1 / 0                                                           |       |  |  |  |  |
| 16.1                                   | 7.2 Displaying Frame Relay Information                          | .142  |  |  |  |  |
| 16.1                                   | 7.3 Integrated Service Access                                   | .142  |  |  |  |  |
| 17 B                                   | Basic IP Routing Configuration                                  | 146   |  |  |  |  |
| 17.1                                   | Introduction                                                    |       |  |  |  |  |
| 17.2                                   | Basic IP Routing Configuration Task List                        |       |  |  |  |  |
| 17.2                                   | Configuring Static IP Routes                                    |       |  |  |  |  |
| 17.3                                   | Deleting Static IP Routes                                       |       |  |  |  |  |
| 17.4                                   | Displaying IP Route Information                                 |       |  |  |  |  |
| 17.5                                   | Examples                                                        |       |  |  |  |  |
|                                        | •                                                               |       |  |  |  |  |
| 17.6                                   | O I                                                             |       |  |  |  |  |
|                                        | RIP Configuration                                               |       |  |  |  |  |
| 18.1                                   | Introduction                                                    |       |  |  |  |  |
| 18.2                                   | Routing Protocol                                                |       |  |  |  |  |
| 18.3                                   | RIP Configuration Task List                                     |       |  |  |  |  |
| 18 4                                   | Enabling Send RIP                                               | 151   |  |  |  |  |

| Enabling an Interface to Receive RIP                                                                                                    | 152                                                                                                    |
|----------------------------------------------------------------------------------------------------|----------------------------------------------------------------------------------------------------|
| Specifying the Send RIP Version                                                                                                    | 152                                                                                                    |
| Specifying the Receive RIP Version                                                                                                    | 153                                                                                                    |
| Enabling RIP Learning                                                                                                    |                                                                                                    |
|                                                                                                    |                                                                                                    |
|                                                                                                    |                                                                                                    |
| Enabling RIP Auto Summarization                                                                                                    | 155                                                                                                    |
| Specifying The Default Route Metric                                                                                                    | 155                                                                                                    |
| Enabling RIP Split-Horizon Processing                                                                                                    |                                                                                                    |
|                                                                                                    |                                                                                                    |
|                                                                                                    |                                                                                                    |
| Displaying RIP Configuration of an IP Interface                                                                                                    | 158                                                                                                    |
| Displaying Global RIP Information                                                                                                    | 158                                                                                                    |
| Access Control List Configuration                                                                                                    | 160                                                                                                    |
|                                                                                                    |                                                                                                    |
| 1.1 What Access Lists Do                                                                                                    |                                                                                                    |
|                                                                                                    |                                                                                                    |
|                                                                                                    |                                                                                                    |
|                                                                                                    |                                                                                                    |
|                                                                                                    |                                                                                                    |
|                                                                                                    |                                                                                                    |
| Create an Access Control List Profile and Enter Configuration Mode                                                                                                    | 162                                                                                                    |
|                                                                                                    |                                                                                                    |
|                                                                                                    |                                                                                                    |
|                                                                                                    |                                                                                                    |
|                                                                                                    |                                                                                                    |
|                                                                                                    |                                                                                                    |
|                                                                                                    |                                                                                                    |
|                                                                                                    |                                                                                                    |
| <u>.</u>                                                                                                    |                                                                                                    |
| SNMP Configuration                                                                                                    | 172                                                                                                    |
|                                                                                                    |                                                                                                    |
|                                                                                                    |                                                                                                    |
| O Company of the company of the comp |                                                                                                    |
| 1                                                                                                    |                                                                                                    |
|                                                                                                    |                                                                                                    |
| ·                                                                                                    |                                                                                                    |
|                                                                                                    |                                                                                                    |
|                                                                                                    |                                                                                                    |
| 8                                                                                                    |                                                                                                    |
|                                                                                                    |                                                                                                    |
| ě                                                                                                    |                                                                                                    |
|                                                                                                    |                                                                                                    |
| •                                                                                                    |                                                                                                    |
| Specifying The Default SNMP Trap Target                                                                                                    |                                                                                                    |
|                                                                                                    |                                                                                                    |
| Displaying SNMP Related Information                                                                                                    | 179                                                                                                    |
| -1 · J · O · · · · · · · · · · · · · · · ·                                                                                                    |                                                                                                    |
| Using the AdventNet SNMP Utilities                                                                                                    | 180                                                                                                    |
| Using the AdventNet SNMP Utilities                                                                                                    | 180<br>180                                                                                                    |
| Using the AdventNet SNMP Utilities                                                                                                    | 180<br>180<br>181                                                                                                    |
| Using the AdventNet SNMP Utilities  11.1 Using the MibBrowser  11.2 Using the TrapViewer  Standard SNMP Version 1 Traps                                                                                                    | 180<br>180<br>181<br>183                                                                                                    |
| Using the AdventNet SNMP Utilities                                                                                                    | 180<br>180<br>181<br>183                                                                                                    |
| Using the AdventNet SNMP Utilities  11.1 Using the MibBrowser  11.2 Using the TrapViewer  Standard SNMP Version 1 Traps  SNMP Interface Traps  SNTP Client Configuration                                                                                                    | 180181183184                                                                                                    |
| Using the AdventNet SNMP Utilities                                                                                                    | 180181183184186                                                                                                    |
|                                                                                                    | Specifying the Receive RIP Version Enabling RIP Learning Enabling an Interface to Receive RIP Enabling RIP Auto Summarization Specifying The Default Route Metric Enabling RIP Split-Horizon Processing Enabling RIP Split-Horizon Processing Enabling The Poison Reverse Algorithm Enabling Holding Down Aged Routes Displaying RIP Configuration of an IP Interface Displaying RIP Configuration of an IP Interface Displaying Global RIP Information Access Control List Configuration About Access Control Lists 1.1 What Access Lists Do 1.2 Why You Should Configure Access Lists 1.3 When to Configure Access Lists 1.4 Features of Access Control Lists Software Configuration Guide Release 2.10 Task List. Map Out the Goals of the Access Control List Create an Access Control List Profile and Enter Configuration Mode Add a Filter Rule to the Current Access Control List Profile Add an ICMP Filter Rule to the Current Access Control List Profile Add a TCP, UDP or SCTP Filter Rule to the Current Access Control List Profile Bind and Unbind an Access Control List Profile to an IP Interface. Display an Access Control List Profile Debug an Access Control List Profile Examples  1.1 Deny a Specific Subnet  SNMP Configuration Simple Network Management Protocol (SNMP)  1.1 Background  SNMP Basic Components |

| 21.4  | Defining SNTP Client Operating Mode                                | 187 |
|-------|--------------------------------------------------------------------|-----|
| 21.5  | Defining SNTP Local UDP Port                                       |     |
| 21.6  | Enabling and Disabling the SNTP Client                             | 188 |
| 21.7  | Defining SNTP Client Poll Interval                                 |     |
| 21.8  | Defining SNTP Client Constant Offset To GMT                        | 189 |
| 21.9  | Defining the SNTP Client Anycast Address                           |     |
| 21.10 | •                                                                  |     |
| 21.11 | <u>-</u>                                                           |     |
| 21.12 |                                                                    |     |
| 21.13 |                                                                    | 192 |
| 21.14 |                                                                    | 193 |
|       | 14.1 NIST Internet Time Service                                    |     |
|       | 14.2 Other Public NTP Primary (stratum 1) Time Servers             |     |
|       | 14.3 Additional Information on NTP and a List of other NTP servers |     |
|       | 14.4 Recommended RFC                                               |     |
|       |                                                                    |     |
|       | OHCP Configuration                                                 |     |
| 22.1  | Introduction to DHCP                                               |     |
| 22.2  | DHCP-Client Configuration Tasks                                    |     |
| 22.3  | Enable DHCP-Client on an IP interface                              |     |
| 22.4  | Release or Renew a DHCP Lease Manually (Advanced)                  |     |
| 22.5  | Get Debug Output from DHCP-Client                                  |     |
| 22.6  | DHCP-Server Configuration Tasks                                    |     |
| 22.7  | Configure DHCP-Server Profiles                                     |     |
| 22.8  | Use DHCP-Server Profiles and Enable the DHCP-Server                |     |
| 22.9  | Check DHCP-Server Configuration and Status                         |     |
| 22.10 | Get Debug Output from the DHCP-Server                              | 203 |
| 23 I  | PPP Configuration                                                  | 204 |
| 23.1  | Introduction                                                       | 204 |
| 23.2  | PPP Configuration Task List                                        | 205 |
| 23.3  | Creating an IP Interface for PPP                                   |     |
| 23.4  | Creating a PPP Subscriber                                          |     |
| 23.5  | Configuring a PPPoE Session                                        |     |
| 23.6  | Configuring a Serial Port for PPP                                  |     |
| 23.7  | Creating a PPP Profile                                             |     |
| 23.8  | Displaying PPP Configuration Information                           |     |
| 23.9  | Debugging PPP                                                      |     |
| 23.10 | Sample Configurations                                              |     |
|       | 10.1 PPP over Ethernet (PPPoE)                                     |     |
|       | 10.2 PPP over Serial Link                                          |     |
|       | CS Context Overview                                                |     |
|       | Introduction                                                       |     |
| 24.1  |                                                                    |     |
| 24.2  | CS Context Configuration Task List                                 |     |
| 24.3  | Plan the CS Configuration.                                         |     |
| 24.4  | Configure General CS Settings                                      |     |
| 24.5  | Configure Call Routing                                             |     |
| 24.5  | 6                                                                  |     |
| 24.5  | - r J O                                                            |     |
| 24.6  | Configure Dial Tones                                               |     |
| 24.7  | Configure Voice over IP Parameters                                 |     |
| 24.8  | Configure ISDN Ports                                               |     |
| 24.9  | Configure an ISoIP VoIP Connection                                 |     |
| 24.10 | Configure a H.323 VoIP Connection                                  | 225 |
| 24.11 | Activate CS Context Configuration                                  | 226 |
| 24.12 | Example                                                            | 228 |
| 24    | 12.1 Configure SmartNode in an Enterprise Network                  |     |

| <b>25</b> CS | Interface Configuration                                      | 236 |
|--------------|--------------------------------------------------------------|-----|
| 25.1 In      | troduction                                                   | 236 |
| 25.2 CS      | Interface Configuration Task List                            | 237 |
| 25.3 Cr      | reate and Configure CS interfaces                            | 237 |
|              | onfigure Call Routing                                        |     |
|              | onfigure Digit Collection                                    |     |
|              | onfigure Direct Call Signaling on VoIP Interfaces            |     |
|              | ecify the Port Address on VoIP interfaces                    |     |
|              | nd PSTN Interfaces to PSTN Ports and Create Line Hunt Groups |     |
|              | amples                                                       |     |
|              | V5 Carrier Access                                            |     |
|              | Q.SIG PBX Networking                                         |     |
|              | sion Router Configuration                                    |     |
|              | troduction                                                   |     |
| 26.1.1       | Routing Table Structure                                      |     |
|              |                                                              |     |
|              | arning                                                       |     |
|              | ssion Router Configuration Task List                         |     |
|              | ap out the Goals for the Session Router                      |     |
|              | onfigure the Entry Table on Circuit Interfaces               |     |
|              | onfigure Session Routing Tables                              |     |
| 26.6.1       | Broadcast Handling in the Session Router                     |     |
| 26.6.2       | Configure Number Prefix for ISDN Number Types                |     |
| 26.6.3       | Create a Called Party Number Routing Table                   |     |
| 26.6.4       | Create a Calling Party Number Routing Table                  |     |
| 26.6.5       | Create a Bearer Capability Routing Table                     |     |
| 26.6.6       | Create a Time of Day Routing Table                           |     |
| 26.6.7       | Create a Day of Week Routing Table                           |     |
| 26.6.8       | Create a Date Routing Table                                  |     |
| 26.7 Co      | onfigure Number Manipulation Functions                       | 256 |
| 26.7.1       | Create a Number Replacement Table                            | 258 |
| 26.7.2       | Create Complex Number Manipulation Functions                 | 259 |
| 26.8 De      | eleting Routing Tables and Functions                         | 259 |
| 26.9 Ac      | tivate the Session Router Configuration                      | 260 |
| 26.10        | Example                                                      | 260 |
| 26.10.1      | Enterprise Network with Local Breakout and IP Carrier Access | 260 |
| 27 Ton       | e Configuration                                              | 265 |
|              | troduction                                                   |     |
| 27.1.1       | Tone-set profiles                                            |     |
| 27.1.2       | MGCP-Events                                                  |     |
|              | ne Configuration Task List                                   |     |
|              | onfigure Call-Progress-Tone Profiles                         |     |
|              | onfigure Tone-Set Profiles                                   |     |
|              | table Generation of Local In-Band Tones                      |     |
|              | ow Call-Progress-Tone and Tone-Set Profiles                  |     |
|              | ample                                                        |     |
|              |                                                              |     |
|              | N Port Configuration                                         |     |
|              | troduction                                                   |     |
| 28.1.1       | ISDN Reference Points                                        |     |
| 28.1.2       | Possible SmartNode Port Configurations                       |     |
| 28.1.3       | ISDN UNI signaling                                           |     |
|              | arnings                                                      |     |
|              | DN Port Configuration Task List                              |     |
|              | utdown and Enable ISDN Ports                                 |     |
| 28.5 Co      | onfigure Common BRI and PRI Parameters                       | 277 |
| 28.6 Co      | onfigure BRI port parameters                                 | 278 |

| 28.7         | Configure PRI Port Parameters                                                  | 279    |
|--------------|--------------------------------------------------------------------------------|--------|
| 28.8         | Example                                                                        |        |
|              | POTS Port Configuration                                                        |        |
| 29.1         | Introduction                                                                   |        |
|              | .1.1 POTS Signaling                                                            |        |
| 29.2         | Warnings                                                                       |        |
| 29.3         | Shutdown and Enable POTS Ports.                                                |        |
| 29.4         | Configure Common POTS Port Parameters                                          |        |
| 29.5         | POTS Port Configuration Task List                                              |        |
|              | Gateway Configuration                                                          |        |
|              |                                                                                |        |
| 30.1         | Introduction                                                                   |        |
| 30.2         | 5 0                                                                            |        |
| 30.3         | Configure Codec Selection and Fast Connect                                     |        |
|              | 3.1 Introduction                                                               |        |
|              | .3.2 Configure used Codec for an ISoIP Connection                              |        |
|              | .3.3 Configure used Codec for an H.323 Connection and Enable Fast Connect      |        |
|              | .3.4 Enable T.38 Fax over IP Relay                                             | 290    |
|              | .3.5 Called- and Calling Party Number Port Mappings and B-Side Codec Selection | n with |
|              | oip-sp Q.931 Tunneling                                                         |        |
| 30.4         |                                                                                |        |
| 30.5         | H.323 RAS Gatekeeper Registration Type                                         |        |
| 30.6         | Enable Q.931 Tunneling for an H.323 connection                                 |        |
| 30.7         | Configure H.235 Security for H.323                                             |        |
| 30.8         | Show and Enable the Gateway Configuration                                      |        |
| 30.9         | Examples                                                                       |        |
|              | .9.1 Branch Offices in an Enterprise Network                                   |        |
|              | .9.2 Gatekeeper in LAN Based Telephony                                         |        |
| 31           | MGCP/SCTP/IUA Configuration                                                    |        |
| 31.1         | Introduction                                                                   |        |
| 31.2         | MGCP/SCTP/IUA Configuration Task List                                          |        |
| 31.3         | Set up the MGCP Gateway                                                        |        |
| 31.4         | Set up the IUA gateway                                                         |        |
| 31.5         | Enable the ISDN port for use with SCTP / IUA                                   |        |
| 31.6         | Map MGCP Events to call-progress-tones                                         | 307    |
| 31.7         | Change RSIP Settings (Advanced)                                                | 308    |
| 31.8         | Change UDP port numbers (Advanced)                                             | 308    |
| 31.9         | Debug MGCP/SCTP/IUA                                                            | 309    |
| 31.10        | ) Example                                                                      | 310    |
| 32           | VoIP Profile Configuration                                                     | 312    |
| 32.1         | Introduction                                                                   |        |
| 32.2         | VoIP Profile Configuration Task List                                           |        |
| 32.3         | Create a VoIP Profile                                                          |        |
| 32.4         | Enable DTMF Relay                                                              |        |
| 32.5         | Enable Echo Canceller                                                          |        |
| 32.6         | Enable Silence Compression                                                     |        |
| 32.7         | Configure Voice Volume                                                         |        |
| 32.8         | Configure Dejitter Buffer (Advanced)                                           |        |
| 32.9         | Enable/Disable Filters (Advanced)                                              |        |
| 32.10        |                                                                                |        |
| 32.11        |                                                                                |        |
| 32.12        |                                                                                |        |
|              | .12.1 Home Office in an Enterprise Network                                     |        |
| _            | VoIP Debugging                                                                 |        |
|              | Introduction                                                                   |        |
| 33.1<br>33.2 |                                                                                | 327    |
| .3.3./       | DEDITORIO ALIAIROV                                                             | 3//    |

| 33.3                    | Warning                                            | 328                       |
|-------------------------|----------------------------------------------------|---------------------------|
| 33.4                    | Debugging Task List                                | 328                       |
| 33.5                    | Verify IP Connectivity                             |                           |
| 33.6                    | Verify Circuit Switch Connectivity                 |                           |
| 33.7                    | Debug ISDN Data                                    |                           |
| 33.8                    | Debug H.323 Data                                   |                           |
| 33.9                    | Debug ISoIP Data                                   | 333                       |
| 33.10                   | Debug Session Control Data                         | 333                       |
| 33.11                   | Debug Voice Over IP Data                           | 334                       |
| 33.12                   | Check System Logs                                  |                           |
| 33.13                   | How to Submit Trouble Reports to Inalp Networks AG | 334                       |
| <b>34</b> <i>A</i>      | Appendix A                                         | 336                       |
| 34.1                    | Configuration Mode Overview                        |                           |
| 34.2                    | SmartWare 2.10 Command Summary                     |                           |
| 34.2                    |                                                    |                           |
|                         | 2.1 Introduction                                   | 337                       |
| 34.2                    |                                                    |                           |
|                         | 2.2 Command Summary                                | 338                       |
|                         | 2.2 Command Summary                                | 338<br><b>351</b>         |
| <b>35</b> <i>A</i> 35.1 | 2.2 Command Summary                                | 338<br><b>351</b><br>351  |
| 35 A<br>35.1<br>36 A    | 2.2 Command Summary                                | 338<br>3 <b>51</b><br>351 |
| <b>35</b> <i>A</i> 35.1 | 2.2 Command Summary                                | 338<br>351<br>351<br>356  |

About This Guide 13

# **ABOUT THIS GUIDE**

# **Objectives**

The objective of SmartWare *Software Configuration Guide* is to provide information concerning the software configuration and setting into service of SmartNode devices and their interface cards. The aim is to enable you to install such devices, alone or under supervision.

For detailed descriptions of the commands in the SmartWare Release 2.10 command set, see the SmartWare *Command Reference Guide*.

For hardware configuration information refer to the SmartNode Hardware Installation Guide.

## **Audience**

The guide is intended primarily for the following audiences:

- Technical staff who are familiar with electronic circuitry, networking theory and have experience as an electronic or electromechanical technician.
- System administrators with a basic networking background and experience, but who might not be familiar with the SmartNode.
- System administrators who are responsible for installing and configuring networking equipment and who are familiar with the SmartNode.

#### **Document Conventions**

Inalp Networks AG documentation uses the conventions listed in the Table 1 through Table 3 below to express instructions and information.

| Notice  | Description                                                                  |
|---------|------------------------------------------------------------------------------|
| Note    | Helpful suggestions or references to materials not contained in this manual. |
| Warning | Situation that could cause bodily injury, or equipment damage or data loss   |
| Caution | Situation that could put equipment or data at risk                           |

**Table 1: Notice Conventions** 

| Command         | Description                                                                                                    |
|-----------------|----------------------------------------------------------------------------------------------------|
| boldface        | Commands and keywords are in <b>boldface</b> font.                                                                 |
| boldface italic | Parts of commands, which are related to elements already named by the user, are in <i>boldface italic</i> font.    |
| node            | The leading IP address or node name of a SmartNode is substituted with <i>node</i> in <i>boldface italic</i> font. |
| italic          | Variables for which you supply values are in italic font                                                           |

14 About This Guide

| Command     | Description                                                                                                  |
|-------------|----------------------------------------------------------------------------------------------------|
| []          | Elements in square brackets ([ ]) are optional.                                                              |
| {a   b   c} | Alternative but required keywords are grouped in braces ({ }) and are separated by vertical bars ( $\mid$ ). |

**Table 2: Command Description** 

| Example         | Description                                                                                                    |
|-----------------|----------------------------------------------------------------------------------------------------|
| SN              | The leading $\mathbf{S}\mathbf{N}$ on a command line represents the node name of the SmartNode                                               |
| boldface screen | Information you enter is in <b>boldface screen</b> font.                                                                                     |
| screen          | Terminal sessions and information the system displays are in screen font.                                                                    |
| <>              | Nonprinting characters are in angle brackets (< >), e.g. which shows the available commands in any mode or necessary arguments of a command. |
| #               | An hash sign at the beginning of a line indicates a comment line.                                                                            |

**Table 3: Example Description** 

## How to Read this Guide

SmartWare is a complex and multifaceted operating system running on your SmartNode. Without the necessary theoretical background you will not be able to understand and consequently use all the features available. Therefore we recommend reading at least the chapters listed below to get a general idea about SmartWare and the philosophy of contexts used for IP and circuit switching related configuration.

- Chapter 1, "Terms and Definitions",
- Chapter 3, "System Overview",
- Chapter 11, "IP Context Overview" and
- Chapter 24, "CS Context Overview"

We at Inalp Networks AG, hope you find this guide useful, whether you are a novice or professional working with SmartNode devices and SmartWare responsible for convergent telephony and networking solutions.

E-mail your comments to the following address:

international.sales@inalp.ch

| Terms and Definitions | 15 |
|-----------------------|----|
|                       |    |
|                       |    |
|                       |    |
|                       |    |
|                       |    |
|                       |    |
|                       |    |
|                       |    |
|                       |    |
|                       |    |
|                       |    |
|                       |    |
|                       |    |
|                       |    |
|                       |    |

# 1 TERMS AND DEFINITIONS

This chapter contains the terms and their definitions that are used throughout the *Software Configuration Guide* for SmartWare, Release 2.10.

This chapter includes the following sections:

- Introduction
- SmartWare Architecture Terms and Definitions

## 1.1 Introduction

The *Software Configuration Guide* for SmartWare, Release 2.10 contains many terms that are relate to specific networking technologies areas such as LAN protocols, WAN technologies, routing, Ethernet, and Frame Relay. Moreover various terms are related to telecommunication areas, such as the Integrated Services Digital Network (ISDN), Public Switched Telephone Network (PSTN), and Plain Old Telephone Service (POTS).

Because a glossary for these technologies exists in Appendix B, "Internetworking Terms and Acronyms", of this document, and because including every term for all related technologies would prove unrealistic and burdensome, only those terms which are in some way related to the SmartWare-specific architecture are included here.

## 1.2 SmartWare Architecture Terms and Definitions

In Table 1-1 terms or definitions used to describe the SmartWare architecture are alphabetically sorted.

| Term or Definition   | Meaning                                                                                                    |
|----------------------|----------------------------------------------------------------------------------------------------|
| Administrator        | The person who has privileged access to the SmartWare CLI.                                                                                                    |
| Application Download | A application image is downloaded from a remote TFTP server to the persistent memory ( <i>flash:</i> ) of a SmartNode.                                                                                                    |
| Application Image    | The binary code of SmartWare stored in the persistent memory (flash:) of a SmartNode.                                                                                                    |
| Batchfile            | Script file containing instructions to download one or more software component from a TFTP server to the persistent memory ( <i>flash</i> : or <i>nvram</i> :) of a SmartNode.                                                                                                    |
| Bootloader           | The bootloader is a "mini" application performing basic system checks and starting the SmartWare application. The bootloader also provides minimal network services allowing the SmartNode to be accessed and upgraded over the network even if the SmartWare application should not start. The bootloader is installed in the factory and is in general never upgraded. |
| Bootloader Image     | The binary code of the Bootloader stored in the persistent memory ( <i>flash:</i> ) of a SmartNode.                                                                                                    |
| Bootstrap            | The starting-up of a SmartNode, which involves checking the Reset button, loading and starting the application image, and starting other software modules, or — if no valid application image is available — the bootloader.                                                                                                    |

| Term or Definition     | Meaning                                                                                                    |
|------------------------|----------------------------------------------------------------------------------------------------|
| Build                  | The released software is organized as builds. Each build has its unique identification. A build is part of a release and has software bug fixes. See also release.                                                                                                    |
| Call Routing           | Calls through SmartNode can be routed based on a set of routing criteria. See also Session Router.                                                                                                    |
| Call Signaling         | The call signaling specifies how to set up a call to the destination SmartNode or $3^{\rm rd}$ party equipment.                                                                                                    |
| Circuit                | A communication path between two or more devices.                                                                                                    |
| Circuit Port           | Physical port connected to a switching system or used for circuit switching.                                                                                                    |
| Circuit Switching      | The switching system in which a dedicated physical circuit path must exist between the sender and the receiver for the duration of the "call." Used in the conventional telephone network.                                                                                                    |
| Codec                  | Abbreviation for the word construct <i>Co</i> der and <i>Dec</i> oder. Voice channels occupy 64 kbps using PCM (pulse code modulation) coding. Over the years, compression techniques were developed allowing a reduction in the required bandwidth while preserving voice quality. Such compression techniques are implemented within a Codec. |
| Comfort Noise          | Comfort noise is generated at the remote end of the silent direction to avoid the impression that the connection is dead. See also Silence Compression.                                                                                                    |
| Command Line Interface | An interface that allows the user to interact with the SmartWare operating system by entering commands and optional arguments. Other operating systems like UNIX or DOS also provide CLIs.                                                                                                    |
| Configuration Download | A configuration file is downloaded from a remote TFTP server via TFTP to the persistent memory ( <i>nvram:</i> ) or volatile memory ( <i>system:</i> ) of a SmartNode.                                                                                                    |
| Configuration File     | The configuration file contains SmartWare CLI commands, which are used to configure the software modules of SmartWare performing a certain functionality of the SmartNode.                                                                                                    |
| Configuration Server   | A central server used as a store for configuration files, which are downloaded to or uploaded from a SmartNode using TFTP.                                                                                                    |
| Configuration Upload   | A configuration file is uploaded from the persistent memory (nvram:) or volatile memory ( <i>system:</i> ) of a SmartNode via TFTP to a TFTP server.                                                                                                    |
| Context                | A SmartWare context represents one specific networking technology or protocol, e.g. IP or circuit switching.                                                                                                    |
| Data Port              | Physical port connected to a network element or used for data transfer.                                                                                                    |

| Term or Definition       | Meaning                                                                                                    |
|--------------------------|----------------------------------------------------------------------------------------------------|
| Dejitter Buffer          | To compensate variable network delays, SmartWare includes a dejitter buffer. Storing packets in a dejitter buffer before they are transferred to the local ISDN equipment, e.g. telephone, SmartWare converts a variable delay into a fixed delay, giving voice a better quality. See also Jitter. |
| Digit Collection         | SmartWare supports overlap dialing. Some of the connected devices (PBX, ISDN network, remote gateways and gatekeepers) may however require bloc sending of the dialed number. SmartWare collects the overlap dialed digits and forwards them in a single call setup message                        |
| Driver Software Download | A driver software image is downloaded from a remote TFTP server to the persistent memory ( <i>flash:</i> ) of a SmartNode.                                                                                                    |
| Driver Software Image    | The software used for peripheral chips on the main board and optional PMC interface cards is stored in the persistent memory ( <i>flash:</i> ) of a SmartNode.                                                                                                    |
| DTMF Relay               | DTMF relay solves the problem of DTMF distortion by transporting DTMF tones over low-bit-rate codecs out-of-band or separate from the encoded voice stream                                                                                                    |
| Echo Canceller           | Some voice devices unfortunately have got an echo on their wire. Echo cancellation provides near-end echo compensation for this device.                                                                                                    |
| Factory Configuration    | The factory configuration (factory-config) represents the system default settings and is stored in the persistent memory ( <i>nvram</i> :) of a SmartNode.                                                                                                    |
| Fast Connect             | A "normal" call setup with H.323 requires several TCP segments to be transmitted, because various parameters are negotiated. Since a normal call setup is often too slow, fast connect is a new method of call setup that bypasses some usual steps in order to make it faster.                    |
| Flash Memory             | Persistent memory section of a SmartNode containing the Application Image, Bootloader Image and the driver software Image.                                                                                                    |
| flash:                   | A region in the persistent memory of a SmartNode. See also flash memory.                                                                                                    |
| Gatekeeper               | Gatekeepers manage H.323 zones, which are logical collections of devices such as all H.323 devices within an IP subnet. For example gatekeepers provide address translation (routing) for the devices in their zone.                                                                               |
| Gateway                  | In SmartWare terminology a <i>gateway</i> refers to a special purpose component that connects two contexts of different types, for example the CS and the IP context. It handles connections between different technologies or protocols. SmartWare includes an H.323 and ISoIP gateway.           |

| Term or Definition | Meaning                                                                                                    |
|--------------------|----------------------------------------------------------------------------------------------------|
| H.323              | ITU-T recommendation H.323 describes terminals, equipment and services for multimedia communication over Local Area Networks (LAN) which do not provide a guaranteed quality of service. H.323 terminals and equipment may carry real-time voice, data and video, or any combination, including video telephony.  |
| H.323 RAS          | H.323 registration authentication service (RAS) is a sub protocol of H.323. The RAS signaling protocol performs registration, admissions, and bandwidth changes and disengage procedures between the VoIP gateway and the gatekeeper.                                                                             |
| High-Pass Filter   | A high-pass filter is normally used to cancel noises at the voice coder input. See also post filter                                                                                                    |
| Host               | Computer system on a network. Similar to node, except that host usually implies a PC or workstation, whereas node generally applies to any networked system, including access servers and routers. See also node.                                                                                                 |
| Hostname           | Name given to a computer system, e.g. a PC or workstation.                                                                                                    |
| Hunt Group         | In the SmartNode terminology, a hunt groups allows you to apply the interface configuration to multiple physical ports. Within the hunt groups free channels for outgoing calls are hunted on all available ports. In general a hunt group represents a group of trunk lines as used for direct dialing in (DDI). |
| Interface          | In SmartWare an interface is a logical construct that provides higher-layer protocol and service information. An Interface is configured as a part of a context, and is independent of a physical port or circuit.                                                                                                |
| Interface Card     | An optional plug-in card offering one or more ports of a specific physical standard for connecting the SmartNode to the outside world.                                                                                                    |
| ISDN               | Integrated Services Digital Network                                                                                                    |
| ISDN Services      | ISDN Services comprise voice, data, video and supplementary services. Supplementary services are services available in the ISDN network, such as calling line identification presentation (CLIP) or call waiting (CW). See also Q.SIG                                                                             |
| ISoIP              | ISDN over IP is patent pending solution of Inalp Networks AG to carry ISDN services over IP networks.                                                                                                    |
| Jitter             | Jitter is the variation on packets arriving on a SmartNode.<br>See also dejitter buffer.                                                                                                    |
| Mode               | The SmartWare CLI is comprised of modes. There are two basic mode groups, the execution mode group and the configuration mode group. See Chapter 5, "Command Line Interface" for more details.                                                                                                    |

| Term or Definition        | Meaning                                                                                                    |
|---------------------------|----------------------------------------------------------------------------------------------------|
| Network Management System | System responsible for managing at least part of a network. An NMS is generally a reasonably powerful and well-equipped computer, such as an engineering workstation. NMSs communicate with agents to help keep track of network statistics and resources.                                                                                                    |
| Node                      | Endpoint of a network connection or a junction common to two or more lines in a network. A Node can be a router, e.g. a SmartNode. Nodes, which vary in routing and other functional capabilities, can be interconnected. Node sometimes is used generically to refer to any entity that can access a network, and frequently is used interchangeably with device.                                                                     |
| Nodename                  | Name given to a SmartNode or network element.                                                                                                    |
| nvram:                    | Persistent memory section of a SmartNode containing the startup configuration, the factory configuration and used defined configurations.                                                                                                    |
| Operator                  | The person who has limited access to the SmartWare CLI.                                                                                                    |
| PCI Local Bus             | The PCI Local Bus is a high performance, 32-bit or 64-bit bus with multiplexed address and data lines. The bus is intended for use as an interconnect mechanism between highly integrated peripheral controller components, peripheral addin boards, and processor/memory systems.                                                                                                    |
| PCM Highway               | A 30 channel interface connecting the switching engine with optional interface cards containing circuit ports.                                                                                                    |
| PMC                       | The optional interface cards for SmartNode 2000 series which are compatible to the PCI Mezzanine Card standards.                                                                                                    |
| PMC Driver Software       | PMC driver software performs the runtime tasks on the PMC interface card mounted in SmartNode 2000 series devices. The PMC drivers are interface card specific and also have build numbers. Refer to the SmartWare release notes for PMC driver software compatibility. The PMC drivers may be upgraded together with the SmartWare release or they can be downloaded individually into the persistent memory (flash:) of a SmartNode. |
| PMC Loader                | The PMC loader initializes the PMC interface card mounted in SmartNode 2000 series of devices. It checks hardware versions and determines if compatible PMC drivers are available. The PMC loader may be upgraded together with the SmartWare release.                                                                                                    |
| Port                      | In SmartWare a port represents a physical connector on the SmartNode.                                                                                                    |
| Port Address              | A port address can be assigned to a CS interface to realize a virtual voice tunnel between two nodes.                                                                                                    |
| Post Filter               | The voice decoder output is normally filtered using a perceptual post-filter to improve voice quality. See also High-Pass Filter.                                                                                                    |
| POTS                      | Plain Old Telephone Service                                                                                                    |

| Term or Definition          | Meaning                                                                                                    |
|-----------------------------|----------------------------------------------------------------------------------------------------|
| Profile                     | A profile provides configuration shortcutting. A profile contains specific settings which can be used on multiple contexts, interfaces or gateways.                                                                                                    |
| PSTN                        | Public Switched Telephone Network. Contains ISDN and POTS                                                                                                    |
| Q.931 Tunneling             | Q.931 tunneling is able to support ISDN services and Q.SIG over an IP network.                                                                                                    |
| Q.SIG                       | ISDN Services comprise additional services for the Private ISDN network such as CNIP (Calling Name Identification Presentation), CNIR (Calling Name Identification Restriction) etc. See also ISDN Services.                                                                                                    |
| Release                     | SmartWare is organized in releases that define the main voice and data features of a SmartNode. Several builds can be available from certain release. See also build.                                                                                                    |
| Routing Engine              | In SmartWare the routing engine handles the basic IP routing.                                                                                                    |
| Running Configuration       | The currently running configuration (running-config) for SmartWare, which is executed from the volatile memory ( <i>system:</i> ) on the SmartNode.                                                                                                    |
| SmartNode                   | The SmartNode is Inalp Network's. networking product available in two series:                                                                                                    |
|                             | <ul> <li>The SmartNode 1000 series are compact integrated<br/>access devices for applications in SOHO or branch<br/>office environments. They are available in a various<br/>interface configurations supporting up to 4 voice<br/>channels.</li> </ul>                                                                       |
|                             | <ul> <li>The SmartNode 2000 series are modular integrated<br/>services network nodes designed for medium and<br/>large enterprise applications. Multiple PMC based<br/>interface slots and a range of interface cards<br/>provides flexibility for both LAN and WAN interface<br/>configuration.</li> </ul>                   |
| SmartWare                   | SmartWare is the application software running on the SmartNode hardware platforms. SmartWare is available in several releases that in general support all currently available SmartNode models.                                                                                                    |
| SmartView Management Center | SmartView Management Center is a suite of element and network management applications that enable the management integration of the SmartNode platforms in a provider service and network management system.  SmartView Management Center ensures efficient operations for SmartNode networks growing in size and complexity. |
| Session Router              | Calls through SmartNode can be routed based on a set of routing criteria. The entity that manages call routing is called Session Router.                                                                                                    |
| Silence Compression         | Silence suppression (or compression) detects the silent<br>periods in a phone conversation and stops the sending of<br>media packets during this periods.                                                                                                    |

| Term or Definition    | Meaning                                                                                                    |
|-----------------------|----------------------------------------------------------------------------------------------------|
| Startup Configuration | The startup configuration is stored in the persistent memory ( <i>nvram:</i> ) and is always copied for execution to the running configuration in the volatile memory ( <i>system:</i> ) after a system start-up. |
| Switching Engine      | Part of the SmartNode hardware which allows software controlled circuit switching of circuit ports.                                                                                                    |
| System Image          | A collective term for application images and interface card driver software, excluding configuration files.                                                                                                    |
| System Memory         | The volatile memory, that includes the <i>system</i> : region, holding the running-config for SmartWare during operation of a SmartNode.                                                                          |
| system:               | A region in the volatile memory of a SmartNode. See also system memory.                                                                                                    |
| TFTP Server           | A central server used for configuration up- and download, download of application and interface card driver software, that is accessed using TFTP.                                                                |
| tftp:                 | Identification of a remote storing location used for configuration up- and download, download of application and interface card driver software, that is accessed using TFTP.                                     |

Table 1-1: SmartWare Architecture Terms and Definitions

# 2 APPLICATIONS

This chapter provides an overview of SmartNode applications and the main elements in a SmartNode network.

The chapter includes the following sections:

- Introduction
- Carrier networks
- Enterprise networks
- LAN telephony

## 2.1 Introduction

The Inalp Networks AG SmartNode product family consists of highly flexible multi-service IP network devices, which fit a range of networking applications.

To simplify the description of these applications they have grouped into three application scenarios:

- 1. Applications in carrier networks in which the SmartNodes are used as customer gateways or integrated access devices at the customer premises. These applications are also called Integrated Service Access (ISA).
- 2. Applications in enterprise networks in which the SmartNodes are used as WAN routers and voice gateways for inter-site networking. These applications are also called Multiservice Intranets (MSI).
- 3. Applications in LAN telephony in which the SmartNodes serve as gateways between the LAN and the local PBX or PSTN access. These applications are also called LAN voice gateway (LVG).

## 2.2 Carrier Networks

The network termination (NT) device in a multi-service IP based provider network plays a vital role. It provides the service access point for the subscriber with respect to physical connectivity and protocol interoperability.

Since the access bandwidth in most cases represents a network bottleneck, the NT must also ensure traffic classification and the enforcement of service level agreements (SLA) on the access link. In broadband access networks this NT is also called an Integrated Access Device (IAD) or customer gateway.

The Inalp Networks AG SmartNode products offer unique features as customer gateways for business services. It provides amongst others full ISDN feature support, local switching and breakout options and mass provisioning support.

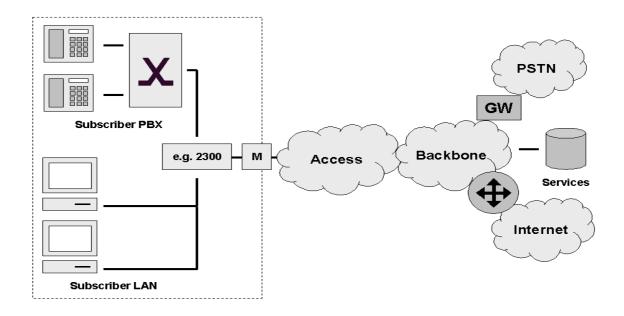

Figure 2-1: Typical Carrier Network Application with a SmartNode 2300

Figure 2-1 shows the deployment of SmartNodes in carrier networks. Each subscriber site is equipped with a SmartNode that connects the subscriber CPE on one side with the provider network and services on the other.

Typical services in these networks are softswitch based telephony, PSTN access through V5.2 gateways, PBX networking services, and LAN interconnection.

Typical access technologies for these networks include xDSL, WLL, PowerLine and conventional leased lines. With the use on an external modem (M) the SmartNode can connect to leased lines or any bridged-Ethernet broadband access.

## 2.3 Enterprise Networks

In company owned and operated wide are networks SmartNodes can be used to converge voice and data communications on the same IP link.

In combination with centralized services such as groupware and unified messaging the SmartNodes provide migration and investment protection for legacy telephony systems.

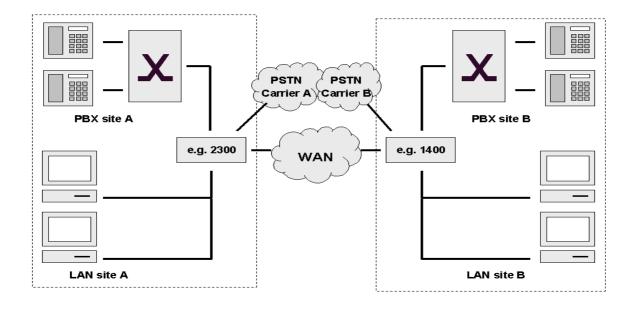

Figure 2-2: Typical Enterprise Network with a SmartNode 1400 and 2300

Figure 2-2 shows the deployment of SmartNodes in enterprise networks. Each site (headquarter, branch or home office) is equipped with a SmartNode that connects the local LAN and telephony infrastructure with the IP WAN and the local PSTN carrier.

## 2.4 LAN Telephony

With its Voice-over-IP gateway features the SmartNode can be used as a standalone gateway for H.323 LAN voice systems such as LAN based PBXs or call centers.

A standalone gateway has performance reliability and scalability advantages compared with PC - based gateway cards. In this application the SmartNode also offers a migration path to enterprise or carrier networking.

Figure 2-3 shows the deployment of a SmartNode as a LAN voice gateway.

The PSTN connections can be scaled from a single ISDN basic rate access to multiple primary rate lines. With Q.SIG integration in private PBX networks is also supported.

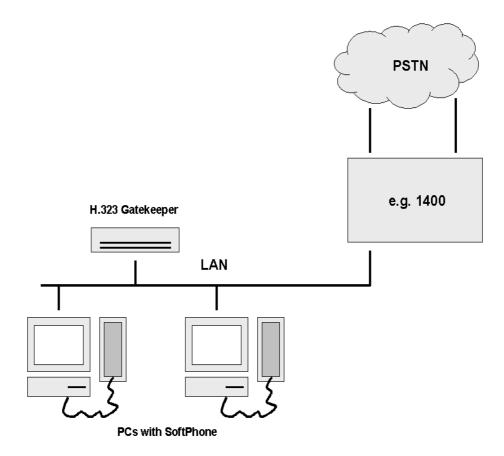

Figure 2-3: Typical LAN Telephony System with a SmartNode 1400 GW

# **3 SYSTEM OVERVIEW**

This chapter provides an overview of the main elements of a SmartNode system.

The chapter includes the following sections:

- Introduction
- SmartNode hardware platforms
- SmartWare embedded software
- SmartView Management Center tools

#### 3.1 Introduction

A complete SmartNode system or network, as installed in any of the application scenarios introduced in Chapter **2**, "**Applications**", is composed of three main elements plus a third-party network infrastructure:

- The first and most obvious element is the *SmartNode* devices (also referred to as *hardware platforms* or network *nodes*) that provide the physical connectivity, the CPU and DSP resources. Throughout the range of SmartNode models all have the common characteristics of supporting packet-routed and circuit-switched traffic equally well.
- The second, and in many aspects core element, is the embedded software running on the SmartNode hardware platforms. The software designed by Inalp Networks AG for the SmartNodes is termed *SmartWare*. This software is handled as a separate element because it is as far as possible platform-independent and so provides the same features and functionality throughout the complete SmartNode model range.
- The third element is the set of *SmartView Management Center* tools provided to configure and control SmartWare and SmartNodes in a network. The focus of the SmartView Management Center tools is on assisting network administrators and operators in handling large numbers of SmartNode devices. This complements the standard element management interfaces provided in SmartWare.
- Finally the third-party IP network and transmission infrastructure provides IP connectivity between the above elements. This infrastructure can range from a simple Ethernet hub or switch to highly complex networks including multiple access technologies, backbone transmission and services nodes.

Figure 3-1 illustrates these four elements.

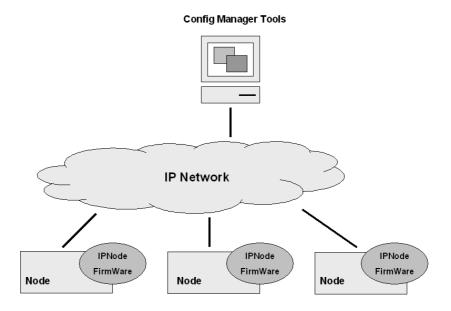

Figure 3-1: System Overview with a SmartView Management Center

#### 3.2 SmartNode Hardware Platforms

The SmartNode series of devices covers a performance range varying from that suitable for small office/home office (SOHO) applications to large corporate sites, or in terms of voice channels from 2 channels (one BRI/So) to 60 (two PRI/S2m). The SmartNodes comprise two classes:

- The SmartNode 1000 series compact devices with fixed configured on-board ports
- The SmartNode 2000 series with on-board ports plus expansion slots for individual interface configurations using a range of optional interface cards (IC).

The basic system model of a Inalp Networks AG SmartNode is depicted in Figure 3-2. Both the SmartNode 1000 and the 2000 series have three main components:

- 64k circuit switching is supported between on-board ISDN ports and on and between ISDN and PSTN interface cards. The circuit switching engine uses dedicated hardware resources and therefore can bypass the VoIP gateway and packet routing engine.
- Gateway (GW), which converts 64k circuits into Internet protocol (IP) packet streams and vice versa. Voice over IP is supported according the H.323 standard and via Inalp Networks AG' patented ISDN over IP (ISoIP) protocol.
- IP Router, with on-board ports and optional data interface cards. The router is QoS enabled allowing classification, shaping and scheduling of multiple service classes.

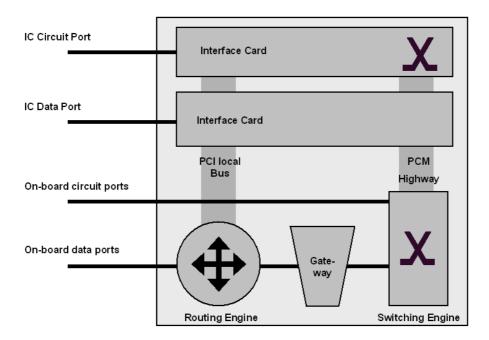

Figure 3-2: SmartNode System Model

For more detailed hardware information refer to the SmartNode Hardware Installation Guide.

## 3.3 SmartWare Embedded Software

SmartWare is the application software that runs on the SmartNode hardware platforms. SmartWare is available in several releases that support all available SmartNode models. Refer to the SmartWare release notes for detailed information about hardware support.

For each SmartWare release there are platform-specific *build* numbers. There may be more than one build per release and platform as updates become available. Refer to the SmartWare release notes for build numbers and build-specific enhancements and limitations.

A SmartWare build is a binary image file. A SmartWare build is usually divided into several checksum-protected download files to improve download efficiency and security. The download to the SmartNode is handled in sequence using a download *batchfile*. Refer to Chapter **8**, "**System Image Handling**", for details on SmartWare image downloads.

In addition to the actual SmartWare images there are several additional embedded software components that you will encounter:

- The *boot loader* is a "mini" application that performs basic system checks and which starts the SmartWare application. The boot loader also provides minimal network services, allowing the SmartNode to be accessed and upgraded over the network even if the SmartWare application should not start. The boot loader is installed in the factory and is never upgraded.
- The *PMC loader* initializes PMC interface cards when mounted in SmartNode 2000 series devices. It checks hardware versions and determines whether compatible PMC drivers are available. The PMC loader may be upgraded together with a SmartWare release.
- PMC driver software performs the runtime tasks on PMC interface cards mounted in SmartNode 2000 series devices. The PMC drivers are interface card specific and also have build numbers. Refer to the SmartWare release notes for PMC driver software compatibility. The PMC drivers may be upgraded together with a SmartWare release or they can be downloaded individually onto the device flash memory file system.

## 3.4 SmartView Management Center Tools

SmartWare provides two standard element management interfaces:

- The *Command Line Interface (CLI)*, which supports full online configuration and monitoring access for the operator
- The *SNMP agent* and *MIB*, with an emphasis on inventory and alarm management for integration in a 3<sup>rd</sup> party Network Management System (NMS)

With the aid of configuration files and TFTP up and downloads, the SmartNodes can also be managed offline using standard text editors and file systems.

A number of host-based management applications are available to facilitate the generation, editing and maintenance of configuration files. Tools are also available for the integration of SmartNode management into standard network management platforms such as HP OpenView.

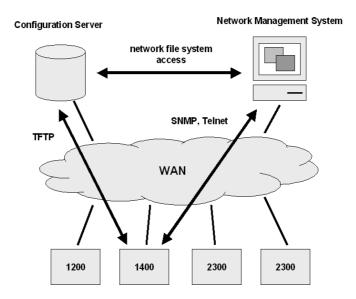

Figure 3-3: SmartNode Management System

# **4 CONFIGURATION CONCEPTS**

This chapter introduces the basic SmartWare configuration concepts. A good understanding of these concepts is vital for the configuration tasks explained in the remaining chapters of this guide. Even if you do not like to read manuals and user guides, nevertheless we strongly recommend that you read through this chapter because it introduces the fundamental ideas behind the structure of the command line interface. Once you understand and know this structure you will find it much more intuitive to navigate through the CLI and configure specific features.

The chapter includes the following sections:

- Introduction and Overview
- Contexts and Gateways
- Interfaces Ports and Bindings
- Profiles and use commands

#### 4.1 Introduction and Overview

The Inalp Networks AG SmartNodes are multi-service network devices that offer high flexibility for the inter-working of circuit switched and packet routed networks and services. In order to consistently support a growing set of functions, protocols and applications, SmartWare configuration is based on a number of abstract concepts that represent the various SmartWare components.

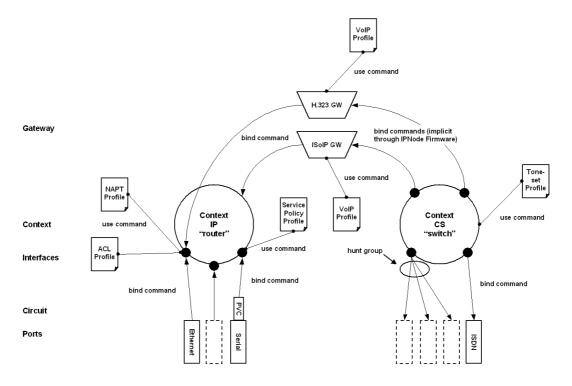

Figure 4-1: Configuration Concept Overview

Figure 4-1 illustrates the various elements of a complete SmartNode configuration. Each of these elements implements one of the configuration concepts described in this chapter. The figure also shows the relationships and associations between the different elements. The relations are specified through *bind* (arrow) and *use* (bullet-lines) commands. For example, you need *bind* commands to bind a physical port to a logical interface, and *use* commands to assign profiles to contexts. The chapter sections that follow refer to Figure 4-1 and describe the concepts and elements in more detail.

## 4.2 Contexts and Gateways

#### 4.2.1 Context

A SmartWare *context* represents one specific networking technology or protocol, namely IP (Internet Protocol) or CS (circuit-switching). A context can be seen as "virtual dedicated equipment" within the SmartNode. For example:

- A CS context contains the circuit-switching functions of the SmartNode. It can be seen as an embedded multiplexor or cross-connect within the SmartNode
- An IP context contains the routing functions of the SmartNode. It can be seen as a embedded router within the SmartNode

The contexts are identified by a name, and contain the configuration commands that are related to the technology that they represent. By means of the context concept a separate configuration can be built for newly supported network layer technologies without complicating the configuration methods of existing features. For example, as bridging, ATM or FR switching become available so can a bridging, ATM; or FR context be introduced.

Each context contains a number of *interfaces*, which build the connections to other SmartWare elements and the outside world. Figure 4-1 shows two contexts: one of type IP named "router", and one of type CS named "switch". This corresponds to the default configuration of all SmartNodes.

#### Note

SmartWare currently supports only one instance of the CS and IP context types.

#### **Examples**

The IP context named "router" can contain static routes, RIP and NAT configuration parameters. The circuit-switching context named "switch" can contain number translations, local breakout conditions and least-cost routing parameters.

#### 4.2.2 Gateway

For the communication between contexts of different types the concept of a *gateway* is introduced. A gateway handles connections between different technologies or protocols. For example: an H.323-Gateway can connect an IP context to a circuit-switching context.

The gateways are each of a specific type and are identified by a name. Each named gateway contains its configuration parameters. With this concept, a separate gateway can be built for newly-supported technology such as MGCP or SIP without complicating the configuration methods of existing software parts. Figure 4-1 shows two gateways, one of type h323 named "h323gw" and one of type ISoIP named "isoipgw".

#### Example

An H.323 gateway named "h323-gw" has an H.323 gateway ID and an associated gatekeeper configuration. It is connected to the interface "ip-trunk" on the circuit-switch context "switch" and the interface "global-wan" on the IP context "router".

## 4.3 Interfaces, Ports and Bindings

#### 4.3.1 Interfaces

The concept of an interface in SmartWare differs from that in traditional networking devices. The traditional use of the term interface is often synonymous with port or circuit, which are physical entities. In SmartWare however, an interface is a logical construct that provides higher-layer protocol and service information, such as layer 3 addressing. Interfaces are configured as part of a context, and are independent of physical ports and circuits. The decoupling of the interface from the physical layer entities enables many of the advanced features offered by SmartWare.

In order for the higher-layer protocols to become active, you must associate an interface with a physical port or circuit. This association is referred to as a *binding* in SmartWare. Refer to the "Bindings" section later in this chapter for more information. In Figure 4-1, the IP context shows three interfaces and the CS context shows four interfaces. These interfaces are configured within their contexts. The bindings shown in the figure are not present when the interfaces are configured; they are configured later.

#### 4.3.2 Ports and Circuits

*Ports* and *circuits* in SmartWare represent the physical connectors and channels on the SmartNode hardware. The configuration of a port or circuit includes parameters for the physical and data link layer such as line clocking, line code, framing and encapsulation formats or media access control. Before any higher-layer user data can flow through a physical port or circuit, you must associate that port or circuit with an interface on a context. This association is referred to as a *binding*. Refer to the section below for an introduction to the binding concept.

Examples of SmartNode ports are: 10bT Ethernet, Serial ISDN BRI, and ISDN PRI. Ports are numbered according to the SmartNode port numbering scheme. The port name corresponds to the label (or abbreviation) printed on the hardware.

Example: Ethernet 0/1, Serial 0/0, BRI 3/2

Some ports may contain multiple *circuits*. For example serial ports can contain one or more Frame Relay Permanent Virtual Circuits (PVC). If a port has one or more circuits configured, the individual *circuits* are bound to *interfaces* on a context. The port itself may not be bound in that case.

Example: frame-relay pvc 112.

Figure 4-1 shows eight ports. Three ports are bound directly to an IP interface, one port has a single circuit configured, which is bound to the IP context. Four ISDN ports are bound to CS interfaces.

#### 4.3.3 Bindings

Bindings form the association between circuits or ports and the interfaces configured on a context. No user data can flow on a circuit or Ethernet port until some higher-layer service is configured and associated with it.

In the case of IP interfaces, bindings are configured statically in the port or circuit configuration. The binding is created bottom-up, that is from the port to the interface.

In the case of CS interfaces, bindings are configured in the interface configuration. The binding is created top-down, that is from the interface to the port. CS interfaces can bind one ore more ISDN or PSTN ports. If more than one port is bound, the CS interface is responsible for performing channel hunting on all bound ports. This creates a channel *hunt group*.

Figure 4-1 shows bindings from ports to IP interfaces and from CS interfaces to ISDN ports.

## 4.4 Profiles and Use commands

#### 4.4.1 Profiles

Profiles provide configuration shortcuts. They contain specific settings which can be *used* in multiple contexts, interfaces or gateways. This concept allows to avoid repetitions of groups of configuration commands that are the same for multiple elements in a configuration.

Figure 4-1 shows profiles that are used in the IP and CS contexts.

#### 4.4.2 Use Commands

Use commands form the association between profiles and contexts, gateways or interfaces. For example when a profile is used in a context all the configuration settings in that profile become active within the context.

# **5 COMMAND LINE INTERFACE**

The primary user interface to SmartWare is the command line interface (CLI). You can access the CLI either via the SmartNode console port or through a Telnet session. The CLI lets you configure the complete SmartWare functionality, in contrast to other management interfaces (SNMP, HTTP), which are limited to a subset of the functions. CLI commands can be entered on-line or as a configuration script in the form of a text file. The CLI also includes monitoring and debugging commands. CLI commands are simple strings of keywords and user-specified arguments. This chapter gives an overview of the CLI and the basic features that allow you to navigate the CLI and edit commands effectively. The following topics are covered:

- Command Modes
- Command Editing

For detailed information on command syntax, and usage guidelines for each CLI command refer to Chapter 1, "Command Line Interface", in the SmartWare *Command Reference Guide*.

## 5.1 Command Modes

The CLI is comprised of *modes*. There are two *mode groups*, the **exec mode** group and the **configuration mode** group. Within the exec mode group there are two modes: *operator exec* and *administrator exec*. The configuration mode group contains all of the remaining modes. A command mode is an environment within which a group of related commands is valid. All commands are mode-specific, and certain commands are valid in more than one mode. A command mode provides command line completion and context help within the mode. The command modes are organized hierarchically.

The operator's current working mode is indicated by the CLI prompt. An overview of all command modes is given in Figure 5-1 and Table 5-1.

Appendix A contains a detailed overview of all command modes and the CLI commands that are valid in each mode.

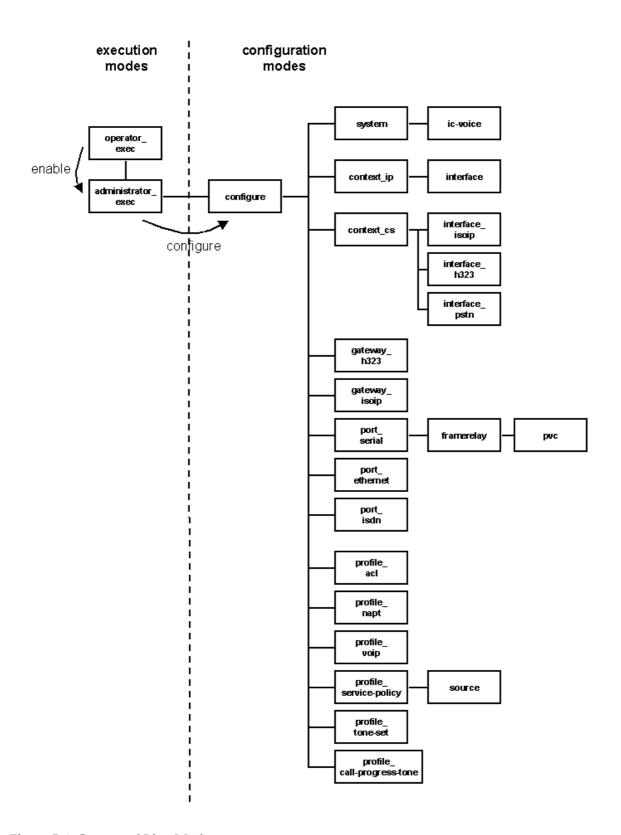

**Figure 5-1: Command Line Modes** 

#### 5.1.1 System Prompt

For interactive (on-line) sessions the system prompt is of the form

nodename>

In the operator exec mode,

nodename#

In the administrator exec mode and in the different configuration modes

nodename (mode) #

#### Where:

- *nodename* is the currently configured name of the node (SmartNode), the IP address or the hardware type of the device that is being configured, and
- *mode* is a string indicating the current configuration mode, if applicable.

**Example**: the prompt in **configuration mode**, assuming the nodename *SN* is

SN(config)#

Table 5-1 shows the CLI commands used to enter each mode and the system prompt that is displayed when you are working within each mode.

## 5.1.2 Navigating the CLI

## **Initial Mode**

When you initiate a session you may login with either operator or administrator privileges. Whichever login you use, on starting the CLI is always set to the operator exec (non-privileged exec) mode by default. This mode allows you to examine the state of the system using a subset of the available CLI commands.

## System Changes

In order to make any changes to the system, the administrator exec (privileged exec) mode must be entered. The **enable** user interface command is used for this purpose. Once in administrator exec mode, all of the system commands are available to you. The enable command is only accessible if you are logged in as an administrator.

#### Configuration

To make configuration changes the configuration mode must be entered by using the **configure** command in the administrator exec mode. From here the other configuration modes are accessible as diagrammed in the overview in Figure 5-1.

## **Changing Modes**

Within any configuration mode, the **exit** command brings the user up one level in the mode hierarchy. For example, when in *pvc* configuration mode, typing **exit** will take you to *framerelay* configuration mode.

The **exit** command terminates a CLI session when typed from the operator exec mode. A session can also be terminated using the **logout** command within any mode.

| Mode Name          | Commands Used to Access Command-Line Prompt    |               |
|--------------------|------------------------------------------------|---------------|
| operator exec      | (user log-on)                                  | node>         |
| administrator exec | enable command from operator exec mode         | node#         |
| configure          | configure command from administrator exec mode | node(config)# |
| system             | system command from configure                  | nod (sys)#    |

| Mode Name Commands Used to Access |                                                                                           | Command-Line Prompt              |
|-----------------------------------|-------------------------------------------------------------------------------------------|----------------------------------|
|                                   | mode                                                                                      |                                  |
| ic-voice                          | ic voice <slot> command from system mode</slot>                                           | node(ic-voice) [ <slot>]#</slot> |
| context_ip                        | context ip [router] command from configure mode                                           | node(ctx-ip) [router]#           |
| interface                         | <pre>interface <name> command from context_ip mode</name></pre>                           | node(if-ip) [ <name>]#</name>    |
| context_cs                        | context cs [switch] command from configure mode                                           | node(ctx-cs) [switch]#           |
| interface_pstn                    | interface pstn <name> command from context cs config mode</name>                          | node(if-pstn) [ <name>]#</name>  |
| interface_isoip                   | interface isoip <name> command from context cs config mode</name>                         | node(if_isoip) [ <name>]#</name> |
| interface_h323                    | interface h323 <name> command from context cs config mode</name>                          | nod (if-h323) [ <name>]#</name>  |
| gateway_isoip                     | gateway isoip [isoip]command from configure mode                                          | node(gw-isoip) [isoip]#          |
| gateway_h323                      | gateway h323 [h323] command from configure mode                                           | node(gw-h323) [h323]#            |
| port_ethernet                     | <pre>port ethernet <slot> <port> command from configure mode</port></slot></pre>          | node(prt-eth) [slot/port]#       |
| port_serial                       | <pre>port serial <slot> <port> command from configure mode</port></slot></pre>            | node(prt-ser) [slot/port]#       |
| framerelay                        | framerelay command from port_serial mode                                                  | node(frm-rel) [ <name>]#</name>  |
| pvc                               | <pre>pvc <dlci> command from framerelay mode</dlci></pre>                                 | node(pvc) [ <name>]#</name>      |
| port_isdn                         | <b>port isdn</b> command from configure mode                                              | node(prt-isdn) [ <name>]#</name> |
| profile_acl                       | <pre>profile acl <name>command from configure mode</name></pre>                           | node(pf-acl) [ <name>]#</name>   |
| profile_napt                      | <pre>profile napt <name>command from configure mode</name></pre>                          | node(pf-napt) [ <name>]#</name>  |
| profile_service-policy            | <pre>profile policy-map <name> command from configure mode</name></pre>                   | node(pf-srvpl) [ <name>]#</name> |
| source                            | <pre>source {class   policy} <name> command from profile_service-policy mode</name></pre> | node(src) [ <name>]#</name>      |
| profile_voip                      | <pre>profile voip <name> command from configure mode</name></pre>                         | node(pf-voip) [ <name>]#</name>  |
| profile_tone-set                  | <pre>profile tone-set <name> command from configure mode</name></pre>                     | node(pf-tones) [ <name>]#</name> |
| profile_call-progress-            | profile call-progress-tone command                                                        | node(pf-callp) [ <name>]#</name> |

| Mode Name | Commands Used to Access | Command-Line Prompt |
|-----------|-------------------------|---------------------|
| tone      | from configure mode     |                     |

Table 5-1: Command Mode Entry and Prompts

## 5.2 Command Editing

## 5.2.1 Command Help

To see a list of all CLI commands available within a mode, type a question mark "?" at the system prompt in the mode of interest. A list of all available commands is displayed. Commands that have become available in the current mode are displayed at the bottom of the list, separated by a line. Commands from higher hierarchy levels are listed at the top.

You can also type the question mark while in the middle of entering a command. Doing so displays the list of allowed choices for the current keyword in the command. Liberal use of the question mark functionality is an easy and effective way to explore the command syntax.

#### 5.2.2 The No Form

Almost every command supports the keyword **no**. Typing the **no** keyword in front of a command disables the function or "deletes" a command from the configuration. For example, to enable the Session Router trace tool, enter the command **debug session-router**. To subsequently disable the Session Router trace, enter the command **no debug session-router**.

## 5.2.3 Command Completion

You can use the Tab key in any mode to carry out command completion. Partially typing a command name and pressing the Tab key causes the command to be displayed in full up to the point where a further choice has to be made. For example, rather than typing **configure**, typing **conf** and Tab causes the CLI to complete the command at the prompt. If the number of characters is not sufficient to uniquely identify the command, the CLI will provide a list with all commands starting with the typed characters. For example if you entered the string **co** in the configure mode and press Tab, the selection **configure**, **copy** and **context** is displayed.

## 5.2.4 Command History

SmartWare maintains a list of previously entered commands that you can step through by pressing the **<up-arrow>** and **<down-arrow>** keys, and then pressing **<enter>** to enter the command. The **show history** command displays a list of the commands you can step through using the arrow keys.

## **5.2.5 Command Editing Shortcuts**

The SmartWare CLI provides a number of Emacs-style command shortcuts that facilitate editing of the command line. Table 5-2 summarized the available command editing shortcuts. The syntax **Ctrl- p** means press the **p** key while holding down the keyboard's "Control" key (sometimes labeled **Ctl** or **Ctrl**, depending on the keyboard and operating system of your computer).

**Esc f** is handled differently; press and release the "Escape" key (often labeled **Esc** on many keyboards) and then press the f key.

| Keyboard                               | Description                                     |
|----------------------------------------|-------------------------------------------------|
| Ctrl-p and <up-arrow></up-arrow>       | Recall previous command in the command history. |
| Ctrl-n and <down-arrow></down-arrow>   | Recall next command in the command history.     |
| Ctrl-f and <right-arrow></right-arrow> | Move cursor forward one character.              |
| Ctrl-b and <left-arrow></left-arrow>   | Move cursor backward one character.             |

| Esc f  | Move cursor forward one word.     |
|--------|-----------------------------------|
| Esc b  | Move cursor backward one word.    |
| Ctrl-a | Move cursor to beginning of line. |
| Ctrl-e | Move cursor to end of line.       |
| Ctrl-k | Delete to end of line.            |
| Ctrl-u | Delete to beginning of line.      |
| Ctrl-d | Delete character.                 |
| Esc d  | Delete word.                      |
| Ctrl-c | Quit editing the current line.    |
| Ctrl-l | Refresh (redraw) the display.     |
| Ctrl-t | Transpose characters.             |

**Table 5-2: Command Edit Shortcuts** 

# 6 ACCESSING THE COMMAND LINE INTERFACE

The Inalp Networks AG SmartNode products are engineered for operator network deployment, which means an emphasis on remote management and volume deployment. SmartNode management and configuration is therefore based on IP network connectivity. Once a SmartNode is connected to, and addressable in, an IP network then all configuration, management and maintenance tasks can be performed remotely.

This chapter includes the following sections:

- Introduction
- Warning
- Accessing the SmartWare Command Line Interface Task List

## 6.1 Introduction

This section describes the procedures for entering SmartWare commands via the command line interface (CLI), to obtain help, to change operator mode and to terminate a session. You can access a SmartNode in either of two ways:

- Directly, via the console port using a terminal directly connected to a SmartNode
- Remotely, via the IP network using a Telnet application

The ports available for connection and their labels are shown for each SmartNode model in the SmartNode *Hardware Configuration Guide*.

Remember that the CLI supports a command history and command completion. By scrolling with the Up and Down Arrow keys, you can find many of your previously entered commands. Another timesaving tool is command completion. If you type part of a command and then press the "Tab" key, the SmartWare shell will present you with either the remaining portion of the command or a list of possible commands. These features have been described in Chapter 5, "Command Line Interface".

## 6.2 Warning

Although SmartWare supports concurrent sessions via Telnet or the console port, we do not recommend working with more than one session to configure a specific SmartNode.

## 6.3 Accessing the SmartWare Command Line Interface Task List

The basic tasks involved in accessing the SmartWare command line interface are described in the following sections. Depending on your application scenario, some tasks are mandatory while others could be optional.

- Accessing via the Console Port
- Accessing via a Telnet Session
- Log On to SmartWare
- Selecting a Secure Password
- Configure Operators and Administrators
- Displaying the CLI Version
- Display Account Information
- Switching to another log-in Account

- Checking Identity and Connected Users
- Ending a Telnet or Console Port Session

## 6.4 Accessing via the Console Port

To access a SmartNode via its console port the host computer must be connected directly to the console port (labeled CONSOLE) with a serial cable (see Figure 6-1). On the host a terminal emulation application which supports the serial interface must be used.

**Note:** IP settings do not need to be configured if you access the SmartNode over the console port.

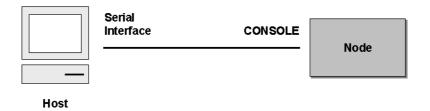

Figure 6-1: Setup For Initial Configuration via the Console Port

## 6.4.1 Console Port Procedure

Before you begin to use the CLI to enter configuration commands, carry out these five steps:

- **Step 1** Set up the hardware as described in the *Hardware Installation Guide*.
- **Step 2** Configure your serial terminal for 9600 baud, 8 data bits, no parity, 1 start bit, 1 stop bit, and no flow control.
- **Step 3** Connect the serial terminal to your SmartNode. Use a serial cable according to Appendix A of the *Hardware Installation Guide*.
- Step 4 Power on your SmartNode. A series of boot messages are displayed on the terminal screen. At the end of the boot sequence press the 'Return' key and the login screen will be displayed
- **Step 5** Proceed with logging in

## 6.5 Accessing via a Telnet Session

This is the most usual method to connect to a SmartNode. The Telnet host accesses the SmartNode via its network interface. A host can be connected directly to the ETH 1 port (LAN) with a crossover cable (see Figure 6-2 A) or through an Ethernet hub with two straight cables (see Figure 6-2 B).

**Note**: If the IP configuration of the Ethernet port (LAN port) is not known or is wrongly configured you must use the console interface.

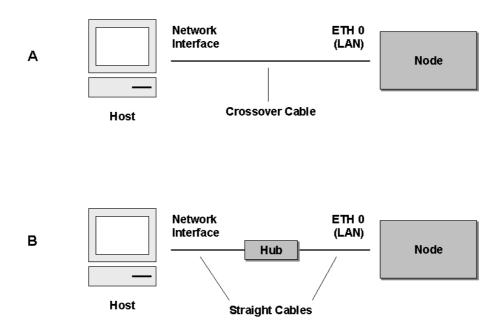

Figure 6-2: Setup For Initial Configuration via an Ethernet Port

The host must have a valid IP address configured in the same subnet as the SmartNode. Table 6-1 shows the default IP address and net mask of the Ethernet ports of the SmartNode.

| Port  | IP Address | Network Mask     |
|-------|------------|------------------|
| ETH 0 | 10.0.0.10  | 255.255.0.0 / 16 |
| ETH 1 | 10.1.0.10  | 255.255.0.0 / 16 |

Table 6-1: Default IP Address Configuration

**Note:** The default IP addresses listed in Table 6-1 apply for a particular factory configuration, but under certain conditions your SmartNode can have different default IP addresses. Check the SmartWare release note for more details.

## 6.5.1 Telnet Procedure

Before you begin to use the CLI to input configuration commands, carry out these six steps:

- **Step 1** Set up the SmartNode as described in the *Hardware Installation Guide*.
- **Step 2** Connect the host (PC) or hub to the ETH 1 (LAN) port of your SmartNode with crossover or straight cables, according to Appendix A of the *Hardware Installation Guide*.
- **Step 3** Power on your SmartNode and wait until the 'Run' LED lights.
- **Step 4** Be sure that the IP address and subnet mask of your host are in the same address range as the ETH 1 (LAN) port of your SmartNode.
- Step 5 Open a Telnet session to the ETH 1 (LAN) port with the IP address 10.1.0.10 of your SmartNode.
- **Step 6** Proceed with logging in.

## 6.6 Log On to SmartWare

Accessing your SmartNode via the local console port or via a Telnet session will open a login screen. The following description of the login process is based on a Telnet session scenario but is identical when accessing via the local console port.

The opening Telnet screen is depicted in Figure 6-3. The window header bar shows the IP address of the target SmartNode.

At the very beginning a factory preset administrator account with name *administrator* and an empty password exists in SmartWare. For that reason use the name *administrator* after the login prompt and simply press the Enter key after the password prompt.

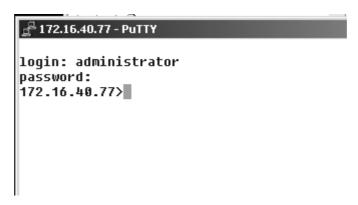

Figure 6-3: Login Display

When you have successfully logged in you are in the operator execution mode, indicated by the ">" as command line prompt. Now you may begin to enter system commands.

**Note:** Details on screen in Figure 6-3, such as the IP address in the system prompt and window header bar, may be different on your SmartNodes

## 6.6.1 Warning

You are responsible for creating a new administrator account to maintain system security. Inalp Networks AG accepts no responsibility for losses or damage caused by loss or misuse of passwords. Please read the following sections to secure your network equipment properly.

## 6.7 Selecting a Secure Password

It is not uncommon for someone to try to hack into a network device. You as network administrator should do everything in your power to make your network secure. Carefully read the questions below and see if any applies to you:

- 1. Are your passwords comprised of (or in any combination of) a pet's name, birthdays or names of friends or family, your license plate number, social security number, your favorite number, color, flower, animal, etc.?
- 2. Do you use the same password repeatedly? (Example: Your ATM PIN, cell phone voice mail, house alarm setting code, etc.)
- 3. Could your password or a portion thereof be found in the dictionary?
- 4. Is your password less than six characters long?

To prevent unauthorized access you should select passwords that are not dictionary words or any of the above-mentioned examples. Every password should be at least 6 characters long and include at least one capital letter, one number, and one lowercase letter.

A good example of a password is: 3Bmshtr

Right now you are probably asking yourself, "How am I going to remember that?" It's easy, the password above is an acronym taken from: "3 blind mice see how they run". Making a good password is that easy! But please, don't use the above example password for your SmartNode device.

## 6.8 Configure Operators and Administrators

To secure the system, as well as to enable remote access to the system, you must create operator and administrator login accounts. These accounts are valid system-wide. Operators and administrators are allowed to log in directly to the console and through Telnet.

Because of security reasons you have to define new administrator and operator accounts, depending on your employees and their responsibilities. For more details check the SmartWare *Command Reference Guide*.

Note: Only administrators are allowed to create new administrator and operator accounts.

## 6.9 Factory Preset Administrator Account

As mentioned in Chapter 6.6, "Log On to SmartWare", at the very beginning a factory preset administrator account with name *administrator* and an empty password exists in SmartWare. After adding a new administrator account, the factory preset administrator account will be automatically deleted and only the newly created administrator account is available. It is possible to create more than one administrator account. There has to be at least one administrator account defined. If for any reason the very last administrator account is deleted, the factory preset administrator account with name *administrator* and an empty password is recreated automatically by SmartWare.

## 6.10 Create an Operator Account

Operators do not have privileges to run the **enable** command and therefore cannot modify the system configuration. Operators are able to view partial system information.

Creating a new operator account needs the following procedure:

#### **Procedure**

Create an operator account.

#### Mode

Operator execution

|        | Command                                    | Purpose                                                                                                    |
|--------|--------------------------------------------|----------------------------------------------------------------------------------------------------|
| Step 1 | node>enable                                | Enters administration execution mode                                                                               |
| Step 2 | node#configure                             | Enters configuration mode                                                                                          |
| Step 3 | node(cfg)# operator name password password | Creates new operator account <i>name</i> and password <i>password</i>                                              |
| Sep 4  | copy running-config startup-config         | The change made to the running configuration of the SmartNode is saved, so that it will be used following a reload |

## **Example: Create an Operator Account**

The following example shows the commands used to add a new operator account with a login name "support" and a matching password of "s4DF&qw". The changed configuration is then saved.

```
SN>enable
SN#configure
SN(cfg)#operator support password s4DF&qw
SN(cfg)#copy running-config startup-config
```

## 6.11 Create an Administrator Account

Administrators can run the **enable** command and access additional information within the SmartWare configuration modes. Therefore administrators can modify the system configuration, as well as view all relevant system information.

Creating a new administrator account needs the following procedure:

#### **Procedure**

Create an administrator account.

#### Mode

Operator execution

|        | Command                                          | Purpose                                                      |
|--------|--------------------------------------------------|--------------------------------------------------------------|
| Step 1 | node>enable                                      | Enters administration execution mode                         |
| Step 2 | node#configure                                   | Enters configuration mode                                    |
| Step 3 | node(cfg)# administrator name password password  | Creates new administrator account name and password password |
| Step 4 | node(cfg)#copy running-config startup-<br>config | Permanently stores the new administrator account parameters. |

## **Example: Create an Administrator Account**

The following example shows the commands used to add a new administrator account with a login name "super" and a matching password of "Gh3\*Ke4h".

```
SN>enable
SN#configure
SN(cfg)#administrator super password Gh3*Ke4h
SN(cfg)#copy running-config startup-config
```

## 6.12 Displaying the CLI Version

## **Procedure**

To display the version of the currently running SmartWare CLI

### Mode

Operator execution

|        | Command               | Purpose              |
|--------|-----------------------|----------------------|
| Step 1 | node>show version cli | Displays CLI version |

## **Example: Displaying the CLI Version**

The following example shows how to display the version of the current running SmartWare CLI on your device, if you start from the operator execution mode.

```
SN>show version cli
CLI version : 2.00
```

## 6.13 Display Account Information

The **show** command in SmartWare can be used to display information about existing administrator and operator accounts. This command is not available for an operator account.

Displaying account information needs the following procedure:

#### **Procedure**

Display user account(s).

#### Mode

Administrator execution

|        | Command            | Purpose                                                               |
|--------|--------------------|-----------------------------------------------------------------------|
| Step 1 | node#show accounts | Displays the currently-configured administrator and operator accounts |

## **Example: Display Account Information**

The following example shows how to display information about existing administrator and operator accounts.

```
SN#show accounts
administrator accounts:
   super
operator accounts:
   support
```

## 6.14 Switching to Another Account

To switch from one user account to working in another the **su** command is used. With this command a user can change from his current account to another existing account 'name'. After executing **su** with the account name to which the user wants to change as argument, the password of the particular account has to be entered to get privileged access.

#### Procedure

To switch from your current working account to another account.

#### Mode

Administrator or operator execution

|        | Command              | Purpose                                      |
|--------|----------------------|----------------------------------------------|
| Step 1 | node>su account-name | Change to the user user account account-name |

## **Example: Switching to Another Account**

The following example shows how to change from your current user account to an administrator account, starting from operator execution mode. In the example below the **who** command is used to check the identity within both accounts

login: support
password: <password>
SN>who
You are operator support
SN>su super
Enter password: <password>
SN>who
You are administrator super

## 6.15 Checking Identity and Connected Users

To display who is logged in or to see more detailed information about users and process states the **who** command provides this information. Depending on execution mode the command displays varying information. In administrator execution mode the command output is more detailed and shows information about the ID, user name, state, idle time and location. In operator execution mode only the user name being used at the moment is reported, which helps checking the identity.

#### **Procedure**

To report who is logged in or to show more detailed information about users and process states, depending on the execution mode working in

## Mode

Administrator or operator execution

|        | Command  | Purpose                                                                                 |
|--------|----------|-----------------------------------------------------------------------------------------|
| Step 1 | node#who | Shows more detailed information about the users ID, name, state, idle time and location |
|        | or       | or                                                                                      |
|        | node>who | Shows the user login identity                                                           |

## **Example: Checking Identity and Connected Users**

The following example shows how to report who is logged in or more detailed information about users and process states, depending on the execution mode working in.

Used in administrator execution mode:

#### 

**Note:** The "\*" character identifies the identity of the user executing the **who** command. ID represents the ID of the account. State represents the actual running condition of the user, which can be logout, login, exec and config.

Used in operator execution mode:

```
SN>who
You are operator support
```

## 6.16 End a Telnet or Console Port Session

To end a Telnet or console port session you use the **logout** command in the operator or administration execution mode. To confirm the logout command you have to enter "yes" on the dialog line as show in the example below.

#### **Procedure**

To terminate a session

#### Mode

Operator execution

|        | Command     | Purpose                                          |  |
|--------|-------------|--------------------------------------------------|--|
| Step 1 | node>logout | Terminates session after a confirmation by user. |  |

## **Example: End a Telnet or Console Port Session**

The following example shows how to terminate a session from the administrator execution configuration mode.

```
SN>logout
Press 'yes' to logout, 'no' to cancel :
```

After confirming the dialog with "yes" the Telnet session to the SmartNode is terminated and the Telnet application window on your host closes.

**Note:** Using the command **exit** in the operator execution mode also terminates a Telnet or console port session, but without any confirmation dialog.

# 7 ESTABLISHING BASIC IP CONNECTIVITY

This chapter explains how to establish network-based connections to and from your SmartNode using IP interfaces and Ethernet ports. Configuring basic IP connectivity is carried out in both the *context IP* and the subsidiary *interface* command modes. For a complete description of the IP context and interface configuration related commands referred to in this chapter, see Chapter 11, "IP Context Overview", and Chapter 12, "IP Interface Configuration" in this guide. Moreover refer to Chapter 15, "Interface Mode", in the SmartWare *Command Reference Guide* for IP Interface related command descriptions.

The chapter includes the following sections:

- Introduction
- IP Context Selection and Basic Interface Configuration Tasks
- Examples

## 7.1 Introduction

The predefined IP context in SmartWare contains the functionality of a classic IP router. Within the IP context packets are routed between IP interfaces in accordance with the routing table. The following sections guide you through all the steps necessary to establish network-based IP connectivity to and from your SmartNode.

## 7.2 IP Context Selection and Basic Interface Configuration Tasks

The basic tasks involved in configuring an IP context, the related interfaces and ports are:

- Enter the IP Context, Create IP Interfaces and Assign an IP Address
- Define IP Ethernet Encapsulation and Bind IP Interface to a Physical Port
- Activate the Physical Port
- Display IP Interface Information
- Delete IP Interfaces

After you have entered the IP context and performed the basic configuration tasks, configuration of additional protocols and services such as RIP, ICMP and NAPT is possible for your IP context.

## 7.3 Enter the IP Context, Create IP Interfaces and Assign an IP Address

The SmartWare application software running on your SmartNode has a predefined IP context, which has to be selected for the configuration procedure. An IP interface name can be any arbitrary string of not more than 25 characters. Use self-explanatory names for your IP interfaces which reflect their usage. Each IP interface needs its explicit IP address and an appropriate net mask to be set.

#### **Procedure**

To enter the IP context, create an IP interface and assign an IP address with appropriate net mask

#### Mode

Configure

|        | Command                                        | Purpose                                                                                                    |
|--------|------------------------------------------------|----------------------------------------------------------------------------------------------------|
| Step 1 | node(cfg)#context ip router                    | Enters the predefined IP context configuration mode.                                                                                                    |
| Step 2 | node(ctx-ip)[router]#interface name            | Creates the new interface <i>name</i> , which represents an IP interface. This command also places you in interface configuration mode for the interface <i>name</i> you have just created. |
| Step 3 | node(if-ip)[name]#ipaddress ip-address netmask | Sets the IP address <i>ip-address</i> and netmask <i>netmask</i> for interface <i>name</i>                                                                                                  |

## Example: Enter IP Context, Create IP Interfaces and set IP Address and Netmask

The procedure below assumes that you want to create an IP interface named *lan*, with an IP address of 192.168.1.3 and a net mask of 255.255.255.0. Use the following commands in configuration mode to select the IP context and create the IP interface.

```
SN(cfg)#context ip router
SN(ctx-ip) [router]#interface lan
SN(if-ip) [lan]#ipaddress 192.168.1.3 255.255.255.0
```

## 7.4 Define IP Ethernet Encapsulation and Bind IP Interface to Physical Port

Before an IP interface is accessible the IP Ethernet encapsulation has to be defined for the related port. It is assumed that you would like to define IP Ethernet encapsulation for port *port* on slot *slot*. Before an IP interface can be used, it needs to be bound to a physical port of your SmartNode. The SmartNode has one or more expansion slots that can have one or more ports. Specifying a port unambiguously means that you must define the slot in which it is located. We assume you would like to bind the IP interface *name* to port *port* of slot *slot*.

## **Procedure**

To define IP Ethernet encapsulation for a port and bind IP interface to a port

## Mode

Configure

|        | Command                                             | Purpose                                                                                                    |
|--------|-----------------------------------------------------|----------------------------------------------------------------------------------------------------|
| Step 1 | node(cfg)#port ethernet slot<br>port                | Enters port configuration mode and selects the Ethernet port <i>port</i> on slot <i>slot</i> , on which IP Ethernet encapsulation shall be used and to which an IP interface shall be bound. |
| Step 2 | node(prt-<br>eth)[slot/port]#encapsulation<br>ip    | Sets IP Ethernet encapsulation for port <i>port</i> on slot <i>slot</i>                                                                                                    |
| Step 3 | node(prt-eth)[slot/port]#bind interface name router | Binds interface <i>name</i> to port <i>port</i> on slot <i>slot</i> to the IP context named router, which is the IP router context                                                           |

## Example: Define IP Ethernet Encapsulation and Bind IP Interface to Physical Port

We assume you would like to set IP encapsulation for Ethernet port 0 on slot 0 and bind the already defined IP interface *lan* to the same physical port. Use the following commands in port Ethernet mode.

```
SN(ctx-ip) [router] #port ethernet 0 0
SN(prt-eth) [0/0] #encapsulation ip
SN(prt-eth) [0/0] #bind interface lan router
```

## 7.5 Activating a Physical Port

After all the settings for the IP interface are completed the physical port has to be activated. The SmartWare default status for any port is disabled. In the SmartWare terminology any port is in the shutdown state unless it is activated by command.

Using the command **show port ethernet** *slot port* lists the actual status for the selected physical port. The following listing shows the port Ethernet information for port 0 on slot 0, which is in the shutdown state as indicated by CLOSED for the current state.

```
SN(prt-eth) [0/1] #show port ethernet 0 0

Ethernet Configuration

Port : ethernet 0 0 0

State : CLOSED

MAC Address : 00:30:2B:00:1D:D4

Speed : 10MBit/s

Duplex : Half
Encapsulation : ip
Binding : wan@router
Frame Format : standard
Default Service: 0
```

To activate a port for operation the shutdown status of the port has to be removed. That means, the state of the port has to be changed to OPENED. To activate a physical port use the **no shutdown** command in port configuration mode.

|        | Command                                         | Purpose                                                                                                    |
|--------|-------------------------------------------------|----------------------------------------------------------------------------------------------------|
| Step 1 | node(ctx-ip)[router]#port<br>ethernet slot port | Enters port configuration mode and selects the Ethernet port <i>port</i> on slot <i>slot</i> , which is to be activated |
| Step 2 | node(prt-eth)[slot/port]#no<br>shutdown         | Activates the physical port <i>port</i> on slot <i>slot</i> for operation                                               |

#### **Example: Activating the Physical Port**

We assume you would like to activate the physical port 0 on slot 0, for which you use the following commands in port configuration mode.

```
SN(cfg) #port ethernet 0 0
SN(prt-eth)[0/0]#no shutdown
```

At this point your SmartNode has a running IP interface on Ethernet port 0 on slot 0, which uses IP encapsulation.

## 7.6 Display IP Interface Information

Information for all the configured IP interfaces can be displayed by the **show** command. The command lists relevant information for every IP interface. The IP interfaces are identified by the name.

#### **Procedure**

To displays IP interface information

#### Mode

Configure

|        | Command                     | Purpose                           |
|--------|-----------------------------|-----------------------------------|
| Step 1 | node(cfg)#show ip interface | Displays IP interface information |

## **Example: List existing IP Interfaces**

Displaying IP interface information using the **show ip interface** command in configuration mode. In the following example only the information available for IP interface *lan* is displayed. Depending on the number of defined IP interfaces the output of the **show ip interface** command can be longer.

```
SN(ctx-ip)[router]#show ip interface
Context:
                      router
Name:
                      lan
IP Address:
                      192.168.1.3 255.255.255.0
                     point-to-point
P2P:
MTU:
                      1500
ICMP router-discovery: enabled
ICMP redirect: send only
State:
                      OPENED
                      ethernet 0 0 0/ethernet/ip
Binding:
```

An easy way to list existing interfaces is by using the **interface** command followed by a "?" in the IP context configuration mode, which creates a list of all the defined IP interfaces.

## 7.7 Delete IP Interfaces

Deleting an existing interface in the IP context is often necessary. The procedure illustrated below assumes that you would like to delete the IP interface *name*. Use the **no** argument to the **interface** command as in the following demonstration in IP context configuration mode.

### **Procedure**

To delete an existing IP interface

#### Mode

Context IP

|        | Command                                | Purpose                                 |
|--------|----------------------------------------|-----------------------------------------|
| Step 1 | node(ctx-ip)[router]#no interface name | Deletes the existing IP interfaces name |

## **Example: Delete IP Interfaces**

The illustrated procedure below assumes that you would like to delete the IP interface named *external*. Use the following commands in IP context mode.

First list the existing interfaces:

Now delete the interfaces named "external" with the **no interface** command with the interface name as argument:

```
SN(ctx-ip) [router] #no interface external
```

Finally list the interfaces again to check if the IP interface *external* has been deleted:

## 7.8 Examples

## 7.8.1 Setting Up an IP Interface on an Ethernet Port

The following example shows all required configuration steps, which end in an activated IP interface on Ethernet port 0 on slot 0. Figure 7-1 below shows the relation between the IP interface *lan* and the Ethernet port 0 on slot 0. The configuration procedure below starts in the operator execution mode:

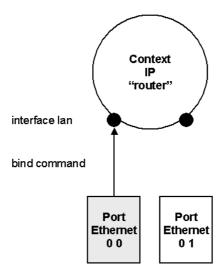

Figure 7-1: Relation between IP Interface *lan* and Ethernet port 0 on slot 0

First the context IP mode is selected for the required IP interface configuration.

```
SN>enable
SN#configure
SN(cfg)#context ip router
```

After that a new interface *lan* is created, for which both the IP address and net mask are specified.

```
SN(ctx-ip) [router] #interface lan
SN(if-ip) [lan] #ipaddress 192.168.1.3 255.255.255.0
```

Next the Ethernet port 0 on slot 0 is selected, the medium is set to 10 MBit/s in half-duplex mode, and IP encapsulation for this port is chosen.

```
SN(if-ip) [lan] #port ethernet 0 0
SN(prt-eth) [0/0] #medium 10 half
SN(prt-eth) [0/0] #encapsulation ip
```

Afterwards the just defined interface *lan* is bound to the Ethernet port, and then the port is activated.

```
SN(prt-eth)[0/0]#bind interface lan router SN(prt-eth)[0/0]#no shutdown
```

As a final point the configuration settings are stored in the startup configuration so as to be available after the next system reboot.

```
SN(prt-eth)[0/0]#copy running-config startup-config
```

## 8 SYSTEM IMAGE HANDLING

This chapter describes how to load and maintain system images and driver software. System images contain the application image and driver software images. The application image represents the software running SmartWare, which has to be stored in the persistent region of the memory. Driver software images contain software that also has to be stored in the persistent region of the memory and are used for optional PMC interface cards. Refer to Chapter 3, "Administrator Execution Mode", in the SmartWare *Command Reference Guide* for a complete description of the commands related to this chapter.

This chapter includes the following sections:

- Introduction
- Memory Regions in SmartWare
- Boot Procedure and Bootloader
- Factory Configuration
- Warnings
- System Image Handling Task List

## 8.1 Introduction

All Inalp Networks AG SmartNode devices are shipped with a default system image, which is stored in the persistent flash memory of the SmartNode at the Inalp Networks AG factory. The system image contains the application image and driver software images that together build SmartWare. In addition a factory configuration is loaded to the SmartNode at the Inalp Networks AG factory, which initially parameterizes SmartWare. Therefore the user is neither has to load a system image not the factory configuration to the SmartNode prior using it.

Your own operational configuration files are stored in the SmartNode flash memory, and copies may also be stored on a remote server. Transferring configuration files between the flash memory and a remote server requires the use of the Trivial File Transfer Protocol (TFTP). The TFTP server must be accessible through one of the SmartNode IP interfaces. TFTP is not possible over the console interface.

In the following sections the focus is on SmartWare memory regions and the software components that can be copied within the memory or moved between a TFTP server and the memory of the SmartNode. Since SmartWare uses a specific vocabulary in naming those software components, refer back to Chapter 1, "Terms and Definitions", to ensure that you understand the concepts.

## 8.2 Memory Regions in SmartWare

The SmartNode memory used by SmartWare is divided into several regions as shown in Figure 8-1 below. A remote TFTP server is used for up- or downloading configurations, application and driver software images to or from the SmartNode's memory. In the SmartWare command syntax, the file path of a file on the TFTP server that is used for image up- or download is prefixed with *tftp*: followed by the absolute file path starting from the root directory of the TFTP server.

The flash memory stores data contained in it persistently and is made up of two logical regions called *flash:* and *nvram:*, which are used as follows:

- The application image, a bootloader image and one or more driver software images have to be stored in the logical region *flash*: of flash memory.
- Configuration files have to be stored in the logical region *nvram*: of the flash memory. The factory default configuration is always loaded, and may be restored by pressing the

SmartNode reset button; see the *Hardware Configuration Guide*. The startup, or user-specific configuration, is also stored in *nvram*.

The factory configuration is read-only, and is contained in the persistent memory in the logical region *nvram*: of the SmartNode. It can be used if no user-specific configuration is available to start-up SmartWare with a minimal functionality. This configuration is named "factory-config" in the SmartWare terminology. A dedicated user-specific configuration has to be created and stored in the flash memory. This configuration defines the user's desired system functionality and is used to start-up the system under normal conditions. This configuration has to be stored as "default-config" in the logical region *nvram*: of flash memory. Any configuration stored within the persistent memory in the logical region *nvram*: can be copied to a remote server using TFTP.

Since configurations are not executable from persistent memory, any configuration that is to be used has to be copied into the volatile memory of the SmartNode prior to operation. This procedure takes place after the system bootstrap, where the application image (i.e. SmartWare) is started and a configuration must be available. Shortly before SmartWare is fully started up the configuration "startup-config" is copied from the logical region *nvram*: of flash memory as the "running-config" into the volatile memory *system*: is a logical region within the random access memory (RAM) of the SmartNode.

Changing any settings during operation of a SmartNode alter the running configuration, i.e. that named "running-config" in the volatile memory *system*:. In order to have such modifications available after the next system start, the running configuration must to be stored back as "startup-config" to the persistent memory *nvram*:. Furthermore it is possible to backup the "running-config" in the volatile memory *system*: with a user-defined name in persistent memory *nvram*: or on a remote TFTP server.

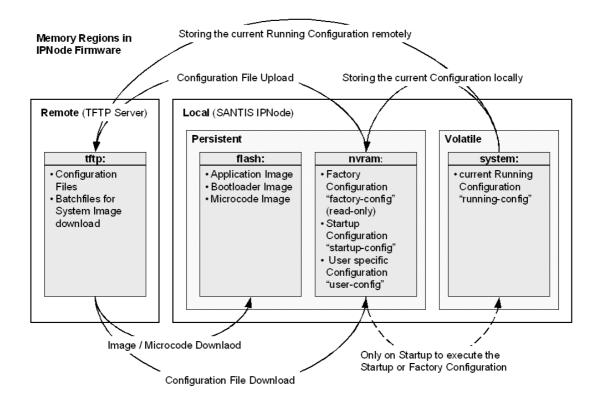

Figure 8-1: SmartNode Memory Regions Logically Defined in SmartWare

## 8.3 Boot Procedure and Bootloader

During a normal boot procedure of a SmartNode the bootstrap application checks the persistent memory in the logical region *nvram*: for an application image. Following that the application image is executed, that is SmartWare is started module by module. Shortly before SmartWare is fully started up the configuration "startup-config" is copied from the logical region *nvram*: of flash memory as "running-config" into the volatile memory *system*: and is used to parameterize SmartWare. Figure 8-2 illustrates the boot procedure.

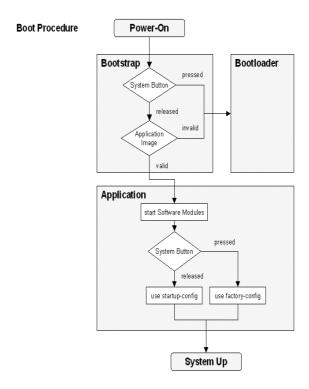

Figure 8-2: Boot Procedure

There are two situations during bootstrap during which the bootloader takes control. The bootstrap application checks the status of the Reset button on the back plane of the SmartNode, and if the system button has been pressed it launches the bootloader. The bootloader is also launched if a valid application image is not available.

The bootloader ensures that basic operations, network access and downloads are possible in cases of interrupted or corrupted application image downloads. When the bootloader is started, the LED ACT is blinking on the front panel of the SmartNode to display this state. When downloading an application image the bootstrap only switches to the newly loaded application image if it is valid. Otherwise the bootstrap will still use the previous application image if the download was not successful.

If the application image is valid it is started, and SmartWare is brought into operation module by module. During this system initialization phase the status of the Reset button on the back plane of the SmartNode is checked. If the button has been pressed the factory configuration is loaded into the volatile memory and is used to parameterize SmartWare. If the button has not been pressed the startup configuration is loaded into the volatile memory and is used to parameterize SmartWare.

## 8.4 Factory Configuration

Inalp Networks AG SmartNodes are delivered with a *factory configuration* stored in the logical region *nvram*: of the memory. It is used to initially parameterize the network and component settings of SmartWare, which make sense at the very beginning. Moreover if a SmartWare is malfunctioning resetting to the initial state is done by reloading the factory configuration. The factory configuration consists of:

- Default settings for the IP networking subsystem,
- Default settings for H.323 and ISoIP gateway subsystem, and
- Default settings for the quality of service subsystem

As soon as a user-specific configuration is created and stored as startup configuration, the factory configuration will no longer used but it remains in the persistent memory.. At any time during operation of a SmartNode it is possible to switch back to the factory configuration. The restoration procedure for restoring the default settings is described in the companion volume *Hardware Installation Guide*.

## 8.5 Warning

Avoid downloading any system image if you do not completely understand what you have to do!

## 8.6 System Image Handling Task List

To load and maintain system images perform the tasks described in the following sections:

- Display System Image Information
- Copy System Images from a Network Server to Flash Memory
- Copy driver software from a Network Server to Flash Memory

## 8.7 Display System Image Information

## **Procedure**

To display information about system images and driver software

#### Mode

Administrator execution

| Command      | Purpose                                                                                                    |
|--------------|----------------------------------------------------------------------------------------------------|
| show version | Lists the system software release version, information about optional interface cards mounted in slots, and other information. |

## **Example: Display System Image Information**

The following example shows the information that is available for a SmartNode 2000 series device with an optional IC-4BRV interface card mounted in slot 2.

#### SN#show version

Product name : SN2300

Software Version : SmartWare R2.00 BUILD22031

Supplier : Provider : Subscriber :

```
Information for Slot 0:
SN2300 (Admin State: Application Started, Real State: Application
Started)
Hardware Version : 1, 1
Serial number : 100000021579
               : 23010204h
PLD Version
Software Version : SmartWare R2.00 BUILD22031
Information for Slot 1:
this Slot is empty
Information for Slot 2:
IC-4BRV (Admin State: Application Started, Real State: Kernel
Started)
Hardware Version : 1
PLD Version : 170001h
Software Version: Build 24026, min required: Build 24027
Loader Version : Build 39, min required: Build 39
Information for Slot 3:
this Slot is empty
```

## 8.8 Copy System Images from a Network Server to Flash Memory

As mentioned above the system image file contains the application software that runs SmartWare; it is loaded in the flash memory at the Inalp Networks AG factory. Since most of the voice and data features of the SmartNode are defined and implemented within the application software, upgrading to a new release might be necessary if you want to have additional voice and data features available. A new system image file has to be stored permanently into the flash memory of your SmartNode to be present when booting the device.

Since the system image file is preloaded at the Inalp Networks AG factory, you will only have to download new SmartWare application software if a major software upgrade is necessary or if recommended by Inalp Networks AG Under normal circumstances downloading a system image file should not be needed.

Downloading a new system image file means storing it permanently at a defined location within the SmartNode flash memory. To store the system image file a special download script file has to be used. This script file defines how the system image file is to be handled and where it is to be stored. You cannot download any system image file without an appropriate script file.

Each line in script file is a command for the CLI of your SmartNode. To download a system image file, which will replace the currently running SmartWare application software, a script file with only one command is necessary.

Comment lines must have a hash character # in column one and can appear anywhere in the script file. Comment lines contain information for administrators or operators who maintain or use the script file.

The following example shows a script file used to download a system image and command line syntax definition file from a TFTP server.

```
# script file for system image download
# Inalp Networks AG 2001-10-24
image.bin 1369474 21; ver 2300.1,2300.2;
cli.xml
+/flash/cli/spec.xml
#the next line deletes the whole embedded file system
```

\*UÊDä

**Note:** The script file includes a 32-bit CRC on the last line, displayed as four characters when seen in an ordinary text editor. **Do not delete** the line containing the CRC entry or the download will fail!

The script file is downloaded with the **copy** commands. The copy command source defines the TFTP path to the script file and the target is set use the script parser. After downloading the script file the system image file and command line syntax definition file download is started automatically.

### **Procedure**

To download a script file

#### Mode

Administrator execution

|        | Command                                        | Purpose                                                                                                    |
|--------|------------------------------------------------|----------------------------------------------------------------------------------------------------|
| Step 1 | node(cfg)# copy tftp://node-ip-adress/b flash: | Downloads the script file <i>b</i> from the TFTP server at address <i>node-ip-address</i> and starts the system image download process. This progress is visualized with a counter, counting up from 0 to 100% according to the downloaded amount of the file size for each file that needs to be downloaded. |

## Example: Copy System Images from a Network Server to Flash Memory

The following example shows how to download the system image file and command line syntax definition file from the TFTP server at IP address 172.16.36.80. The download is defined by a script file, which has to be downloaded first. After downloading the script file the system image file and command line syntax definition file are downloaded automatically.

```
SN>enable
SN#configure
SN(cfg)#copy tftp://172.16.36.80/sn2300/build22032/b flash:
Completed image download
Completed file download /flash/cli/spec.xml
SN(cfq)#
```

## 8.9 Copy Driver Software from a Network Server to Flash Memory

Driver software images contain driver software that is to be downloaded to hardware devices such as optional interface cards.

Downloading a driver software image file means storing it permanently at a defined location within the flash memory on the motherboard or in the non-volatile memory of an optional interface card. To download driver software image file a special download script file must be used.

The following example shows a script file used to download a driver software image file from a TFTP server for an IC-4BRV interface card.

```
# script file for driver software image download
# Inalp Networks AG 2001-10-24
;
/IC-4BRVoIP Vx R2.00 BUILD24028
```

```
+/flash/bin/pmc000216a6
```

This script file defines how the driver software image file is to be handled and where it is to be stored.

Note: You cannot download any driver software image file without an appropriate script file.

#### **Procedure**

To download a driver software image file

#### Mode

Administrator execution

|        | Command                                         | Purpose                                                                                                    |
|--------|-------------------------------------------------|----------------------------------------------------------------------------------------------------|
| Step 1 | node(cfg)# copy tftp://node-ip-address/b flash: | Downloads the script file <i>b</i> from the TFTP server at address <i>node-ip-address</i> and starts the driver software image download process. This progress is visualized with a counter, counting up from 0 to 100% according to the downloaded amount of the file size for each file that needs to be downloaded. |

## Example: Copy Driver Software from a Network Server to Flash Memory

The following example shows how to download the driver software image file from the TFTP server at IP address 172.16.36.80. The download is defined by a script file, which has to be downloaded first. After downloading the script file the driver software image file is downloaded automatically.

```
SN>enable
SN#configure
SN(cfg)#copy tftp://172.16.36.80/ic-4brvoip/build24028/b flash:
Completed file download /flash/bin/pmc000216a6
SN(cfg)#
```

## 9 CONFIGURATION FILE HANDLING

This chapter describes how to up- and download configuration files from and to a SmartNode 1000 or 2000 series devices. A configuration file is a batch file of SmartWare commands that are used within the software modules that are performing specific functions of the SmartNode. Some aspects of configuration file management are also described in this chapter. Refer to Chapter 4, "Administrator Execution Mode" in the SmartWare *Command Reference Guide* for a complete description of the commands related to this chapter. See also Chapter 8, "System Image Handling", of this document.

This chapter includes the following sections:

- Introduction
- Factory Configuration
- Warnings
- Configuration File Handling Task List

## 9.1 Introduction

All Inalp Networks AG SmartNode devices are shipped with a factory configuration file, which is stored in the flash memory of the SmartNode.

A configuration file is like a script file containing SmartWare commands that can be loaded into the system. Configuration files may also contain only partial configurations. This allows you to keep a library of command sequences that you may want to use as required. By default the system automatically loads the factory configuration from the flash memory if no user-specific configuration is defined as the startup configuration.

Changing the current running configuration is possible as follows:

- You may change the running configuration interactively. Interactive configuring requires
  that you access the CLI using the enable command to enter administrator execution mode.
  Then you must switch to the configuration mode by typing the command configure. Once in
  configuration mode you can enter the configuration commands that are necessary to
  configure your SmartNode.
- You can also create a new configuration file or modify an existing one offline. Configuration
  files can be copied from the SmartNode flash memory to a remote server. Transferring
  configuration files between the flash memory and a remote system requires the trivial file
  transfer protocol (TFTP). The TFTP server must be reachable through one of the SmartNode
  network interfaces.

See Chapter 6, "Accessing the", of this document for information concerning access to the CLI.

In the following sections the emphasis is on SmartWare memory regions and on software components that can be copied within the memory or be up/downloaded between a TFTP server and the memory of the SmartNode. Since SmartWare uses a specific vocabulary in naming those software components, refer back to Chapter 1, "Terms and Definitions", to ensure that you understand the concepts. Moreover re-read Chapter 8, "System Image Handling", for a basic understanding of how SmartWare uses system memory.

## 9.1.1 Understanding Configuration Files

Configuration files contain SmartWare commands that are used to customize the functionality of your SmartNode device. During system startup the SmartWare command parser reads the factory or startup configuration file command-by-command, organizes the arguments and dispatches each

command to the command shell for execution. If, during operation of a SmartNode, you enter a command using the CLI of SmartWare, you alter the running configuration accordingly. In other words you are modifying a live, in-service system configuration.

Figure 9-1 below shows the characteristics of a configuration file. This configuration is stored on a TFTP server in the file  $SN2300\_001.cfg$  for later download to the SmartNode SN. The command syntax is identical for commands entered by the use of the CLI and commands contained in configuration files. For better comprehension SmartWare allows comments within configuration files. To add a line with a comment to your configuration file simply begin the line with the hash (#) character. The command parser skips everything after the hash character to the end of the line.

```
#-----#
# SmartNode IP and Voice configuration
#----#
# Node: SN
# Config: SN2300_001.cfg
# Model: SN2300_0001-0001
# Serial No.: 100000021579
                                                          #
                                                          #
                                                           #
# Administrator: LB
                                                           #
# Date: 12/10/2001
#----#
# SNTP configuration used for time synchronization
 cli version 2.00
  sntp-client
  sntp-client server primary 172.16.1.10 port 123 version 4
  sntp-client poll-interval 600
  sntp-client gmt-offset + 01:00:00
# system definitions
system
 clock-source 1 2
 hostname SN
# IP context configuration
context ip router
 route 0.0.0.0 0.0.0.0 172.19.32.2 1
 route 172.19.41.0 255.255.255.0 172.19.33.250
 route 172.19.49.0 255.255.255.0 172.19.33.250
 multicast-send default-interface lan
# CS context configuration
context cs switch
 no number-prefix national
 no number-prefix international
 use tone-set-profile default
 called-party rtab 201 dest-interface telecom-operator
 called-party rtab 202 dest-interface telecom-operator
 no shutdown
# interface LAN used for connection to internal network
interface lan
  ipaddress 172.19.33.30 255.255.255.0
 mt.u 1500
# interface WAN used for connection to access network
interface wan
  ipaddress 172.19.32.30 255.255.255.0
```

```
mtu 1500
# interface used to access the PSTN telecom operator
interface pstn pstn-operator
  routing dest-interface h323
  bind port 1 0
# interface used to access the VoIP telecom provider
interface h323 voip-provider
  routing dest-table rtab
  remoteip 172.19.33.60
# H.323 gateway primarily used
gateway h323
  codec q711alaw64k 10 20
  codec g711ulaw64k 10 20
  faststart
  no ras
  gatekeeper-discovery auto
  bind interface lan router
  use voip-profile default
  no shutdown
port ethernet 0 0
  medium auto
  encapsulation ip
  bind interface lan router
  no shutdown
port ethernet 0 1
  medium 10 half
  encapsulation ip
  bind interface wan router
  no shutdown
```

Figure 9-1: Sample Configuration File

Each configuration file that is stored in the flash memory needs a unique name. The user has to assign a file name to any user-specific configuration. SmartWare predefines some names for configuration files. These are the file names used to represent the factory configuration, startup configuration and running configuration, which are *factory-config*, *startup-config* and *running-config*. Refer back to Chapter 1, "Terms and Definitions", to learn more about configuration file types.

## 9.2 Factory Configuration

Inalp Networks AG SmartNodes are delivered with a *factory configuration* in the logical region *nvram:* of the SmartNode that is used to initially parameterize the network and component settings of SmartWare that are most useful when starting initially. Moreover, if a SmartWare is malfunctioning, resetting to the initial state is possibly reloading the factory configuration. The factory configuration consists of:

- Default settings for the IP networking subsystem,
- Default settings for H.323 and ISoIP gateway subsystem, and
- Default settings for the quality of service subsystem

As soon as a user-specific configuration is created and stored as the startup configuration, the factory configuration is no longer used, but still remains in the persistent memory. At any time during the operation of a SmartNode it is possible to switch back to the factory configuration. The restoration procedure for restoring the default settings is described in the companion volume *Hardware Installation Guide*.

## 9.3 Warnings

Avoid downloading any configuration file if you do not completely understand what you have to do! If a configuration file download fails or succeeds only partially your SmartNode device cannot start up without a support intervention at the Inalp Networks AG factory.

## 9.4 Configuration File Handling Task List

This Section describes how to create, load, and maintain configuration files. Configuration files contain a set of user-configured commands that customize the functionality of your SmartNode device so as to suit your own operating requirements.

The tasks in this chapter assume that you have at least a minimal configuration running on your system. You can create a basic configuration file using the **configure** command; see Chapter 9.10, "Modifying the Running Configuration at the CLI", in this guide for details.

To display, copy, delete, and down- or upload configuration files perform the tasks described in the following sections:

- Copy Configurations within the Local Memory
- Replacing the Startup Configuration with a Configuration from Flash Memory
- Copy Configurations to and from a Remote Storing Location
- Replacing the Startup Configuration with a Configuration downloaded from TFTP Server
- Displaying Configuration File Information
- Modifying the Running Configuration at the CLI
- Modifying the Running Configuration Offline
- Deleting a Specified Configuration

## 9.5 Copy Configurations within the Local Memory

Configuration files may be copied within the local memory in order to switch between different configurations. Remember the different local memory regions in SmartWare as shown in Figure 9-2 below.

In the majority of cases, the interactively modified running configuration known as the *running-config*, which is to be found in the volatile memory region *system:*, is copied to the persistent memory region *nvram:*. This running config is stored under the name *startup-config* and replaces the existing startup configuration.

The current running configuration can be copied to the persistent memory region *nvram*: under a user-specified name, if that configuration is to be preserved.

In addition, an already existing configuration is usually copied to the persistent memory region *nvram*: using a user-specified name, for conservation or later activation.

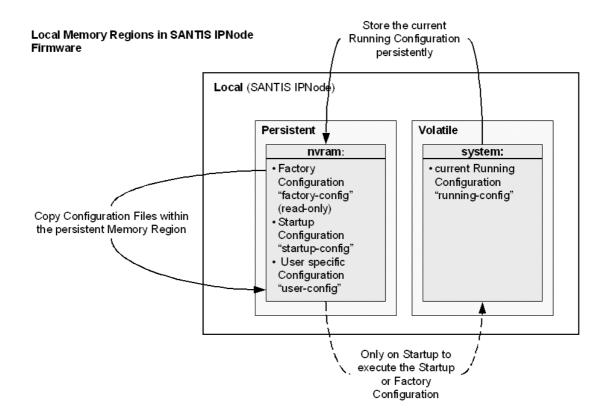

Figure 9-2: Local Memory Regions in SmartWare

As shown in Figure 9-2 the local memory regions are identified by their unique names, like *nvram*: which is located in flash memory and *system*:, which is the system RAM, i.e. the volatile memory. As already mentioned, within the same memory region any configuration file needs a unique name so for example it is not possible to have two configurations files with the name *running-config* in the memory region *nvram*:.

As you might expect, the **copy** command does not move but replicates a selected source to a target configuration file in the specified memory region. Therefore the source configuration file is not lost after the copy process. There are three predefined configuration files names for which the specification of the memory region is optional, namely the files *factory-config*, *startup-config* and *running-config*.

## **Procedure**

To copy a specified configuration with another name in local memory

#### Mode

Administrator execution

|        | Command                                                                                              | Purpose                                                                                                    |
|--------|----------------------------------------------------------------------------------------------------|----------------------------------------------------------------------------------------------------|
| Step 1 | node#copy {factory-config   startup-config   running-config   nvram: source-name } nvram:target-name | Copies the selected source configuration file <i>source-name</i> as target configuration file <i>target-name</i> in local memory. |

## **Example: Backing Up the Startup Configuration**

The following example shows how to make a backup copy of the startup configuration. In a first step the *startup-config* is copied under the name *backup* within the flash memory region *nvram*:.

SN#copy startup-config nvram:backup

## 9.6 Replacing the Startup Configuration with a Configuration from Flash Memory

The startup configuration is replaced by a configuration that is already present in the flash memory, by copying it to that area of the flash memory where the startup configuration is to be stored.

#### **Procedure**

To replace the startup configuration with another present in flash memory

#### Mode

Administrator execution

|        | Command                                     | Purpose                                                                                                    |
|--------|---------------------------------------------|----------------------------------------------------------------------------------------------------|
| Step 1 | node# copy nvram:new-startup startup-config | Replaces the existing persistent startup configuration with the startup configuration <i>new-startup</i> already present in flash memory. |

**Note:** It is assumed that the configuration *new-startup* that is present in flash memory was previously copied to the flash memory, e.g. from a TFTP server using the **copy** command.

## Example: Replacing the Startup Configuration with a Configuration from Flash Memory

The following example shows how to overwrite and therefore replace the persistent startup configuration in the flash memory of a SmartNode with the configuration contained in the file *new-startup* already present in the flash memory.

## Step 1

First replace the current startup configuration, using the **copy** command, into the flash memory area where the startup configuration has to be stored.

SN#copy nvram:new-startup startup-config

#### Step 2

Check the content of the persistent startup configuration by listing its command settings with the **show** command.

SN#

## 9.7 Copy Configurations to and from a Remote Storage Location

Configuration Files may be copied from local memory (persistent or volatile region) to a remote data store. Remember the different store locations; they are the local memory in your SmartNode and the remote data store on a server system. See Figure 9-3. A remote storage location is mostly used to store ready configurations for later download to a certain SmartNode. A TFTP server has to be used as a remote data store. From within SmartWare this remote TFTP server is represented by the memory region *tftp*: in combination with the IP address of the TFTP server and the name and path of the configuration file. We will explain the usage of the remote memory region *tftp*: in the following section more detailed. Another typical task is uploading the current running configuration to the remote data store for backup purpose, or if an extensive configuration file is to be edited on the remote host. In this case the running configuration, named *running-config*, which is to be found in the volatile memory region *system*: is transferred to the TFTP server. On the TFTP server the running configuration is stored to a file whose name is defined as one of the arguments of the **copy** command.

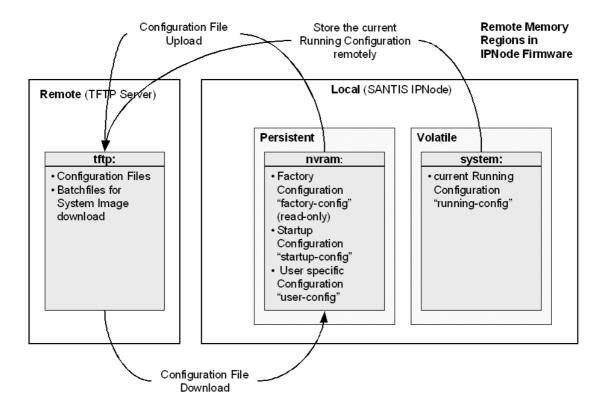

Figure 9-3: Remote Memory Regions for SmartWare

Finally configuration files, i.e. the startup configuration or a user-specific configuration that is stored in the persistent memory region *nvram*: are often uploaded to the remote data store for backup, edit or cloning purposes. The latter procedure is very helpful when you have several SmartNode devices each using a configuration which does not greatly differ from the others, or which is the same for all devices. During the configuration of the first SmartNode according to your requirements, the running configuration of this device, named *running-config* and which is to be found in the volatile memory region *system*: is edited. Next the configuration is tested and if everything is as required, the running configuration is copied as startup configuration, named *startup-config*, to the persistent

memory region *nvram*: of the target device. After this the startup configuration is transferred to the TFTP server from where it can be distributed to other SmartNode devices, which therefore get clones of the starting system if the configuration does not need any modifications.

## 9.8 Replacing the Startup Configuration with a Configuration downloaded from TFTP Server

From within the administration execution mode, the startup-configuration is replaced by downloading a configuration from the TFTP server into the flash memory area where the startup configuration has to be stored.

#### **Procedure**

To copy a specified configuration with another name in flash memory

#### Mode

Administrator execution

|        | Command                                                            | Purpose                                                                                                    |
|--------|--------------------------------------------------------------------|----------------------------------------------------------------------------------------------------|
| Step 1 | node(cfg)# copy tftp://ip-address/new-startup nvram:startup-config | Downloads the configuration file <i>new-startup</i> from the TFTP server at address <i>ip-address</i> replacing the existing persistent startup configuration. This progress is visualized with a counter, counting up from 0 to 100% according to the downloaded amount of the file size. If the download should fail an error message "% File Transfer - Get failed" is displayed. |

## Example of Configuration download from TFTP Server

The following example shows how to overwrite and therefore replace the persistent startup configuration in the flash memory of a SmartNode with the configuration contained in the file *new-startup* located on the TFTP server at IP address 172.16.36.80.

## Step 1

First download the startup configuration with the **copy** command into the flash memory area where the startup configuration is to be stored.

```
SN>enable
SN#configure
SN(cfg)#copy tftp://172.16.36.80/user/new-startup nvram:startup-
config
Download...100%
SN(cfg)#
```

#### Step 2

Check the content of the persistent startup configuration by listing its command settings with the **show** command.

```
#-----#

cli version 2.00
snmp community public rw
...
framerelay
exit

SN#
```

## 9.9 Displaying Configuration File Information

## **Procedure**

To display information about configuration files

#### Mode

Administrator execution

| Command             | Purpose                                                 |
|---------------------|---------------------------------------------------------|
| show nvram:         | List of all persistent configurations                   |
| show running-config | Displays the contents of the running configuration file |
| show startup-config | Displays the contents of the startup configuration file |

## 9.10 Modifying the Running Configuration at the CLI

The SmartWare accepts interactive modifications on the currently running configuration via the CLI. Interactive configuring needs access to the CLI. Use the **enable** command to enter administrator execution mode, and then switch into the configuration mode by typing the command **configure**. Once in configuration mode you can enter the configuration commands that are necessary to your SmartNodes operating. When you configure SmartWare using the CLI, the shell executes the commands as you enter them.

When you log-in to a SmartNode using the CLI all commands entered directly modify the running configuration, which is located in the volatile memory region *system*: (or RAM) of your SmartNode. Remember that this memory is - as its name suggests - volatile, therefore if your modifications shall be permanent you have to copy the configuration to the persistent memory. In most cases you will store it as the upcoming startup configuration and therefore store it in the persistent memory region *nvram*: under the name *startup-config*. On the next start-up the system will initialize itself using the modified configuration. As a final step the SmartNode has to be restarted using the **reload** command.

### **Procedure**

To modify the running configuration at the CLI and store it as the startup configuration

## Mode

Administrator execution

|        | Command                                          | Purpose                                                                |
|--------|--------------------------------------------------|------------------------------------------------------------------------|
| Step 1 | node#configure                                   | Enters administrator configuration mode                                |
| Step 2 |                                                  | Enter all the necessary configuration commands.                        |
| Step 3 | node(cfg)#copy running-config startup-<br>config | Saves the running configuration file as upcoming startup configuration |
| Step 4 | node(cfg)#reload                                 | Restarts the system                                                    |

## Example: Modifying the Running Configuration at the CLI

The following example shows how to modify the currently running configuration via the CLI and save it as the startup configuration.

```
SN#configure
SN(cfg)#...
SN(cfg)#copy running-config startup-config
SN(cfg)#reload
Press 'yes' to restart, 'no' to cancel : yes
The system is going down
```

## 9.11 Modifying the Running Configuration Offline

In cases of complex configuration changes, which are easier to do offline, a SmartNode's running configuration may be stored on a TFTP server and there edited and saved. Since the SmartNode is acting as a TFTP client, all file transfer operations are initiated from the SmartNode.

First the running configuration, named *running-config*, has to be uploaded from the SmartNode to the TFTP server. After that the configuration file located on the TFTP server gets edited using any regular text editor. Followed by downloading the configuration back to the SmartNode as upcoming startup configuration and therefore store it in the persistent memory region *nvram*: under the name *startup-config*. Finally the SmartNode has to be restarted using the **reload** command to activate the changes.

**Note:** Consider that a user-specific configuration file does not manipulate any function of SmartWare until it is copied to - and therefore replaces - the configuration file *startup-config*. Downloading configuration files to flash memory using a name other then *startup-config* is typically useful to activate any configuration changes or to store configuration for backup purposes in the flash memory of the SmartNode.

## **Procedure**

The procedure necessary to modify the running configuration offline

#### Mode

Administrator execution

|        | Command                                                                   | Purpose                                                                                                    |
|--------|---------------------------------------------------------------------------|----------------------------------------------------------------------------------------------------|
| Step 1 | node#copy running-config tftp://node-ip-address/current-config            | Uploads the current running configuration as file <i>current-config</i> to the TFTP server at address <i>node-ip-address</i> . This progress is visualized with a counter, counting up from 0 to 100% according to the downloaded amount of the file size. If the upload should fail an error message "% File Transfer - Put failed" is displayed.                                                                                   |
| Step 2 |                                                                           | Offline editing of the configuration file <i>current-config</i> on the TFTP server using any regular text editor.                                                                                                    |
| Step 3 | node#copy tftp://node-ip-address/current-<br>config nvram: startup-config | Downloads the modified configuration file <i>current-config</i> from the TFTP server at address <i>node-ip-address</i> into the persistent memory region <i>nvram</i> : using the name <i>startup-config</i> . This progress is visualized with a counter, counting up from 0 to 100% according to the downloaded amount of the file size. If the download should fail an error message "% File Transfer - Get failed" is displayed. |
| Step 4 | node#reload                                                               | Restarts the system                                                                                                    |

### **Example: Modifying the Running Configuration Offline**

The following example shows the commands used to upload the running configuration from the SmartNode to the file *current-config* on a TFTP server at IP address 172.16.36.80. The uploaded configuration file will be written into the root directory specified by the TFTP server settings, and overwrites any existing file with the same name. Read your TFTP server manual to get a thorough understanding of its behavior. After this the configuration file is available for offline editing on the TFTP server. Following the modified configuration file *current-config* is downloaded from the TFTP server, at IP address 172.16.36.80, to the SmartNode's persistent memory region *nvram*: using the name *startup-config*. Finally the SmartNode has to be restarted.

```
SN#copy running-config tftp://172.16.36.80/user/current-config Upload...100%
```

At this point in time the offline editing of the configuration file *current-config* on the TFTP server takes place.

```
SN#copy tftp://172.16.36.80/user/ current-config nvram:startup-config Download...100%
SN#reload
Press 'yes' to restart, 'no' to cancel : yes
The system is going down
```

# 9.12 Deleting a Specified Configuration

You can delete configuration files from the SmartNode flash memory region nvram:.

### Procedure

To delete a specified configuration in flash memory

#### Mode

Administrator execution

|        | Command          | Purpose                                                  |
|--------|------------------|----------------------------------------------------------|
| Step 1 | node#show nvram: | Lists the loaded configurations                          |
| Step 2 | node#erase name  | Deletes the configuration <i>name</i> from flash memory. |

### **Example: Deleting a Specified Configuration**

The following example shows how to delete a specific configuration from among a set of three available configurations in Flash memory. The configuration named "isoip-config" is to be deleted, since it is no longer used.

### Step 1

First the command **show nvram:** is used with to list all available configurations.

```
SN#show nvram:
Persistent configurations:
backup
minimal
startup-config
factory-config
```

### Step 2

Next the configuration named *minimal* has to be deleted explicitly.

```
SN#erase nvram:minimal
```

### Step 3

The command **show nvram:** is entered again to check if the selected configuration was deleted successfully from the set of available configurations.

### SN#show nvram:

```
Persistent configurations:
backup
startup-config
factory-config
```

# 10 BASIC SYSTEM MANAGEMENT

This chapter describes parameters that report basic system information to the operator or administrator, and their configuration. Refer to Chapter 5, "System Mode", in the SmartWare *Command Reference Guide* for a complete description of the commands related to this chapter.

This chapter includes the following sections:

- Overview
- Basic System Management Configuration Task List

# 10.1 Overview

There are basic SmartWare parameters that need to be established when first setting up a new system. The administrator needs to define the system's hostname, set the location of the system, provide reference contact information, and set the clock.

In addition basic management tasks such as checking the CRC of configuration files, displaying the currently running SmartWare commands, moving SmartWare commands back into foreground, setting the system banner, enabling the embedded web server, and other task of system character are described in this chapter.

# 10.2 Basic System Management Configuration Task List

All tasks in the following sections are optional, though some such as setting time and calendar services and system information are highly recommended.

To configure basic system parameters, perform the tasks described in the following sections.

- Setting System Information
- Setting the System Banner
- Setting Time and Date
- Display Clock Information
- Display Time since last Restart
- Configuring and Starting the Web Server
- Determining and Defining the active CLI Version
- Restarting The System
- Displaying the System Event Log
- Controlling Command Execution
- Displaying the Checksum of a Configuration

# 10.3 Setting System Information

The system information includes the following parameter:

- Contact
- Hostname
- Location
- Provider
- Subscriber
- Supplier

By default there is no information specified for any of the above parameters.

System contact information tells the user how to contact the information service, e.g. the help line of the service provider. The contact information may be any alphanumeric string, including spaces, that is no longer than one line. This entry corresponds to the MIB II system *sysContact* object.

The system name, also called the hostname, is used to uniquely identify the SmartNode in your network. The selected name should follow the rules for ARPANET hostnames. Names must start with a letter, end with a letter or digit, and have as interior characters only letters, digits, and hyphens. Names must be 63 characters or fewer. For more information, refer to RFC 1035. This entry corresponds to the MIB II system <code>sysName</code> object. After setting the hostname of the SmartNode the CLI prompt will be replaced with the chosen name.

Assigning explanatory location information to describe the system physical location of your SmartNode (e.g. server room, wiring closet, 3rd floor, etc.) is very supportive. This entry corresponds to the MIB II system *sysLocation* object.

The system provider information is used to identify the provider contact for this SmartNode device, together with information on how to contact this provider. The provider is a company making services available to subscribers. The provider information may be any alphanumeric string, including spaces, that is no longer than one line. This entry corresponds to the Inalp Networks AG enterprise specific MIB provider object.

The system subscriber information is used to get in touch with subscriber for this SmartNode device, together with information on how to contact this subscriber. The subscriber is a company or person using one or more services from a provider. The subscriber information may be any alphanumeric string, including spaces, that is no longer than one line. This entry corresponds to the Inalp Networks AG enterprise specific MIB subscriber object.

The system supplier information is used to get in touch with the supplier for this SmartNode device, together with information on how to contact this supplier. The supplier is a company delivering SmartNode devices to a provider. The supplier information may be any alphanumeric string, including spaces, that is no longer than one line. This entry corresponds to the Inalp Networks AG enterprise specific MIB supplier object.

### **Procedure**

To set all the system information for your SmartNode

### Mode

Configure

|        | Command                                 | Purpose                                        |
|--------|-----------------------------------------|------------------------------------------------|
| Step 1 | node(cfg)#system contact information    | Sets the contact information to information    |
| Step 2 | node(cfg)#system hostname information   | Sets the hostname to information               |
| Step 3 | node(cfg)#system location information   | Sets the location information to information   |
| Step 4 | node(cfg)#system provider information   | Sets the provider information to information   |
| Step 5 | node(cfg)#system subscriber information | Sets the subscriber information to information |
| Step 6 | node(cfg)#system supplier information   | Sets the supplier information to information   |

**Note:** If system information has to be formed out of more than one word the information is enclosed by double quotes

### **Example: Setting System Information**

The following example shows the commands used to configure the contact information for your device, if you start from the operator execution mode.

```
SN(cfg) #system contact "Bill Anybody, Phone 818 700 1504"
SN(cfg) #system hostname SN
SN(cfg) #system location "Wiring Closet, 3rd Floor"
SN(cfg) #system provider "Best Internet Services, contact@bis.com,
Phone 818 700 2340"
SN(cfg) # system subscriber "Mechanical Tools Inc.,
jsmith@mechtool.com, Phone 818 700 1402"
SN(cfg) # system supplier "WhiteBox Networks Inc.,
contact@whitebox.com, Phone 818 700 1212"
```

# 10.4 Setting the System Banner

The system banner is displayed on all systems that connect to your SmartNode via Telnet or a serial connection: see Figure 10-1 below. It appears at login and is useful for sending messages that affect administrators and operators, such as scheduled maintenance or system shutdowns. By default no banner is present on login.

To create a system banner use the **banner** command followed by the message you want displayed. If the banner message has to be formed out of more than one word the information is enclosed by double quotes. Adding the escape sequence "\n" to the string forming the banner creates a new line on the connected terminal screen. Use the no banner command to delete the message.

```
# Siemens Switzerland Ltd.
# The passwords of all operators has changed
# Please contact the administrator
# ]login:_
```

Figure 10-1: System Banner with Message to Operators

### **Procedure**

To set a message for the system banner of your SmartNode

#### Mode

Configure

|        | Command                  | Purpose                                           |
|--------|--------------------------|---------------------------------------------------|
| Step 1 | node(cfg)#banner message | Sets the message for the system banner to message |

### **Example: Setting the System Banner**

The following example shows how to set a message for the system banner for your device, if you start from the configuration mode.

SN(cfg) #banner "#\n# Inalp Networks AG\n#\n# The password of all operators has changed\n# please contact the administrator\n#"

# 10.5 Setting Time and Date

All SmartNode devices provide time-of-day and date services. These services allow the products to accurately keep track of the current time and date. The system clock specifies year, month, day, hour, minutes, and optionally seconds. The time is in 24-hour format yyyy-mm-ddThh:mm:ss and is retained after a reload.

#### **Procedure**

To set both date and time of the clock

#### Mode

Configure

|        | Command                                     | Purpose                                      |
|--------|---------------------------------------------|----------------------------------------------|
| Step 1 | node(cfg)#clock set yyyy-mm-<br>ddThh:mm:ss | Sets the system clock to yyyy-mm-ddThh:mm:ss |

**Note:** SmartWare Release 2.10 includes an integrated SNTP client, which allows synchronization of time-of-day and date to a reference time server. Refer to Chapter 21, "SNTP Client Configuration", for more details.

### **Example: Setting Time and Date**

The following example shows the commands used to set the system clock of your device to August 6, 2001 at 16:55:57, if you start from the operator execution mode.

SN(cfq)#clock set 2001-08-06T16:55:57

# 10.6 Display Clock Information

### **Procedure**

To display the current date and time

#### Mode

Both in operator and administrator execution

|        | Command         | Purpose                 |
|--------|-----------------|-------------------------|
| Step 1 | node>show clock | Display the local time. |

#### **Example: Display Clock Information**

The following example shows the commands used to display the time and date settings of your device in local time, if you start from the operator execution mode.

SN>show clock 2001-08-06T16:55:57

# 10.7 Display Time since last Restart

### **Procedure**

To display the time since last restart

#### Mode

Operator execution

|      |   | Command          | Purpose                              |
|------|---|------------------|--------------------------------------|
| Step | 1 | node>show uptime | Display the time since last restart. |

### **Example:**

The following example shows how to display the uptime of your device, if you start from the configuration mode.

```
SN>show uptime
The system is up for 1 days, 23 hours, 44 minutes, 18 seconds
```

# 10.8 Configuring and Starting the Web Server

SmartNode includes an embedded web server, which can be used together with a customer-specific Java applet that must be downloaded into the persistent memory region of your SmartNode. Applets are similar to applications but they do not run as standalones. Instead, applets adhere to a set of conventions that lets them run within a Java-compatible browser. With a Java applet, custom-specific configuration tasks of SmartWare are possible using a browser instead of accessing the SmartWare CLI via Telnet or the serial console.

Without a Java applet the value of the embedded web server is limited. Contact Inalp Networks AG for any questions about custom designed Java configuration tools for SmartWare.

#### **Procedure**

To set the web server language and the listening port.

#### Mode

Configure

|        | Command                               | Purpose                                                                                    |
|--------|---------------------------------------|--------------------------------------------------------------------------------------------|
| Step 1 | node(cfg)#webserver lang {de<br>  en} | Sets the language to either German (de) or English (en)                                    |
| Step 3 | node(cfg)#webserver port<br>number    | Sets the listening port number in the 1 to 65535, default port number for web server is 80 |

### **Example: Configuring and Starting the Web Server**

The following example shows how to set the web server language and the listening port of your device, if you start from the configuration mode.

```
SN(cfg) #webserver lang en
SN(cfg) #webserver port 80
```

# 10.9 Determining and Defining the active CLI Version

SmartWare allows having a number of CLI version installed together, whereas only one CLI version is activated. There are commands available to determine the currently running CLI version and if necessary switch to another CLI version. The idea of having several CLI version available on a system is mostly to offer reduced or enhanced command sets to users.

#### **Procedure**

To determine the running CLI version and define another CLI version

#### Mode

Configure

|      |   | Command                                   | Purpose                                                     |
|------|---|-------------------------------------------|-------------------------------------------------------------|
| Step | 1 | node(cfg)#show version cli                | Displays the currently running CLI version                  |
| Step | 2 | node(cfg)#cli version<br>version.revision | Selects the active CLI version in the form version.revision |

### **Example: Defining the desired CLI Version**

The following example shows how to determine the running CLI version and define CLI version 2.10 for your device, if you start from the configuration mode.

```
SN(cfg)#show version cli
CLI version : 2.00
SN(cfg)#cli version 2.10
```

# 10.10 Restarting The System

In case the SmartNode has to be restarted, the **reload** command must be used. The reload command includes a two-step dialog, where the user is allowed to store any unsaved configuration data and finally confirms the system restart.

#### Warning

Restarting the system interrupts running data transfers and all voice calls established via the SmartNode that is to be restarted.

### **Procedure**

To restart the currently running system.

### Mode

Administrator execution

|        | Command     | Purpose             |
|--------|-------------|---------------------|
| Step 1 | node#reload | Restarts the system |

# **Example: Restarting The System**

The following example shows how to restart the currently running system, if you start from the administrator execution mode.

### SN#reload

```
System configuration has been changed.

Press 'yes' to store, 'no' to drop changes : yes

Press 'yes' to restart, 'no' to cancel : yes

The system is going down
```

# 10.11 Displaying the System Logs

The system logs contain warnings and information from the system components of SmartWare. In case of problems it is often useful to check the event or the supervisor logs for information about malfunctioning system components. The event log stores general events such as flash full, DSP failed etc., comparable with the event log on Windows NT. The supervisor log stores information from the system supervisor such as memory full, task failed etc.

System resets may have a number of reasons, the most prominent being a manual reset issued on the telnet/console ('reload'). Other reset reasons include power off failures and system failures. In order to pinpoint the problem, the reset log contains the reset cause.

#### **Procedure**

To check system event log, supervisor log, or reset log

#### Mode

Administrator execution

|        | Command                  | Purpose                                                                           |
|--------|--------------------------|-----------------------------------------------------------------------------------|
| Step 1 | node#show log [event]    | Show event log.                                                                   |
| Step 2 | node#show log supervisor | Show log of the system supervisor. Used for example after an unexpectedly reboot. |
| Step 3 | node#show log reset      | Output a list of reset reasons (with date and time).                              |

### **Example: Displaying System Logs**

The following example shows how to display event log warnings and information of your device, if you start from the operator execution mode.

```
SN#show log event

2001-12-10T14:57:18 : LOGINFO : Link down on interface internal.

2001-12-10T14:57:39 : LOGINFO : Warm start.

2001-12-12T13:46:20 : LOGWARNING : Authentication failure.

2001-12-12T13:46:31 : LOGWARNING : Authentication failure.

2001-12-14T08:51:09 : LOGINFO : Slot 2: Event Logging Service for ic-4brvoip - started.

2001-12-14T08:51:09 : LOGINFO : Slot 2: DrvPckt_Dsp_Ac48xx: DSP driver for AC481xx created!
```

# 10.12 Controlling Command Execution

The SmartWare command shell includes a basic set of commands that allow you to control the execution of other running commands. In SmartWare the commands **jobs** and **fg** are used for such purposes. The command **jobs** lists all running commands, and **fg** allows switching back a suspended command to the foreground. Moreover using **Ctrl-Z** suspends an active command and lets the system prompt reappear. With **Ctrl-C** the currently active command can be terminated.

## **Procedure**

To suspend an active command, list the running commands, switching back a suspended command, and terminate a currently active command

#### Mode

Administrator execution

|        | Command                 | Purpose                                               |
|--------|-------------------------|-------------------------------------------------------|
| Step 1 |                         | Execute the first command                             |
| Step 2 | node# <ctrl-z></ctrl-z> | Suspend the active command and get system prompt back |
| Step 3 |                         | Execute the second command                            |
| Step 4 | node#jobs               | Shows the currently running commands                  |
| Step 5 | node#fg jobid           | Brings job with <i>jobid</i> back to foreground       |
| Step 6 | node# <ctrl-c></ctrl-c> | Terminates the currently running command              |

### **Example: Controlling Command Execution**

The following example shows how to suspend an active command, list the running commands, switch back a suspended command and terminate a currently active command on your device, if you start from the configuration mode.

```
SN>ping 172.16.36.80 1000 timeout 3
Sending 1000 ICMP echo requests to 172.16.36.80, timeout is 3
seconds:
Reply from 172.16.36.80: Time <10ms
Reply from 172.16.36.80: Time <10ms
Reply from 172.16.36.80: Time <10ms
Reply from 172.16.36.80: Time <10ms
Reply from 172.16.36.80: Time <10ms
```

### Ctrl-Z suspend active command

% Suspended

System prompt reappears and is ready to execute further commands

```
SN>show ip interface
------
Context: router
...
```

Show the currently running commands

```
SN>jobs
* [run ] jobs
0 [bg ] ping
```

Bring job 0 to foreground

```
SN>fg
% Resumed [ping]
Reply from 172.16.36.80: Time <10ms
Reply from 172.16.36.80: Time <10ms</pre>
```

#### Ctrl-C Terminate current command

```
% Aborted (ping)
```

# 10.13 Displaying the Checksum of a Configuration

In SmartWare configuration files, e.g. startup configuration, running configuration, and user-specific configuration, contain a checksum entry. This checksum informs the user about the validity and helps distinguish configuration files on the basis of the checksum.

#### **Procedure**

To display the checksum of a configuration

#### Mode

Administrator execution

|        | Command                | Purpose                              |
|--------|------------------------|--------------------------------------|
| Step 1 | node#show crc filename | Displays checksum of a configuration |

### Example: Displaying the Checksum of a Configuration

The following example shows how to display the checksum of the configuration *test* of your device, if you start from the configuration mode.

SN#show crc nvram:test
File nvram: test:
checksum: 0xfaddc88a

# 11 IP CONTEXT OVERVIEW

This chapter outlines the SmartWare *Internet protocol (IP) context*, together with its related components. You will get the fundamental understanding on how to set up your SmartNode to make use of IP related services.

In the following sections configuration steps necessary to put together certain IP services are illustrated, together with the references to the related chapters that explain the issue in more details.

Understanding the information given in the following chapters requires that you carefully read to the end of this chapter. Prior proceeding with this chapter make that you feel comfortable with the underlying SmartWare configuration concept by reading Chapter 4, "Configuration Concepts". Moreover refer to Chapter 14, "Context IP Mode", in the SmartWare Command Reference Guide for an in depth description of the related commands.

This chapter includes the following sections:

- Introduction
- IP Context Overview Configuration Task List

# 11.1 Introduction

The IP context in SmartWare is a high level conceptual entity that is responsible for all IP related protocols and services for data and voice. In a first approximation the IP context performs the same function as a standalone IP router. Every context is defined by a name; therefore the IP context is named *router* for default. This IP context may contain interface static routes, RIP parameters, NAPT, QoS and access control profiles, and related ISoIP or H.323 gateways.

In Figure 11-1 below, the IP context with all its related elements is contained within the area on the left, which has a gray fill. On the right side the related CS context is shown, which communicates with the IP context via different types of gateways. Since the CS context and its related components are not the subject of this chapter, they are illustrated in Figure 11-1 with gray lines instead of black.

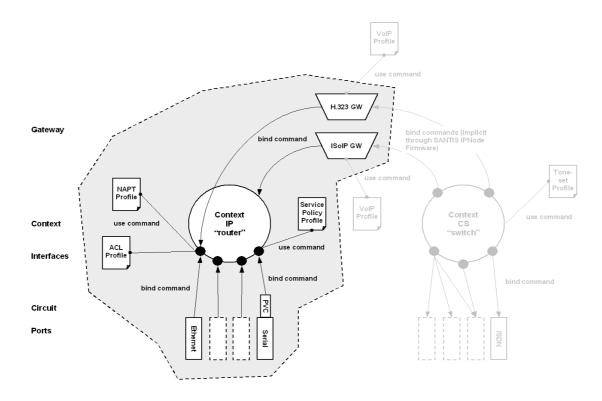

Figure 11-1: IP Context and Related Elements

The IP context undertakes the task of doing all IP related transport of data and voice packets via the logical interfaces and available gateways. In addition using profiles, which together with the IP context pinpoint how packets have to be handled for specific services, enhances the possible field of application. Moreover voice packets are transported via a voice gateway to the CS context for further processing and forwarding to the PSTN.

# 11.2 IP Context Overview Configuration Task List

As previously described this chapter outlines the IP context configuration. For that reason it will not give you all the details of a configuration task, but guides you to the chapters in which you will find the full description.

- All the information you need to configure an IP Interface is to be found in Chapter 12, "IP Interface Configuration".
- Information regarding network address port translation (NAPT) in Chapter 13, "NAPT Configuration".
- If you need to configure a physical port, Chapter 14, "Ethernet Port Configuration" or Chapter 16, "Serial Port Configuration" may help you.
- To set up the IP router contained within SmartWare, Chapter 17, "Basic IP Routing Configuration" and Chapter 18, "RIP Configuration" gives you the necessary inside information.
- Related to network security requirements, Chapter 19, "Access Control List Configuration" provides essential knowledge.
- Finally if your network shall provide better service to selected network traffic, Chapter 15,
   "Link Scheduler Configuration" will help you with getting in-depth knowledge about
   quality of service (QoS) management with SmartWare.

The basic tasks involved in IP context configuration are described in the following sections. Many parameters have acceptable default values, which in most cases do not need to be explicitly configured. Hence not all of the configuration tasks below are required. Depending on your

application scenario, some tasks are mandatory or might be optional. The following tasks set up on a bottom-up approach, starting from the ports, followed by the interfaces up to the services running on the SmartNode, as shown in Figure 11-1. The first tasks below shall help you obtaining the necessary overview, in view of the fact that there is always a risk getting lost in details before gaining a general understanding of the whole network.

- Planning your IP Configuration
- Configuring Ethernet and Serial Ports
- Creating and Configuring IP Interfaces
- Configuring NAPT
- Configuring Static IP Routing
- Configuring RIP
- Configuring Access Control Lists
- Configuring Quality of Service

# 11.3 Planning your IP Configuration

Network connection considerations are provided for several types of physical ports types in the following subsections. Drawing a network overview diagram displaying all neighboring IP nodes and serial connected elements is recommended. Do not begin configuring the IP context until you have completed the planning of your IP environment.

### 11.3.1 IP Interface Related Information

Setting up the basic IP connectivity for your SmartNode requires the following information:

- IP addresses used for Ethernet LAN and WAN ports
- IP Subnet mask used for Ethernet LAN and WAN ports
- Length for Ethernet cables
- IP addresses of central H.323 Gatekeeper
- IP addresses of central PSTN Gateway for H.323 and ISoIP based calls
- IP addresses of central TFTP Server used for configuration up- and download

#### 11.3.2 Serial Interface Related Information

The SmartNode 2300 supports both the V.35 and X.21 standard for synchronous serial interfaces with speeds up to 2 MBit/s. Devices that communicate over a serial interface are divided into two classes:

- Data terminal equipment (DTE): The device at the user end of the user-to-network interface. The DTE connects to a data network via data DCE, and typically uses clocking signals generated by the DCE.
- Data communications equipment (DCE): The device at the network end of the user-tonetwork interface. The DCE provides a physical connection to the network, forwards traffic, and provides a clocking signal used to synchronize data transmission between DCE and DTE devices.

The most important difference between these types of devices is that the DCE device supplies the clock signal that paces the communications on the interface.

**Note:** The SmartNode 2300 is working as a DTE per default.

Before you connect a device to the synchronous serial port, labeled SERIAL 0/0 on SmartNode 2300, you need to check the following:

• Confirm that the device you are connecting to is a DCE providing a clock signal on the synchronous serial interface.

- Type of connector, male or female, required connecting at the device
- Signaling protocol required by the device must be X.21 or V.35

### 11.3.3 QoS Related Information

Check with your access service provider if there are any QoS related requirements, which you need to know prior to configuring SmartWare QoS management. Check the following with your access service provider:

- What is the dedicated bandwidth, which you have agreed with your access service provider?
- How does your provider perform packet classification, e.g. which ToS bits have to be used to define the supported classes of service?

# 11.4 Configuring Ethernet and Serial Ports

In SmartWare Ethernet and serial ports represent the physical connectors on the SmartNode hardware. Since ports are closely-knit with the physical structure of a SmartNode, they cannot be created but have to be configured. The configuration of a port includes parameters for the physical and data link layer such as framing and encapsulation formats or media access control. Before any higher-layer user data can flow through a physical port, you must associate that port with an interface within the IP context. This association is referred to as a *binding*.

For information and examples on how to configure an Ethernet port refer to Chapter 14, "Ethernet Port Configuration" or for a serial port to Chapter 16, "Serial Port Configuration" later in this user guide.

# 11.5 Creating and Configuring IP Interfaces

Today SmartWare supports one instance of the IP context, named "router". The number and names of IP interfaces depend upon your application scenario. In SmartWare, an interface is a logical construct that provides higher-layer protocol and service information, such as layer 3 addressing. Hence interfaces are configured as part of IP context and represent logical entities that are only usable if a physical port is bound to them.

An interface name can be any arbitrary string, but for ease of identification self-explanatory names should be used which depict the use of the interface. An example is using names like "lan" for an IP interface that connects to the LAN and "wan" for an interface that connects to the access network or WAN. Avoid names that represent the nature of the underlying physical port for logical interfaces, like "eth0" or "serial0", to represent Ethernet port 0 or serial port 0, since IP interfaces are not strictly bound to a certain physical port. During the operation of a SmartNode it is possible to move an IP interface to another physical port, e.g. from an Ethernet to a serial port. For that reason it would be more than misleading, if an interface holds a name like "eth0", but actuality is assigned to a serial port. Therefore it is in your interest to decouple a logical interface from a physical port, by giving names to interfaces that describe their usage and not the physical constitution.

As for any IP interface several IP related configuration parameters are necessary to define the behavior of such an interface. The most obvious parameters are the IP address and an IP net mask that belongs to it.

For information and examples on how to create and configure an IP interface refer to Chapter 12, "IP Interface Configuration" later in this user guide.

# 11.6 Configuring NAPT

Network Address Port Translation (NAPT), which is an extension to NAT, uses TCP/UDP ports in addition to network addresses (IP addresses) to map multiple private network addresses to a single outside address. Therefore NAPT allows small offices to save money by requiring only one official

outside IP address to connect several hosts via a SmartNode to the access network. Moreover NAPT provides additional security, because the IP addresses of hosts attached via the SmartNode are made invisible to the outside world. Configuring NAPT is done by creating a profile that is afterwards used on an explicit IP interface. In the terminology of SmartWare an IP interface *uses* a NAPT profile, as shown in Figure 11-1.

For information and examples on how to configure Network Address Port Translation (NAPT) refer to Chapter 13, "NAPT Configuration" later in this user guide.

# 11.7 Configuring Static IP Routing

SmartWare allows defining static routing entries, which are table mappings established by the network administrator prior to the beginning of routing. These mappings do not change unless the network administrator alters them. Algorithms that use static routes are simple to design and work well in environments in which network traffic is relatively predictable and where network design is relatively simple.

For information and examples on how to configure static IP routing refer to Chapter 17, "Basic IP Routing Configuration" later in this user guide.

# 11.8 Configuring RIP

The Routing Information Protocol (RIP) is a distance-vector protocol that uses hop count as its metric. RIP is widely used for routing traffic in the global Internet and is an interior gateway protocol (IGP), which means that it performs routing within a single autonomous system.

RIP sends routing-update messages at regular intervals and also when the network topology changes. When a router receives a routing update that includes changes to an entry, it updates its routing table to reflect the new route. The metric value for the path is increased by one, and the sender is indicated as the next hop. RIP routers maintain only the best route (the route with the lowest metric value) to a destination. After updating its routing table, the router immediately begins transmitting routing updates to inform other network routers of the change. These updates are sent independently of the regularly scheduled updates that RIP routers send.

RIP uses a single routing metric (hop count) to measure the distance between the source and a destination network. Each hop in a path from source to destination is assigned a hop-count value, which is typically 1. When a router receives a routing update that contains a new or changed destination-network entry, the router adds one to the metric value indicated in the update and enters the network in the routing table. The IP address of the sender is used as the next hop.

RIP prevents routing loops from continuing indefinitely by implementing a limit on the number of hops allowed in a path from the source to a destination. The maximum number of hops in a path is 15. If a router receives a routing update that contains a new or changed entry, and if increasing the metric value by one causes the metric to be infinity (that is, 16), the network destination is considered unreachable.

For information and examples on how to configure Routing Information Protocol (RIP) refer to Chapter 18, "RIP Configuration" later in this user guide.

# 11.9 Configuring Access Control Lists

Packet filtering helps to control packet movement through the network. Such control can help to limit network traffic and to restrict network use by certain users or devices. To permit or deny packets from crossing specified interfaces, SmartWare provides access control lists.

An access control list is a sequential collection of permit and deny conditions that apply to packets on a certain interface. Access control lists can be configured for all routed network protocols (IP,

ICMP, TCP, UDP, and SCTP) to filter the packets of those protocols as the packets pass through a SmartNode. SmartWare tests packets against the conditions in an access list one by one. The first match determines whether SmartWare accepts or rejects the packet. Because SmartWare stops testing conditions after the first match, the order of the conditions is critical. If no conditions match, the software rejects the address.

For information and examples on how configure access control lists refer to Chapter 19, "Access Control List Configuration" later in this user guide.

# 11.10 Configuring Quality of Service

In SmartWare the link scheduler allows the definition of quality of service (QoS) profiles for network traffic on a certain interface, as shown Figure 11-1 on page 85. QoS refers to the ability of a network to provide improved service to selected network traffic over various underlying technologies including Frame Relay, Ethernet and 802.x type networks, and IP-routed networks. In particular, QoS features provide improved and more predictable network service by providing the following services:

- Supporting dedicated bandwidth
- Improving loss characteristics
- Avoiding and managing network congestion
- Shaping network traffic
- Setting traffic priorities across the network

The SmartWare QoS features described in Chapter 15, "Link Scheduler Configuration" later in this user guide address these diverse and common needs.

# 12 IP INTERFACE CONFIGURATION

This chapter provides a general overview of SmartNode interfaces and describes the tasks involved in configuring them. For detailed information on command syntax and usage guidelines for the commands listed in section "Software Configuration Guide Release 2.10 Task List", refer to Chapter 15, "Interface Mode" of the SmartWare Command Reference Guide.

This chapter includes the following sections:

- Introduction
- Software Configuration Guide Release 2.10 Task List
- Examples

## 12.1 Introduction

Within the Inalp Networks AG SmartWare, an interface is a logical entity that provides higher-layer protocol and service information, such as Layer 3 addressing. Interfaces are configured as part of a *context* and are independent of physical ports and circuits. The separation of the interface from the physical layer allows for many of the advanced features offered by the SmartWare. For higher-layer protocols to become active, a physical port or circuit must be bound to an interface. Therefore it is possible to bind an IP interface physically to an Ethernet, SDSL or Frame Relay port, according to the appropriate transport network layer.

# 12.2 Software Configuration Guide Release 2.10 Task List

To configure interfaces, perform the tasks in the following sections:

- Creating an IP Interface
- Deleting an IP Interface
- Setting the IP Address and Net mask
- ICMP Message Processing
- ICMP Redirect Messages
- Router Advertisement Broadcast Message
- Defining the MTU of the Interface
- Configuring an Interface as a Point-to-Point Link
- Displaying IP Interface Information
- Testing Connections with the ping Command

# 12.3 Creating an IP Interface

Interface names can be any arbitrary string. Use self-explanatory names for your interfaces, which reflect their usage.

#### **Procedure**

To create an IP interface

### Mode

Context IP

|        | Command                             | Purpose                                                                                                    |
|--------|-------------------------------------|----------------------------------------------------------------------------------------------------|
| Step 1 | node(ctx-ip)[router]#interface name | Creates the new interface <i>name</i> , which represents an IP interface. This command also places you in interface configuration mode for the interface just created. |
| Step 2 | node(if-ip)[name]#                  | You are now in the interface configuration mode, where specific configuration parameters for IP interface <i>name</i> can be entered                                   |

### **Example: Create IP Interfaces**

The procedure illustrated below assumes that you would like to create an IP interface named *lan* Use the following commands in administrator configuration mode.

```
SN>enable
SN#configure
SN(cfg)#context ip router
SN(ctx-ip)[router]#interface lan
SN(if-ip)[lan]#
```

# 12.4 Deleting an IP Interface

Almost every configuration command has a **no** form. In general, use the **no** form to disable a feature or function. Use the command without the **no** keyword to re-enable a disabled feature or to enable a feature that is disabled by default.

Delete an existing interface in the IP context is often necessary. The illustrated procedure below assumes that you would like

#### **Procedure**

To delete the IP interface name

### Mode

Context IP

|        | Command                                | Purpose                              |
|--------|----------------------------------------|--------------------------------------|
| Step 1 | node(ctx-ip)[router]#no interface name | Deletes the existing interfaces name |

### **Example: Delete IP Interfaces**

The illustrated procedure below assumes that you would like to delete an IP interface named *external*. Use the following commands in IP context configuration mode.

First list the existing interfaces:

Now delete the interfaces named "eth3" with the **no interface** command:

```
SN(ctx-ip) [router] #no interface external
```

Finally list the interfaces again to check if the appropriate interface was deleted:

# 12.5 Setting the IP Address and Netmask

Each IP interface needs its explicit IP address and an appropriate net mask to be set.

#### **Procedure**

To set the IP address to *ip-address* and the network mask to *netmask* or enable IP processing for IP interface *name* without assigning an explicit IP address, use the **ipaddress** interface configuration command. The **ipaddress** command offers the following options:

| unnumbered | Enables IP processing on an interface without assigning an explicit IP address to the interface.                                                                        |
|------------|----------------------------------------------------------------------------------------------------|
| ip-address | Specifies the IP address of the subscriber in the form A.B.C.D.                                                                                                    |
| netmask    | Specifies the network mask in the form A.B.C.D. A network mask of at least 24 bits must be entered; that is, a mask in the range 255.255.255.0 through 255.255.255.255. |
| dhcp       | Enables the DHCP client on this interface. For more information on DHCP-Client configuration refer to Chapter 22, "DHCP Configuration".                                 |

#### Mode

Context IP. This command also places you in interface configuration mode.

|        | Command                                                                       | Purpose                                                                                    |
|--------|-------------------------------------------------------------------------------|--------------------------------------------------------------------------------------------|
| Step 1 | node(ctx-ip)[router]#interface name                                           | Selects the existing interface <i>name</i> , which shall be configured                     |
| Step 2 | node(if-ip)[name]# ipaddress<br>{unnumbered   (ip-address<br>netmask)   dhcp} | Sets the IP address <i>ip-address</i> and netmask <i>netmask</i> for interface <i>name</i> |

## **Example: Configure IP Interface Address and Netmask**

To set the IP address to 192.168.1.3 and net mask to 255.255.255.0 of IP interface *lan*, use the following commands in IP context configuration mode.

```
SN(ctx-ip) [router] #interface lan
SN(if-ip) [lan] #ipaddress 192.168.1.3 255.255.255.0
```

# 12.6 ICMP Message Processing

The IP suite offers a number of services that control and manage IP connections. Internet Control Message Protocol (ICMP) provides many of these services. Routers send ICMP messages to hosts or

other routers when a problem is discovered with the Internet header. For detailed information on ICMP, see RFC 792. SmartWare supports following ICMP message processing features:

- ICMP redirect messages
- Router advertisement broadcast message

# 12.7 ICMP Redirect Messages

Routes are sometimes less than optimal. For example, it is possible for the router to be forced to resend a packet through the same interface on which it was received. If the router resends a packet through the same interface on which it was received, the SmartWare application software sends an ICMP redirect message to the originator of the packet telling the originator that the router is on a subnet directly connected to the receiving device, and that it must forward the packet to another system on the same subnet. The software sends an ICMP redirect message to the originator of the packet because the originating host presumably could have sent that packet to the next hop without involving this device at all. The redirect message instructs the sender to remove the receiving device from the route and substitute a specified device representing a more direct path. This feature is enabled by default.

The SmartWare ICMP message processing offers two options for host route redirects:

accept which accepts ICMP redirect messagessend which sends ICMP redirect messages

### **Procedure**

To enable the sending or accepting of ICMP redirect messages on interface *name*, if this feature was disabled

#### Mode

Interface

|      |     | Command                                             | Purpose                                                                 |
|------|-----|-----------------------------------------------------|-------------------------------------------------------------------------|
| Step | p 1 | node(ctx-ip)[router]#interface name                 | Selects interface <i>name</i> for ICMP message processing configuration |
| Step | p 2 | node(if-ip)[name]#icmp<br>redirect { accept   send} | Enables sending or accepting of ICMP redirect messages                  |

### **Example: ICMP Redirect Messages**

The following example shows how to configure ICMP messages processing to accept ICMP redirect messages on IP interface *lan*. Use the following commands in IP context configuration mode.

```
SN(ctx-ip) [router] #interface lan
SN(if-ip) [lan] #icmp redirect accept
```

# 12.8 Router Advertisement Broadcast Message

This message configures the behavior of the router when receiving an ICMP router solicitation messages, and determines if the router shall send periodic ICMP router advertisement messages or not

By default ICMP router advertisement messages are sent, either as a reply for ICMP router solicitation messages or periodically. If the feature is disabled ICMP router advertisement messages are not sent in any case, neither as a reply for ICMP router solicitation messages nor periodically.

#### **Procedure**

To enable sending router advertisement broadcast messages on interface *name*, if this feature was disabled

#### Mode

Interface

| ·      | Command                                  | Purpose                                                                 |
|--------|------------------------------------------|-------------------------------------------------------------------------|
| Step 1 | node(ctx-ip)[router]#interface name      | Selects interface <i>name</i> for ICMP message processing configuration |
| Step 2 | node(if-ip)[name]# icmp router-discovery | Enables sending of router advertisement broadcast messages              |

### **Example: Router Advertisement Broadcast Message**

The following example shows how to enable sending router advertisement broadcast messages on IP interface *lan*. Use the following commands in IP context configuration mode.

```
SN(ctx-ip) [router] #interface lan
SN(if-ip) [lan] #icmp router-discovery
```

# 12.9 Defining the MTU of the Interface

All interfaces have a default MTU packet size. You can adjust the IP MTU size so that the SmartWare application software will fragment any IP packet that exceeds the MTU set for an interface. The default MTU packet size is set to 1500 for an interface.

**Note:** All devices on a physical medium must have the same protocol MTU in order to operate accurately.

### **Procedure**

To set the MTU packet size to size on interface name

### Mode

Interface

|        | Command                             | Purpose                                                                                                    |
|--------|-------------------------------------|----------------------------------------------------------------------------------------------------|
| Step 1 | node(ctx-ip)[router]#interface name | Selects interface <i>name</i> for ICMP message processing configuration                                                                                 |
| Step 2 | node(if-ip)[name]#mtu size          | Sets the IP MTU packet size to <i>size</i> for the interface <i>name</i> . A possible value for MTU packet size has to be in the range from 48 to 1500. |

### **Example: Defining the MTU of the Interface**

The following example shows how to define the MTU of the IP interface *lan* to 1000. Use the following commands in IP context configuration mode.

```
SN(ctx-ip) [router] #interface lan
SN(if-ip) [lan] #mtu 1000
```

# 12.10 Configuring an Interface as a Point-to-Point Link

A point-to-point network joins a single pair of routers. It is in particular used for interfaces, which have a binding to a frame relay PVC.

#### **Procedure**

Configure the interface ifname as point-to-point link

#### Mode

Configure

| ·      | Command                              | Purpose                                                     |
|--------|--------------------------------------|-------------------------------------------------------------|
| Step 1 | node(cfg)#context ip router          | Selects the IP router context                               |
| Step 2 | node(ctx-ip)[router]#interface name  | Selects the defined interface <i>name</i> for configuration |
| Step 3 | node(if-ip)[name]#point-to-<br>point | Configures interface ifname as point-to-point link          |

### Example: Configuring an Interface as a Point-to-Point Link

The following example shows how to define interface *lan* as point-to-point link. Use the following commands in configuration mode.

```
SN(cfg)#context ip router
SN(ctx-ip)[router]#interface lan
SN(if-ip)[lan]#point-to-point
```

# 12.11 Displaying IP Interface Information

SmartWare contains the **show ip interface** command, which displays IP information for all interfaces. The command is available in operator execution mode or in any of the administrator execution modes.

#### **Procedure**

To display IP Interface information

#### Mode

Operator execution or any Administrator execution

|        | Command                | Purpose                                    |
|--------|------------------------|--------------------------------------------|
| Step 1 | node>show ip interface | Displays IP information for all interfaces |

### **Example: Displaying IP Interface Information**

The following example shows how to display IP information for all interfaces using the **show ip interface** command from operator execution mode.

### SN>show ip interface

\_\_\_\_\_\_

Context: router Name: lan

Name: 12.16.40.77 255.255.0.0

MTU: 1500 ICMP router-discovery: enabled

```
ICMP redirect: send only
State: OPENED
Binding: ethernet 0 0 0/ethernet/ip

Context: router
Name: wan
IP Address: 172.17.100.210 255.255.255.0
MTU: 1500
ICMP router-discovery: enabled
ICMP redirect: send only
State: CLOSED
Binding: ethernet 0 0 1/ethernet/ip
```

# 12.12 Testing Connections with the ping Command

As an aid to diagnosing basic network connectivity, many network protocols support an echo protocol. The protocol involves sending a special datagram to the destination host, then waiting for a reply datagram from that host. Results from this echo protocol can help in evaluating the path-to-host reliability, delays over the path, and whether the host can be accessed or is functioning.

#### **Procedure**

To invoke the echo protocol to the destination host at IP address *ip-address* 

#### Mode

Either operator or administrator execution

|        | Command              | Purpose                                                                          |
|--------|----------------------|----------------------------------------------------------------------------------|
| Step 1 | node>ping ip-address | Sends ICMP ECHO_REQUEST packets to network hosts at IP address <i>ip-address</i> |

When using **ping** for fault isolation, it should first be run on the respective SmartNode interface, to verify that the local LAN or WAN interface is up and running. Then hosts and gateways further and further away should be "pinged". Round-trip times and packet loss statistics are computed. If duplicate packets are received, they are not included in the packet loss calculation, although the round trip time of these packets is used in calculating the minimum/average/maximum round-trip time numbers. When five ICMP echo requests packets have been sent and received a brief summary is displayed.

#### Testing Connections with the ping Command Example

The following example shows how to invoke the echo protocol to the destination host at IP address 172.16.1.10 using the **ping** command from operator execution mode.

# 12.13 Traceroute

#### **Procedure**

To print the route (list of hops) packets take to network host.

#### Mode

Either operator or administrator execution

|        | Command                    | Purpose                                      |
|--------|----------------------------|----------------------------------------------|
| Step 1 | node>traceroute ip-address | prints the route (list of hops) packets take |
|        |                            | to network host.                             |

# 12.14 Examples

# 12.14.1 Deleting an IP Interface Example

The following example shows how to delete an IP interface named *wan*, use the **no** command as following demonstrated in IP context configuration mode.

List the existing interfaces in the IP context:

Delete the interface wan by using the use the **no** form of the **interface** command.

```
SN(ctx-ip)[router]#no interface wan
```

List the interfaces again to make sure that interface wan no longer exists:

# 13 NAPT CONFIGURATION

# 13.1 Overview

This chapter provides a general overview of Network Address Port Translation and describes the tasks involved in configuring it. For detailed information on command syntax and usage guidelines for the commands listed in section "Configuring Network Address Port Translation Task List", refer to Chapter 10, "Profile NAPT Mode" of the SmartWare *Command Reference Guide*.

This chapter includes the following sections:

- Introduction
- Configuring Network Address Port Translation
- NAPT Configuration Task List

# 13.2 Configuring Network Address Port Translation

Two key problems facing the Internet are depletion of IP address space and scaling in routing. Network Address Port Translation (NAPT) is a feature that allows the IP network of an organization to appear from the outside to use different IP address space than that which it is actually using. Thus, NAPT allows an organization with not globally routable addresses to connect to the Internet by translating those addresses into globally routable address space.

NAPT also allows a more graceful renumbering strategy for organizations that are changing service providers or voluntarily renumbering into classless interdomain routing (CIDR) blocks. NAPT is described in RFC 1631.

With SmartWare, Release 2.10, NAPT supports all H.225 and H.245 message types, including fast connect and alerting as part of the H.323 version 2 specification. Any product that makes use of these message types will be able to pass through a SmartWare, Release 2.10, NAPT configuration without any static configuration.

Note: H.323 voice packets will not pass through a SmartWare, Release 2.10, NAPT configuration.

As a solution to the connectivity problem, NAPT is practical only when relatively few hosts in a stub domain communicate outside the domain at the same time. When this is the case, only a small subset of the IP addresses in the domain must be translated into globally unique IP addresses when outside communication is necessary, and these addresses can be reused when no longer in use.

# 13.3 NAPT Configuration Task List

To configure NAPT, perform the tasks in the following sections:

- Creating a NAPT Profile
- Adding a Static NAPT Entry
- Removing a Static NAPT Entry
- Configuring an ICMP Default Server
- Removing an ICMP Default Server
- Configuring an NAPT Interface
- Display NAPT Configuration Information

# 13.4 Creating a NAPT Profile

A NAPT profile can be bound to the global interface. The profile defines which packets to ports destined to the global interface should be forwarded to which hosts on the local network. Furthermore a host can be specified to get all ICMP messages, namely the ICMP default server.

This command creates and enters new profiles, enters existing profile or removes existing profile. After entering the profile, the commands **static** and **icmp default** are available to configure the profile.

#### **Procedure**

To create the new NAPT profile

#### Mode

Configure

| _ |        | Command                     | Purpose                           |
|---|--------|-----------------------------|-----------------------------------|
| Ī | Step 1 | node(cfg)#profile napt name | Creates the new NAPT profile name |

### **Example: Creating a NAPT Profile**

The following example shows how to create the new NAPT profile *access*. Use the following command in configuration mode.

SN(cfg) #profile napt access

# 13.5 Adding a Static NAPT Entry

The command **static** defines that all packets arriving on the global interface at *port* are forwarded to the host with IP address *ip-address* in the local network This and similar commands can be entered to build up a static port translation table that is used by the router.

Modifications to static entries of a bound profile immediately reconfigure the static port-mapping table of the router. However if you remove a static entry, the router continues forwarding packets to the previously configured host in the local network until the connection terminates or a timeout occurs.

#### **Procedure**

To add a static NAPT entry to the NAPT profile

#### Mode

Configure

|        | Command                                                | Purpose                                                                                                    |
|--------|--------------------------------------------------------|----------------------------------------------------------------------------------------------------|
| Step 1 | node(cfg)#profile napt name                            | Selects the existing NAPT profile <i>name</i> for configuration                                                                                                |
| Step 2 | node(pf-napt)[name]#static {tcp   udp} port ip-address | Defines that all packets arriving on the global interface at port <i>port</i> are forwarded to the host with IP address <i>ip-address</i> in the local network |

### **Example: Adding a NAPT Entry**

The following example shows how to add a static NAPT entry to profile *access*. All TCP packets, arriving at the global interface at port *80*, are forwarded to the host with IP address *192.168.1.1* in the local network. Use the following commands in configuration mode.

```
SN(cfg)#profile napt access
SN(pf-napt) [access]#static tcp 80 192.168.1.1
```

# 13.6 Removing a Static NAPT Entry

A static NAPT entry can be deleted, entering the inverted version of the command, e.g. **no static** *protocol port*.

#### **Procedure**

To remove a static NAPT entry

#### Mode

Configure

|        | Command                                        | Purpose                                                                                                    |
|--------|------------------------------------------------|----------------------------------------------------------------------------------------------------|
| Step 1 | node (cfg)#show profile napt name              | Lists all persistent configurations for the NAPT profile <i>name</i>                                        |
| Step 2 | node(cfg)#profile napt name                    | Selects the existing NAPT profile <i>name</i> for modification                                              |
| Step 3 | node(pf-napt)[name]#no static {tcp   udp} port | Removes explicitly configurations for the NAPT profile <i>name</i> for global interface at port <i>port</i> |

### **Example: Removing a Static NAPT Entry**

The following example shows how to remove a static NAPT entry from profile *access*. The static NAPT entry configured for TCP using port *80* shall be removed. Use the following commands in configuration mode.

```
SN(cfg) #show profile napt access
NAPT profile access:

ICMP default server: (none)

Protocol Port Destination Host
tcp 80 192.168.1.1
SN(cfg) #profile napt access
SN(pf-napt) [access] #no static tcp 80
```

# 13.7 Configuring an ICMP Default Server

Configures a host in the local network at IP address *ip-address* that shall get all ICMP messages from the global network.

### **Procedure**

To define an ICMP default server in the NAPT profile name

#### Mode

Configure

|        | Command                     | Purpose                                                        |
|--------|-----------------------------|----------------------------------------------------------------|
| Step 1 | node(cfg)#profile napt name | Selects the existing NAPT profile <i>name</i> for modification |

| _ | node(pf-napt)[name]#icmp<br>default ip-address | Defines a host in the local network at IP address <i>ip-address</i> shall get all ICMP messages from the global network |
|---|------------------------------------------------|----------------------------------------------------------------------------------------------------|
|---|------------------------------------------------|----------------------------------------------------------------------------------------------------|

### **Example: Configuring an ICMP Default Server**

The following example shows how to configuring the ICMP defaults server. The host in the local network at IP address 192.168.1.20 shall get all ICMP messages from the global network. Use the following commands in configuration mode.

```
SN(cfg) #profile napt access
SN(pf-napt) [access] #icmp default 192.168.1.20
```

# 13.8 Removing an ICMP Default Server

#### **Procedure**

To remove an ICMP default server in the NAPT profile name

#### Mode

Configure

|        | Command                                 | Purpose                                                        |
|--------|-----------------------------------------|----------------------------------------------------------------|
| Step 1 | node(cfg)#profile napt name             | Selects the existing NAPT profile <i>name</i> for modification |
| Step 2 | [node(pf-napt)[name]#no icmp<br>default | Removes the default ICMP server entry                          |

### **Example: Removing an ICMP Default Server**

The following example shows how to remove the ICMP default server entry. Use the following commands in configuration mode.

```
SN(cfg) #profile napt access
SN(pf-napt) [access] #no icmp default
```

# 13.9 Configuring an NAPT Interface

This command can be entered in the IP interface mode. It enables NAPT, defines the current interface to be connected to the global network and binds the specified NAPT profile to the interface. This command fails if there is already a defined global interface. If this is so, change to the global interface, unbind the NAPT profile, change back to this interface and retry binding the NAPT profile to it. Binding a NAPT profile to an interface automatically updates the NAPT part of the router with the static port translation entries, configured in that profile.

#### **Procedure**

To bind the NAPT profile to an interface

#### Mode

Configure

|        | Command                     | Purpose                       |
|--------|-----------------------------|-------------------------------|
| Step 1 | node(cfg)#context ip router | Selects the IP router context |

| Step 2 | node(ctx-ip)[router]#interface name        | The NAPT profile shall be used on the interface name                                    |
|--------|--------------------------------------------|-----------------------------------------------------------------------------------------|
| Step 3 | node(if-ip)[name]#use profile napt profile | Defines that the NAPT profile <i>profile</i> shall be used on the interface <i>name</i> |

### **Example: Configuring NAPT Interface**

The following example shows how to define that the NAPT profile *access* shall be used on the interface *lan*. Use the commands in configuration mode.

```
SN(cfg) #context ip router
SN(ctx-ip) [router] #interface lan
SN(if-ip) [lan] #use profile napt access
```

# 13.10 Display NAPT Configuration Information

To display all settings for an existing NAPT profile the command **show profile napt** *name* has to be used.

#### **Procedure**

Show a detailed list of settings for NAPT profile

#### Mode

Configure

| ·      | Command                          | Purpose                                           |
|--------|----------------------------------|---------------------------------------------------|
| Step 1 | node(cfg)#show profile napt name | Shows settings for the existing NAPT profile name |

### **Example: Display NAPT Configuration Information**

The listing below shows the step-by-step assembled NAPT profile *access*. Use the following commands in configuration mode.

```
SN(cfg) #show profile napt access
NAPT profile access:
Bound to interface: router/lan
ICMP default server: 192.168.1.20

Protocol Port Destination Host
Bound to interface: router/lan
ICMP default server: 192.168.1.20
```

# 14 ETHERNET PORT CONFIGURATION

This chapter provides an overview of Ethernet ports and describes the tasks involved in configuring Ethernet ports through the Inalp Networks AG SmartWare. For detailed information on syntax and usage guidelines for the commands listed under "Procedures", see the Chapter 22, "Port Ethernet Mode" in the SmartWare *Command Reference Guide*.

This chapter includes the following sections:

- Introduction
- Ethernet Port Configuration Task List
- Examples

# 14.1 Introduction

For the SmartNode family devices the term Ethernet refers to the family of local area network (LAN) or wide area network (WAN) implementations that include two principal categories.

- Ethernet and IEEE 802.3 LAN/WAN specifications that operate at 10 Mbps over twisted-pair and coaxial cable.
- 100 Mbps Ethernet LAN/WAN specification, also known as Fast Ethernet that operates at 100 Mbps over twisted-pair cable.

The information in this chapter applies to all Ethernet ports on the system, including the Ethernet management port. For additional information on configuring the management port, see the "Configure the Management Port" section in "Accessing the SmartWare and Configuring Terminal Settings."

# 14.2 Ethernet Port Configuration Task List

To configure Ethernet ports, perform the tasks described in the following sections. Most of the task are required to have an operable Ethernet port, some of the tasks are optional, but might be required for your application.

- Entering the Ethernet Port Configuration Mode
- Configuring Medium for an Ethernet Port
- Configuring Ethernet Encapsulation Type for an Ethernet Port
- Binding an Ethernet Port to an IP Interface
- Selecting the Frame Format for an Ethernet Port
- Configuring Layer 2 CoS to Service Class Mapping for an Ethernet Port (Advanced)
- Closing an Ethernet Port

# 14.3 Entering the Ethernet Port Configuration Mode

To enter port configuration mode and begin configuring an Ethernet port, enter the command **port ethernet** *slot port* in administrator execution mode. The keywords *slot* and *port* both represent the number of the respective physical entity as show in Table 11-1.

Since a port must be configured unambiguously, choose the appropriate expansion slot and port number. The number and type of available ports depends upon your SmartNode model, and also on the interface card fit for SmartNode 2000 series devices. All permanent on-board interfaces of a SmartNode are described as being on slot 0. See the following table for more details.

| Device Type    | Interface Type | Slot | Port | Interface  |
|----------------|----------------|------|------|------------|
| SmartNode 1x00 | Ethernet       | 0    | 0    | ETH 0      |
|                |                |      | 1    | ETH 1      |
|                | ISDN           | 0    | 0    | BRI 0      |
|                |                |      | 1    | BRI 1      |
| SmartNode 2x00 | Ethernet       | 0    | 0    | ETH 0/0    |
|                |                |      | 1    | ETH 0/1    |
|                | Serial         | 0    | 0    | SERIAL 0/0 |

Table 11-1: Permanent built-in Interface Slot and Port Mapping for SmartNode 1x00 and 2x00 Series

# 14.4 Configuring Medium for an Ethernet Port

All Ethernet ports are configured by default to auto-sense both the port speed and the duplex mode. This is the recommended configuration. Supported command options are:

- 10 for 10 MBit/s100 for 100 MBit/s
- auto for auto-sense the port speed

### **Procedure**

To configure the medium for the Ethernet port on *slot* and *port* 

#### Mode

Configure

|        | Command                                                  | Purpose                                                                                  |
|--------|----------------------------------------------------------|------------------------------------------------------------------------------------------|
| Step 1 | node(cfg)#port ethernet slot port                        | Enters Ethernet port configuration mode for the interface on <i>slot</i> and <i>port</i> |
| Step 2 | node(prt-<br>eth)[slot/port]#medium {10  <br>100   auto} | Configures interface on slot and port to medium according to the selected option         |

### **Example: Configuring Medium for an Ethernet Port**

The following example shows how to configure medium auto-sense for the Ethernet port on slot 0 and port 0 of a SmartNode 1000 or 2000 series device.

```
SN(cfg) #port ethernet 0 0
SN(prt-eth) [0/0] #medium auto
```

# 14.5 Configuring Ethernet Encapsulation Type for an Ethernet Port

#### **Procedure**

To configure the encapsulation type to IP for the Ethernet port on *slot* and *port* 

#### Mode

Configure

|        | Command                                          | Purpose                                                                                  |
|--------|--------------------------------------------------|------------------------------------------------------------------------------------------|
| Step 1 | node(cfg)#port ethernet slot port                | Enters Ethernet port configuration mode for the interface on <i>slot</i> and <i>port</i> |
| Step 2 | node(prt-<br>eth)[slot/port]#encapsulation<br>ip | Configures the encapsulation type to IP                                                  |

### Example: Configuring Ethernet Encapsulation Type for an Ethernet Port

The following example shows how to configure the encapsulation type to IP for the Ethernet port on slot 0 and port 0 of a SmartNode 1000 or 2000 series device.

```
SN(cfg) #port ethernet 0 0
SN(prt-eth) [0/0] #encapsulation ip
```

# 14.6 Binding An Ethernet Port to an IP Interface

You must bind the Ethernet port to an existing IP interface. At the time of executing the **bind** command, the requested interface must exist. If no IP context is given, the system attaches the interface to the default IP context known as *router*.

Figure 14-1 below shows the logical binding of the Ethernet port at slot 0 on port 0 to the IP interface *lan* which is defined in the IP context router.

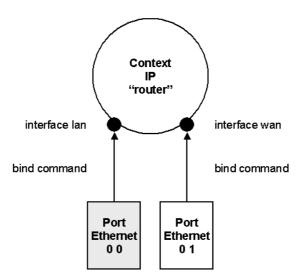

Figure 14-1: Binding of an Ethernet Port to an IP Interface

#### **Procedure**

To bind the Ethernet port to an already existing IP interface

#### Mode

Configure

|        | Command                                             | Purpose                                                                                  |
|--------|-----------------------------------------------------|------------------------------------------------------------------------------------------|
| Step 1 | node(cfg)#port ethernet slot port                   | Enters Ethernet port configuration mode for the interface on <i>slot</i> and <i>port</i> |
| Step 2 | node(prt-eth)[slot/port]#bind interface name router | Binds the Ethernet port to the already existing IP interface <i>if-name</i>              |

### Example: Binding An Ethernet Port to an IP Interface

The following example shows how to bind the Ethernet port on slot 0 and port 0 of a SmartNode 1000 or 2000 series device to an already existing IP interface *lan*.

```
SN(cfg) #port ethernet 0 0
SN(prt-eth) [0/0] #bind interface lan router
```

# 14.7 Selecting The Frame Format for an Ethernet Port

The frame format defines the logical grouping of information sent as a data link layer unit over a transmission medium. Depending on the components receiving data sent from a SmartNode via an Ethernet connection the frame format has to be specified. The command **frame-format** allows you to set the sending either of IEEE 802.3 or IEEE 802.1Q frames. Supported command options are:

dot1q
 Sends VLAN-tagged IEEE 802.1Q frames used for virtual LANs

• standard Sends standard IEEE 802.3 Ethernet frames

By default the frame format is set to standard, representing IEEE 802.3.

### **Procedure**

To change the frame format of the Ethernet port on *slot* and *port* 

### Mode

Configure

|        | Command                                                      | Purpose                                                                                  |
|--------|--------------------------------------------------------------|------------------------------------------------------------------------------------------|
| Step 1 | node(cfg)#port ethernet slot port                            | Enters Ethernet port configuration mode for the interface on <i>slot</i> and <i>port</i> |
| Step 2 | node(prt-eth)[slot/port]#frame-<br>format {standard   dot1q} | Selects to send standard IEEE 802.3 or VLAN-<br>tagged IEEE 802.1Q frames                |

# Example: Binding An Ethernet Port to an IP Interface

The following example shows how to bind the Ethernet port on slot 0 and port 0 of a SmartNode 1000 or 2000 series device to send tagged IEEE 802.1Q frames.

```
SN(cfg)#port ethernet 0 0
SN(prt-eth)[0/0]#frame-format dot1q
```

# 14.8 Configuring Layer 2 CoS to Service Class Mapping for an Ethernet Port

To enable real-time and delay sensitive services such as VoIP traffic to be transported across the network, the SmartWare application software supports the delivery of Quality of Service (QoS) information in the ToS (Type of Service) field. This is an eight-bit field, the second field in the IP header packet. To define the Class of Service (CoS) to service class mapping the **cos** command is used, with one of the following arguments:

• **default** Default service class when no Layer 2 CoS present

rx-map Receive mapping table - Layer 2 CoS to service class mapping

tx-map Transmit mapping table - Service class to Layer 2 CoS mapping

#### **Procedure**

To change layer 2 CoS to service class mapping

#### Mode

Configure

|        | Command                                                      | Purpose                                                                                  |
|--------|--------------------------------------------------------------|------------------------------------------------------------------------------------------|
| Step 1 | node(cfg)#port ethernet slot port                            | Enters Ethernet port configuration mode for the interface on <i>slot</i> and <i>port</i> |
| Step 2 | node(prt-eth)[slot/port]#cos<br>{default   rx-map   tx-map } | Selects the layer 2 CoS to service class mapping                                         |

If the frame format is set to standard, the **cos default** command value defines which class of service has to be used for the data traffic. The command syntax is:

The **cos rx-map** and **cos tx-map** commands above need service class mapping table entries, which has to be entered as additional command argument. The command syntax is:

- **cos rx-map** layer 2 class of service value **as** service class value
- cos tx-map service class value as layer 2 class of service value

Configuring the class of service map has to be done thus:

- 1. Configure the class of service map table for the outgoing data traffic. Every provided service can be mapped to a Class of Service.
- 2. Configure the class of service map table for the incoming data traffic. Every received Class of Service can be assigned to a service type

# 14.9 Adding a Receive Mapping Table Entry

The receive mapping table defines the conversion of receiving Layer 2 CoS to service class value into a SmartWare-specific service class value. Each conversion is stored as a mapping table entry. Therefore the receive mapping table consists of several mapping table entries.

#### **Procedure**

To add a receive mapping table entry

#### Mode

Configure

|        | Command                                                                                          | Purpose                                                                                                    |
|--------|--------------------------------------------------------------------------------------------------|----------------------------------------------------------------------------------------------------|
| Step 1 | node(cfg)#port ethernet slot port                                                                | Enters Ethernet port configuration mode for the interface on <i>slot</i> and <i>port</i>                               |
| Step 2 | node(prt-eth)[slot/port]#cos rx-<br>map layer 2 class of service value<br>as service class value | Adds a receive mapping table entry, which converts a <i>layer 2 class of service</i> into a <i>service class value</i> |

### **Example: Adding a Receive Mapping Table Entry**

The following example shows how to add a receive mapping table entry, which converts a layer 2 class of service value of 2 into a service class value of 4 for the Ethernet port on slot 0 and port 0 of a SmartNode 1000 or 2000 series device.

```
SN(cfg)#port ethernet 0 0
SN(prt-eth)[0/0]#cos rx-map 2 as 4
```

# 14.10 Adding a Transmit Mapping Table Entry

The transmit mapping table defines the conversion of transmitting SmartWare-specific service class value into a Layer 2 CoS to service class value. Each conversion is stored as a mapping table entry. Therefore the transmitting mapping table consists of several mapping table entries.

#### **Procedure**

To add a transmit mapping table entry

#### Mode

Configure

|        | Command                                                                                          | Purpose                                                                                                    |
|--------|--------------------------------------------------------------------------------------------------|----------------------------------------------------------------------------------------------------|
| Step 1 | node(cfg)#port ethernet slot port                                                                | Enters Ethernet port configuration mode for the interface on <i>slot</i> and <i>port</i>                                |
| Step 2 | node(prt-eth)[slot/port]#cos tx-<br>map service class value as layer 2<br>class of service value | Adds a transmit mapping table entry, which converts a <i>service class value</i> into a <i>layer 2 class of service</i> |

### **Example: Adding a Transmit Mapping Table Entry**

The following example shows how to add a transmit mapping table entry, which converts a service class value of 4 into a layer 2 class of service value of 2 for the Ethernet port on slot 0 and port 0 of a SmartNode 1000 or 2000 series device.

```
SN(cfg)#port ethernet 0 0
SN(prt-eth)[0/0]#cos tx-map 4 as 2
```

# 14.11 Closing an Ethernet Port

An Ethernet port can be closed with the **shutdown** command. This command also disables and closes the IP interface that is bound to that port. All static routing entries that are using this interface change their state to 'invalid' and all dynamic routing entries will be removed from the route table manager.

This command can be used as soon as an encapsulation type is defined and the port was bound successful to an IP interface.

### **Procedure**

To disable the Ethernet port on *slot* and *port* 

### Mode

Configure

|        | Command                               | Purpose                                                                                  |
|--------|---------------------------------------|------------------------------------------------------------------------------------------|
| Step 1 | node(cfg)#port ethernet slot port     | Enters Ethernet port configuration mode for the interface on <i>slot</i> and <i>port</i> |
| Step 2 | node(prt-<br>eth)[slot/port]#shutdown | Disables Ethernet port on slot and port                                                  |

The **no** prefix causes the port to be opened together with the interface to which the port is bound.

### **Disabling an Ethernet Port Example**

The following example shows how the Ethernet port on slot 0 and port 0 of a SmartNode 1000 or 2000 series device.

```
SN(cfg) #port ethernet 0 0
SN(prt-eth)[0/0] #shutdown
```

Checking the state of the Ethernet port on slot 0 and port 0 shows that the interface was closed.

```
SN(prt-eth) [0/1] #show port ethernet 0 1

Ethernet Configuration

Port : ethernet 0 0 1

State : CLOSED

MAC Address : 00:30:2B:00:1D:D4

Speed : 10MBit/s

Duplex : Half

Encapsulation : ip
```

Binding : wan@router
Frame Format : standard

Default Service: 0

Moreover the IP interface, which is bound to the Ethernet port on slot 0 and port 0 gets also closed. Checking the state of the IP interface *wan* indicates this with the CLOSED for parameter state.

```
SN(prt-eth)[0/1]#show ip interface
...

Context: router

Name: wan

IP Address: 172.17.100.210 255.255.255.0

MTU: 1500

ICMP router-discovery: enabled

ICMP redirect: send only
State: CLOSED

Binding: ethernet 0 0 1/ethernet/ip
...
```

# 15 LINK SCHEDULER CONFIGURATION

This chapter describes how to use and configure the SmartWare, Release 2.10, Quality of Service (QoS) features. For a complete description of the QoS related commands in this chapter, see Chapter 8, "Profile Service Policy Mode", in the SmartWare *Command Reference Guide*. Moreover it is advisable to read Chapter 19, "Access Control List Configuration", to fully understand the use of access control lists.

This chapter includes the following sections:

- Introduction
- Quick References
- Packet Classification
- Assigning Bandwidth to Traffic Classes
- Link Scheduler Configuration Task List

### 15.1 Introduction

QoS in networking refers to the capability of the network to provide a better service to selected network traffic. While this chapter focuses on how SmartWare, Release 2.10, supports QoS in customer premises applications, the entire end-to-end path through the network must be QoS-aware to ensure the best possible service.

When a SmartNode acts as an access router and voice gateway, the access link is the point at which intelligent use of the scarce resources really makes a difference in preventing a bottleneck. This chapter shows you how to configure the SmartWare Release 2.10 to make best use of the access link.

The procedures include:

- Minimize the voice delay
- Reduce delay for interactive applications
- Control coexistence of other applications

The SmartWare QoS features are only applicable on transmitted data packets, i.e. towards the uplink interface, but not for data packets received at your SmartNode.

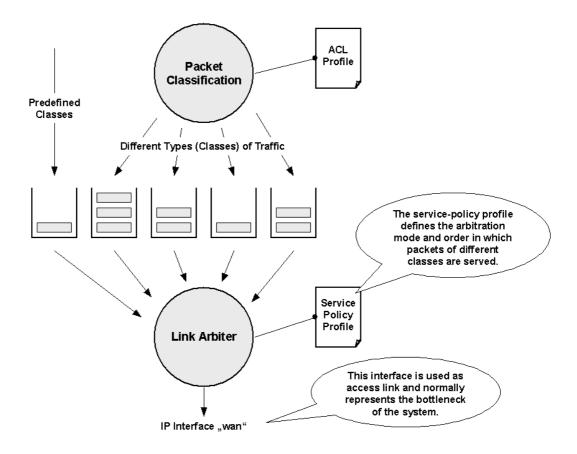

Figure 15-1: Service-Policy Profile devoted to an Interface

The link arbiter controls outbound network traffic according to a service-policy profile devoted to a certain interface, as shown in Figure 15-1. Take into account, that such an interface normally represents the very bottleneck in the data transmission chain.

In a first step an access control list is used to assign a predefined or user-defined class to any data packet and thus classifies every data packet. Please note that predefined classes, e.g. local-voice, local-default and default, accrue from the SmartNode itself and therefore do not need any packet classification. Next the link arbiter handles each class corresponding to a user-defined service-policy profile.

Therefore QoS features in SmartWare are a combination of an access control list, used for packet classification, and a service-policy profile, used by the link arbiter to define the arbitration mode and the order in which packets of different classes are served.

The following sections describe methods to assign and share bandwidth on an interface in more details.

# 15.2 Quick References

The following sections are useful for administrators familiar with the former SmartWare Release 1.50 or 1.80 QoS configuration if they have to migrate to SmartWare, Release 2.10. Moreover administrators familiar with Cisco's IOS QoS features and having to become acquainted with SmartWare Release 2.10 QoS configuration will find a helpful command cross reference.

### 15.2.1 Setting the Modem Rate

If you are familiar with SmartWare Release 1.50 or 1.80, you might wonder where the command to set the modem rate is to be found In SmartWare Release 2.10. To match the voice and data

multiplexing to the capacity of the access link is, with Release 2.10, just one of a variety of possible configurations that you can set.

In a first step a minimal profile has to be created.

```
profile service-policy modem-512
  rate-limit 512
  source class local-voice
    priority
  source class local-voice
    share 30
  source class default
    share 70
```

The next step is to apply the profile just created to the interface connected to the modem.

```
context ip
interface wan
   ...
   use profile service-policy modem-512 out
```

If enough bandwidth is available the configuration could be even reduced as following. This configuration assumes

```
profile service-policy modem-512
  rate-limit 2048
  source class local-voice
    priority
  source class local-voice
    priority
  source class default
```

### 15.3 Command Cross Reference

Comparing the SmartWare Release 2.10 with the Cisco IOS QoS software command syntax often helps administrators to straightforwardly configure SmartNode devices. In Table 15-1 below the Cisco IOS Release 12.2 QoS commands are in contrast with the respective SmartWare Release 2.10 commands.

| Action                                                                                                    | IOS command                          | SmartWare command                       |
|----------------------------------------------------------------------------------------------------|--------------------------------------|-----------------------------------------|
| Specifies the name of the policy map or profile to be created or modified.                                  | policy-map policy-map-name           | profile service-policy profile-<br>name |
| Specifies the name of the class map or class to be created.                                                 | class-map class-map-name             | source class class-name                 |
| For IOS specifies average or peak bit rate shaping. For SmartWare assigns the average bit rate to a source. | shape {average   peak} cir [bc] [be] | rate bit-rate                           |

| Action                                                                                                    | IOS command                                  | SmartWare command          |
|----------------------------------------------------------------------------------------------------|----------------------------------------------|----------------------------|
| For IOS specifies or modifies the bandwidth allocated for a class belonging to a policy map. Percent defines the percentage of available bandwidth to be assigned to the class. For SmartWare assigns the weight of the selected source (only used with wfq). | bandwidth {bandwidth-kbps   percent percent} | share percent-of-bandwidth |

Table 15-1: Command Cross Reference

# 15.4 Link Scheduler Configuration Task List

To configure QoS features, perform the tasks described in the following sections. Depending on your requirements some of the tasks are required while other tasks are optional. Tasks marked with advanced are only for administrators with sophisticated knowledge.

- Defining the Access Control List Profile
- Assigning Bandwidth to Traffic Classes
- Creating a Top-Level Service Policy Profile
- Specifying Source Classes or Lower Level Source Policy Profiles
- Devoting the Service Policy Profile to an Interface
- Displaying Link Arbitration Status
- Displaying Link Scheduling Profile Information
- Enable Statistics Gathering

# 15.5 Defining the Access Control List Profile

### 15.5.1 Packet Classification

The basis for providing any QoS lies in the ability of a network device to identify and group specific packets. This identification process is called *packet classification*. After a packet has been classified, the packet needs to be marked by setting designated bits in the IP header.

In SmartWare access control lists are used for packet classification. Therefore a specific service policy has to be defined in a first step, which is used afterwards in an access control list as an optional *class of service* (cos) group. Refer to Chapter 19, "Access Control List Configuration", for more details about access control lists.

Packet classification using access control lists means to define outgoing traffic that is permitted on an interface based on the type of protocol. In combination with the optional cos group, which specifies the priority for a certain traffic type, a very powerful packet classification method is available.

Predefined internal classes for voice and other data are:

local-voice
 local-default
 VoIP packets that originate from the SmartNode itself.
 All other packets that originate from the SmartNode itself.

• **default** All traffic that has not otherwise been labeled.

The packet classification has to be defined as a first step. In SmartWare the access control list are used to tag packets to a certain class.

**Note:** Keep in mind that the class local-default comprises all other classes, which are not explicitly stated in a service policy profile.

### 15.5.2 Creating an Access Control List

The procedure to create an access control list is described in detail in Chapter 19, "Access Control List Configuration", later in this guide.

At this point an only exemplary situation is described that shows the necessary steps to tag any outbound traffic from a Web server, since this is used for the scenario depicted in Figure 15-2. In this scenario the web server is regarded as a single source host when defining the access control list. Therefore the IP address of the Web server is used as source address in the permit statement of the IP filter rule for the access control list.

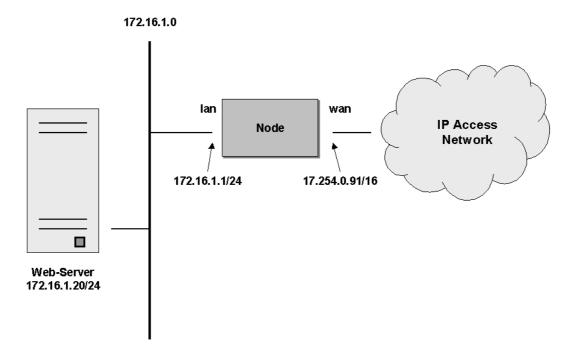

Figure 15-2: Scenario with Web Server Regarded as a Single Source Host

A new access control list has to be created. Since the access control list is used for tagging Web server traffic, it gets the name *Webserver*. Moreover the IP filter of the access control list is used to define, that any packets matching the filter belong to a certain class of service. In our example the class of service that represents outbound Web related traffic is named *Web*.

You must pay attention to the fact, that access control list have an implicit "deny all" entry at the very end. Therefore if any packet that does not match the first criteria of outbound Web related traffic, would be dropped. This would be an improper behavior, because packets that are not related to outbound Web traffic need to be further processed in the link arbiter. As a result a second access control list entry is necessary that any other traffic is allowed.

### **Procedure**

Creating an access control list for tagging web traffic from the single source host at a certain IP address.

#### Mode

Configure

|        | Command                                                       | Purpose                                                                                                    |
|--------|---------------------------------------------------------------|----------------------------------------------------------------------------------------------------|
| Step 1 | node(cfg)#profile acl name                                    | Creates a new access control list profile named <i>name</i>                                                                                                    |
| Step 2 | node(pf-acl)[name]#permit ip host ip-address any cos cos-name | Creates an IP access control list entry that permits access for host at IP address <i>ip-address</i> , and specifies that packets matched by this rule belong to the class of service <i>cos-name</i> . |
| Step 3 | node(pf-acl)[name]#permit ip any any                          | Creates an IP access control list entry that permits IP traffic to or from all IP addresses.                                                                                                    |

### **Example: Defining the Access Control List Profile**

In the example below a new access control list profile named *Webserver* is created. In addition an IP access control list entry that permits access for host at IP address 172.16.1.20, and specifies that packets matched by this rule belong to the class of service *Web* is added. Finally an IP access control list entry that permits IP traffic to or from all IP addresses is added to the access control list.

```
SN(cfg)#profile acl Webserver
SN(pf-acl) [Webserv~] #permit ip host 172.16.1.20 any cos Web
SN(pf-acl) [Webserv~] #permit ip any any
```

After packet classification is done using access control lists to tag packets to a certain class, as introduced in the preceding chapter, the link arbiter needs rules defining how to comply with all the traffic classes. For that purpose the network administrator creates a service policy profile. The service policy profile is in particular used to define how the link arbiter has to share the available bandwidth among several traffic classes on a certain interface.

The following sections describe methods to assign and share bandwidth on an IP interface.

# 15.6 Assigning Bandwidth to Traffic Classes

To manage the access link bandwidth basically means to determine the order in which packets of the different classes are served.

### **Priority**

One way of ordering packets is to give priority to one class and to serve the others classes when the first has nothing to send. SmartWare uses the priority scheme to make sure that voice packets generated by the SmartNode will experience as little delay as possible. But we can only give the voice packets such an exclusive treatment because we know that they will not use up the whole bandwidth and that they will leave enough space for the lower priority classes.

**Note:** The SmartWare link scheduler before any other bandwidth sharing method always serves the priority scheme first.

### Weighted Fair Queuing

With other traffic sources you do not know as well, you would normally want to specify that for example class A gets three times the bandwidth of class B and that-no matter how many class A packets arrive-B packets will still be served. This is called weighted fair queuing: each class is

assigned a *relative* weight, which determines how much more A bytes will be carried than B bytes. It would be possible to assign A the weight 3 and B the weight 1, but it is better using values that can be read as percentage, e.g. A is set to 75 and B is set to 25, which represents 75% for A and 25% for B of the whole bandwidth.

There is one thing to remember about weighted fair queuing (wfq), if in our example no class A packets are waiting in their queue-class B packets will get all the available bandwidth. In addition if three or more classes share the full bandwidth and one class is not active for a while, the remaining classes share the full bandwidth among each other-thereby getting a higher relative weight-if they are active at this time. The following example illustrates this behavior. Assume that relative weights are set, with A = 25%, B = 25%, and C = 50%. Under the circumstances, that C is not active for a while, A and B will each get half the bandwidth if they are both active at this moment.

### Shaping

There is another commonly used way to assign bandwidth. It is called *shaping* and it makes sure that each class will get just as much bandwidth as assigned and not more. This is useful if some bandwidth is reserved for other applications in the network, which promises to deliver the packets within a guaranteed time. But in turn the network will insist that no more data is sent than reserved and paid for. When connecting the SmartNode to a *DiffServ* network an arbitration technique using shaping is recommended.

### **Burst Tolerance**

For weighted fair queuing and shaping there is a variation of the scheduler that allows to specify if a traffic class may temporarily receive a higher rate as long as the average stays below the limit. This burstiness measure allows the network to explicitly assign buffers to bursty sources such that they may try their luck and send out bursts, which arrive with less delay when no one else uses the bandwidth. But this usage does not apply to access links.

When you use shaping on the access link the shaper sometimes has the problem that multiple sources are scheduled for the same time-and therefore some of them will be served too late. If the rate of every source had to strictly obey its limit, all following packets would also have to be delayed by the same amount, and further *collisions* would reduce the achieved rate even further. To avoid this effect the SmartWare shaper assumes that the burstiness needed for sources to catch up after collisions is implicitly allowed. SmartWare allows setting the burst rate and bursting size if more control over its behavior, which will rarely be the case, is considered necessary.

Burst tolerance has a different effect when used with *weighted fair queuing*. Think of it as a higher initial rate when a source device starts transmitting data packets. This allows giving a higher *priority* to short data transfers. This feature is sometimes referred to as a *service curve*.

### Hierarchy

So far you get introduced into different ways for assign bandwidth, you could think of it as different methods to decide whose packet have to be served next. Having more flexibility is available with SmartWare by cascading such bandwidth decisions one by the next. This is handled by means of setting up a decision tree where in each stage the branch to be served is chosen until at the level of a leaf the respective class is chosen. This procedure is called *hierarchical scheduling*.

The hierarchical notation has two advantages:

- it is a clean way of combining different decision criteria and
- it can also be a nice way to cope with groups of traffic classes

In Figure 15-3 an example of hierarchical scheduling is illustrated. The 1st level arbiter *Level\_1* uses weighted fair queuing to share the bandwidth among source classes VPN, Web and incorporates the traffic from the 2nd level arbiter *Low\_Priority*, which itself uses shaping to share the bandwidth among source classes Mail and Default.

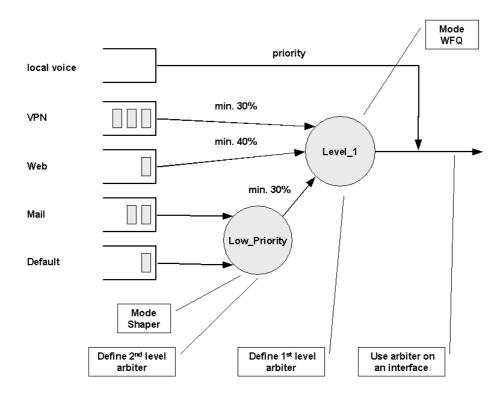

Figure 15-3: Example of Hierarchical Scheduling

Parts of the configuration used for arbiter *Level\_1* are listed below. Take account of the line rate-limit on the top which is responsible for limiting the overall output o 512 kBit/s. The arbitration uses weighted fair queuing to share the bandwidth among the two classes VPN and Web and the policy Low\_Priority. The source class local-voice has absolute priority and is therefore effectively bypassing the link arbiter, as shown in Figure 15-3. The VPN class gets at least 30%, the Web class gets at least 40%, and the Low\_Priority policy gets 30% of the overall bandwidth. Moreover there is defined that a maximum of 50 packets are queued for the source class Web.

```
profile service-policy Level_1
  rate-limit 512
  mode wfq
  source class local-voice
    priority
  source class VPN
    share 30
    ...
  source class Web
    share 40
    ...
  source policy Low_Priority
    share 30
```

Figure 15-4: Service Policy for Level\_1 Arbiter

Parts of the configuration used for arbiter  $Low\_Priority$  are listed below. The arbitration uses shaping to share the bandwidth between the two classes Mail and Default. Therefore each class gets just as much bandwidth as assigned, but never more. The source class Mail gets 40% and Default gets 60% of the remaining bandwidth as defined for arbiter  $Level\_1$ .

```
profile service-policy Low_Priority
  mode shaper
  source class mail
```

```
rate 40 ... source class default rate 60
```

Figure 15-5: Service Policy for Low\_Priority Arbiter

At last the *Level\_1* service policy profile has to be used on the outbound IP interface. As shown in the example in Figure 15-1 a possible related IP interface could be named as "wan". Therefore the interface section in the IP context configuration is as shown in Figure 15-6.

```
context ip
  interface wan
   use profile service-policy Level_1 out
```

Figure 15-6: IP Interface "wan" uses Service Policy Profile

# 15.7 Creating a Top-Level Service Policy Profile

Each service policy profile defines how the link arbiter has to act as. The link scheduler allows building up hierarchical scheduling. The uppermost service policy profile, also referred to as top-level service policy profile, is that service policy profile with which the link arbiter starts performing.

The top-level service policy profile is made up of following components:

- Arbitration schema definition, like weighted fair queuing or shaping
- Rate limit definition, that limits the overall output bandwidth on an IP interface
- Definitions of several source classes or policy, each defining the characteristics of handling a certain traffic type.

**Note:** Be aware that a service policy profiles can include a lower level service policy profile, which is regarded as a sub-level profile as the example in Figure 15-3 shows. Not all service policy profile commands can be used to define a sub-level profile, e.g. the commands priority and rate-limit are only available when defining a top-level service policy profile. Refer to Chapter 15.8, "Specifying Source Classes or Lower Level Source Policy Profiles", for more details.

The syntactical structure of a typical top-level service policy profile is listed in Figure 15-7 below. We will see over the syntax in more detail. To simplify matters the lines of the policy profile listing are numbered.

```
profile service-policy name
  rate-limit value
  mode mode
  source class name
   ...
  source class name
   ...
  source class name
   ...
  source policy name
```

### Figure 15-7: Syntax of a Top-Level Service Policy Profile

The first line specifies the name of the link arbiter profile to configure. On the second line the global bandwidth limit is set. The value defining the bandwidth has to be entered in kilobits per second, i.e. for 512 kBit/s the value 512 is used as argument for the rate-limit command. Keep in mind that the rate limit must be defined in a service policy profile.

How the bandwidth on an IP interface is shared among the source classes is defined on the third line. The mode command allows selecting between the weighted fair queuing and shaping arbitration mode.

On lines 4 to 9 the source classes are defined. When using weighted fair queuing (wfq) each user-specified source class needs a value specifying its contribute to the overall bandwidth. For this purpose the share command is used, which divides up the full bandwidth among source classes and policies.

At a certain place the source class *default* has to be specified, e.g. in the top-level or a sub-level service policy profile configuration. This class is used, since it defines how packets, which do not belong to an explicit class and are not originating from the SmartNode itself, have to be processed.

On line 10 a source policy is included in the top-level service policy profile. The definitions for this source policy have to be done within another link arbiter profile. Within the top-level link arbiter policy the source policy — in this case the sub-level profile — only gets a relative share assigned.

### **Procedure**

Creating a top-level service policy profile, which includes several source classes, or lower level service policy profiles.

### Mode

### Configure

|        | Command                                               | Purpose                                                                                                    |
|--------|-------------------------------------------------------|----------------------------------------------------------------------------------------------------|
| Step 1 | node(cfg)# profile service-policy name                | Creates a new service policy profile named <i>name</i>                                                                                                    |
| Step 2 | node(pf-srvpl)[name]#rate-limit value                 | Limits global interface rate to <i>value</i> in kBit/s. Be aware, that the actual ratelimit on an given interface has to be defined for reliable operation.                                                                                    |
| Step 3 | node(pf-srvpl)[name]#mode {shaper   wfq}              | Sets the arbitration scheme to mode shaper or weighted fair queuing (wfq). If not specified wfq is default.                                                                                                    |
| Step 4 | node(pf-srvpl)[name]#source {class   policy} src-name | Enters source configuration mode for an ACL class or an hierarchical lower level service policy profile named <i>src-name</i> .                                                                                                    |
| Step 5 | node (src)[src-name]                                  | At this point the necessary commands used to specify the source classes or lower level source policy profiles have to be entered.  Refer to Chapter 15.8, "Specifying Source Classes or Lower Level Source Policy Profiles", for more details. |
| Step 6 | node (src)[src-name]exit                              | Leaves the source configuration mode of an class or a lower level service policy profile.                                                                                                    |

| Step 7 | node(pf-srvpl)[name]#     | Repeat steps 4 to 6 for all necessary source classes or lower level service policy profiles. |
|--------|---------------------------|----------------------------------------------------------------------------------------------|
| Step 8 | node(pf-srvpl)[name]#exit | Leaves the service policy profile mode                                                       |

### **Example: Creating a Top-Level Service Policy Profile**

The following example shows how to create a top-level service policy profile named *Sample*. This profile does not include any sub-level source policy profiles. The bandwidth of the outbound IP interface is limited to 512 kBit/s therefore rate-limit is set to 512. In addition weighted fair queuing (wfq) is used as arbitration scheme among the source classes.

```
profile service-policy Sample
  rate-limit 512
  mode wfq
  source class local-voice
    priority
  source class Web
    share 30
  source class local-default
    share 20
  source class default
    queue-limit 40
    share 50
```

**Note:** Keep in mind that the class *local-default* comprises all other classes originating from the SmartNode itself, which are not explicitly stated within the service policy profile.

# 15.8 Specifying Source Classes or Lower Level Source Policy Profiles

Several commands are available to specify how source classes or lower level source policy profiles have to behave when transferring packet belonging to them.

### 15.8.1 Defining Fair Queuing Weight

The command **share** is used with wfq link arbitration to assign the weight to the selected source class. When defining a number of source classes, the values are relative to each other. It is recommended to split 100 – which is interpreted as 100% – among all available source classes, e.g. with 20, 30 and 50 as value for the respective share commands, which represent 20%, 30% and 50%.

### **Procedure**

Defining fair queuing weight

### Mode

Source

| Command                          | Purpose                                                                                                    |
|----------------------------------|----------------------------------------------------------------------------------------------------|
| node(src)[name]#share percentage | Defines fair queuing weight (relative to other sources) to <i>percentage</i> for the selected class or policy <i>name</i> |

### 15.8.2 Defining the Bit-Rate

The command **rate** is used with shaper link arbitration to assign the (average) bit-rate to the selected source. When enough bandwidth is available each source will exactly receive this bandwidth (but never more), when overloaded the shaper will behave like a wfq arbiter. Bit-rate specification for shaper (kilobits)

### **Procedure**

Defining the bit-rate

### Mode

Source

| Command                                     | Purpose                                                                                                    |
|---------------------------------------------|----------------------------------------------------------------------------------------------------|
| node(src)[name]#rate [kilobits   remaining] | Defines the (average) bit-rate to the selected in kBit/s <i>kilobits</i> or as <i>remaining</i> if a second priority source is getting the unused bandwidth for the selected class or policy <i>name</i> |

### 15.8.3 Defining Absolute Priority

This command **priority** can only be applied to classes, but not to lower level polices. The class is given absolute priority effectively bypassing the link arbiter. Care should be taken, as traffic of this class may block all other traffic. The packets given "priority" are taken into account by the "rate-limit". Use the command *police* to control the amount of "priority" traffic.

### **Procedure**

Defining absolute priority

### Mode

Source

| Command                  | Purpose                                                                                                |
|--------------------------|----------------------------------------------------------------------------------------------------|
| node(src)[name]#priority | Defines absolute priority effectively bypassing the link arbiter for the selected class or policy name |

### 15.8.4 Defining the Maximum Queue Length

The command **queue-limit** specifies the maximum number of packets queued for the class *name*. Excess packets are dropped. Used in "class" mode—queuing only happens at the leaf of the arbitration hierarchy tree. The **no** form of this command reverts the queue-limit to the internal default value, which depends on your configuration.

### **Procedure**

Defining maximum queue length

### Mode

Source

| Command                                       | Purpose                                                                                   |
|-----------------------------------------------|-------------------------------------------------------------------------------------------|
| node(src)[name]#queue-limit number-of-packets | Defines the maximum number of packets queued for the selected class or policy <i>name</i> |

### 15.8.5 Specifying the Type-Of-Service (TOS) Field

The **set ip tos** command specifies the type-of-service (TOS) field value applied to packets of the class *name*. TOS and DSCP markings cannot be used at the same time. The **no** form of this command disables TOS marking.

The type-of-service (TOS) byte in an IP header specifies precedence (priority) and type of service (RFC791, RFC1349). The precedence field is defined by the first three bits and supports eight levels of priority. The next four bits – which are set by the **set ip tos** command – determine the type-of-service (TOS). Only one of these bits can be turned on. Each bit determines a specific method for the router to select a path.

| TOS<br>Value | SmartWare<br>Value | Meaning                                                                                                    |
|--------------|--------------------|----------------------------------------------------------------------------------------------------|
| 1000         | 8                  | This bit minimizes the delay. The delay bit tells the link scheduler to choose high speed to minimize delay. This bit would typically be set for voice. |
| 0100         | 4                  | This bit maximizes throughput. The throughput bit specifies high capacity links used for bulk transfers.                                                |
| 0010         | 2                  | This bit maximizes reliability. Routing protocols and network management applications use this for fault tolerant paths.                                |
| 0001         | 1                  | This bit minimizes monetary costs. The cost bit is for low priority applications such as NNTP and signifies the lowest cost path.                       |
| 0000         | 0                  | If all bits are cleared normal service is selected, which is referred as "default TOS".                                                                 |

### Table 15-2: TOS Values and their Meaning

Because TOS values are integers rather than sets of bits, computing the logical OR of two TOS values is not meaningful. For example, it would be a serious error for a router to choose a low delay path for a packet whose requested TOS was 1110 simply because the link scheduler noted that the former *delay bit* was set.

### **Procedure**

Defining the type-of-service (TOS) field

### Mode

Source

| Command                          | Purpose                                                                                                    |
|----------------------------------|----------------------------------------------------------------------------------------------------|
| node(src)[name]#set ip tos value | Defines the type-of-service (TOS) value applied to packets of for the selected class or policy <i>name</i> . Valid values for <i>value</i> are 0, 1, 2, 4, and 8, as given in Table 15-2. |

### 15.8.6 Specifying the Precedence Field

The **set ip precedence** command specifies the precedence marking applied to packets of the class *name*. Precedence and DSCP markings cannot be used at the same time.

The type-of-service (TOS) byte in an IP header specifies precedence (priority) and type of service (RFC791, RFC1349). The precedence field is defined by the first three bits and supports eight levels of priority. The lowest priority is assigned to 0 and the highest priority is 7. The values 6 and 7 are

reserved for network control packets. Therefore, with the **set ip precedence** command the values 0 through 5 can be set for priority based on IP networks or applications.

The **no** form of this command disables precedence marking.

#### **Procedure**

Defining the precedence field

### Mode

Source

| Command                                 | Purpose                                                                                                    |
|-----------------------------------------|----------------------------------------------------------------------------------------------------|
| node(src)[name]#set ip precedence value | Defines the precedence marking value applied to packets of for the selected class or policy <i>name</i> . The range for <i>value</i> is from 0 to 7, but only values from 0 to 5 should be used. |

### 15.8.7 Specifying Differentiated Services Codepoint Marking

Differentiated services enhancements to the Internet protocol are intended to enable scalable service discrimination in an IP network without the need for per-flow state and signaling at every hop. A variety of services may be built from a small, well-defined set of building blocks, which are deployed in network nodes. The services may be either end-to-end or intra-domain; they include both those that can satisfy quantitative performance requirements (e.g., peak bandwidth) and those based on relative performance (e.g., "class" differentiation). Services can be constructed by a combination of:

- setting bits in an IP header field at network boundaries (autonomous system boundaries, internal administrative boundaries, or hosts),
- using those bits to determine how packets are forwarded by the nodes inside the network,
   and
- conditioning the marked packets at network boundaries in accordance with the requirements or rules of each service.

The requirements or rules of each service must be set through administrative policy mechanisms, which are outside the scope of this user guide. A differentiated services-compliant network node includes a classifier that selects packets based on the value of the DS field, along with buffer management and packet scheduling mechanisms capable of delivering the specific packet forwarding treatment indicated by the DS field value. Setting of the DS field and conditioning of the temporal behavior of marked packets need only be performed at network boundaries and may vary in complexity.

In the IP header field, called the DS (for differentiated services) field is illustrated. Six bits of the DS field are used as a codepoint (DSCP) to select the per-hop behavior (PHB) a packet experiences at each node. A two-bit currently unused (CU) field is reserved and its definition and interpretation are outside the scope of this document. Differentiated services-compliant nodes when determining the per-hop behavior to apply to a received packet ignore the value of the CU bits.

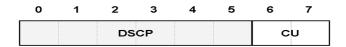

DSCP: Differentiated Services Codepoint CU: Currently Unused

### Figure 15-8: DS Field Structure

In a DSCP value notation 'xxxxxx' (where 'x' may equal '0' or '1') used in this user guide, the left-most bit signifies bit 0 of the DS field (as shown above), and the right-most bit signifies bit 5.

The DSCP field within the DS field is capable of conveying 64 distinct codepoints. The codepoint space is divided into three pools for the purpose of codepoint assignment and management: a pool of 32 recommended codepoints (Pool 1) to be assigned by Standards Action, a pool of 16 codepoints (Pool 2) to be reserved for experimental or local use (EXP/LU), and a pool of 16 codepoints (Pool 3) which are initially available for experimental or local use, but which should be preferentially utilized for standardized assignments if Pool 1 is ever exhausted. The pools are defined in the Table 15-3 (where 'x' refers to either '0' or '1'):

| Pool | Codepoint Space | <b>Assignment Policy</b> |
|------|-----------------|--------------------------|
| 1    | xxxxx0          | Standards Action         |
| 2    | xxxx11          | EXP/LU                   |
| 3    | xxxx01          | EXP/LU (*)               |

**Table 15-3: Codepoint Pools** 

(\*) may be utilized for future Standards Action allocations as necessary

Service providers are not required to use the same node mechanisms or configurations to enable service differentiation within their networks, and are free to configure the node parameters in whatever way that is appropriate for their service offerings and traffic engineering objectives. Over time certain common per-hop behaviors are likely to evolve (i.e. ones that are particularly useful for implementing end-to-end services) and these may be associated with particular EXP/LU PHB codepoints in the DS field, allowing use across domain boundaries. These PHBs are candidates for future standardization.

**Note:** If you have to configure service differentiation on your SmartNode, ensure to that codepoint settings are arranged with your service provider.

The command **set ip dscp** sets the DS field applied to packets of the class *name*. Shaping may be applied to make the class conformant. The **no** form of this command disables packet marking.

### **Procedure**

Defining the codepoints in the DS field

### Mode

Source

| Command                           | Purpose                                                                                                    |
|-----------------------------------|----------------------------------------------------------------------------------------------------|
| node(src)[name]#set ip dscp value | Defines the Differentiated Services Codepoint value applied to packets of for the selected class or policy <i>name</i> . The range for <i>value</i> is from 0 to 63. |

### 15.8.8 Specifying Layer 2 Marking

The IEEE ratified the 802.1p standard for traffic prioritization in response to the realization that different traffic classes have different priority needs. This standard defines how network frames are tagged with user priority levels ranging from 7 (highest priority) to 0 (lowest priority). 802.1p-compliant network infrastructure devices, such as switches and routers, prioritize traffic delivery according to the user priority tag, giving higher priority frames precedence over lower priority or non-tagged frames. This means that time-critical data can receive preferential treatment over non-time-critical data.

Under 802.1p, a 4-byte Tag Control Info (TCI) field is inserted in the Layer 2 header between the Source Address and the MAC Client Type/Length field of an Ethernet Frame. Table 15-4 lists the tag components.

| Tag Control Field                | Description                                                            |
|----------------------------------|------------------------------------------------------------------------|
| Tagged Frame Type Interpretation | Always set to 8100h for Ethernet frames (802.3ac tag format)           |
| 3-Bit Priority Field (802.1p)    | Value from 0 to 7 representing user priority levels (7 is the highest) |
| Canonical                        | Always set to 0                                                        |
| 12-Bit 802.1Q VLAN Identifier    | VLAN identification number                                             |

### Table 15-4: Traffic Control Info (TCI) Field

802.1p-compliant infrastructure devices read the 3-bit user priority field and route the frame through an internal buffer/queue mapped to the corresponding user priority level.

The command **set layer2 cos** specifies the layer 2 marking applied to packets of this class by setting the 3-bit priority field (802.1p). The **no** form of this command disables packet marking.

### **Procedure**

Defining the 3-bit priority field (802.1p)

### Mode

Source

| Command                              | Purpose                                                                                                    |
|--------------------------------------|----------------------------------------------------------------------------------------------------|
| node(src)[name]#set layer2 cos value | Defines the Class-Of-Service value applied to packets of for the selected class or policy <i>name</i> . The range for <i>value</i> is from 0 to 7. |

### 15.8.9 Defining Random Early Detection

The command **random-detect** is used random early detection (RED) for queues that carry lots of TCP transfers that last longer than simple web requests. In such a case there is a risk that TCP flow-control might be ineffective. With RED configured the queue occasionally drops packets when the

queue has grown over half the "queue-limit". This improves the performance of TCP flow-control. A burst-tolerance index between 1 and 10 may optionally be specified (exponential filter weight). The **no** form of this command reverts the queue to default "tail-drop" behavior.

### **Procedure**

Defining random early detection

### Mode

Source

| Command                                         | Purpose                                                                                                    |
|-------------------------------------------------|----------------------------------------------------------------------------------------------------|
| node(src)[name]#random-detect {burst-tolerance} | Defines random early detection (RED) for queues of for the selected class or policy <i>name</i> . The range for the optional value <i>burst-tolerance</i> is from 1 to 10. |

### 15.8.10 Discarding Excess Load

The command **police** controls traffic arriving in a queue for class *name*. The value of the first argument *average-kilobits* defines the average permitted rate in kBit/s, the value of the second argument *kilobits-ahead* defines the tolerated burst size in kBit/s ahead of schedule. Excess packets are dropped.

### **Procedure**

Defining discard excess load

### Mode

Source

| Command                                                           | Purpose                                                                                                    |
|-------------------------------------------------------------------|----------------------------------------------------------------------------------------------------|
| node(src)[name]#police average-kilobits burst-size kilobits-ahead | Defines how traffic arriving in a queue for the selected class or policy <i>name</i> has to be controlled. The value <i>average-kilobits</i> for average rate permitted is in the range from 0 to 10000 kBit/s. The value <i>kilobits-ahead</i> for burst size tolerated ahead of schedule is in the range from 0 to 10000. |

# 15.9 Devoting the Service Policy Profile to an Interface

Any service policy profile needs to be bound to a certain IP interface to get activated. According the terminology of SmartWare a service policy profile is *used* on a certain IP interface, as shown in Figure 15-9 below.

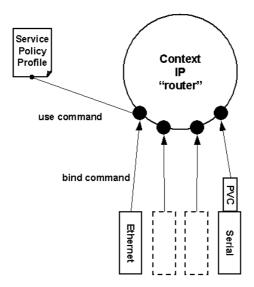

Figure 15-9: Using a Service Policy Profile on an IP Interface

Therefore the **use profile service-policy** command allows attaching a certain service policy profile to an IP interface that is defined within the IP context. The command offers an optional argument allowing to define that the service policy profile is activated in receive or transmit direction.

**Note:** Be aware that service policy profiles can only be activated on the transmit direction at the moment!

Providers may use input shaping to improve downlink voice jitter in the absence of voice support. The default setting "no service-policy" sets the interface to FIFO queuing.

### **Procedure**

Devoting a service policy profile to an IP interface that is defined within the IP context

### Mode

Interface

|        | Command                                                         | Purpose                                                                                                    |
|--------|-----------------------------------------------------------------|----------------------------------------------------------------------------------------------------|
| Step 1 | node(if-ip)[if-name]#use profile service-policy name {in   out} | Applies the service policy profile <i>name</i> to the selected interface <i>if-name</i> .  Depending on selecting the optional <b>in</b> or <b>out</b> argument the service policy profile is active on the receive or transmit direction. Be aware that service policy profiles can only be activated on the transmit direction at the moment. |

### Example: Devoting the Service Policy Profile to an Interface

The following example shows how to attach the service policy profile *Voice\_Prio* to the IP interface *wan* that is defined within the IP context for outgoing traffic.

SN>enable
SN#configure
SN(cfg)#context ip router

```
SN(ctx-ip) [router] #interface wan
SN(if-ip) [wan] #use profile service-policy Voice Prio out
```

### 15.10 Displaying Link Arbitration Status

The **show service-policy** command displays link arbitration status. This command supports the optional argument **interface** that select a certain IP interface. This command is available in the operator mode.

### **Procedure**

Displaying the link arbitration status on all interfaces or a certain interface.

### Mode

Operator execution

|        | Command                                   | Purpose                              |
|--------|-------------------------------------------|--------------------------------------|
| Step 1 | node>show service-policy {interface name} | Displays the link arbitration status |

### **Example: Displaying Link Arbitration Status**

The following example shows how to display link arbitration status information.

```
SN>show service-policy
available queue statistics
default
packets in queue: 10
```

# 15.11 Displaying Link Scheduling Profile Information

The **show profile service-policy** command displays link scheduling profile information of an existing service-policy profile. This command is only available in the administrator mode.

### **Procedure**

Displaying link scheduling profile information of an existing service-policy profile

### Mode

Administrator execution

|        | Command                               | Purpose                                                                                |
|--------|---------------------------------------|----------------------------------------------------------------------------------------|
| Step 1 | node#show profile service-policy name | Displays link scheduling profile information of the service-policy profile <i>name</i> |

### **Example: Displaying Link Scheduling Profile Information**

The following example shows how to display link scheduling profile information of an existing service-policy profile *VoIP\_Layer2\_CoS*.

```
SN#show profile service-policy VoIP_Layer2_CoS
VoIP_Layer2_CoS
  default (mark layer 2 cos -1)
```

# 15.12 Enable Statistics Gathering

Using the **debug queue statistics** commands enables statistic gathering of link scheduler operations. The command has optional value, which defines the level of detail. The value is in the range from 1 to 6. In Table 15-5 below the values and their implications are compiled.

| Optional<br>Value | Implication on Command Output         |  |
|-------------------|---------------------------------------|--|
| 0                 | Statistic gathering is switched off   |  |
| 1                 | Display amount of packets transferred |  |
| 2                 |                                       |  |
| 3                 |                                       |  |
| 4                 |                                       |  |
| 5                 |                                       |  |
| 6                 |                                       |  |

### Table 15-5: Values Defining Verbosity of Command Output

**Note:** The debug features offered by SmartWare require CPU resources of your SmartNode. Therefore do not enable statistic gathering or other debug features if it is not necessary. Disable any debug feature after use with the **no** form of the command.

#### Procedure

Enabling the statistic gathering of link scheduler operations with a certain verbosity of the command output.

### Mode

Source

|        | Command                                      | Purpose                                                                                                    |
|--------|----------------------------------------------|----------------------------------------------------------------------------------------------------|
| Step 1 | node(src)[name]#debug queue statistics level | Enables statistic gathering for the selected class or policy <i>name</i> . The optional argument <i>level</i> , which is in the range from 1 to 6, defines the verbosity of the command output. |

### **Example: Enable Statistics Gathering**

The following example shows how to enable statistic gathering for the source class *Web*, which is defined in the service policy profile *Level\_1*. The level of verbosity for the command output is set to 6, which is very verbose.

```
SN>enable
SN#configure
SN(cfg)#profile service-policy Level_1
SN(pf-srvpl) [Level_1]#source class Web
SN(src) [Web]#debug queue statistics 6
```

# 16 SERIAL PORT CONFIGURATION

This chapter provides an overview of the serial port and describes the tasks involved in configuring the serial port through the Inalp Networks AG SmartWare. For detailed information on syntax and usage guidelines for the commands listed under Configuration Tasks, refer to the Chapter 23, "Port Serial Mode" of the SmartWare *Command Reference Guide*.

This chapter includes the following sections:

- Introduction
- Serial Port Configuration Task List
- Configuration Tasks
- Example

### 16.1 Introduction

The SmartNode 2000 series device supports both the V.35 and X.21 standard for synchronous serial interfaces with speeds up to 2 MBit/s. The V.35 standard is recommended for speeds up to 48 kbps, although in practice it is used successfully at 4 MBit/s. The X.21 standard is recommended for data interfaces transmitting at rates up to 2 MBit/s and is used primarily in Europe and Japan.

The synchronous serial interface supports full-duplex operation and allows interconnection to various serial network interface cards or equipment. Refer to the SmartNode *Hardware Installation Guide* for specific information regarding the connector pinout and the selection of cables to connect with 3<sup>rd</sup> party equipment.

The SmartNode 2000 series device supports the Frame Relay protocol on the synchronous serial interface. Frame Relay is an example of a packet-switched technology. Packet-switched networks enable end stations to dynamically share the network medium and the available bandwidth. Variable-length packets are used for more efficient and flexible transfers. These packets then are switched between the various network segments until the destination is reached. Statistical multiplexing techniques control network access in a packet-switched network. The advantage of this technique is that it provides more flexibility and more efficient use of bandwidth.

# 16.2 Serial Port Configuration Task List

Perform the tasks in the following sections to configure a synchronous serial interface:

- Disabling an Interface
- Enabling an Interface
- Configuring the Serial Encapsulation Type
- Configuring the Hardware Port Protocol
- Configuration of the Active Clock Edge
- Configuring the Port Type
- Enter Frame Relay Mode
- Configuring the LMI Type
- Configuring the Keepalive Interval
- Enabling Fragmentation
- Entering Frame Relay PVC Configuration Mode
- Configuring the PVC Encapsulation Type
- Binding the Frame Relay PVC to IP Interface
- Disabling a Frame Relay PVC
- Displaying Frame Relay Information

### 16.3 Disabling an Interface

Before you replace a compact serial cable, or attach your SmartNode to other serial equipment, use the **shutdown** command to disable the serial interfaces. This is to prevent anomalies and hardware faults. When you shut down an interface, it has the state *CLOSED* in the **show port serial** command display.

**Note:** Use the **no shutdown** command to enable the serial interface after the configuration procedure.

### **Procedure**

To shut down a serial interface

### Mode

Administrator execution

|        | Command                                   | Purpose                                       |
|--------|-------------------------------------------|-----------------------------------------------|
| Step 1 | node(cfg)#port serial slot port           | Selects the serial interface on slot and port |
| Step 2 | node(prt-ser)[slot/port]#shutdown         | Shuts the selected interface down             |
| Step 3 | node(prt-ser)[slot/port]#show port serial | Displays the serial interface configuration.  |

### **Example: Disabling an Interface**

The example shows how to disable the built-in serial interface on slot 0 and port 0 of a SmartNode 2300 series device. Check that in the command output of **show port serial** *State* is set to CLOSED.

```
SN(cfg) #port serial 0 0
SN(prt-ser) [0/0] #shutdown
SN(prt-ser) [0/0] #show port serial

Serial Interface Configuration

Port : serial 0 0 0
State : CLOSED
Hardware Port : V.35
Transmit Edge : normal
Port Type : DTE
CRC Type : CRC-16
Max Frame Length: 2048
Recv Threshold : 1
Encapsulation :
```

# 16.4 Enabling an Interface

After configuring the serial interface or connecting other serial devices to your SmartNode 2000, use the **no shutdown** command to enable the serial interfaces again. When you enable an interface, it has the state OPENED in the **show port serial** command displays.

**Note:** Use the **shutdown** command to disable the serial interface for any software or hardware configuration procedure.

### **Procedure**

To enable a serial interface

### Mode

Administrator execution

|        | Command                                   | Purpose                                       |
|--------|-------------------------------------------|-----------------------------------------------|
| Step 1 | node(cfg)#port serial slot port           | Selects the serial interface on slot and port |
| Step 2 | node(prt-ser)[slot/port]#no shutdown      | Enable the interface                          |
| Step 3 | node(prt-ser)[slot/port]#show port serial | Displays the serial interface configuration.  |

### **Example: Enabling an Interface**

The example shows how to enable the built-in serial interface on slot 0 and port 0 of a SmartNode 2300 series device. Check that in the command output of **show port serial** *State* is set to *OPENED*.

# 16.5 Configuring the Serial Encapsulation Type

The synchronous serial interface supports the Frame Relay serial encapsulation method. To set the encapsulation method used by a serial interface, use the **encapsulation** interface configuration command.

### **Procedure**

To set the encapsulation type of the serial interface for frame relay

### Mode

Administrator execution

|        | Command                                           | Purpose                                                      |
|--------|---------------------------------------------------|--------------------------------------------------------------|
| Step 1 | node(cfg)#port serial slot port                   | Selects the serial interface on slot and port                |
| Step 2 | node(prt-ser)[slot/port]#encapsulation framerelay | Sets the encapsulation for selected interface to frame relay |

| Step 3         node(prt-ser)[slot/port]#show port serial         Display configuration | s the serial interface |
|----------------------------------------------------------------------------------------|------------------------|
|----------------------------------------------------------------------------------------|------------------------|

### **Example: Configuring the Serial Encapsulation Type**

The following example enables frame relay encapsulation for the serial interface on slot 0 and port 0 of a SmartNode 2300 series device. Check that in the command output of **show port serial** *Encapsulation* is set to *framerelay*.

```
SN(cfg) #port serial 0 0
SN(prt-ser) [0/0] #encapsulation framerelay
SN(prt-ser) [0/0] #show port serial

Serial Interface Configuration

Port : serial 0 0 0
State : CLOSED
Hardware Port : V.35
Transmit Edge : normal
Port Type : DTE
CRC Type : CRC-16
Max Frame Length: 2048
Recv Threshold : 1
Encapsulation : framerelay
```

# 16.6 Configuring the Hardware Port Protocol

Before using the serial interface the hardware port protocol has to be specified. There are two command options available to select the suitable hardware port protocol:

- v35 for V.35 protocol to be used, or
- **x21** for X.21 protocol to be used.

### **Procedure**

To set the encapsulation type of the serial interface for frame relay

### Mode

Administrator execution

|        | Command                                            | Purpose                                       |
|--------|----------------------------------------------------|-----------------------------------------------|
| Step 1 | node(cfg)#port serial slot port                    | Selects the serial interface on slot and port |
| Step 2 | node(prt-ser)[slot/port]#hardware-port {v35   x21} | Sets the hardware port protocol               |
| Step 3 | node(prt-ser)[slot/port]#show port serial          | Displays the serial interface configuration   |

### **Example: Configuring the Hardware Port Protocol**

The following example enables X.21 as hardware port protocol for the serial interface on slot 0 and port 0 of a SmartNode 2300 series device. Check that in the command output of **show port serial** *Hardware Port* is set to *X*.21.

```
SN(cfg) #port serial 0 0
```

```
SN(prt-ser)[0/0]#hardware-port x21
SN(prt-ser)[0/0]#show port serial

Serial Interface Configuration

Port : serial 0 0 0
State : CLOSED
Hardware Port : X.21
Transmit Edge : normal
Port Type : DTE
CRC Type : CRC-16
Max Frame Length: 2048
Recv Threshold : 1
Encapsulation : framerelay
```

# 16.7 Configuring the Active Clock Edge

Depending on the system configurations i.e. when using long cables, with certain modem types or data rates, synchronization problems may occur on the serial port. In these cases, it may be necessary to configure the clock edge on which data is transmitted by the SmartNode.

### **Procedure**

To set the active clock edge of the serial interface

### Mode

Port serial

|        | Command                                     | Purpose                                    |
|--------|---------------------------------------------|--------------------------------------------|
| Step 1 | node(prt-ser)[slot/port]# transmit-data-on- | Configure the serial interface to transmit |
| Step 1 | edge positive                               | on the positive edge of the clock (normal, |
|        |                                             | default).                                  |
| Step 2 | node(prt-ser)[slot/port]# transmit-data-on- | Configure the serial interface to transmit |
|        | edge negative                               | on the negative edge of the clock          |
|        |                                             | (inverted).                                |

### **Example: Configuring the Active Clock Edge**

The following example enables sending of the data on the negative edge on slot 0 and port 0 of a SmartNode 2300 series device. Check that in the command output of **show port serial** *Transmit Clock* is set to *inverted*.

```
SN(cfg) #port serial 0 0
SN(prt-ser) [0/0] #transmit-data-on-edge negative
SN(prt-ser) [0/0] #show port serial

Serial Interface Configuration

Port : serial 0 0 0
State : CLOSED
Hardware Port : X.21
Transmit Edge : inverted
Port Type : DTE
CRC Type : CRC-16
Max Frame Length: 2048
Recv Threshold : 1
Encapsulation : framerelay
```

# 16.8 Enter Frame Relay Mode

This Section describes the tasks for configuring Frame Relay for the serial interface on a SmartNode series 2000 device, after setting the basic serial interface parameters according to the chapters above.

### **Procedure**

To enter the Frame Relay configuration mode

### Mode

Administrator execution

|        | Command                             | Purpose                                            |
|--------|-------------------------------------|----------------------------------------------------|
| Step 1 | node(cfg)#port serial slot port     | Selects the serial interface on slot and port      |
| Step 2 | node(prt-ser)[slot/port]#framerelay | Enters the Frame Relay configuration mode          |
| Step 3 | node(frm-rel)[slot/port]#           | Frame Relay configuration mode prompt is displayed |

### **Example: Enter Frame Relay Mode**

The following example shows how to enter into the Frame Relay configuration mode for the serial interface on slot 0 and port 0 of a SmartNode 2300 series device.

```
SN(cfg) #port serial 0 0
SN(prt-ser) [0/0] #framerelay
SN(frm-rel) [0/0] #
```

# 16.9 Configuring the LMI Type

For a frame relay network, the line protocol is the periodic exchange of local management interface (LMI) packets between the SmartNode series 2000 device and the frame relay provider equipment. If the SmartNode series 2000 device is attached to a public data network (PDN), the LMI type must match the type used on the public network.

You can set one of the following three types of LMIs on SmartNode series 2000 devices:

- ansi for ANSI T1.617 Annex D,
- **gof** for "Group of 4", which is the default for Cisco LMI, and
- itu for ITU-T Q.933 Annex A.

### **Procedure**

To set the LMI type

### Mode

Frame Relay

|        | Command                                                         | Purpose           |
|--------|-----------------------------------------------------------------|-------------------|
| Step 1 | <pre>node(frm-rel)[slot/port]#lmi-type {ansi   gof   itu}</pre> | Sets the LMI type |

### **Example: Configuring the LMI Type**

The following example sets the LMI type to ANSI T1.617 Annex D for Frame Relay over the serial interface on slot 0 and port 0 of a SmartNode 2300 series device.

```
SN(cfg)#port serial 0 0
SN(prt-ser)[0/0]#framerelay
SN(frm-rel)[0/0]#lmi-type ansi
```

# 16.10 Configuring the Keepalive Interval

A keepalive interval must be set to configure the LMI. By default, this interval is 10 seconds and, according to the LMI protocol, must be less than the corresponding interval on the switch. The keepalive interval in seconds, which is represented by *number*, has to be in the range from 1 to 3600.

### **Procedure**

To set the keepalive interval

### Mode

Frame Relay

|        | Command                                   | Purpose                         |
|--------|-------------------------------------------|---------------------------------|
| Step 1 | node(frm-rel)[slot/port]#keepalive number | Sets the LMI keepalive interval |

To disable keepalives on networks that do not utilize LMI, use the **no keepalive** interface configuration command.

### **Example: Configuring the Keepalive Interval**

The following example sets the keepalive interval to 10 seconds for Frame Relay over the serial interface on slot 0 and port 0 of a SmartNode 2300 series device.

```
SN(cfg)#port serial 0 0
SN(prt-ser)[0/0]#framerelay
SN(frm-rel)[0/0]#keepalive 10
```

# 16.11 Enabling Fragmentation

SmartWare supports FRF.12 interface and end-to-end fragmentation of large IP packets to reduce the delay imposed on voice packets on slow links (<512kBit/s). As opposed to IP fragmentation (also supported by SmartWare) Frame Relay fragmentation is transparent to the IP layer thus leaving IP packets unchanged which may be important for IP based applications susceptible to IP fragmentation.

### Procedure

To enable Frame Relay fragmentation

### Mode

Frame Relay

|        | Command                         | Purpose                                        |
|--------|---------------------------------|------------------------------------------------|
| Step 1 | node(cfg)#port serial slot port | Selects the serial interface on slot and port. |
| Step 2 | node(prt-ser)[0/0]#framerelay   | Enter Frame Relay configuration mode.          |

| Step 3 | node(frm-rel)[0/0]#use profile service-policy | Use the previously defined service policy |
|--------|-----------------------------------------------|-------------------------------------------|
|        | name out                                      | profile on Frame Relay layer (and not on  |
|        |                                               | IP interface level) in outward direction. |
|        |                                               | For other profile settings refer to the   |
|        |                                               | software configuration guide.             |
| Step 4 | node(frm-rel)[0/0]#fragment size              | Define the maximum size (in Bytes) of     |
|        |                                               | the Frame Relay payload (excluding        |
|        |                                               | Frame Relay header and trailer            |
|        |                                               | overhead) for all PVCs (FRF.12 end-to-    |
|        |                                               | end fragmentation).                       |
|        |                                               | See also table below                      |
| Step 5 | node(frm-rel)[0/0]#pvc dlci                   | Enters the PVC configuration mode by      |
|        |                                               | assigning a DLCI number to be used on     |
|        |                                               | the specified virtual circuit.            |
| Step 6 | node(pvc)[dlci]#fragment size                 | Define the maximum size (in Bytes) of     |
|        |                                               | the Frame Relay payload (excluding        |
|        |                                               | Frame Relay header and trailer            |
|        |                                               | overhead) for this PVC only (FRF.12       |
|        |                                               | interface fragmentation).                 |
|        |                                               | See also table below                      |

N.B.: for proper functioning do not specify a scheduler mode (burst-shaper, burst-wfq, shaper, wfq) for the frame relay service policy profile. Also do not use the frame relay service policy profile on IP layer but rather on frame relay layer (mode framerelay). Make sure voice traffic is being given priority over data (command 'source class local-voice priority').

N.B.: FRF.12 end-to-end fragmentation and FRF.12 interface fragmentation are incompatible. Thus make sure that both ends of a Frame Relay link run the same fragmentation mode.

N.B.: When running data and voice over a Frame Relay link it is advisable to only configure fragmentation for the PVC that carries data traffic. This way fragmentation protocol overhead and fragmentation processing overhead is only spent for data traffic and voice packets (whose length should be smaller than the fragmentation length) do not consume processing power and protocol overhead for fragmentation.

The purpose of end-to-end FRF.12 fragmentation is to support real-time and non-real-time data packets on lower-speed links without causing excessive delay to the real-time data. The FRF.12 Implementation Agreement defines FRF.12 fragmentation. This standard was developed to allow long data frames to be fragmented into smaller pieces (fragments) and interleaved with real-time frames. In this way, real-time and non-real-time data frames can be carried together on lower-speed links without causing excessive delay to the real-time traffic. End-to-end FRF.12 fragmentation is recommended for use on permanent virtual circuits (PVCs) that share links with other PVCs that are transporting voice and on PVCs transporting Voice over IP (VoIP).

The fragmentation size depends on the available bandwidth the chosen codec and its packet length:

- The less bandwidth available per call the smaller the fragment size has to be configured.
- The shorter the voice packets the smaller the fragment size can be configured.
- The smaller the fragment size the bigger the overhead for long data packets.

The following table shows the minimum fragment size depending on the configured codec and its packet length without fragmenting the voice packets:

| Codec | Packet Period<br>[ms] | Fragment Size at least<br>[Bytes] |
|-------|-----------------------|-----------------------------------|
| G.729 | 10                    | 52                                |
| G.729 | 20                    | 62                                |

| G.729 | 30 | 72  |
|-------|----|-----|
| G.723 | 30 | 66  |
| G.723 | 60 | 90  |
| G.723 | 90 | 114 |
| G.711 | 10 | 122 |
| G.711 | 20 | 202 |
| G.711 | 30 | 282 |

# 16.12 Entering Frame Relay PVC Configuration Mode

The permanent virtual circuit (PVC) is a virtual circuit that is permanently established. PVCs save bandwidth associated with circuit establishment and tear down in situations where certain virtual circuits must exist all the time.

The Frame Relay network provides a number of virtual circuits that form the basis for connections between stations attached to the same Frame Relay network.

The resulting set of interconnected devices forms a private Frame Relay group, which may be either fully interconnected with a complete "mesh" of virtual circuits, or only partially interconnected. In either case, each virtual circuit is uniquely identified at each Frame Relay interface by a Data Link Connection Identifier (DLCI). In most circumstances, DLCIs have strictly local significance at each Frame Relay interface.

Assigning a DLCI to a specified Frame Relay sub interface on the SmartNode 2300 series device is done in the PVC configuration mode. The DLCI has to be in the range from 1 to 1022.

**Note:** There is a maximum of eight PVCs that can be defined.

### **Procedure**

To enter the PVC configuration

### Mode

Frame Relay

|        | Command                           | Purpose                                                                                                |
|--------|-----------------------------------|----------------------------------------------------------------------------------------------------|
| Step 1 | node(frm-rel)[slot/port]#pvc dlci | Enters the PVC configuration mode by assigning a DLCI number to be used on the specified sub interface |

### **Example: Entering Frame Relay PVC Configuration Mode**

The following example enters the configuration mode for PVC with the assigned DLCI of 1 for Frame Relay over the serial interface on slot 0 and port 0 of a SmartNode 2300 series device.

```
SN(cfg)#port serial 0 0
SN(prt-ser) [0/0]#framerelay
SN(frm-rel) [0/0]#pvc 1
SN(pvc) [1]#
```

# 16.13 Configuring the PVC Encapsulation Type

To set the encapsulation type to comply with the Internet Engineering Task Force (IETF) standard (RFC 1490) the PVC configuration command **encapsulation rfc1490** has to be used. Use this keyword when connecting to another vendor's equipment across a Frame Relay network.

### **Procedure**

To set the encapsulation type to comply with RFC 1490

#### Mode

Frame Relay

|        | Command                                        | Purpose                                  |
|--------|------------------------------------------------|------------------------------------------|
| Step 1 | node(frm-rel)[slot/port]#encapsulation rfc1490 | Sets RFC1490 PVC compliant encapsulation |

### **Example: Configuring the PVC Encapsulation Type**

The following example sets the encapsulation type to comply with RFC 1490 for PVC with the assigned DLCI of 1 for Frame Relay over the serial interface on slot 0 and port 0 of a SmartNode 2300 series device.

```
SN(cfg) #port serial 0 0
SN(prt-ser) [0/0] #framerelay
SN(frm-rel) [0/0] #pvc 1
SN(pvc) [1] #encapsulation rfc1490
```

# 16.14 Binding the Frame Relay PVC to IP Interface

A newly created permanent virtual circuit (PVC) for Frame Relay has to be bound to an IP interface for further use. The logical IP interface has to be defined already and should be named according to the use of the serial Frame Relay PVC. If serial Frame Relay PVC shall be used as WAN access a suitable name for the logical IP interface could be *wan* as in Figure 16-1 below.

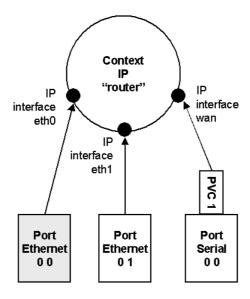

Figure 16-1: IP interface 'wan' is bound to PVC 1 on port serial 0 0

### **Procedure**

To bind the Frame Relay PVC dlci on the serial interface to the logical IP interface *name*, which is related to the IP context router

### Mode

**PVC** 

|        | Command                                    | Purpose                                                                  |
|--------|--------------------------------------------|--------------------------------------------------------------------------|
| Step 1 | node(pvc)[dlci]#bind interface name router | Binds Frame Relay PVC dlci to the IP interface name of IP context router |

### Example: Binding the Frame Relay PVC to IP Interface

The following example binds the Frame Relay PVC 1 to the IP interface wan of IP context router to the serial interface on slot 0 and port 0 of a SmartNode 2300 series device.

```
SN(cfg) #port serial 0 0
SN(prt-ser) [0/0] #framerelay
SN(frm-rel) [0/0] #pvc 1
SN(pvc) [1] #bind interface wan router
```

# 16.15 Disabling a Frame Relay PVC

Frame Relay PVCs can be disabled whenever it is necessary. Be aware that disabling a specific PVC also disables the related serial interface and vice versa.

### **Procedure**

To disable the Frame Relay PVC dlci on the serial interface

### Mode

PVC

|        | Command                  | Purpose                           |
|--------|--------------------------|-----------------------------------|
| Step 1 | node(pvc)[dlci]#shutdown | Disables the Frame Relay PVC dlci |

### Example: Disabling a Frame Relay PVC

The following example disables Frame Relay PVC 1 on the serial interface on slot 0 and port 0 of a SmartNode 2300 series device.

```
SN(cfg) #port serial 0 0
SN(prt-ser) [0/0] #framerelay
SN(frm-rel) [0/0] #pvc 1
SN(pvc) [1] #shutdown
```

Check the PVC 1 status using **show running-config** and verify that the entry *shutdown* occurs in the configuration part responsible for this PVC.

```
SN(pvc)[1] #show running-config
Running configuration:
#------#
# # $N2300 #

pvc 1
   encapsulation rfc1490
```

```
bind interface wan router shutdown exit
```

# 16.16 Displaying Frame Relay Information

Since Frame Relay configuration for the serial interface is complex and requires many commands, it is helpful to list the frame relay configuration on screen.

### **Procedure**

To display the Frame Relay configuration settings for the serial interface

### Mode

Port serial

|        | Command                                  | Purpose                          |
|--------|------------------------------------------|----------------------------------|
| Step 1 | node(prt-ser)[slot/port]#show framerelay | Displays Frame Relay information |

### **Example: Displaying Frame Relay Information**

The following example displays the Frame Relay configuration settings for the serial interface.

# 16.17 Examples

### 16.17.1 Displaying Serial Port Information

The following example shows the commands used to display serial port configuration settings for a SmartNode 2300 series device. Moreover a typical command output is listed below.

```
SN>enable
SN#configure
1SN(cfg)#show port serial

Serial Interface Configuration

Port : serial 0 0 0
State : OPENED
Hardware Port : X.21
Port Type : DTE
CRC Type : CRC-16
Max Frame Length: 2048
Recv Threshold : 1
Encapsulation : framerelay
```

### 16.17.2 Displaying Frame Relay Information

The following example shows the commands used to display Frame Relay configuration settings for a SmartNode 2300 series device. Moreover a typical command output is listed below.

### 16.17.3 Integrated Service Access

The example in Figure 16-2 shows a typical integrated service access scenario, where different service providers are accessed via permanent virtual circuits (PVCs) on Frame Relay over the serial interface of a SmartNode 2300 series device.

The multi service provider (MSP) offers both Internet access and voice services based on IP. The virtual private network (VPN) provider offers secure interconnections of local access networks (LAN) via its public wide are network based on IP. Since both providers are working independently the SmartNode 2300 series device needs a configuration, which has two dedicated PVCs on Frame Relay. The first PVC, labeled as PVC 1, connects to the MSP access device. The second PVC, labeled PVC 2, connects to the VPN provider access device on the leased line network.

A SmartNode 2300 series device is working as a DTE and accesses the leased line network via a leased line modem connected to the serial interface. On the serial interface on slot 0 and port 0 the hardware port protocol X.21 is used.

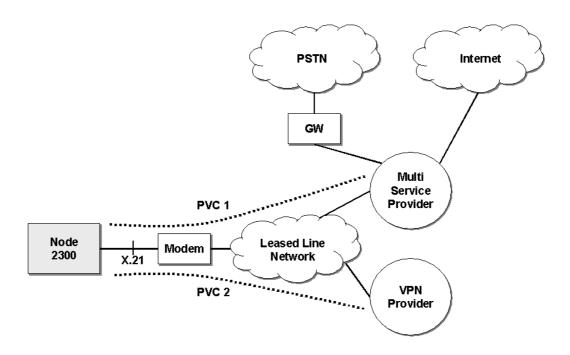

Figure 16-2: Typical Integrated Service Access Scenario with dedicated PVCs

Devices accessing the MSP and VPN services are attached to the 100 MBit/s Ethernet port 0/0 on the SmartNode 2300 series device. For that reason an IP context with three logical IP interfaces bound to Ethernet port 0/0, PVC 1 and PVC 2 on serial port 0/0 as shown in Figure 16-2 has to be configured for the SmartNode 2300 series device. The IP interfaces are labeled to represent the function of their configuration. Hence Ethernet port 0/0 is named *lan*, PVC 1 is named *external* since external services are accessed via this PVC, and PVC 2 is named *internal* to indicate the private network interconnection via this PVC.

Between the leased line modem and the SmartNode 2300 series device ANSI T.617 type of LMI packets have to be exchanged. In addition the keepalive interval has to be set to 20 seconds. To guarantee voice quality, fragmentation is enabled on the PVC which carries voice (PVC 1) and a service profile is assigned which gives priority to voices packets.

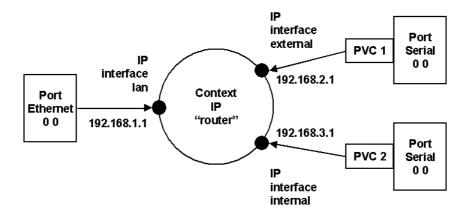

Figure 16-3: IP Context with logical IP interfaces bound to Ethernet port, serial port PVC 1 and PVC 2

The related IP, serial interface and Frame Relay configuration procedure is listed below. Where necessary comments are added to the configuration for better understanding.

### Step 1

Enter the configuration mode.

```
SN>enable
SN#configure
```

### Step 2

The IP interface configuration is set up first. Be aware that not all of the necessary settings are listed below.

```
SN(cfg)#context ip router
SN(ctx-ip)[router]#interface external
SN(if-ip)[external]#interface internal
SN(if-ip)[internal]#interface lan
SN(if-ip)[lan]#exit
SN(ctx-ip)[router]#interface internal
SN(if-ip)[internal]#ipaddress 192.168.3.1 255.255.255.0
SN(if-ip)[internal]#interface external
SN(if-ip)[external]#ipaddress 192.168.2.1 255.255.255.0
SN(if-ip)[external]#interface lan
SN(if-ip)[lan]#ipaddress 192.168.1.1 255.255.255.0
```

### Step 3

We define a voice profile which gives priority to voice packets. We set the rate limit according to the bandwidth available for voice and data on PVC 1 (512kBits/sec in this case).

```
SN(cfg)#profile service-policy VoicePrio
SN(pf-srvpl)[VoicePr~]#rate-limit 512
SN(pf-srvpl)[VoicePr~]#source class local-voice
SN(src)[local-v~]#priority
SN(src)[local-v~]#source class local-default
SN(src)[local-d~]#priority
```

```
SN(src) [local-d~]#source class default
```

# Step 4

The serial interface settings are configured.

```
SN(cfg) #port serial 0 0
SN(prt-ser) [0/0] #shutdown
SN(prt-ser) [0/0] #encapsulation framerelay
SN(prt-ser) [0/0] #hardware-port x21
SN(prt-ser) [0/0] #port-type dte
```

# Step 5

The Frame Relay configuration is done next. Therefore we have to change to the Frame Relay configuration mode. We use the service-policy profile defined above to give voice priority over data.

```
SN(prt-ser) [0/0]#framerelay
SN(frm-rel) [0/0]#lmi-type ansi
SN(frm-rel) [0/0]#keepalive 20
SN(frm-rel) [0/0]#use profile service-policy VoicePrio out
...
```

## Step 6

The introduced PVCs need to be configured. We enable fragmentation for PVC 1. The voice uses codec G.723 at a packet size of 30ms. Therefore the minimum fragment size must be 66 Bytes. Setting the fragment size to 300 (Bytes) introduces an additional delay of at most 4.7 ms (300 \* 8 / 512 k) but does not cause to much fragmentation overhead on large data packets.

```
SN(frm-rel)[0/0]#pvc 1
SN(pvc)[1]#encapsulation rfc1490
SN(pvc)[1]#fragment 300
SN(pvc)[1]#bind interface external router
SN(pvc)[1]#pvc 2
SN(pvc)[2]#encapsulation rfc1490
SN(pvc)[2]#bind interface internal router
...
```

# Step 7

Finally we check that the Frame Relay settings are correct.

```
SN(frm-rel)[0/0]#show framerelay
```

```
Framerelay Configuration:

Port LMI-Type Keepalive Fragmentation

serial 0 0 0 ansi 20 300
```

| PVC Configurat            | ion:<br>DLCI | State | Fragment          | Encaps | Binding         |
|---------------------------|--------------|-------|-------------------|--------|-----------------|
| serial 0 0 0 serial 0 0 0 | 1<br>2       | close | disabled disabled |        | external@router |

# 17 BASIC IP ROUTING CONFIGURATION

This chapter provides an overview of IP routing and describes the tasks involved in configuring static IP routing in SmartWare. For a complete description of the IP routing configuration commands in this chapter, refer to Chapter 15, "Interface Mode", in the SmartWare *Command Reference Guide*.

This chapter includes the following sections:

- Introduction
- Basic IP Routing Configuration Task List
- Example

# 17.1 Introduction

IP routing moves information across an internetwork from a source to a destination, typically passing through one or more intermediate nodes along the way. The primary difference between routing and bridging is the two different access levels of information that are used to determine how to transport packets from source to destination; routing occurs at Layer 3 (the network layer), while bridging occurs at Layer 2 (the link layer) of the OSI reference model. In addition to transporting packets through an internetwork, routing involves determining optimal paths to a destination. Routing algorithms use *metrics*, or standards of measurement, to establish these optimal paths and for initializing and maintaining routing tables that contain all route information.

# **Routing Tables**

The SmartWare routing table stores routes to:

- directly-attached interfaces or networks,
- static IP routes, and
- routes learned dynamically from the Routing Information Protocol (RIP).

In the routing table, next-hop associations specify that a destination can be reached by sending packets to a next-hop router located on an optimal path to the destination. When the SmartNode receives an incoming packet, it checks the destination address, and attempts to associate this address with a next-hop address and outgoing interface. Routing algorithms must converge rapidly — that is, all routers must agree on optimal routes. When a network event causes routes either to go down or to become unavailable, routers distribute routing update messages that permeate networks, causing recalculation of optimal routes that are eventually agreed upon by all routers. Routing algorithms that converge slowly can cause routing loops or network outages. Many algorithms can quickly select next-best paths and adapt to changes in network topology.

# Static Routing

Static routing involves packet forwarding on the basis of static routes configured by the system administrator. Static routes work well in environments where network traffic is relatively predictable and where the network topology is relatively simple. In contrast, dynamic routing algorithms adjust to changing network circumstances by analyzing incoming routing update messages. RIP uses dynamic routing algorithms.

# 17.2 Basic IP Routing Configuration Task List

To configure IP routes, perform the tasks described in the following sections. The tasks in the first two sections are required; the task in the remaining section is optional, but might be required for your application.

- Configuring static IP routes
- Deleting static IP routes
- Displaying IP route information

# 17.3 Configuring Static IP Routes

Rather than dynamically selecting the best route to a destination, you can configure one or more static routes to that destination. Once configured, a static route stays in the routing table indefinitely. When multiple static routes are configured for a single destination and the outbound interface of the current static route goes down, a backup route is activated thus improving network reliability. Each route is assigned a default precedence value and cost value. Modifying these values allow you to set a preference for one route over the next. If static routes are redistributed through dynamic routing protocol to neighboring devices, only the active static route to a destination is advertised.

#### Procedure

To configure one or more static IP routes to the same destination

#### Mode

Administrator execution

|        | Command                                                                | Purpose                      |
|--------|------------------------------------------------------------------------|------------------------------|
| Step 1 | node(cfg)#context ip router                                            | Enters the IP router context |
| Step 2 | node(ctx-ip)[router]#route network mask {address   interface} [metric] | Adds a static route          |

# Where the syntax is:

network
 mask
 A network mask where the 1 bits indicate the network or subnet, and the 0 bits indicate the host portion of the network address provided.
 address
 address of a next-hop router that can access the target network or subnet.
 interface
 metric
 The name of the outgoing interface to use for the target network or subnet.
 metric
 This is an optional parameter. Specifies the desirability of the route when compared against other routes. The range is 0 through 15, where 0 is the preferred route. If no metric is specified, the static route is assumed to have a metric of 0.

**Note**: to configure a default static IP route, use 0.0.0.0 for the network number and mask. A valid next-hop address or interface is required.

# **Example: Adding a Static IP Route**

In the following example, packets for network 20.0.0/24 will be routed to device at 172.17.100.2. Ethernet port 0.1 has the address 172.17.100.1/24 and is bound to interface *wan*.

```
SN>enable
SN#configure
SN(cfg)#context ip router
SN(ctx-ip) [router]#route 20.0.0.0 255.255.255.0 172.17.100.2
```

The route is added to the routing database with the default metric 0. The router will forward packets to the 20.0.0 network via interface *wan* to the router on 172.17.100.2.

# 17.4 Deleting Static IP Routes

The **no** form of the **route** command deletes a static IP route from the routing table.

### **Procedure**

To delete one or more static IP routes from the routing table

#### Mode

Administrator execution

|        | Command                                                          | Purpose                      |
|--------|------------------------------------------------------------------|------------------------------|
| Step 1 | node(cfg)#context ip router                                      | Enters the IP router context |
| Step 2 | node(ctx-ip)[router]#no route network mask {address   interface} | Deletes a static route       |

For the syntax description see Chapter 17.3, "Configuring Static IP Routes" above.

# **Example: Deleting a Static IP Route**

In the following example, the route for packets to network 20.0.0.0/24, which are routed to device with IP address 172.17.100.2, shall be deleted.

```
SN>enable
SN#configure
SN(cfg)#context ip router
SN(ctx-ip)[router]#no route 20.0.0.0 255.255.255.0 172.17.100.2
```

# 17.5 Displaying IP Route Information

### **Procedure**

To display static IP routes

## Mode

Operator or administrator execution

|     |     | Command                    | Purpose                       |
|-----|-----|----------------------------|-------------------------------|
| Ste | p 1 | <i>node</i> >show ip route | Displays IP route information |

This command displays the destination address, next-hop interface, protocol (local, static, rip, or icmp), metric, flags (U up, H host, G Gateway, L local, D default), and amount of use for each route in the routing table. If there are multiple routes to the same destination, the preferred route is indicated by an asterisk (\*).

# **Example: Displaying IP Route**

In the following example, IP route information is displayed.

# SN>show ip route Routes of IP context 'router': Status codes: \* valid, U up, H host, G Gateway, L local, D default Destination Nexthop Protocol Metric Flags Used \* 127.0.0.1/32 local 0 LHG n/a \* 172.16.40.77/32 local 0 LHG n/a \* 172.17.100.210/32 local 0 LHG n/a \* 172.17.100.0/24 wan local 1 UL 0 \* 20.0.0.0/24 172.17.100.2 static 0 U 0 \* 172.16.0.0/16 lan local 1 UL 6

# 17.6 Examples

# 17.6.1 Basic Static IP Routing Example

Figure 17-1 shows an Internetwork consisting of three routers, a SmartNode device in the middle, and the four autonomous networks, with network addresses 10.1.5.0/16, 172.16.40.0/24, 172.17.100.0/24, and 10.2.5.0/16. The SmartNode shall be configured for the following IP routing scenario:

All packets for the Workstation with IP address 10.1.5.10 shall be forwarded to the next-hop router *Calvin*. All packets for network 10.2.5.0/16 shall be forwarded to the next-hop router *Hobbes*.

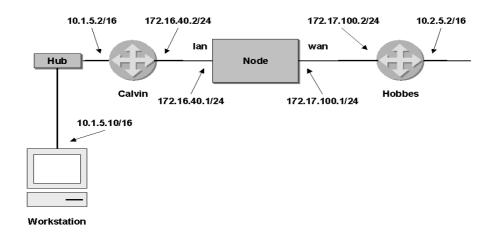

Figure 17-1: Internetwork with three routers and four networks

The necessary routing-table entries for the scenario described are listed below.

```
SN>enable
SN#configure
SN(cfg)#context ip router
SN(ctx-ip) [router] # route 10.1.5.10 255.255.255.255 172.16.40.2
SN(ctx-ip)[router]# route 10.2.0.0 255.255.0.0 172.17.100.2
SN>show ip route
Routes of IP context 'router':
Status codes: * valid, U up, H host, G Gateway, L local, D default
 Destination Nexthop Protocol Metric Flags Used
______
* 127.0.0.1/32
                                 local 0 LHG
* 172.16.40.1/24
                                           0 LHG
                                 local
                                                          n/a
* 172.17.100.1/24
                                local
                                           0 LHG
                                                          n/a
                                           1 UL
* 172.17.100.0/24 wan
                                local
                                                            0
* 172.16.40.0/16 lan local 1 UL

* 10.1.5.10/32 172.16.40.2 static 0 U

* 10.2.0.0/16 172.17.100.2 static 0 U
                                           1 UL
                                                            0
```

# **18 RIP CONFIGURATION**

This chapter provides an overview of the Routing Information Protocol (RIP) and describes the tasks involved in configuring RIP features within SmartWare. For a complete description of the RIP related commands in this chapter, see Chapter 15, "Interface Mode" in the SmartWare *Command Reference Guide*.

This chapter includes the following sections:

- Introduction
- Routing Protocol
- RIP Configuration Task List

# 18.1 Introduction

RIP is a relatively old but still commonly used interior gateway protocol created for use in small, homogeneous networks. It is a classical distance-vector routing protocol. RIP is documented in RFC 1058.

RIP uses broadcast User Datagram Protocol (UDP) data packets to exchange routing information. The SmartWare software sends routing information updates every 30 seconds, which is termed *advertising*. If a router does not receive an update from another router for 180 seconds or more, it marks the routes served by the non-updating router as being unusable. If there is still no update after 240 seconds, the router removes all routing table entries for the non-updating router.

The metric that RIP uses to rate the value of different routes is the *hop count*. The hop count is the number of routers that can be traversed in a route. A directly connected network has a metric of zero; an unreachable network has a metric of 16. This small range of metrics makes RIP an unsuitable routing protocol for large networks

A SmartNode that is running RIP can receive a default network via an update from another router that is running RIP, or the router can source (generate) the default network itself with RIP. In both cases, the default network is advertised through RIP to other RIP neighbors.

The SmartWare software will send and receive RIP information from the specified interface if the following conditions are met:

- The **rip supply** flag for a specific interface is enabled.
- The **rip listen** flag for a specific interface is enabled.

The default route is learned via a static route and then redistributed into RIP.

RIP sends updates to the specified interfaces. If an interface is not specified, it will not be advertised in any RIP update.

# 18.2 Routing Protocol

Routers exchange information about the most effective path for packet transfer between various end points. There are a number of different protocols, which have been defined to facilitate the exchange of this information.

Routing Information Protocol (RIP) 1 is the most widely used routing protocol on IP networks. All gateways and routers that support RIP 1 periodically broadcast routing information packets. These RIP 1 packets contain information concerning the networks that the routers and gateways can reach

as well as the number of routers/gateways that a packet must travel through to reach the receiving address.

RIP 2 is an enhancement of RIP 1 which allows IP subnet information to be shared among routers, and provides for authentication of routing updates. When this protocol is chosen, the router will use the multicast address 224.0.0.9 to send and/or receive RIP 2 packets for this network interface. As with RIP 1, the router's routing table will be periodically updated with information received in these packets.

RIP 2 is more useful in a variety of environments and allows the use of variable subnet masks on your network. It is also necessary for implementation of "classless" addressing as accomplished with CIDR (Classless Inter Domain Routing).

It is recommended that RIP 2 be used on any segment where all routers can use the same IP routing protocol. If one or more routers on a segment must use RIP 1, then all other routers on that segment should also be set to use RIP 1.

# 18.3 RIP Configuration Task List

To configure RIP, perform the tasks described in the following sections. The tasks in the first two sections are required; the tasks in the remaining sections are optional. Most of the RIP commands have the character of a flag, which is either enabled or disabled.

- Enabling Send RIP
- Enabling an Interface to Receive RIP
- Specifying the Send RIP Version
- Specifying the Receive RIP Version
- Enabling RIP Learning
- Enabling an Interface to Receive RIP
- Enabling RIP Announcing
- Enabling RIP Auto Summarization
- Specifying The Default Route Metric
- Enabling RIP Split-Horizon Processing
- Enabling The Poison Reverse Algorithm
- Enabling Holding Down Aged Routes
- Displaying RIP Configuration of an IP Interface
- Displaying Global RIP Information

# 18.4 Enabling Send RIP

By default an interface does not send any routing information.

# **Procedure**

To enable sending RIP packets on interface

#### Mode

Interface

|        | Command                      | Purpose                            |
|--------|------------------------------|------------------------------------|
| Step 1 | node(if-ip)[name]#rip supply | Enables send RIP on interface name |

# **Example: Enabling Send RIP**

The following example shows how to enable send RIP on IP interface wan on a SmartNode.

```
SN(cfg)#context ip router
SN(ctx-ip)[router]#interface wan
SN(if-ip)[wan]#rip supply
```

# 18.5 Enabling an Interface to Receive RIP

By default an interface does not listen to routing information.

### **Procedure**

To enable interface to receive RIP information

#### Mode

Interface

|        | Command                       | Purpose                               |
|--------|-------------------------------|---------------------------------------|
| Step 1 | node(if-ip)[name]#rip receive | Enables receive RIP on interface name |

# **Example: Enabling Receive RIP**

The following example shows how to enable receive RIP on IP interface wan on a SmartNode.

```
SN(cfg)#context ip router
SN(ctx-ip)[router]#interface wan
SN(if-ip)[wan]#rip receive
```

# 18.6 Specifying the Send RIP Version

By default, the SmartWare application software sends RIP 1 compatible packets. The SmartWare application software allows sending RIP version 1, version 1 compatible or version 2 packets. Alternatively, you can explicitly configure the RIP version to be sent with the last command argument as following:

• **1** RIPv1

• **1compatible** RIPv1 compatible

• **2** RIPv2

## **Procedure**

To select the sending RIP version on interface

# Mode

Interface

| _      | Command                                                      | Purpose                                     |
|--------|--------------------------------------------------------------|---------------------------------------------|
| Step 1 | node(if-ip)[name]# rip send<br>version {1   1compatible   2} | Selects send RIP version for interface name |

# **Example: Specifying the Send RIP**

The following example shows how to select send RIP version *1compatible* on IP interface *wan* on a SmartNode.

```
SN(cfg)#context ip router
SN(ctx-ip)[router]#interface wan
SN(if-ip)[wan]#rip send version lcompatible
```

# 18.7 Specifying the Receive RIP Version

By default, the SmartWare application software receives RIP version 1 and version 2 packets. The SmartWare application software allows receiving RIP version 1, version 2 or both version 1 and version 2 packets. Alternatively, you can explicitly configure the RIP version to be received with the last command argument as following:

- 1 to receive RIP version 1 packets
- 1or2 to receive RIP version 1 and version 2 packets
- 2 to receive RIP version 2 packets

#### **Procedure**

To set receiving RIP version on an interface

#### Mode

Interface

|        | Command                                                  | Purpose                                        |
|--------|----------------------------------------------------------|------------------------------------------------|
| Step 3 | node(if-ip)[name]# rip receive<br>version {1   1or2   2} | Selects receive RIP version for interface name |

# **Example: Specifying the Receive RIP**

The following example shows how to select receive RIP version *1or2* on IP interface *wan* on a SmartNode.

```
SN(cfg)#context ip router
SN(ctx-ip)[router]#interface wan
SN(if-ip)[wan]#rip receive version lor2
```

# 18.8 Enabling RIP Learning

A new route is added to the local routing table, if the routing update contains a route to a destination that does not already exists. If the update describes a route whose destination is already in the local table, the new route is used only if it has a lower cost. The cost of a route is determined by adding the cost of reaching the gateway that sent the update to the metric contained in the RIP update packet. If the total metric is less than the metric of the current route, the new route is used. SmartWare offers two RIP learning mechanisms, which are represented by a specific argument of the command **rip learn**:

host for RIP learn host anddefault for RIP learn default

See the following sections on how to configure those two RIP learning mechanisms.

# **Procedure**

To enable accepting of IP host and default routes received on an interface for RIP learning

# Mode

Interface

|        | Command                                | Purpose                                                                                       |
|--------|----------------------------------------|-----------------------------------------------------------------------------------------------|
| Step 1 | node(if-ip)[name]# rip learn<br>host   | Enables accepting of IP host routes received on interface <i>name</i>                         |
| Step 2 | node(if-ip)[name]#rip learn<br>default | Enables learning using a default route advertised by an RIP neighbor on interface <i>name</i> |

# **Example: Enabling RIP Learn Host and Default**

The following example shows how to enable RIP learn host and default on IP interface *wan* on a SmartNode.

```
SN(cfg)#context ip router
SN(ctx-ip) [router]#interface wan
SN(if-ip) [wan]#rip learn host
SN(if-ip) [wan]#rip learn default
```

# 18.9 Enabling an Interface to Receive RIP

#### **Procedure**

To enable receive RIP on an IP interface

### Mode

Interface

|     |     | Command                      | Purpose                                  |
|-----|-----|------------------------------|------------------------------------------|
| Ste | p 1 | node(if-ip)[name]#rip listen | Enables receive RIP on IP interface name |

# Example: Enables an Interface to Receive RIP

The following example shows how to enable receive RIP for IP interface *lan* on a SmartNode 1000 or 2000 series device.

```
SN(cfg)#context ip router
SN(ctx-ip)[router]#interface lan
SN(if-ip)[lan]#rip listen
```

# 18.10 Enabling RIP Announcing

The RIP protocol supports announcing features, which are used to proclaim specific routing information to other elements, e.g. routers or SmartNodes in a network. The RIP announcing command is used for this purpose and offers options for

default for RIP default routes,
 host for IP host routes,

• **self-as-default** for self as RIP default routes and

static for static IP routes.

Depending on the RIP announcing method the last option for the command in step 3 must be explicitly selected. It is possible to have more than one RIP announcing method enabled concurrently.

# **Procedure**

To enable RIP announcing on an interface

#### Mode

Interface

|        | Command                                                                           | Purpose                                             |
|--------|-----------------------------------------------------------------------------------|-----------------------------------------------------|
| Step 1 | node(if-ip)[name]#rip<br>announce {default   host   self-<br>as-default   static} | Selects the RIP announcing method on interface name |

# **Example: Enabling RIP Announcing**

The following example shows how to enable the RIP default routes and IP host routes RIP announcing method on IP interface *wan* on a SmartNode.

```
SN(cfg)#context ip router
SN(ctx-ip)[router]#interface wan
SN(if-ip)[wan]#rip announce default
SN(if-ip)[wan]#rip announce host
```

# 18.11 Enabling RIP Auto Summarization

Summarizing routes in RIP Version 2 improves scalability and efficiency in large networks.

Auto-summarization attempts to automatically summarize groups of adjacent routes into single entries, the goal being to reduce the total number of entries in the RIP routing table, reducing the size of the table and allowing the router to handle more routes.

RIP auto-summarization (automatic network number summarization) is disabled by default. With auto-summarization, the SmartNode summarizes sub prefixes to the Class A, Class B, and Class C network boundary when class network boundaries are crossed.

## **Procedure**

To enable RIP auto-summarization on an interface

## Mode

Interface

|        | Command                                | Purpose                                          |
|--------|----------------------------------------|--------------------------------------------------|
| Step 1 | node(if-ip)[name]#rip auto-<br>summary | Enables RIP auto-summarization on interface name |

# **Example: Enabling RIP Auto Summarization**

The following example shows how to enable auto-summarization on IP interface *wan* on a SmartNode.

```
SN(cfg)#context ip router
SN(ctx-ip)[router]#interface wan
SN(if-ip)[wan]#rip auto-summary
```

# 18.12 Specifying The Default Route Metric

RIP uses a single routing metric (hop count) to measure the distance between the source and a destination network. Each hop in a path from source to destination is assigned a hop-count value, which is typically 1. When a SmartNode receives a routing update that contains a new or changed

destination-network entry, the SmartNode adds one to the metric value indicated in the update and enters the network in the routing table. The IP address of the sender is used as the next hop.

RIP prevents routing loops from continuing indefinitely by implementing a limit on the number of hops allowed in a path from the source to a destination. The maximum number of hops in a path is 15. If a SmartNode receives a routing update that contains a new or changed entry, and if increasing the metric value by one causes the metric to be infinity (that is, 16), the network destination is considered unreachable.

Because metrics cannot be directly compared, you must specify the default metric in order to designate the cost of the redistributed route used in RIP updates. All routes that are redistributed will use the default metric.

Setting the default route metric, which is a number, indicating the distance to the destination network element, e.g. another router or SmartNode in a network, is possible with the **rip default-route-value** command. The value is between 1 and 15 for a valid route, or 16 for an unreachable route.

#### **Procedure**

To set the routing metric on an interface

### Mode

Interface

|        | Command                                         | Purpose                                                                                                    |
|--------|-------------------------------------------------|----------------------------------------------------------------------------------------------------|
| Step 3 | node(if-ip)[name]#rip default-route-value value | Sets the routing metric to <i>value</i> indicating the distance to the destination on interface <i>name</i> |

# **Example: Specifying The Default Route Metric**

The following example shows how to set the routing metric to 4 on IP interface wan on a SmartNode.

```
SN(cfg)#context ip router
SN(ctx-ip)[router]#interface wan
SN(if-ip)[wan]#rip default-route-value 4
```

# 18.13 Enabling RIP Split-Horizon Processing

Normally, routers that are connected to broadcast-type IP networks and that use distance-vector routing protocols employ the *split horizon* mechanism to reduce the possibility of routing loops. Split horizon blocks information about routes from being advertised by a router out of any interface from which that information originated. This behavior usually optimizes communications among multiple routers, particularly when links are broken. However, with non-broadcast networks (such as Frame Relay), situations can arise for which this behavior is less than ideal. For these situations, you might want to disable split horizon for RIP.

# **Procedure**

To enable split horizon on an interface

#### Mode

Interface

|        | Command                                 | Purpose                                                |
|--------|-----------------------------------------|--------------------------------------------------------|
| Step 1 | node(if-ip)[name]#rip split-<br>horizon | Enables RIP split-horizon processing on interface name |

# **Example: Enabling RIP Split-Horizon Processing**

The following example shows how to enable split horizon on IP interface wan on a SmartNode.

```
SN(cfg)#context ip router
SN(ctx-ip)[router]#interface wan
SN(if-ip)[wan]#rip split-horizon
```

# 18.14 Enabling The Poison Reverse Algorithm

Normally, RIP uses a technique called split horizon to avoid routing loops and allow smaller update packets. This technique specifies that when the router sends a RIP update out a particular network interface, it should never include routing information acquired over that same interface.

There is a variation of the split horizon technique called "poison reverse" which specifies that all routes should be included in an update out a particular interface, but that the metric should be set to infinity for those routes acquired over that interface. Poison reverse updates are then sent to remove the route and place it in hold-down. One drawback is that routing update packet sizes will be increased when using poison reverse.

### **Procedure**

To enable the poison reverse algorithm on an interface

#### Mode

Interface

|        | Command                              | Purpose                                                       |
|--------|--------------------------------------|---------------------------------------------------------------|
| Step 1 | node(if-ip)[name]#rip poison-reverse | Enables the poison reverse algorithm on interface <i>name</i> |

# **Example: Enabling The Poison Reverse Algorithm**

The following example shows how to enable the poison reverse algorithm on IP interface wan on a SmartNode.

```
SN(cfg)#context ip router
SN(ctx-ip)[router]#interface wan
SN(if-ip)[wan]#rip poison-reverse
```

# 18.15 Enabling Holding Down Aged Routes

Holding down or locking aged routes learned from RIP packets on the specified interface helps, if an aged route cannot be refreshed to a non-aged status but must be deleted and then relearned. Enabling this function enhances the stability of the RIP topology in the presence of transients.

# **Procedure**

To enable holding down of aged routes on an interface

#### Mode

Interface

|        | Command                                  | Purpose                                            |
|--------|------------------------------------------|----------------------------------------------------|
| Step 1 | node(if-ip)[name]#rip route-<br>holddown | Enables holding down aged routes on interface name |

# **Example: Enabling Holding Down Aged Routes**

The following example shows how to enable holding down of aged routes on IP interface *wan* on a SmartNode.

```
SN(cfg)#context ip router
SN(ctx-ip) [router]#interface wan
SN(if-ip) [wan] #rip route-holddown
```

# 18.16 Displaying RIP Configuration of an IP Interface

Displaying the RIP configuration of an IP interface is useful to list the settings.

#### **Procedure**

To display the RIP configuration of an interface

#### Mode

Interface

|        | Command                                     | Purpose                                             |
|--------|---------------------------------------------|-----------------------------------------------------|
| Step 1 | node(if-ip)[name]#show rip interface ifname | Displays the RIP binding of an IP interface on name |

# Example: Displaying RIP Configuration of an IP Interface

The following example shows how to display the RIP configuration of IP interface wan of a SmartNode.

```
SN(cfg)#context ip router
SN(ctx-ip) [router] #interface wan
SN(if-ip) [wan] #show rip interface wan
Interface wan (IP context router):
                   listen: disabled
                   supply: enabled
            send version: 1compatible
          receive version: 1or2
              learn host: disabled
            learn default: disabled
            announce host: disabled
         announce static: disabled
        announce default: disabled
 announce self-as-default: disabled
          route-holddown: enabled
           poison-reverse: disabled
             auto-summary: disabled
            split-horizon: disabled
      default-route-value: 0
```

# 18.17 Displaying Global RIP Information

SmartWare also support displaying global RIP information for the IP router context.

# **Procedure**

To display the global RIP information

# Mode

Configure

|   |        | Command            | Purpose                      |
|---|--------|--------------------|------------------------------|
| Ĩ | Step 1 | node(cfg)#show rip | Displays the RIP information |

# **Example: Displaying Global RIP Information**

The following example shows how to display the global RIP information on a SmartNode.

SN(cfg) #show rip
RIP information:
rip enabled

# 19 ACCESS CONTROL LIST CONFIGURATION

This chapter provides an overview of IP Access Control Lists and describes the tasks involved in configuring them through the Inalp Networks AG SmartWare, Release 2.10. For a complete description of the IP Access Control List commands in this chapter, refer to Chapter 7, "Profile ACL Mode", in the SmartWare *Command Reference Guide*.

This chapter includes the following sections:

- About Access Control Lists
- Access Control List Configuration Task List
- Examples

# 19.1 About Access Control Lists

This section briefly describes what access lists do, why and when you should configure access lists, and basic versus advanced access lists.

# 19.1.1 What Access Lists Do

Access lists filter network traffic by controlling whether routed packets are forwarded, dropped or blocked at the router's interfaces. Your router examines each packet to determine whether to forward or drop the packet, based on the criteria you specified within the access lists.

Access list criteria could be the source address of the traffic, the destination address of the traffic, the upper-layer protocol, or other information. **Note** that sophisticated users can sometimes successfully evade or fool basic access lists because no authentication is required.

# 19.1.2 Why You Should Configure Access Lists

There are many reasons to configure access lists. For example, you can use access lists to restrict contents of routing updates, or to provide traffic flow control. But one of the most important reasons to configure access lists is to provide security for your network, and this is the reason that is focused on in this chapter.

You should use access lists to provide a basic level of security for accessing your network. If you do not configure access lists on your router, all packets passing through the router could be allowed onto all parts of your network.

For example, access lists can allow one host to access a part of your network, and prevent another host from accessing the same area. In Figure 19-1 host A is allowed to access the Human Resources network and host B is prevented from accessing the Human Resources network.

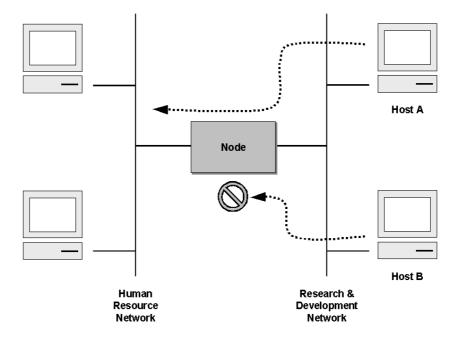

Figure 19-1: Using Traffic Filters to Prevent Traffic From Being Routed to a Network

You can also use access lists to decide which types of traffic are forwarded or blocked at the router interfaces. For example, you can permit e-mail traffic to be routed but at the same time block all Telnet traffic.

# 19.1.3 When to Configure Access Lists

Access lists should be used in "firewall" routers, which are often positioned between your internal network and an external network such as the Internet. You can also use access lists on a router positioned between two parts of your network, to control traffic entering or exiting a specific part of your internal network.

To provide the security benefits of access lists, you should configure access lists at least on border routers, i.e. those routers situated at the edges of your networks. This provides a basic buffer from the outside network or from a less controlled area of your own network into a more sensitive area of your network.

On these routers, you should configure access lists for each network protocol configured on the router interfaces. You can configure access lists so that inbound traffic or outbound traffic or both are filtered on an interface.

# 19.1.4 Features of Access Control Lists

The following features apply to all IP access control lists:

- A list may contain multiple entries. The order access of control list entries is significant. Each
  entry is processed in the order it appears in the configuration file. As soon as an entry
  matches, the corresponding action is taken and no further processing takes place.
- All access control lists have an implicit "deny ip any any" at the end. A packet that does not
  match the criteria of the first statement is subjected to the criteria of the second statement
  and so on until the end of the access control list is reached, at which point the packet is
  dropped.
- Filter types include IP, Internet Control Message Protocol (ICMP), Transmission Control Protocol (TCP), User Datagram Protocol (UDP), and Stream Control Transmission Protocol (SCTP).

An empty access control list is treated as an implicit "deny ip any any" list.

**Note:** Two or more administrators should not simultaneously edit the configuration file. This is especially the case with access lists. Doing this can have unpredictable results.

Once in access control list configuration mode, each command creates a statement in the access control list. When the access control list is applied, the action performed by each statement is one of the following:

- **permit** statement causes any packet matching the criteria to be accepted.
- **deny** statement causes any packet matching the criteria to be dropped.

To delete an entire access control list, enter configuration mode and use the **no** form of the **profile acl** command, naming the access list to be deleted, e.g. no profile acl *name*. To unbind an access list from the interface to which it was applied, enter the IP interface mode and use the no form of the access control list command.

# 19.2 Software Configuration Guide Release 2.10 Task List

To configure an IP access control list, perform the tasks in the following sections.

- Map out the goals of the access control list
- Create an access control list profile and enter configuration mode
- Add a filter rule to the current access control list profile
- Add an ICMP filter rule to the current access control list profile
- Add a TCP, UDP or SCTP filter rule to the current access control list profile
- Bind and unbind an access control list profile to an ip interface
- Display an access control list profile
- Debug an access control list profile

# 19.3 Map Out the Goals of the Access Control List

To create an access control list you must:

- Specify the protocol to be filtered,
- Assign a unique name to the access list, and
- Define packet-filtering criteria.

A single access control list can have multiple filtering criteria statements.

Before you begin to enter the commands that create and configure the IP access control list, be sure that you are clear about what you want to achieve with the list. Consider whether it is better to deny specific accesses and permit all others or to permit specific accesses and deny all others.

**Note:** Since a single access control list can have multiple filtering criteria statements, editing those entries online can be uncomfortable. Therefore we recommend editing multifaceted access control list offline within a configuration file and downloading the configuration file later via TFTP to your SmartNode device.

# 19.4 Create an Access Control List Profile and Enter Configuration Mode

# **Procedure**

To create an IP access control list and enter access control list configuration mode

#### Mode

Administrator execution

|        | Command                    | Purpose                                                                                             |
|--------|----------------------------|----------------------------------------------------------------------------------------------------|
| Step 1 | node(cfg)#profile acl name | Creates the access control list profile <i>name</i> and enters the configuration mode for this list |

*name* is the name by which the access list will be known. Entering this command puts you into *access control list configuration mode* where you can enter the individual statements that will make up the access control list.

Use the **no** form of this command to delete an access control list profile. You cannot delete an access control list profile if it is currently linked to an interface. When you leave the access control list configuration mode, the new settings immediately become active.

# **Example: Create an Access Control List Profile**

In the following example the access control list profile named WanRx is created and the shell of the access control list configuration mode is activated.

SN>enable
SN#configure
SN(cfg)#profile acl WanRx
SN(pf-acl) [WanRx]#

# 19.5 Add a Filter Rule to the Current Access Control List Profile

The commands **permit** or **deny** are used to define an IP filter rule.

#### **Procedure**

To create an IP access control list entry that permits access

#### Mode

Profile access control list

|        | Command                                                                                                    | Purpose                                                                                                    |
|--------|----------------------------------------------------------------------------------------------------|----------------------------------------------------------------------------------------------------|
| Step 1 | node(pf-acl)[name]#permit ip {src src-wildcard   any   host src} {dest dest-wildcard   any   host dest} [cos group] | Creates an IP access of control list<br>entry that permits access defined<br>according to the command options |

# Procedure

To create an IP access control list entry that denies access

# Mode

Profile access control list

|        | Command                                                                                                    | Purpose                                                                                                    |
|--------|----------------------------------------------------------------------------------------------------|----------------------------------------------------------------------------------------------------|
| Step 1 | <pre>node(pf-acl)[name]#deny ip {src src-wildcard   any   host src} {dest dest-wildcard   any   host dest} [cos group]</pre> | Creates an IP access of control list<br>entry that denies access defined<br>according to the command options |

Where the syntax is:

| Keyword       | Meaning                                                                                                    |
|---------------|----------------------------------------------------------------------------------------------------|
| src           | The source address to be included in the rule. An IP address in dotted-decimal-format, e.g. 64.231.1.10.                                                                                                    |
| src-wildcard  | A wildcard for the source address. Expressed in dotted-decimal format this value specifies which bits are significant for matching. One-bits in the wildcard indicate that the corresponding bits are ignored. An example for a valid wildcard is 0.0.0.255, which specifies a class C network. |
| any           | Indicates that IP traffic to or from all IP addresses is to be included in the rule.                                                                                                    |
| host src      | The address of a single source host.                                                                                                    |
| dest          | The destination address to be included in the rule. An IP address in dotted-decimal-format, e.g. 64.231.1.10.                                                                                                    |
| dest-wildcard | A wildcard for the destination address. See src-wildcard                                                                                                    |
| host dest     | The address of a single destination host.                                                                                                    |
| cos           | Optional. Specifies that packets matched by this rule belong to a certain Class of Service (CoS). For detailed description of CoS configuration refer to chapter "Quality of Service Configuration" later in this guide.                                                                        |
| group         | CoS group name.                                                                                                    |

If you place a *deny ip any any* rule at the top of an access control list profile, no packets will pass regardless of the other rules you defined.

# **Example: Create IP Access Control List Entries**

Select the access-list profile named WanRx and create some filter rules for it.

```
SN(cfg) #profile acl WanRx
SN(pf-acl) [WanRx] #permit ip host 62.1.2.3 host 193.14.2.11 cos Urgent
SN(pf-acl) [WanRx] #permit ip 62.1.2.3 0.0.255.255 host 193.14.2.11
SN(pf-acl) [WanRx] #permit ip 97.123.111.0 0.0.0.255 host 193.14.2.11
SN(pf-acl) [WanRx] #deny ip any any
SN(pf-acl) [WanRx] #deny ip any any
SN(pf-acl) [WanRx] #exit
SN(cfg) #
```

# 19.6 Add an ICMP Filter Rule to the Current Access Control List Profile

The command **permit** or **deny** are used to define an ICMP filter rule. Each ICMP filter rule represents an ICMP access of control list entry.

# **Procedure**

To create an ICMP access control list entry that permits access

#### Mode

Profile access control list

|        | Command                                                                                                    | Purpose                                                                                           |
|--------|----------------------------------------------------------------------------------------------------|---------------------------------------------------------------------------------------------------|
| Step 1 | node(pf-acl)[name]#permit icmp {src src-<br>wildcard   any   host src} {dest dest-wildcard  <br>any   host dest} [msg name   type type   type | Creates an ICMP access of control list entry that permits access defined according to the command |
|        | type code code] [cos group]                                                                                                    | options                                                                                           |

# **Procedure**

To create an ICMP access control list entry that denies access

# Mode

Profile access control list

|        | Command                                                                                                    | Purpose                                                                                                  |
|--------|----------------------------------------------------------------------------------------------------|----------------------------------------------------------------------------------------------------|
| Step 1 | node(pf-acl)[name]#deny icmp {src src-wildcard   any   host src} {dest dest-wildcard   any   host dest} [msg name   type type   type type code code] [cos group] | Creates an ICMP access of control list entry that denies access defined according to the command options |

Where the syntax is as following:

| Keyword       | Meaning                                                                                                    |  |
|---------------|----------------------------------------------------------------------------------------------------|--|
| src           | The source address to be included in the rule. An IP address in dotted-decimal-format, e.g. 64.231.1.10.                                                                                                    |  |
| src-wildcard  | A wildcard for the source address. Expressed in dotted-decimal format this value specifies which bits are significant for matching. One-bits in the wildcard indicate that the corresponding bits are ignored. An example for a valid wildcard is 0.0.0.255, which specifies a class C network.                                                                                                    |  |
| any           | Indicates that IP traffic to or from all IP addresses is to be included in the rule.                                                                                                    |  |
| host src      | The address of a single source host.                                                                                                    |  |
| dest          | The destination address to be included in the rule. An IP address in dotted-decimal-format, e.g. 64.231.1.10                                                                                                    |  |
| dest-wildcard | A wildcard for the destination address. See src-wildcard.                                                                                                    |  |
| host dest     | The address of a single destination host.                                                                                                    |  |
| msg name      | The ICMP message name. The following are valid message names: administratively-prohibited, alternate-address, conversion-error, dod-host-prohibited, dod-net-prohibited, echo, echo-reply, general-parameter-problem, host-isolated, host-precedence-unreachable, host-redirect, host-tos-redirect, host-tos-unreachable, host-unknown, host-unreachable, information-reply, information-request, mask-reply, mask-request, mobile-redirect, net-redirect, net-tos-redirect, net-tos-unreachable, net-unreachable, network-unknown, no-roomfor-option, option-missing, packet-too-big, parameter-problem, port-unreachable, precedence-unreachable, protocol-unreachable, reassembly-timeout, redirect, router-advertisement, router-solicitation, source-quench, source-route-failed, time-exceeded, timestamp-reply, timestamp-request, traceroute, ttl-exceeded, unreachable |  |
| type type     | The ICMP message type. A number from 0 to 255 (inclusive)                                                                                                    |  |
| code code     | The ICMP message code. A number from 0 to 255 (inclusive)                                                                                                    |  |
| cos           | Optional. Specifies that packets matched by this rule belong to a certain Class of Service (CoS). For detailed description of CoS configuration refer to chapter "Quality of Service Configuration" later in this guide.                                                                                                    |  |
| group         | CoS group name.                                                                                                    |  |

If you place a *deny ip any any* rule at the top of an access-list profile, no packets will pass regardless of the other rules you defined.

# **Example: Create ICMP Access Control List Entries**

Select the access-list profile named WanRx and create the rules to filter all ICMP echo requests (as used by the ping command).

```
SN(cfg)#profile acl WanRx
SN(pf-acl) [WanRx]#deny icmp any type 8 code 0
SN(pf-acl) [WanRx]#exit
SN(cfq)#
```

The same effect can also be obtained by using the simpler message name option. See the following example.

```
SN(cfg) #profile acl WanRx
SN(pf-acl) [WanRX] #deny icmp any any msg echo
SN(pf-acl) [WanRX] #exit
SN(cfg) #
```

# 19.7 Add a TCP, UDP or SCTP Filter Rule to the Current Access Control List Profile

The commands **permit** or **deny** are used to define a TCP, UDP or SCTP filter rule. Each TCP, UDP or SCTP filter rule represents a respective access of control list entry.

#### **Procedure**

To create a TCP, UDP or SCTP access control list entry that permits access

#### Mode

Profile access control list

|        | Command                                                                                                    | Purpose                                                                                                    |
|--------|----------------------------------------------------------------------------------------------------|----------------------------------------------------------------------------------------------------|
| Step 1 | node(pf-acl)[name]#permit {tcp   udp   sctp} {src src-wildcard   any   host src} [{eq port   gt port   lt port   range from to}] {dest dest-wildcard   any   host dest} [{eq port   gt port   lt port   range from to}] [{cos group   cos-rtp group-data group-ctrl}] | Creates a TCP, UDP or SCTP access of control list entry that permits access defined according to the command options |

# **Procedure**

To create an TCP, UDP or SCTP access control list entry that denies access

# Mode

Profile access control list

|        | Command                                                                                                    | Purpose                                                                                                    |
|--------|----------------------------------------------------------------------------------------------------|----------------------------------------------------------------------------------------------------|
| Step 1 | node(pf-acl)[name]#deny {tcp   udp   sctp} {src-src-wildcard   any   host src} [{eq port   gt port   lt port   range from to}] {dest dest-wildcard   any   host dest} [{eq port   gt port   lt port   range from to}] [{cos group   cos-rtp group-data group-ctrl}] | Creates a TCP, UDP or SCTP access of control list entry that denies access defined according to the command options |

Where the syntax is:

| Keyword           | Meaning                                                                                                    |  |
|-------------------|----------------------------------------------------------------------------------------------------|--|
| src               | The source address to be included in the rule. An IP address in dotted-decimal-format, e.g. 64.231.1.10.                                                                                                    |  |
| src-wildcard      | A wildcard for the source address. Expressed in dotted-decimal format this value specifies which bits are significant for matching. One-bits in the wildcard indicate that the corresponding bits are ignored. An example for a valid wildcard is 0.0.0.255, which specifies a class C network. |  |
| any               | Indicates that IP traffic to or from all IP addresses is to be included in the rule.                                                                                                    |  |
| host src          | The address of a single source host.                                                                                                    |  |
| eq port           | Optional. Indicates that a packets port must be equal to the specified port in order to match the rule.                                                                                                    |  |
| lt port           | Optional. Indicates that a packets port must be less than the specified port in order to match the rule.                                                                                                    |  |
| gt port           | Optional. Indicates that a packets port must be greater than the specified port in order to match the rule                                                                                                    |  |
| range from to     | Optional. Indicates that a packets port must be equal or greater than the specified from port and less than the specified to port to match the rule.                                                                                                    |  |
| dest              | The destination address to be included in the rule. An IP address in dotted-decimal-format, e.g. 64.231.1.10.                                                                                                    |  |
| dest-<br>wildcard | A wildcard for the destination address. See src-wildcard.                                                                                                    |  |
| host dest         | The address of a single destination host.                                                                                                    |  |
| cos               | Optional. Specifies that packets matched by this rule belong to a certain Class of Service (CoS). For detailed description of CoS configuration refer to chapter "Quality of Service Configuration" later in this guide.                                                                        |  |
| cos-rtp           | Optional. Specifies that the rule is intended to filter RTP/RTCP packets. In this mode you can specify different CoS groups for data packets (even port numbers) and control packets (odd port numbers). Note: this option is only valid when protocol UDP is selected.                         |  |
| group             | CoS group name.                                                                                                    |  |
| group-data        | CoS group name for RTP data packets. Only valid when the rtp option has been specified                                                                                                    |  |
| group-ctrl        | CoS group name for RTCP control packets. Only valid when the rtp option has been specified.                                                                                                    |  |

# Example: Create TCP, UDP or SCTP Access Control List Entries

Select the access-list profile named WanRx and create the rules for:

Permitting any TCP traffic to host 193.14.2.10 via port 80, and permitting UDP traffic from host 62.1.2.3 to host 193.14.2.11 via any port in the range from 1024 to 2048.

```
SN(cfg) #profile acl WanRx
SN(pf-acl) [WanRx] #permit tcp any host 193.14.2.10 eq 80
SN(pf-acl) [WanRx] #permit udp host 62.1.2.3 host 193.14.2.11 range
1024 2048
SN(pf-acl) [WanRx] #exit
```

SN(cfg)#

# 19.8 Bind and Unbind an Access Control List Profile to an IP Interface

The command **use** is used to bind an access control list profile to an IP interface.

### **Procedure**

To bind an access control list profile to incoming packets on an IP interface

### Mode

Profile access control list

|        | Command                                      | Purpose                                                                                          |
|--------|----------------------------------------------|--------------------------------------------------------------------------------------------------|
| Step 1 | node(if-ip)[if-name]#use profile acl name in | Binds access control list profile <i>name</i> to incoming packets on IP interface <i>if-name</i> |

Where the syntax is:

| Keyword | Meaning                                                                                                    |  |
|---------|----------------------------------------------------------------------------------------------------|--|
| if-name | The name of the IP interface to which an access control list profile gets bound                                                                      |  |
| name    | The name of an access control list profile that has already been created using the profile acl command. This argument must be omitted in the no form |  |
| in      | Specifies that the access control list profile applies to incoming packets on this interface.                                                        |  |
| out     | Specifies that the access control list applies to outgoing packets on this interface.                                                                |  |

The **no** form of the **use** command is used to unbind an access control list profile from an interface. When using this form the name of an access control list profile, represented by the *name* argument above, is not required.

# **Procedure**

To unbind an access control list profile to incoming packets on an IP interface

## Mode

Interface

|        | Command                                    | Purpose                                                                                 |
|--------|--------------------------------------------|-----------------------------------------------------------------------------------------|
| Step 1 | node(if-ip)[if-name]#no use profile acl in | Unbinds access control list profile for incoming packets on IP interface <i>if-name</i> |

Where the syntax is:

| Keyword | Meaning                                                                                       |  |
|---------|-----------------------------------------------------------------------------------------------|--|
| if-name | The name of the IP interface to which an access control list profile gets bound               |  |
| in      | Specifies that the access control list profile applies to incoming packets on this interface. |  |

| Keyword | Meaning                                                                               |
|---------|---------------------------------------------------------------------------------------|
| out     | Specifies that the access control list applies to outgoing packets on this interface. |

Thus for each IP interface only one incoming and outgoing access control list can be active at the same time.

# Example: Bind and Unbind an Access Control List Entries to an IP Interface

Bind an access control list profile to incoming packets on the interface wan in the IP router context.

```
SN(cfg)#context ip router
SN(cfg-ip)[router]#interface wan
SN(cfg-if)[wan]#use profile acl WanRx in
```

Unbind an access control list profile from an interface.

```
SN(cfg)#context ip router
SN(cfg-ip)[router]#interface wan
SN(cfg-if)[wan]#no use profile acl in
```

Note: When unbinding an access control list profile the *name* argument is not required, since only one incoming and outgoing access control list can be active at the same time on a certain IP interface.

# 19.9 Display an Access Control List Profile

The **show profile acl** command displays the indicated access control list profile. If no specific profile is selected all installed access control list profiles are shown. If an access control list is linked to an IP interface the number of matches for each rule is displayed. If the access control list profile is linked to more than one IP interface, it will be shown for each interface.

# **Procedure**

To display a certain access control list profile

# Mode

Administrator execution or any other mode, except the operator execution mode

|        | Command                    | Purpose                                              |
|--------|----------------------------|------------------------------------------------------|
| Step 1 | node#show profile acl name | Displays the access control list profile <i>name</i> |

# **Example: Displaying an Access Control List Entries**

The following example shows how to display the access control list profile named WanRx.

```
SN#show profile acl WanRx

IP access-list WanRx. Linked to router/wan/in.

deny icmp any msg echo

permit ip 62.1.2.3 0.0.255.255 host 193.14.2.11

permit ip 97.123.111.0 0.0.0.255 host 193.14.2.11

permit tcp any host 193.14.2.10 eq 80

permit udp host 62.1.2.3 host 193.14.2.11 range 1024 2048

deny ip any any
```

# 19.10 Debug an Access Control List Profile

The **debug acl** command is used to debug the access control list profiles during system operation. Use the **no** form of this command to disable any debug output.

### **Procedure**

To debug the access control list profiles

#### Mode

Administrator execution or any other mode, except the operator execution

|        | Command        | Purpose                                   |
|--------|----------------|-------------------------------------------|
| Step 1 | node#debug acl | Enables access control list debug monitor |

### **Procedure**

To activate the debug level of an access control list profiles for a specific interface.

### Mode

Interface

|        | Command                                           | Purpose                                                                                                    |
|--------|---------------------------------------------------|----------------------------------------------------------------------------------------------------|
| Step 1 | node(cfg)#context ip router                       | Selects the IP router context                                                                                  |
| Step 2 | node(ctx-ip)[router]#interface if-name            | Selects IP interface <i>if-name</i> for which access control list profile shall be debugged                    |
| Step 3 | node(if-ip)[if-name]#debug acl {in   out} [level] | Enables access control list debug monitor with a certain debug level for the selected interface <i>if-name</i> |

Where the syntax is:

| Keyword | Meaning                                                                              |  |
|---------|--------------------------------------------------------------------------------------|--|
| if-name | The name of the IP interface to which an access control list profile gets bound      |  |
| level   | The detail level. Level 0 disables all debug output, level 7 shows all debug output. |  |
| in      | Specifies that the settings for incoming packets are to be changed.                  |  |
| out     | Specifies that the settings for outgoing packets are to be changed.                  |  |

# **Example: Debugging Access Control List Profiles**

The following example shows how to enable debugging for incoming traffic of access control lists on interface *wan*. On level 7 all debug output is shown.

```
SN(cfg)#context ip router
SN(cfg-ip)[router]#interface wan
SN(cfg-if)[wan]#debug acl in 7
```

The following example enables the debug monitor for access control lists globally.

```
SN\#debug acl
```

The following example disables the debug monitor for access control lists globally.

```
SN#no debug acl
```

# 19.11 Examples

# 19.11.1 Deny a Specific Subnet

Figure 19-2 shows an example in which a server attached to network 172.16.1.0 shall not be accessible from outside networks connected to IP interface *lan* of the SmartNode device. Therefore an incoming filter rule named *Jamming* is defined, which blocks any IP traffic from network 172.16.2.0 and has to be bound to IP interface *lan*.

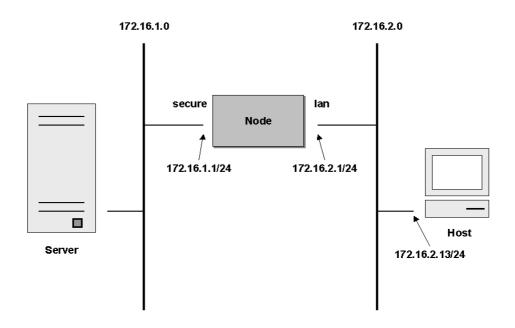

Figure 19-2: Deny a Specific Subnet on an Interface

The commands that have to be entered are listed below. The commands access the SmartNode device via a Telnet session running on a host with IP address 172.16.2.13, which accesses the SmartNode via IP interface *lan*.

```
172.16.2.1>enable
172.16.2.1#configure
172.16.2.1(cfg) #profile acl Jamming
172.16.2.1(pf-acl) [Jamming] #deny ip 172.16.2.0 0.0.0.255 172.16.1.0
0.0.0.255
172.16.2.1(pf-acl) [Jamming] #permit ip any any
172.16.2.1(pf-acl) [Jamming] #exit
172.16.2.1(cfg) #context ip router
172.16.2.1(cfg-ip) [router] #interface lan
172.16.2.1(if-ip) [lan] #use profile acl Jamming in
172.16.2.1(if-ip) [lan] #exit
172.16.2.1(cfg-ip) #copy running-config startup-config
```

# 20 SNMP CONFIGURATION

This chapter provides overview information about Simple Network Management Protocol (SNMP) and describes the tasks used to configure those of its features supported by the Inalp Networks AG SmartWare, Release 2.10.

For a complete description of the SNMP commands in this chapter, refer to Chapter 27, "SNMP Mode", in the SmartWare *Command Reference Guide*.

This chapter includes the following sections:

- Simple Network Management Protocol (SNMP)
- Warnings
- SNMP Tools
- SNMP Configuration Task List
- Using the AdventNet SNMP Utilities¹
- Standard SNMP Version 1 Traps
- Inalp Networks AG enterprise specific Traps
- Inalp Networks AG private MIBs
- Examples

# 20.1 Simple Network Management Protocol (SNMP)

# 20.1.1 Background

The Simple Network Management Protocol (SNMP) is an application-layer protocol that facilitates the exchange of management information between network devices. It is part of the Transmission Control Protocol/Internet Protocol (TCP/IP) suite. SNMP enables network administrators to manage network performance, find and solve network problems, and plan for network growth.

Two versions of SNMP exist: SNMP version 1 (SNMPv1) and SNMP version 2 (SNMPv2). Both versions have a number of features in common, but SNMPv2 offers enhancements, such as additional protocol operations. Standardization of yet another version of SNMP—SNMP version 3 (SNMPv3)—is pending. This chapter provides general descriptions of the SNMP version 1 and 2 protocol operations. Be aware that the SNMP agent running in the SmartWare is SNMP version 1 (SNMPv1) compliant.

# 20.1.2 SNMP Basic Components

An SNMP managed network consists of three key components: managed devices, agents, and network-management systems (NMSs).

A managed device is a network node that contains an SNMP agent and resides on a managed network. Managed devices collect and store management information and make this information available to NMSs using SNMP. Managed devices, sometimes called network elements, can be routers and access servers, switches and bridges, hubs, computer hosts, or printers.

An agent is a network-management software module that resides in a managed device. An agent has local knowledge of management information and translates that information into a form compatible with SNMP.

 $<sup>1\</sup> Copyright \\ @\ 1999-2001\ AdventNet, Inc.\ All\ Rights\ Reserved.\ http://www.adventnet.com/$ 

An NMS executes applications that monitor and control managed devices. NMSs provide the bulk of the processing and memory resources required for network management. One or more NMSs must exist on any managed network.

### 20.1.3 SNMP Basic Commands

Managed devices are monitored and controlled using four basic SNMP commands: read, write, trap, and traversal operations.

- The read command is used by an NMS to monitor managed devices. The NMS examines different variables that are maintained by managed devices.
- The write command is used by an NMS to control managed devices. The NMS changes the values of variables stored within managed devices.
- The trap command is used by managed devices to asynchronously report events to the NMS. When certain types of events occur, a managed device sends a trap to the NMS.
- Traversal operations are used by the NMS to determine which variables a managed device supports and to sequentially gather information in variable tables, such as a routing table.

# 20.1.4 SNMP Management Information Base (MIB)

A Management Information Base (MIB) is a collection of information that is organized hierarchically. MIBs are accessed using a network-management protocol such as SNMP. They are comprised of managed objects and are identified by object identifiers.

Managed objects are accessed via a virtual information store, termed the Management Information Base or MIB. Objects in the MIB are defined using the subset of abstract syntax notation one (ASN.1) defined in the SMI. In particular, an *object identifier*, an administratively assigned name, names each object type. The object type together with an object instance serves to uniquely identify a specific instantiation of the object. For human convenience, a textual string, termed the descriptor, to refer to the object type, is often used.

An object identifier (OID) world-wide identifies a managed object in the MIB hierarchy. The MIB hierarchy can be depicted as a tree with a nameless root, the levels of which are assigned by different organizations.

# 20.1.5 Network Management Framework

This section provides a brief overview of the current SNMP management framework. An overall architecture is described in RFC 2571 "An Architecture for Describing SNMP Management Frameworks". The SNMP management framework has several components:

- Mechanisms for describing and naming objects and events for the purpose of management. The first version, Structure of Management Information (SMIv1) is described in RFC 1155 "Structure and Identification of Management Information for TCP/IP-based Internets", RFC 1212 "Concise MIB Definitions", RFC 1213 "Management Information Base for Network Management of TCP/IP-based Internets: MIB-II", and RFC 1215 "A Convention for Defining Traps for use with the SNMP". The second version, SMIv2, is described in RFC 2233 "The Interfaces Group MIB using SMIv2", RFC 2578 "Structure of Management Information Version 2 (SMIv2)", RFC 2579 "Textual Conventions for SMIv2", and RFC 2580 "Conformance Statements for SMIv2".
- Message protocols for transferring management information. The first version, SNMPv1, is
  described in RFC 1157 "A Simple Network Management Protocol (SNMP)." The second
  version, SNMPv2, which is not an Internet standards track protocol, is described in RFC 1901
  "Introduction to Community-Based SNMPv2" and RFC 1906 "Transport Mappings for
  Version 2 of the Simple Network Management Protocol (SNMPv2)".
- Protocol operations for accessing management information. The first set of protocol operations and associated protocol data unit (PDU) formats is described in RFC 1157. The second set of protocol operations and associated PDU formats is described in RFC 1905

- "Protocol Operations for Version 2 of the Simple Network Management Protocol (SNMPv2)".
- A set of fundamental applications described in RFC 2573 "SNMP Applications" and the view-based access control mechanism described in RFC 2575 "View-Based Access Control Model (VACM) for the Simple Network Management Protocol (SNMP)".

# 20.2 Identification of the SmartNode 1000 and 2000 Series via SNMP

All models of the Inalp Networks AG SmartNode 1000 and 2000 series devices have their unambiguous value assigned sysObjectID (.iso.org.dod.internet.mgmt.mib-2.system.sysObjectID) object. Table 20-1 lists the returned value when reading the sysObjectID object for each SmartNode model.

| SmartNode Model | SysObjectID                                                                                |
|-----------------|--------------------------------------------------------------------------------------------|
| SmartNode 1200  | .iso.org.dod.internet.private.enterprises.inalp.products.sn1200 1.3.6.1.4.1. 5349.2.2.1    |
| SmartNode 1400  | .iso.org.dod.internet.private.enterprises.inalp.products.sn1400<br>1.3.6.1.4.1. 5349.2.2.2 |
| SmartNode 2300  | .iso.org.dod.internet.private.enterprises.inalp.products.sn2300 1.3.6.1.4.1. 5349.2.2.3    |

# Table 20-1: SmartNode Models and their Unique sysObjectID

According to Table 25-1 a SNMP get request to .iso.org.dod.internet.mgmt.mib-2.system.sysObjectID of a SmartNode 1200 device reads out a numeric OID of 1.3.6.1.4.1. 5349.2.2.1, which represents a SmartNode 1200 device. The mapping of the sysObjectID to each of the SmartNode model is realized with the SmartNode product identification MIB.

# 20.3 Warnings

The SNMP agent running in the SmartWare is SNMP version 1 (SNMPv1) compliant. Therefore both SNMP version 2 (SNMPv2) and SNMP version 3 (SNMPv3) are *not* supported.

# 20.4 SNMP Tools

Inalp Networks AG recommends the AdventNet MibBrowser, TrapViewer and other SNMP tools. Check the AdventNet Web server at http://www.adventnet.com for latest releases. Refer to the section "Using the AdventNet SNMP Utilities" for more detailed information on how to use these tools together with SmartNode 1000 and 2000 series devices.

# 20.5 SNMP Configuration Task List

To configure SNMP, perform the tasks described in the following sections. The tasks in the first three sections are required; the tasks in the remaining sections are optional, but might be required for your application.

- Setting basic system information (Required)
- Setting access community information (Required)
- Setting allowed host information (Required)
- Specifying the default SNMP trap target (Optional)
- Displaying SNMP related information (Optional)

# 20.6 Setting Basic System Information

The implementation of the MIB-II system group is mandatory for all systems. By default, an SNMP agent is configured to have a value for any of these variables and responds to get commands from a NMS.

On the SmartNode 1000 and 2000 series device appropriate values should be set for the following MIB-II system group objects:

- sysContact
- sysLocation
- sysName

The system sysContact object is used to define the contact person for this managed SmartNode, together with information on how to contact that person.

Assigning explanatory location information to describe the system physical location of your SmartNode (e.g. server room, wiring closet, 3rd floor, etc.) is very supportive. Such an entry corresponds to the MIB II system sysLocation object.

The name used for sysName should follow the rules for ARPANET host names. Names must start with a letter, end with a letter or digit, and have as interior characters only letters, digits, and hyphens. Names must be 63 characters or fewer. For more information, refer to RFC 1035.

# **Procedure**

To set these MIB-II system group objects

#### Mode

Administrator execution

|        | Command                            | Purpose                                          |
|--------|------------------------------------|--------------------------------------------------|
| Step 1 | node(cfg)#system contact name      | Sets the contact persons name                    |
| Step 2 | node(cfg)#system location location | Sets the system location                         |
| Step 3 | node(cfg)#system hostname hostname | Sets the system hostname and command line prompt |

If any of the command options *name*, *location* or *hostname* has to be formed out of more than one word, the information is put in "double quotes".

**Note:** Enter an empty string "" to get rid of any of the system settings.

After setting a hostname the prompt of the command line, normally representing the IP address of the Ethernet port over which the SmartNode is accessed via Telnet, is replaced with the hostname.

The MIB-II system group values are accessible for reading and writing via the following SNMP objects:

- .iso.org.dod.internet.mgmt.mib-2.system.sysContact
- .iso.org.dod.internet.mgmt.mib-2.system.sysName
- $\bullet \quad . iso.org.dod.internet.mgmt.mib-2.system.sysLocation \\$

After setting these values according to step 1 through 3 any SNMP MIB browser application should read the values using a get or get-next command as shown in Figure 20-1 below.

The procedure to use the SNMP MIB browser is:

- Enter the community string "public" into the Community field in the upper right corner of the window. For safety reasons each entered character is displayed with a "\*".
- Access any of the supported MIB system group object by using the GetNext button from the button bar of the window.

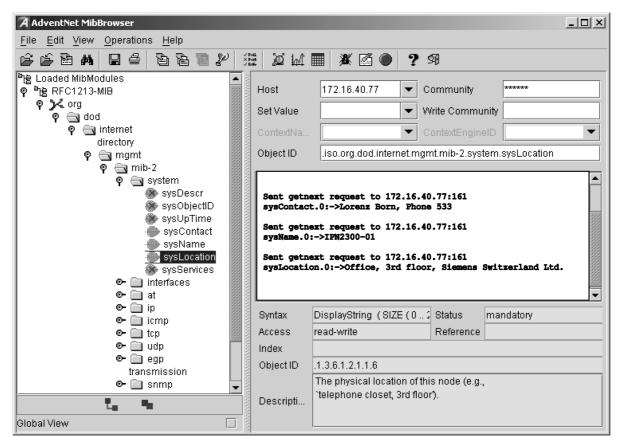

Figure 20-1: AdventNet MibBrowser displaying some of the System Group objects

# **Example: Setting the System Group Objects**

In the following example the system information is set for later access via SNMP. See Figure 20-1 for a typical MIB browser application accessing these MIB-II system group objects representing the system information.

```
{\tt SN}\mbox{-}{\tt enable} {\tt SN}\mbox{+}{\tt configure} {\tt SN}({\tt cfg})\mbox{\,\#}{\tt system} contact "Lorenz Born, Phone 533" {\tt SN}({\tt cfg})\mbox{\,\#}{\tt system} location "Office, 3rd floor, Inalp Networks AG" {\tt SN}({\tt cfg})\mbox{\,\#}{\tt system} hostname "SN2300-01" {\tt SN2300-01}({\tt cfg})\mbox{\,\#}
```

After entering a host name the prompt on the CLI no longer displays the IP address of the Ethernet port over which the Telnet session is running but shows the newly entered host name.

# 20.7 Setting Access Community Information

SNMP makes use of one or more labels called *community strings* to delimit groups of *objects* (variables) that can be viewed or modified on a device. The SNMP data in such a group is organized in a tree structure called a Management Information Base (MIB). A single device may have multiple MIBs connected together into one large structure, and various community strings may provide read-only or read-write access to different, possibly overlapping portions of the larger data structure. An

example of a read-only variable might be a counter showing the total number of octets sent or received through an interface. An example of a read-write variable might be the speed of an interface, or the hostname of a device.

Community strings also provide a weak form of access control in earlier versions of SNMP version 1 and 2. SNMP version 3 provides much improved access control using strong authentication and should be preferred over SNMP version 1 and 2 wherever it is supported. If a community string is defined, then it must be provided in any basic SNMP query if the requested operation is to be permitted by the device. Community strings usually allow read-only or read-write access to the entire device. In some cases, a given community string will be limited to one group of read-only or read-write objects described in an individual MIB.

In the absence of additional configuration options to constrain access, knowledge of the single community string for the device is all that is required to gain access to all objects, both read-only and read-write, and to modify any read-write objects.

**Note:** Knowledge of read-only community strings allows read access to information that is stored on an affected device, leading to a failure of confidentiality. Knowledge of read-write community strings allows remote configuration of affected devices without authorization, possibly without the awareness of the administrators of the device and resulting in a failure of integrity and a possible failure of availability. Therefore defining a community strings which allow read-only access to the MIB objects should be the default.

By default SNMP uses the default communities *public* and *private*. You probably do not want to use those, as they are the first things an intruder will look for. Choosing community names is like choosing password. Do not use easily guessable ones; do not use commonly known words, mix letters and other characters, and so on. If you do not intend to allow anyone to use SNMP write commands on your system, then you probably only need one community name.

# **Procedure**

To define your own SNMP community

# Mode

Configure

|        | Command                                              | Purpose                                                                |
|--------|------------------------------------------------------|------------------------------------------------------------------------|
| Step 1 | <pre>node(cfg)#snmp community name { ro   rw }</pre> | Configures the SNMP community name with read-only or read/write access |

Use the **no** command option to remove a SNMP community setting.

### **Example: Setting Access Community Information**

In the following example the SNMP communities for the default community public with read-only access and the undisclosed community *Not4evEryOne* with read/write access are defined. Only these valid communities have access to the information from the SNMP agent running on the respective SmartNode 1000 or 2000 series device.

```
SN2300-01(cfg)#snmp community public ro
SN2300-01(cfg)#snmp community Not4evEryOne rw
```

Note: If no community is set on your SmartNode accessing any of the MIB objects is not possible!

# 20.8 Setting Allowed Host Information

If a host has to access SNMP MIB objects on a certain node it explicitly needs the right to access the SNMP agent on the respective SmartNode 1000 or 2000 series device. Therefore a host needs an entry on a SmartNode 1000 or 2000 series device, which allows accessing the device. The host is identified by its IP address and has to use a certain community string for security precautions.

**Note:** the community which is to be used as security name to access the MIB objects has to be defined prior to the definition of allowed hosts.

# **Procedure**

Adding a host that is allowed to access the MIB of this system

#### Mode

Configure

|        | Command                                                        | Purpose                                                                                                    |
|--------|----------------------------------------------------------------|----------------------------------------------------------------------------------------------------|
| Step 1 | node(cfg)#snmp host IP-address-of-node security-name community | Configures a host that with IP address <i>IP-address-of-node</i> can access the MIB of this SmartNode 1000 or 2000 series device, using the security name <i>community</i> . |

Use the **no** command option to remove a SNMP allowed host setting.

# **Example: Setting Allowed Host Information**

In the following example the host with IP address 172.16.224.45 shall be able to access the MIB of this SmartNode 2000 series device using community *public* as security name.

SN2300-01(cfg) #snmp host 172.16.224.45 security-name public

# 20.9 Specifying The Default SNMP Trap Target

An SNMP trap is a message that the SNMP agent running on a SmartNode 1000 or 2000 series device sends to a network management station. For example, an SNMP agent would send a trap when an interface's status has changed from up to down. The SNMP agent must know the address of the network management station so that it knows where to send traps. It is possible to define more than one SNMP trap target.

The SNMP message header contains a *community* field. The SNMP agent running on a SmartNode 1000 or 2000 series device uses a defined community name, which is inserted in the trap messages header sent to the target. In most cases the target is a NMS, which only accepts a SNMP message header of a certain community.

# **Procedure**

To define a SNMP trap target and enter community name

# Mode

Configure

|        | Command                                                          | Purpose                                                                                                    |
|--------|------------------------------------------------------------------|----------------------------------------------------------------------------------------------------|
| Step 1 | node(cfg)#snmp target IP-address-of-node security-name community | Configures a SNMP trap target with IP address <i>IP-address-of-node</i> that receives trap messages of this SmartNode 1000 or 2000 series device, using the security name <i>community</i> on the target. |

Use the **no** command option to remove s SNMP trap target setting.

# **Example: Specifying The Default SNMP Trap Target**

In the following example the NMS running on host with IP address 172.16.224.44 shall be defined as SNMP trap target. Since the NMS requires that SNMP message headers have a community of *Not4evEryOne* the security-name argument is set accordingly.

SN2300-01(cfg) #snmp target 172.16.224.44 security-name Not4evEryOne

# 20.10 Displaying SNMP Related Information

Displaying the SNMP related configuration settings is often necessary to check configuration modifications or when determining the behavior of the SNMP agent running on a SmartNode 1000 or 2000 series device.

#### **Procedure**

To display information and configuration settings for SNMP

### Mode

Configure

|        | Command | Purpose                                                  |
|--------|---------|----------------------------------------------------------|
| Step 1 | 1       | Displays information and configuration settings for SNMP |

# **Example: Displaying SNMP Related Information**

This example shows how to display SNMP configuration information.

```
SN2300-01(cfg) #show snmp

SNMP Information:
  hostname : SN2300-01
  location : Office, 3rd floor, Inalp Networks AG
  contact : Lorenz Born, Phone 533

Hosts:
   172.16.224.44 security-name public

Targets:
   172.16.224.44 security-name Not4evEryOne

Communities:
  public access-right ro
  Not4evEryOne access-right rw
```

# 20.11 Using the AdventNet SNMP Utilities

The AdventNet SNMP utilities are a set of cross-platform applications and applets for SNMP and Web-based network management. These utilities can be used for device, element, application and system management. The tools can communicate and interact with any SNMP enabled device, such as a SmartNode 1000 or 2000 series device. The following tools are the most useful part of the product for SmartNode 1000 or 2000 series device management:

- MibBrowser used to view and operate on data available through a SNMP agent on a managed device
- TrapViewer used to parse and view the received traps

The AdventNet MibBrowser is a complete SNMP MibBrowser that enables the loading of MIBs, MIB browsing, walking a MIB tree, searching MIBs and performing all other SNMP-related functions to users.

Viewing and operating the data available through an SNMP agent on a managed device, e.g. a router, switch, hub etc., is made possible by using the MibBrowser.

The TrapViewer is a graphical tool to view the Traps received from one or more SNMP agents. The Trap viewer can listen to one or more port at a time and the traps can be sent from any host. Moreover the TrapViewer contains a Trap parser editor, which is a tool to create a trap parser file. The Trap viewer parses the file created using Trap parser editor to match each incoming traps with certain criteria. Since Traps typically contain cryptic information, which is not easily understandable to the users, trap parsers are required to translate or parse traps into understandable information.

# 20.11.1 Using the MibBrowser

Figure 20-1 depicts the primary window of the AdventNet MibBrowser. It consists of a menu bar, a toolbar, a left frame and a right frame.

The operations that can be performed by the MibBrowser are available in a series of buttons in the toolbar on top of the MibBrowser's main window. The toolbar can be hidden or made visible using the options available.

The menu bar has various options that perform the same operations as the options available in the toolbar.

The left frame holds the MIB tree. A MIB tree is a structure through which all the MIBs loaded can be viewed. The MIB tree component enables us to traverse through the tree, view the loaded MIBs and learn the definition for each node. The AdventNet MibBrowser allows loading additional MIB files in the text format, e.g. the Inalp Networks AG enterprise specific MIBs used for SmartNode 1000 or 2000 series device management.

The right frame has labeled text fields to specify the basic parameters like host, community etc. and a Result text area display to view the results.

There are three ways in which the primary window of the MibBrowser can be viewed. It can be viewed with the result display, MIB description panel or multi-variable bind panel in the right frame. The view can be altered by three ways.

- The desired view can be set by the options provided in the display menu item under the view menu. (View → Display →).
- The other way of altering the view is through the general settings panel in the settings menu item in the edit menu. (Edit → Settings)
- The same can be done through clicking the MibBrowser settings button on the toolbar. See Figure 20-2 below.

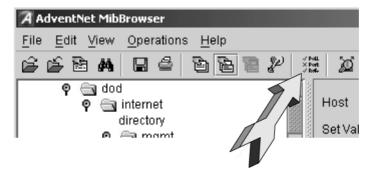

Figure 20-2: AdventNet MibBrowser Settings Button on the Toolbar

By default the MIB description display and the result display are visible in the MibBrowser.

### 20.11.2 Using the TrapViewer

TrapViewer is a graphical tool to view the traps received from one or more SNMP agents running on a SmartNode 1000 or 2000 series device. The TrapViewer can listen to one or more port at a time and the traps can be sent from any host. SmartNode 1000 or 2000 series device send their traps to the SNMP standard port 162.

Invoke the TrapViewer through the usage of the MibBrowser. To get to know more about the MibBrowser refer to Chapter 20.11.1, "Using the MibBrowser" above. In Figure 20-3 depicted below is a screen shot of the TrapViewer.

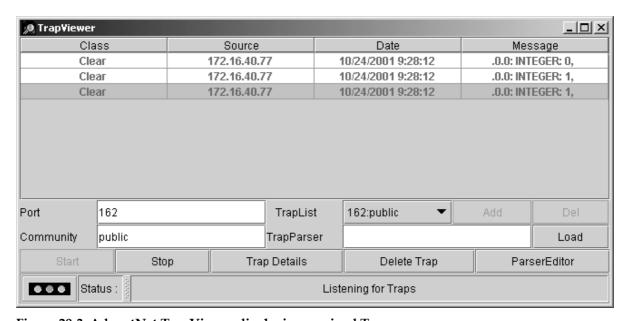

Figure 20-3: AdventNet TrapViewer displaying received Traps

The TrapViewer has a table that depicts the trap information, the common parameters text fields where necessary information has to be entered and other options such as Start, Stop, Trap Details, Delete Trap and ParserEditor.

Follow these steps to work on the Trap Viewer and to know more about the available options:

- By default the value in the *Port* text field is 162. Enter the desired port in the field on which the viewer will listen.
- The default value in the *Community* text field is public. Set the community of the incoming traps as desired, depending on the SNMP configuration of your SmartNode 1000 or 2000 series device.

- Click on *Add* button to add the port and community list on which the trap has to listen to. This is visible in the *TrapList* combo box.
- The port and community list can be deleted by clicking on the *Del* button.
- When you need to load a trap parser file, click on the *Load* button, which will open up a dialog box, from which you can load the parser file.
- In order to receive the traps now, click on the *Start* button. On clicking this TrapViewer begins to receive traps as on specified port and community.
- The traps when received are depicted in the table in the TrapViewer. The trap table by default has the following four columns:
  - o *Class* that defines the severity of the trap.
  - o *Source* that depicts the IP address of the source from where the traps were sent.
  - o *Date* that shows the date and time when the trap was received.
  - Message that by default has the object identifier format (sequence of numeric or textual labels on the nodes along a path from the root to the object) of the trap if any, or it is blank.
- The details of the traps can be viewed by clicking the *Trap Details* button or right click the trap in the trap table and select the option *View Trap Details*. Figure 20-4 below show the screen of such a trap details window.

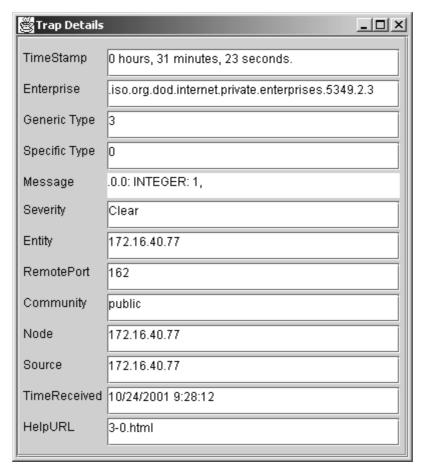

Figure 20-4: AdventNet Trap Details Window of TrapViewer

The various details available in the Trap Details window are listed in Table 20-2 below:

| Trap Details | Description                                                                                                    |
|--------------|----------------------------------------------------------------------------------------------------|
| TimeStamp    | The TimeStamp is a 32-bit unsigned value indicating the number of cent seconds that have elapsed since the (re)start of the SNMP agent and the sending of the trap. This field shows the value stored in the MIB-II |

| Trap Details  | Description                                                                                                    |  |
|---------------|----------------------------------------------------------------------------------------------------|--|
|               | sysUpTime variable converted into hours, minutes and seconds.                                                                                                    |  |
| Enterprise    | This field shows the OID of the management enterprise that defines the trap message. The value is represented as an OBJECT IDENTIFIER value and has a variable length.                                                                                                    |  |
| Generic Type  | The Generic type value is categorized and numbered 0 to 6. They are 0-coldStart, 1-warmStart, 2-linkDown, 3-linkUp, 4-authenticationFailure, 5-egpNeighborLoss. The trap type value 6 is identified as enterprise-specific value. This field shows the value based on the type of trap.                        |  |
| Specific Type | The specific trap type indicates the specific trap as defined in an enterprise-specific MIB. If the Generic type value is 6 then, this field shows a value greater than 0. If the generic type value is a value other than 6, then the field shows a value 0. This field can have values from 0 to 2147483647. |  |
| Message       | This is a text field. By default, this field will always contain the Varbinds in the Trap PDU. This can be substituted with text.                                                                                                    |  |
| Severity      | This field shows the Severity or the intensity of the trap. They could be 0-All, 1-Critical, 2-Major, 3-Minor, 4-warning, 5-Clear and 6-info.                                                                                                    |  |
| Entity        | The source IP address from which the Trap was sent is depicted here.                                                                                                    |  |
| RemotePort    | This field reveals the port on which the Trap was sent by the originator.                                                                                                    |  |
| Community     | The Community string is displayed here.                                                                                                    |  |
| Node          | Source                                                                                                    |  |
| TimeReceived  | This depicts the Date and Time when the trap was received.                                                                                                    |  |
| HelpURL       | The URL shown here gives more details of the received trap. By default, the URL file name is <generic-type value=""> - <specific-type value="">.html</specific-type></generic-type>                                                                                                    |  |

#### Table 20-2: Details Available in the Trap Details Window

You can **stop** the listening by clicking the *Stop* button.

When you need to **delete** the trap, select the trap to be deleted and click the *Delete Trap* button or right click on the trap in the trap table and select option *Delete the Selected Rows*.

Yet another option in the Trap Viewer is the *ParserEditor*. The TrapViewer can filter incoming traps according to certain criteria called the parser criteria. The configuration of the criteria is made possible by using the parser **editor**. Refer to the AdventNet SNMP Utilities documentation for a detailed description of the parser editor configuration and its use.

# 20.12 Standard SNMP Version 1 Traps

The SmartWare application software supports the following standard SNMP version 1 traps. The descriptions are taken from RFC 1215 "Convention for defining traps for use with the SNMP".

```
warmStart TRAP-TYPE
    ENTERPRISE snmp
    DESCRIPTION
    "A warmStart trap signifies that the sending protocol entity is
    reinitializing itself such that neither the agent configuration nor
    the protocol entity implementation is altered."
    ::= 1
```

```
linkDown TRAP-TYPE
    ENTERPRISE snmp
    VARIABLES { ifIndex }
    DESCRIPTION
    "A linkDown trap signifies that the sending protocol entity
    recognizes a failure in one of the communication links represented
    in the agent's configuration."
    ::= 2
```

**Note:** The linkDown trap is not sent if any of the ISDN ports is gone down.

```
linkUp TRAP-TYPE
    ENTERPRISE snmp
    VARIABLES { ifIndex }
    DESCRIPTION
    "A linkUp trap signifies that the sending protocol entity recognizes that one of the communication links represented in the agent's configuration has come up."
    ::= 3
```

**Note:** The linkUp trap is not sent if any of the ISDN ports has come up.

```
authenticationFailure TRAP-TYPE

ENTERPRISE snmp

DESCRIPTION

"An authenticationFailure trap signifies that the sending protocol entity is the addressee of a protocol message that is not properly authenticated. While implementations of the SNMP must be capable of generating this trap, they must also be capable of suppressing the emission of such traps via an implementation-specific mechanism."

··= 4
```

**Note:** The authenticationFailure trap is sent after trying to access any MIB object with a SNMP community string, which does not correspond to the system setting.

```
coldStart TRAP-TYPE
    ENTERPRISE snmp
    DESCRIPTION
    "A coldStart trap signifies that the sending protocol entity is reinitializing itself such that the agent's configuration or the protocol entity implementation may be altered."
    ::= 0
```

**Note:** The standard SNMP version 1 trap coldStart as listed below is **not** supported. After powering up a SmartNode 1000 or 2000 series device sends a warmStart trap message if any trap target host is defined.

# 20.13 SNMP Interface Traps

The SmartNode emits Interface Traps ('linkUp', 'linkDown') when the status of logical or physical interfaces change. Logical interfaces are interfaces defined in the IP context (IP interfaces) and interfaces defined in the CS context (PSTN, ISoIP, and H323 interfaces). Physical interfaces are 'ports' in the SmartNode terminology (Ethernet, ISDN, and Serial Ports).

The SmartNode assigns an index to each interface ('ifIndex') in order to identify the Interface Traps. These assignments depend on the hardware and software configurations. The command 'show snmp-if-alias-mapping' displays the relations between the indexes and the interfaces. It also lists the status of the interfaces.

#### SN(cfq)#show snmp-if-alias-mapping

| ifIndex | : | Interface Name | (Interface Type)  | Interface Status |
|---------|---|----------------|-------------------|------------------|
|         |   |                |                   |                  |
| 1       | : | h323_60        | (H323)            | up               |
| 2       | : | h323_30        | (H323)            | up               |
| 3       | : | isdn20         | (PSTN)            | up               |
| 4       | : | ETHOO          | (ethernet-csmacd) | up               |
| 5       | : | ETH01          | (ethernet-csmacd) | up               |
| 6       | : | eth00          | (IP)              | up               |
| 7       | : | eth01          | (IP)              | up               |
| 8       | : | ISDN20         | (pstn)            | down             |

Interface names in capital letters denote physical interfaces and in small letters logical interfaces.

The SmartNode adds an entry to event log for each Interface Traps it sends:

### SN(cfg) #show log

```
2002-09-06T14:54:35 : LOGINFO : Link up on interface h323_60.
2002-09-06T14:54:35 : LOGINFO : Link up on interface h323_30.
2002-09-06T14:54:35 : LOGINFO : Link up on interface isdn20.
2002-09-06T14:54:38 : LOGINFO : Link up on interface ETH00.
2002-09-06T14:54:38 : LOGINFO : Link up on interface ETH01.
2002-09-06T14:54:39 : LOGINFO : Link up on interface eth00.
2002-09-06T14:54:39 : LOGINFO : Link up on interface eth01.
2002-09-06T14:56:02 : LOGINFO : Link up on interface SLOT2:00 ISDN D
2002-09-10T14:21:20 : LOGINFO : Link down on interface SLOT2:00 ISDN
```

# 21 SNTP CLIENT CONFIGURATION

This chapter describes how to configure Simple Network Time Protocol (SNTP) client. For a complete description of the SNTP related commands in this chapter, refer to Chapter 5, "System Mode" chapter of the SmartWare Command Reference Guide.

This chapter includes the following sections:

- Introduction
- SNTP Client Configuration Task List
- Recommended Public SNTP Time Servers

### 21.1 Introduction

The Simple Network Time Protocol (SNTP) is an adaptation of the Network Time Protocol (NTP) that is used to synchronize computer clocks in the Internet. SNTP can be used when the ultimate performance of the full NTP implementation is not needed. SNTP is described in RFC-2030, "Simple Network Time Protocol (SNTP) Version 4 for IPv4, IPv6 and OSI".

SNTP typically provides time within 100 milliseconds of the accurate time, but it does not provide the complex filtering and statistical mechanisms of NTP. In addition, SNTP does not authenticate traffic, although you can configure extended access lists to provide some protection. An SNTP client is more vulnerable to misbehaving servers than an NTP client and should only be used in situations where strong authentication is not required.

# 21.2 Software Configuration Guide Release 2.10 Task List

To configure an SNTP client, perform the tasks described in the following sections. The tasks in the first four sections are required; the tasks in the remaining sections are optional, but might be required for your application.

- Selecting SNTP time servers
- Defining SNTP client operating mode
- Defining SNTP local UDP port
- Enabling and disabling the SNTP client
- Defining the SNTP client anycast address
- Defining SNTP client constant offset to GMT
- Enabling and disabling local clock offset compensation
- Enabling and disabling root delay Compensation
- Defining SNTP client poll interval
- Showing SNTP client related information
- Debugging SNTP client operation

# 21.3 Selecting SNTP Time Servers

### **Procedure**

To select a primary and secondary SNTP time server

### Mode

|        | Command                                           | Purpose                                     |
|--------|---------------------------------------------------|---------------------------------------------|
| Step 1 | node(cfg)#sntp-client server primary ip-address   | Enters the SNTP primary server IP address   |
| Step 2 | node(cfg)#sntp-client server secondary ip-address | Enters the SNTP secondary server IP address |

### **Example: Selecting SNTP Time Servers**

In the following example an internal SNTP time server (172.16.1.10) is selected as primary and utcnist.colorado.edu (128.138.140.44) as secondary SNTP time server.

```
SN(cfg) #sntp-client server primary 172.16.1.10 SN(cfg) #sntp-client server secondary 128.138.140.44
```

# 21.4 Defining SNTP Client Operating Mode

A SNTP client can operate in multicast mode, unicast mode or anycast mode:

- In unicast mode (point to point), the client sends a request to a designated server at its unicast address and expects a reply from which it can determine the time and, optionally, the roundtrip delay and local clock offset relative to the server.
- In anycast mode (multipoint to point), the client sends a request to a designated local broadcast or multicast group address and expects a reply from one or more anycast servers.
- In multicast mode (point to multipoint), the client sends no request and waits for a broadcast from a designated multicast server.

**Note:** Unicast mode is the default SNTP client operating mode.

### **Procedure**

To configure the SNTP client operating mode

#### Mode

Configure

|        | Command                                                                 | Purpose                                                                         |
|--------|-------------------------------------------------------------------------|---------------------------------------------------------------------------------|
| Step 1 | node(cfg)#sntp-client operating-mode<br>{unicast   anycast   multicast} | Configures the SNTP client operating mode to unicast, anycast or multicast mode |

**Note:** When selecting the anycast operating-mode you have to define the IP address where the anycast request is sent. Refer to the Section "Defining the SNTP Client Anycast Address" for more details.

### **Example: Configuring SNTP Client Operating Mode**

Configures the SNTP client operating mode to unicast operation

```
SN(cfg)#sntp-client operating-mode unicast
```

Configures the SNTP client operating mode to anycast operation

```
SN(cfg) #sntp-client operating-mode anycast
```

Configures the SNTP client operating mode to multicast operation

SN(cfg)#sntp-client operating-mode multicast

# 21.5 Defining SNTP Local UDP Port

The communication between an SNTP client and its the primary or secondary SNTP time server uses UDP. The UDP port number assigned to SNTP is 123, which should be used in both the source port (on the SmartNode) and destination port (on SNTP time server) fields in the UDP header. The local port number, which the SNTP client uses to contact the primary or secondary SNTP time server in unicast mode, has to be defined.

**Note:** The local port number setting is used when contacting the SNTP time server. The SNTP time server will send its reply to the SNTP client (SmartNode) using the same port number as used in the request. The local port number is set to 123 by default.

#### **Procedure**

To define the local port number, which uses the SNTP client to contact the SNTP time server, unicast mode

#### Mode

Configure

|        | Command                                  | Purpose                                                                                                    |
|--------|------------------------------------------|----------------------------------------------------------------------------------------------------|
| Step 1 | node(cfg)# sntp-client local-port number | Specifies the SNTP local UDP port number. The port number can be defined in the range from 1 to 65535. The UDP port number assigned to SNTP is 123. |

**Example: Defining the Local UDP Port for SNTP** 

Configures the SNTP client UDP port number to 123

SN(cfg)#sntp-client local-port 123

# 21.6 Enabling and Disabling the SNTP Client

The SNTP client is disabled as default and has to be enabled if clock synchronization shall be used.

### **Procedure**

To enable or disable the SNTP client

### Mode

Configure

|        | Command                    | Purpose                                                                               |
|--------|----------------------------|---------------------------------------------------------------------------------------|
| Step 1 | node(cfg)#[no] sntp-client | Enables the SNTP client operation. Using the no command syntax disables this feature. |

**Example: Enabling the SNTP Client Operation** 

SN(cfg) #sntp-client

**Example: Disabling the SNTP Client Operation** 

SN(cfg)#no sntp-client

# 21.7 Defining SNTP Client Poll Interval

Specifies the seconds between each SNTP client request in unicast or anycast mode. This SNTP client poll interval can be defined to be within in the range from 1 to 4'294'967'295. The default value is 60 seconds.

#### **Procedure**

To set the SNTP client poll interval

#### Mode

Configure

|        | Command                                   | Purpose                                             |
|--------|-------------------------------------------|-----------------------------------------------------|
| Step 1 | node(cfg)#sntp-client poll-interval value | Sets the SNTP client poll interval to value seconds |

### **Example: Setting the SNTP Client Poll Interval**

In the following example the SNTP client poll interval is set to 30 seconds.

SN(cfg)#sntp-client poll-interval 30

# 21.8 Defining SNTP Client Constant Offset To GMT

Setting the offset of the SmartNode 1000 or 2000 series device local time zone from Greenwich Mean Time is required if the local time shall be used for time dependent routing decisions or other reasons. Greenwich Mean Time (GMT) is also known as Zulu Time and Universal Time Coordinated (UTC), refer to http://greenwichmeantime.com/ for more details and information about your time zone and offset to GMT.

Note: Be aware that summertime offset is not automatically adjusted!

#### **Procedure**

To set the SNTP client local time zone offset from GMT

### Mode

Configure

|        | Command                                 | Purpose                                                                                                    |
|--------|-----------------------------------------|----------------------------------------------------------------------------------------------------|
| Step 1 | node(cfg)#sntp-client gmt-offset offset | Specifies the SNTP client constant offset from GMT, where offset is + or - followed by hh:mm:ss, with a range from -24:00:00 to +24:00:00 |

### Example: Setting SNTP Client Local Time Zone Offset from GMT

In the following example the SNTP client local time zone offset is set to +2 hours ahead of GMT, e.g. for Switzerland during Summer Time. Be aware that a space follows the + or – sign before the time offset is entered.

```
SN>enable
SN#configure
SN(cfg)#sntp-client gmt-offset + 02:00:00
```

There is a short form notation supported as shown in the following example.

SN(cfg)#sntp-client gmt-offset + 2

# 21.9 Defining the SNTP Client Anycast Address

Anycast mode is designed for use with a set of cooperating servers whose addresses are not known beforehand by the SmartNode. An anycast client (SmartNode) sends a request to the designated local broadcast or multicast group address as described below. For this purpose, the NTP multicast group address assigned by the IANA is used. One or more anycast servers listen on the designated local broadcast address or multicast group address. Each anycast server, upon receiving a request, sends a unicast reply message to the originating client. The client then binds to the first such message received and continues operation in unicast mode. Subsequent replies from other anycast servers are ignored.

In anycast mode, the SmartNode sends a request to a designated local broadcast or multicast group address and expects a reply from one or more anycast servers. The SmartNode uses the first reply received to establish the particular server for subsequent unicast operations. Later replies from this server (duplicates) or any other server are ignored.

Other than the selection of address in the request, the operations of anycast and unicast clients are identical.

#### **Procedure**

To set local broadcast address or multicast group address to which the anycast request is sent

#### Mode

Configure

|        | Command                                                               | Purpose                                                                                                    |
|--------|-----------------------------------------------------------------------|----------------------------------------------------------------------------------------------------|
| Step 1 | node(cfg)#sntp-client anycast-address ip-address {port   port-number} | Set the anycast-address to <i>ip-address</i> a designated local broadcast or multicast group address to which a request is sent. In addition an explicit SNTP server <i>port-number</i> in the range from 1 to 65535 can be defined or the argument port is selected, which sets the value for port to 123. If none of the optional argument is used the value for port is set to 123. |

**Note:** This command is only relevant in anycast operating-mode.

### **Example: SNTP Client Anycast Address**

In the following example anycast requests are sent to SNTP server at IP address 132.163.4.101 using port 123 of the SNTP server.

SN(cfg) #sntp-client anycast-address 132.163.4.101 port

# 21.10 Enabling and Disabling Local Clock Offset Compensation

The Simple Network Time Protocol (SNTP) Version 4 is an adaptation of the Network Time Protocol (NTP) that is used to synchronize computer clocks in the Internet. While not necessary in a conforming SNTP client, in unicast and anycast modes it is highly recommended that the transmit

timestamp in the request is set to the time of day according to the client clock in NTP timestamp format. This allows a simple calculation to determine the propagation delay between the server and client and to align the local clock generally within a few tens of milliseconds relative to the server. In addition, this provides a simple method to verify that the server reply is in fact a legitimate response to the specific client request and to avoid replays.

In multicast mode, the client has no information available to calculate the propagation delay or to determine the validity of the server unless the NTP authentication scheme is used.

#### **Procedure**

To enable or disable the compensation for local clock offset

### Mode

Configure

|        | Command                                           | Purpose                                                                                                    |
|--------|---------------------------------------------------|----------------------------------------------------------------------------------------------------|
| Step 1 | node(cfg)#[no] sntp-client local-clock-<br>offset | Enables the SNTP client's compensation for local clock offset. Using the no command syntax disables this feature. |

Example: Enabling the SNTP Client Compensation for Local Clock Offset SN(cfq) #sntp-client local-clock-offset

Example: Disabling the SNTP Client Compensation for Local Clock Offset SN(cfg) #no sntp-client local-clock-offset

# 21.11 Enabling and Disabling Root Delay Compensation

The root delay indicates the total roundtrip delay to the primary reference source. Enabling the compensation for root delay defines to compensate any server time difference to the SNTP root server (stratum 1).

#### **Procedure**

To enable or disable the compensation for root delay

### Mode

Configure

|        | Command                                                | Purpose                                                                                                   |
|--------|--------------------------------------------------------|----------------------------------------------------------------------------------------------------|
| Step 1 | node(cfg)#[no] sntp-client root-delay-<br>compensation | Enables the SNTP client's compensation for root delay. Using the no command syntax disables this feature. |

Example: Enabling the SNTP Client Root Delay Compensation

SN(cfg)#sntp-client root-delay-compensation

**Example: Disabling the SNTP Client Root Delay Compensation** 

SN(cfg) #no sntp-client root-delay-compensation

# 21.12 Showing SNTP Client Related Information

During set-up and operation of the SNTP client, displaying the information and status of the SNTP client is very useful.

#### **Procedure**

To display information and status of the SNTP client

### Mode

Configure

|        | Command                    | Purpose                                            |
|--------|----------------------------|----------------------------------------------------|
| Step 1 | node(cfg)#show sntp-client | Displays information and status of the SNTP client |

### **Example: Showing SNTP Client Related Information**

```
SN(cfg) #show sntp-client

SNTP client enabled
Operating mode unicast
Local port 123
Primary server 172.16.1.10:123 v4
Secondary server 128.138.140.44:123 v4
Anycast address 224.0.1.1:123
Poll interval 30sec
Local clock offset disabled
GMT offset +2:00:00
```

# 21.13 Debugging SNTP Client Operation

During setup and operation debugging the behavior SNTP client is very useful.

**Note:** The **debug sntp client** is only available in superuser mode.

### **Procedure**

To enable or disable debugging

### Mode

Configure

| _      | Command                     | Purpose                                                                                           |
|--------|-----------------------------|---------------------------------------------------------------------------------------------------|
| Step 1 | node(cfg)#debug sntp client | Enables and disables SNTP debug<br>monitor. Using the no command<br>syntax disables this feature. |

### **Example: Enable the SNTP Debug Monitor**

The following example shows how to enable the SNTP debug monitor and some typical debug information.

```
SN(cfg)#debug sntp client
SN(cfg)#14:44:21 SNTP > SNTP message sent with Timestamp: 2001-10-
26T14:44:21
14:44:21 SNTP > SNTP message received:
```

```
Server:
            172.16.1.10:123 v4
Stratum:
Time:
            2.
            2001-10-26T12:44:21
InternetTime: 20010926@530
_____
14:44:21 SNTP > Set the system time to 2001-10-26T14:44:21
14:44:51 SNTP > SNTP message sent with Timestamp: 2001-10-
26T14:44:51
14:45:21 SNTP > SNTP message sent with Timestamp: 2001-10-
26T14:45:21
14:45:51 SNTP > SNTP message sent with Timestamp: 2001-10-
26T14:45:51
14:46:21 SNTP > SNTP message sent with Timestamp: 2001-10-
26T14:46:21
14:46:51 SNTP > SNTP message sent with Timestamp: 2001-10-
26T14:46:51
```

### Disable the SNTP Debug Monitor Example

The following example shows how to disable the SNTP debug monitor and end any debug information.

SN(cfg)#no debug sntp client

## 21.14 Recommended Public SNTP Time Servers

#### 21.14.1 NIST Internet Time Service

The National Institute of Standards and Technology (NIST) Internet Time Service allows users to synchronize computer clocks via the Internet. The time information provided by the service is directly traceable to UTC. Table 25-1 contains information about all of the time servers operated by NIST. Please note that while NIST makes every effort to ensure that the names of the servers are correct, NIST only controls the names of the nist.gov severs. It is probably safest to use the IP addresses instead of the domain names.

| Server Name                 | IP Address      | Note | Location      |
|-----------------------------|-----------------|------|---------------|
| nist1.aol-va.truetime.com   | 205.188.185.33  | 2    | DC/Virginia   |
| utcnist.colorado.edu        | 128.138.140.44  | 2    | Colorado      |
| nist1.aol-ca.truetime.com   | 207.200.81.113  | 2    | California    |
| nist1-dc.glassey.com        | 216.200.93.8    | 2    | DC/Virginia   |
| nist1.datum.com             | 63.149.208.50   | 2    | California    |
| nist1-ny.glassey.com        | 208.184.49.9    | 2    | New York City |
| nist1-sj.glassey.com        | 207.126.103.204 | 2    | California    |
| time-a.nist.gov             | 129.6.15.28     | 1    | Maryland      |
| time-b.nist.gov             | 129.6.15.29     | 1    | Maryland      |
| time-a.timefreq.bldrdoc.gov | 132.163.4.101   | 1,4  | Colorado      |
| time-b.timefreq.bldrdoc.gov | 132.163.4.102   | 1    | Colorado      |

| time-c.timefreq.bldrdoc.gov | 132.163.4.103 | 1 | Colorado   |
|-----------------------------|---------------|---|------------|
| time-d.timefreq.bldrdoc.gov | 132.163.4.104 | 3 | Colorado   |
| time.nist.gov               | 192.43.244.18 | 1 | Colorado   |
| time-nw.nist.gov            | 131.107.1.10  | 1 | Washington |

Table 25-1: Time Servers operated by NIST

### Legend

- 1. Heavily loaded and not recommended for new users.
- 2. Recommended for new users.
- 3. Used for testing only. Not for general users.
- 4. Does not support anonymous ftp connections.

For more information about NIST Internet Time Service (ITS) check their web server at <a href="http://www.boulder.nist.gov/timefreq/service/its.htm">http://www.boulder.nist.gov/timefreq/service/its.htm</a>

### 21.14.2 Other Public NTP Primary (stratum 1) Time Servers

#### **Switzerland**

swisstime.ethz.ch (129.132.2.21)

Location: Integrated Systems Laboratory, Swiss Fed. Inst. of Technology, CH 8092 Zurich,

Switzerland

Geographic Coordinates: 47:23N, 8:32E

Synchronization: NTP primary (DCF77 clock), Sun-4/SunOS 4.1.4

Service Area: Switzerland/Europe

Access Policy: open access

Contact: Christoph Wicki (time@iis.ee.ethz.ch)

### Germany

DE ntp0.fau.de (131.188.34.75)

Location: University Erlangen-Nuernberg, D-91058 Erlangen, FRG Geographic Coordinates: 49.573N 11.028E (from Meinberg GPS 166)

Synchronization: NTP V3 primary (GPS receiver (<<1us)), Sun SS12/Unix SunOS 5.6

Service Area: Germany/Europe

Access Policy: open access, pick one of ntp{0,1,2}.fau.de Contact: The Timekeepers (time@informatik.uni-erlangen.de) Note: IP addresses are subject to change; please use DNS

DE ntp1.fau.de (131.188.34.45)

Location: University Erlangen-Nuernberg, D-91058 Erlangen, FRG Geographic Coordinates: 49.573N 11.028E (from Meinberg GPS 166)

Synchronization: NTP V3 primary (DCF77 PZF receiver (<50us)), Sun E3000 SunOS 5.6

Service Area: Germany/Europe

Access Policy: open access, pick one of ntp{0,1,2}.fau.de Contact: The Timekeepers (time@informatik.uni-erlangen.de) Note: IP addresses are subject to change; please use DNS

DE ntps1-0.cs.tu-berlin.de (130.149.17.21)

Location: Technische Universitaet Berlin, D-10587 Berlin, FRG

Geographic Coordinates: 52.518N 13.326E

Synchronization: NTP V3 primary (Meinberg GPS 166), Sun 4/65 SunOS4.1.3

Service Area: Germany/Europe

Access Policy: open access

Contact: Gerard Gschwind (gg@cs.tu-berlin.de)

### 21.14.3 Additional Information on NTP and a List of other NTP servers

The University of Delaware hosts a World Wide Web site that provides additional information on NTP and a list of other NTP servers that are publicly available around the world. In many cases, Internet service providers, universities, and other institutions also provide NTP servers for their own communities. NTP servers other than the NIST NTP servers (listed above) may or may not be of comparable accuracy, and may or may not satisfy traceability requirements. For more information, please see <a href="http://www.eecis.udel.edu/~ntp/">http://www.eecis.udel.edu/~ntp/</a>.

### 21.14.4 Recommended RFC

RFC2030 "Simple Network Time Protocol (SNTP) Version 4", is available from the Web server at <a href="http://www.faqs.org/rfcs/rfc2030.html">http://www.faqs.org/rfcs/rfc2030.html</a>.

# 22 DHCP CONFIGURATION

This chapter provides an overview of the Dynamic Host Configuration Control Protocol (DHCP) and describes the tasks involved in configuring them. For detailed information on command syntax and usage guidelines for the commands listed in the configuration tasks refer to Chapter 14 ???, "Context IP Mode", Chapter 15 ???, "Interface Mode", or Chapter XX, "Profile DHCP-Server Mode" in the SmartWare *Command Reference Guide*.

This chapter includes the following sections:

- Introduction to DHCP
- DHCP-Client Configuration Tasks
- DHCP-Server Configuration Tasks

## 22.1 Introduction to DHCP

The *Dynamic Host Configuration Protocol* (DHCP) automates the process of configuring new and existing devices on TCP/IP networks. DHCP performs many of the same functions a network administrator carries out when connecting a computer to a network. Replacing manual configuration by a program adds flexibility, mobility, and control to networked computer configurations.

The tedious and time-consuming method of assigning IP addresses was replaced by automatic distributing IP addresses. The days when a network administrator had to manually configure each new network device before it could be used on the network are past.

In addition to distributing IP addresses, DHCP enables configuration information to be distributed in the form of DHCP options. This options include for example, the default router address, domain name server addresses, the name of a boot file to load etc.

A new expression in DHCP is *lease*. Rather than simply assigning each DHCP-Client an IP address to keep until the client is done with it, the DHCP-Server assigns the client an IP address with a lease; the client is allowed to use the IP address only for the duration of that lease. When the lease expires, the client is forced to stop using that IP address. To prevent a lease from expiring, which essentially shuts down all network access for the client, the client must renew its lease on its IP address from time to time.

In SmartWare a DHCP-Client and a DHCP-Server are implemented. The DHCP-Client gets IP address and configuration information from a DHCP-Server on the WAN side of the SmartNode. The DHCP-Server provides other clients on the LAN side with IP addresses and other configuration information. DHCP-Server and DHCP-Client are illustrated in Figure 22-1.

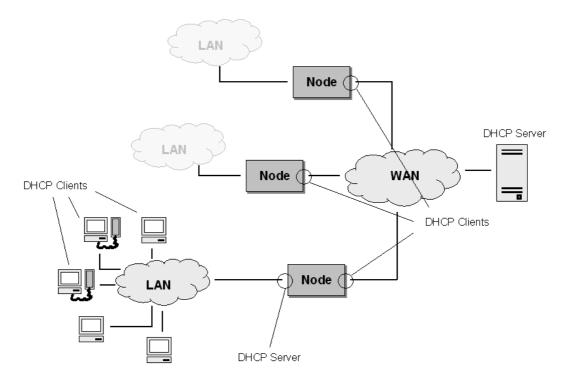

Figure 22-1: DHCP-Client and DHCP-Server on the SmartNode

# 22.2 DHCP-Client Configuration Tasks

To configure the SmartNode as DHCP-Client perform the steps mentioned below.

- Enable DHCP-Client on an IP interface
- Release or renew a DHCP lease manually (Advanced)
- Get Debug Output from DHCP-Client
- Configure DHCP Agent

## 22.3 Enable DHCP-Client on an IP interface

On every created IP interface a DHCP-Client could be enabled. If enabled, the SmartNode gets the IP address for this interface from a DHCP-Server. Additionally other configuration information is received for this IP interface, e.g. the default gateway, DNS server IP addresses, etc. To enable the DHCP-Client on an IP interface perform the steps described below.

#### **Procedure**

To enable the DHCP-Client on an IP interface

#### Mode

context IP

|        | Command                             | Purpose                                                                                 |
|--------|-------------------------------------|-----------------------------------------------------------------------------------------|
| Step 1 | node(ctx-ip)[router]#interface name | Creates an IP interface with name <i>name</i> and enters 'configure' configuration mode |

| Step 2 | node(if-ip)[name]#ipaddress dhcp   | Enables the DHCP-Client on this IP interface. (See note)                                         |
|--------|------------------------------------|--------------------------------------------------------------------------------------------------|
| Step 3 | node(if-ip)[name]#show dhcp-client | Displays status information about the DHCP-Client. E.g. default gateway, lease expire time, etc. |

**Note:** Please be aware, that if you are connected to the SmartNode by telnet over the IP interface on which you enable the DHCP-Client, the connection has lost after entering the command 'ipaddress dhcp'. You need to know the new IP address distributed from the DHCP-Server to connect to the SmartNode again!

### Example: Enable DHCP-Client on an IP interface

```
SN(cfg)#context ip
SN(ctx-ip) [router] #interface eth0
SN(if-ip)[eth0]#ipaddress dhcp
SN(if-ip) [eth0] #show dhcp-client
_____
Context:
                            router
Name:
                            eth0
IpAddress: 172.16.224.102 255.255.0.0
Default gateway: 172.16.1.10
Domain Name: pacific
                           pacific
DNS:
                            172.16.1.10
                            146.228.10.16
                       172.16.1.10
2001-01-01T01:03:51
2001-01-01T01
Next Server Ip:
                       172.16.1.10
DHCP Server:
DHCP Server:
Lease obtained:
Lease expires:
State:
                            Bound
```

# 22.4 Release or Renew a DHCP Lease Manually (Advanced)

After enabling the DHCP-Client, the interface receives a DHCP lease from the DHCP-Server. To manually release and/or renew this DHCP lease use the command described below.

#### **Procedure**

To release and renew the DHCP lease

### Mode

interface

|        | Command                               | Purpose                                    |
|--------|---------------------------------------|--------------------------------------------|
| Step 1 | node(if-ip)[name]#dhcp-client release | Releases DHCP lease. (See note)            |
| Step 2 | node(if-ip)[name]#dhcp-client renew   | Gets a new DHCP lease from the DHCP-Server |

**Note:** Please be aware, that if you are connected to the SmartNode by telnet over the IP interface on which you release the DHCP lease, the connection has lost after entering the command 'dhcp-

client release'. You need an other way (e.g. a serial connection) to connect to the SmartNode again and to enter the command "dhcp-client renew'!

# 22.5 Get Debug Output from DHCP-Client

#### **Procedure**

To enable/disable DHCP-Client debug monitor

#### Mode

Any

|        | Command                                  | Purpose                                          |
|--------|------------------------------------------|--------------------------------------------------|
| Step 1 | node(if-ip)[name]#[no] debug dhcp-client | Enables / disables the DHCP-Client debug monitor |

### Example: Enable DHCP debug monitor

This example shows how to enable the DHCP-Client debug monitor and the debug output of the command 'dhcp-client release' and 'dhcp-client renew'.

```
SN(cfg)#context ip
SN(ctx-ip) [router] #interface eth0
SN(if-ip)[eth0]#debug dhcp-client
SN(if-ip) [eth0]#dhcp-client release
01:12:28 DHCPC > router/eth0 (Rels): Unicasting DHCP release (xid
490cb56b, secs 1).
01:12:29 DHCPC > router/eth0 (Rels): Shutting down.
01:12:29 DHCPC > router/eth0 (Rels): Tearing down IP interface
2001-01-01T01:12:30 : LOGINFO : Link down on interface eth0. 2001-01-01T01:12:30 : LOGINFO : Link up on interface eth0.
SN(if-ip)[eth0]#dhcp-client renew
01:17:46 DHCPC > router/eth0 (Init): Tearing down IP interface
01:17:46 DHCPC > router/eth0 (Init): Broadcasting DHCP discover (xid
Of839e56, secs 0).
01:17:46 DHCPC > router/eth0 (Init): Requesting IP address
172.16.224.102
01:17:47 DHCPC > router/eth0 (Slct): Got offer from 172.16.1.10 for
IP 172.16.224.102
01:17:47 DHCPC > router/eth0 (Slct): Selected offer for
172.16.224.102
01:17:47 DHCPC > router/eth0 (Slct): Broadcasting DHCP request
(select) (xid 6ff42c38, secs 1).
                                 : router/eth0 (Rqst): Got DHCP lease
2001-01-01T01:17:47 : LOGINFO
for 172.16.224.102
01:17:47 DHCPC > router/eth0 (Rqst): DHCP ACK received.
01:17:47 DHCPC > router/eth0 (Rqst): Lease is valid for 28800
01:17:47 DHCPC > router/eth0 (Rqst):
                                         (t1: 14400, t2: 25200)
01:17:47 DHCPC > router/eth0 (Rqst): Got DHCP lease for
172.16.224.102
01:17:47 DHCPC > router/eth0 (Rqst): Configuring IP interface
2001-01-01T01:17:48 : LOGINFO : Link down on interface eth0.
2001-01-01T01:17:48 : LOGINFO : Link up on interface eth0.
```

# 22.6 DHCP-Server Configuration Tasks

To configure the SmartNode as DHCP-Server perform the steps mentioned below.

- Configure DHCP-Server profiles
- Use DHCP-Server profiles and enable the DHCP-Server (and to clear lease database)
- Check DHCP-Server configuration and status
- Get debug output from the DHCP-Server

# 22.7 Configure DHCP-Server Profiles

The DHCP-Server profiles hold the configuration information for the DHCP-Server. The DHCP-Server is capable of serving up to 8 subnets. Each subnet requires its own DHCP-Server profile. The IP address/mask configuration of the IP interface implicitly links an IP interface to a subnet and hence to a DHCP-Server profile.

Note that a profile can only be modified if it is not assigned to the DHCP-Server yet or if the DHCP-Server is disabled. Use the command 'no dhcp-server' to disable the DHCP-Server (see below).

### **Procedure**

Configure a DHCP-Server profile

#### Mode

|                      | Command                                                                                   | Purpose                                                                                                    |
|----------------------|-------------------------------------------------------------------------------------------|----------------------------------------------------------------------------------------------------|
| Step 1               | node(cfg)#profile dhcp-server name                                                        | Enter DHCP-Server profile mode                                                                                                    |
| Step 2               | node(pf-dhcps)[name]#network ip-address ip-mask                                           | Defines the IP address range for which this profile is responsible IP address: basic DHCP information ('your (client) IP address') IP mask: DHCP Option 1 |
| Step 3               | node(pf-dhcps)[name]#[no] include ip-address-from ip-address-to                           | Defines up to 4 contiguous IP address ranges the server may use in the subnet defined in Step 2 (incremental command)                                     |
| Step 4               | node(pf-dhcps)[name]#[no] default-router default-router-ip-address                        | Defines up to 2 default routers (default gateways) (incremental command) DHCP Option 3                                                                    |
| Step 5               | node(pf-dhcps)[name]#lease infinite or node(pf-dhcps)[name]#lease time days hours minutes | Defines the time a lease is valid<br>DHCP Option 51                                                                                                    |
| Step 6<br>(optional) | node(pf-dhcps)[name]#[no] domain-name domain-name                                         | Defines the domain name to be used by the client, e.g. 'mydomain.com' ??? What is its meaning ??? DHCP Option 15                                          |

| Step 7<br>(optional)  | node(pf-dhcps)[name]#[no] domain-name-server domain-name-server-ip-address       | Defines up to 2 domain name servers (DNS) to be used by the client (incremental command) DHCP Option 6                                                                                                    |
|-----------------------|----------------------------------------------------------------------------------|----------------------------------------------------------------------------------------------------|
| Step 8<br>(optional)  | node(pf-dhcps)[name]#[no] netbios-name-<br>server netbios-name-server-ip-address | Defines IP addresses of up to 2 NetBIOS<br>Name Servers, better known as 'WINS<br>Server' (Windows Internet Name Service)<br>(incremental command)<br>DHCP Option 44                                                                                       |
| Step 9<br>(optional)  | node(pf-dhcps)[name]#[no] netbios-node-<br>type b-node h-node m-node p-node      | Defines the NetBIOS node type (b: ???, h: hybrid, m: ???, p: ???) DHCP Option 46                                                                                                    |
| Step 10<br>(optional) | nod (pf-dhcps)[name]#[no] bootfile boot-file-name                                | Defines the bootfile the client shall use when starting. Usually this is used in conjunction with the next-server command.  Basic DHCP information ('Boot file name')                                                                                      |
| Step 11<br>(optional) | node(pf-dhcps)[name]#[no] next-server next-server-ip-address                     | Defines the address of the next server in<br>the boot process. This could be a server<br>different from the DHCP-Server which<br>provides configuration files for the clients<br>to be downloaded.<br>Basic DHCP information ('Next server IP<br>address') |

### **Example: Define a DHCP-Server profile**

This example shows how to configure a standard DHCP-Server profile for a LAN with a private IP address range.

```
SN(cfg) #profile dhcp-server LAN
SN(pf-dhcps) [lan] #network 192.168.1.0 255.255.255.0
SN(pf-dhcps) [lan] #include 192.168.1.32 192.168.1.63
SN(pf-dhcps) [lan] #lease 2 days
SN(pf-dhcps) [lan] #default-router 192.168.1.1
SN(pf-dhcps) [lan] #domain-name-server 80.254.161.125
SN(pf-dhcps) [lan] #domain-name-server 80.254.161.126
```

# 22.8 Use DHCP-Server Profiles and Enable the DHCP-Server

If you have specified at least one profile, you can assign it to the DHCP-Server and start the DHCP-Server.

#### **Procedure**

Assign one or more DHCP-Server profiles and enable the DHCP-Server

#### Mode

Context IP

|        | Command                                                                      | Purpose                                                                                                    |
|--------|------------------------------------------------------------------------------|----------------------------------------------------------------------------------------------------|
| Step 1 | node(ctx-ip)[router]#[no] dhcp-server use name                               | Tell the DHCP-Server (not) to use DHCP-Server profile <i>name</i>                                                      |
| Step 2 | node(ctx-ip)[router]#[no] dhcp-server                                        | Enables / disables DHCP-Server                                                                                         |
| Step 3 | <pre>node(ctx-ip)[router]#dhcp-server clear-lease { all   ip-address }</pre> | Removes all or a specific lease from the server's database, which in turn marks the IP address(es) as available again. |

### **Example: Start the DHCP-Server**

This example shows how to assign a profile to the DHCP-Server and to start the DHCP-Server.

```
SN(ctx-ip)[router]#dhcp-server use LAN
SN(ctx-ip)[router]#dhcp-server
```

# 22.9 Check DHCP-Server Configuration and Status

### **Procedure**

To check the configuration and current status of the DHCP-Server

#### Mode

Any

|        | Command                     | Purpose                                       |
|--------|-----------------------------|-----------------------------------------------|
| Step 1 | node(cfg) #show dhcp-server | Displays configuration and status information |

### Example:

# 22.10 Get Debug Output from the DHCP-Server

#### **Procedure**

To enable/disable the DHCP-Server debug monitor

#### Mode

Any

|        | Command                           | Purpose                                                 |
|--------|-----------------------------------|---------------------------------------------------------|
| Step 1 | node(cfg) #[no] debug dhcp-server | Enables / disables the debug monitor of the DHCP-Server |

### **Example: Enable DHCP debug monitor**

This example shows how to enable the DHCP-Server debug monitor. The debug output shows an activation of the DHCP-Server, a DHCP-Client requesting a lease, and a DHCP-Client releasing a lease.

```
SN(ctx-ip) [router] #debug dhcp-server
21:40:29 DHCPS > New network 'LAN' created
21:41:29 DHCPS > Discover from ethernet:00.10.A4.7C.7A.F8, client
id:01.00.10.A4.7C.7A.F8 via 192.168.1.1
21:41:29 DHCPS > Offering this hosts existing lease 192.168.1.32
21:41:29 DHCPS > Sending DHCP OFFER to 192.168.1.32 via
255.255.255.255 (68)
21:41:29 DHCPS > Deferring save of lease database
21:41:29 DHCPS > Last saved at 2002-12-04T21:40:29, next at 2002-
12-04T21:55:29
21:41:29 DHCPS > Request from ethernet:00.10.A4.7C.7A.F8, client
id:01.00.10.A4.7C.7A.F8 via 192.168.1.1
21:41:29 DHCPS > Offer 192.168.1.32 has been selected
21:41:29 DHCPS > Sending DHCP ACK to 192.168.1.32 via
255.255.255.255 (68)
21:41:29 DHCPS > Deferring save of lease database
21:41:29 DHCPS > Last saved at 2002-12-04T21:40:29, next at 2002-
12-04T21:55:29
21:44:37 DHCPS > Release from ethernet:00.10.A4.7C.7A.F8, client
id:01.00.10.A4.7C.7A.F8 via 192.168.1.1
21:44:37 DHCPS > Lease 192.168.1.32 released
21:44:37 DHCPS > Deferring save of lease database
21:44:37 DHCPS > Last saved at 2002-12-04T21:40:29, next at 2002-
12-04T21:55:29
```

# 23 PPP CONFIGURATION

This chapter describes how to configure the Point-to-Point Protocol over different link layers. For detailed information on command syntax and usage guidelines for the commands listed in section "PPP Configuration Task List", refer to Chapter ???, "????" of the SmartWare *Command Reference Guide*.

This chapter includes the following sections:

- Introduction
- PPP Configuration Task List
- Examples

### 23.1 Introduction

The Point-to-Point Protocol (PPP) provides a standard method for transporting multi-protocol datagrams over point-to-point links as defined by the RFC1661 et al.. SmartWare offers PPP over the following link layers:

- PPP over Ethernet (PPPoE)
- PPP over Serial Link, i.e. V.35 / X.21, HDLC (only available with the SmartNode 2300)
- PPP over ISDN (not available yet)

Figure 23-1 illustrates the elements involved in the configuration of PPP. The elements required to configure PPP over Ethernet are located in the upper left corner. The elements for PPP over Serial Link are in the lower left corner, for PPP over ISDN in the middle and the lower right corner.

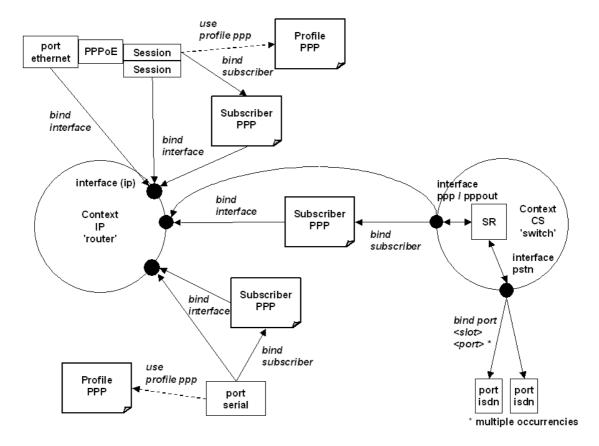

Figure 23-1: PPP Configuration Overview

Since the purpose of PPP is providing IP connectivity over different types of link layers, all PPP configuration elements connect to the IP context through an IP interface. This connection is relayed via a subscriber profile if either PPP peer requires authentication.

For PPP over Ethernet, a PPPoE Session must be configured on the respective Ethernet port. It is possible to set-up several (limited by the available memory) PPPoE Sessions on the same Ethernet port, each session with its own IP interface. In addition to these PPPoE Sessions, pure IP traffic can run concurrently over the same Ethernet port. This is achieved by binding the Ethernet port directly to an IP interface.

# 23.2 PPP Configuration Task List

To configure PPP, perform the following tasks:

- Creating an IP Interface for PPP
- Creating a PPP Subscriber (for authentication)
- Configuring a PPPoE Session
- Configuring a Serial Port for PPP
- Creating a PPP Interface within the CS Context (not available yet)
- Creating a PSTN Interface for PPP Dial-In / Dial-Out (not available yet)
- Creating a PPP Profile
- Displaying PPP Configuration Information
- Debugging PPP

# 23.3 Creating an IP Interface for PPP

An IP interface is required to link a PPP connection to the IP context. The IP interface must apply a Network Address Port Translation (NAPT), if the PPP service provider only offers a single IP address and not an IP subnet or if the IP addresses on the LAN shall be private and hidden behind a public IP address (see Chapter ??? for more information about NAPT).

### **Procedure**

To create an IP interface for PPP

### Mode

Context IP

|        | Command                              | Purpose                                                                                                    |
|--------|--------------------------------------|----------------------------------------------------------------------------------------------------|
| Step 1 | node(ctx-ip)[router]#interface name  | Creates the new interface <i>name</i> , which represents an IP interface.                                                                                                    |
| Step 2 | node(if-ip)[name]#point-to-<br>point | Only defines what route is entered into the IP routing table:                                                                                                    |
|        |                                      | - point-to-point: A route to the IP address of the PPP interface (assigned by the PPP peer) is entered into the routing table.                                                                                                 |
|        |                                      | - no point-to-point: A route to the subnet defined<br>by IP address of the PPP interface (assigned by<br>the PPP peer) is entered into the routing table.<br>The class of the IP address determines the size<br>of the subset. |
|        |                                      | Recommendation: Use 'point-to-point' and specify a default route.                                                                                                    |

| Step 3               | node(if-ip)[name]#ipaddress<br>unnumbered                           | The PPP remote peer offers an IP address for the IP interface. The IP interface adopts this IP address.                                                                                                    |
|----------------------|---------------------------------------------------------------------|----------------------------------------------------------------------------------------------------|
|                      | node(if-ip)[name]#ipaddress<br>dhcp                                 | Once PPP has established an IP connection, the IP interface can use DHCP to acquire an IP address. It sends a DHCP Discover message (which is an IP broadcast) to the IP network to which PPP has established connection. If no DHCP Server is present, the IP interface does not adopt the IP address offered by the PPP remote peer but leaves the IP address undefined.                                                                                                    |
|                      | or node(if-ip)[name]# ipaddress ip-address netmask                  | The IP interface requests from the PPP remote peer to use the IP address <i>ip-address</i> . PPP repeatedly tries to set-up a connection until the remote peer accepts this IP address. It does not accept any other IP address offered by the PPP remote peer. The parameter <i>netmask</i> specifies the size of the subnet in case 'no point-to-point' is configured.                                                                                                    |
| Step 4<br>(optional) | node(if-ip)[name]#no tcp<br>adjust-mss { rx   tx }<br>{ mtu   mss } | Limits to the MSS (Maximum Segment Size) in TCP SYN packets to <i>mss</i> or to MTU (Maximum Transmit Unit) - 40 Bytes, if ' <b>mtu</b> ' is used. ' <b>rx</b> ' applies to packets which arrive inbound at this IP interface, ' <b>tx</b> ' to packets which leave outbound of this IP interface.                                                                                                    |
|                      |                                                                     | PPP over Ethernet connections impose an overhead of 8 Bytes (PPP: 2 Bytes, PPPoE: 6 Bytes). Some Ethernets do not allow payloads larger than the 1500 Bytes which the standard defines. IP packets must therefore not contain more than 1492 Bytes when transmitted over such connections. Reducing the MTU / MRU to 1492 Bytes does not always solve the problem because many sources do not allow fragmentation of the IP packets they send (they set the 'Don't fragment'). However, these sources limit the size of the IP packets according to the MSS which their peers announce in the TCP SYN packets. It is recommended to use 'mtu' inbound and outbound. |
| Step 5<br>(optional) | node(if-ip)[name]#use profile<br>napt name                          | Assigns the NAPT profile <i>name</i> to applied to this IP interface. See Section ??? to learn how to create a NAPT profile.                                                                                                    |

### **Example: Create an IP Interface for PPP**

The procedure below creates an IP interface which can be used for all three types of link layers. The command lines 'tcp adjust-mss' only apply to Ethernet link layers.

```
SN(cfg)#context ip router
SN(ctx-ip) [router]#interface ppp_interface
```

```
SN(if-ip) [ppp_int~] #point-to-point
SN(if-ip) [ppp_int~] #ipaddress unnumbered
SN(if-ip) [ppp_int~] #tcp adjust-mss rx mtu
SN(if-ip) [ppp_int~] #tcp adjust-mss tx mtu
```

# 23.4 Creating a PPP Subscriber

One or more PPP subscriber shall be configured if either PPP peer requires authentication.

### **Procedure**

To create a PPP subscriber

### Mode

|                   | Command                                                                               | Purpose                                                                                                    |
|-------------------|---------------------------------------------------------------------------------------|----------------------------------------------------------------------------------------------------|
| Step 1            | node(cfg) # subscriber ppp<br>name                                                    | Creates the new subscriber <i>name</i> , which contains the authentication settings.                                                                                                    |
| Step 2            | node(subscr)[name]# dial<br>{in out}                                                  | Defines the direction of the connection establishment with PPP over ISDN. This information allows to use different subscribers for incoming and outgoing calls.  With the other two link layers, set the direction as follows:  - PPP over Ethernet: 'dial out'  - PPP over Serial: 'dial in'                                                                                                    |
| Step 3            | node(subscr)[name]# [no] authentication { (chap pap)   {chap   pap} }                 | Defines the authentication protocol to be used, PAP and/or CHAP                                                                                                    |
| Step 4 (optional) | node(subscr)[name]# [no] identification {outbound   inbound} user [password password] | Sets the credentials to be provided during the authentication procedure: the user name <i>user</i> and the password <i>password</i> .  The keywords 'inbound' and 'outbound' define the direction of authentication:  - 'inbound': The local peer checks the credentials that the remote peer sends.  - 'outbound': The local peer sends its credentials if the remote peer requests them.  The following restrictions apply to the direction of authentication:  - PPP over Ethernet: 'outbound' only  - PPP over Serial: 'inbound only' |
| Step 5            | node(subscr)[name]# [no] bind interface interface [router]                            | Binds the subscriber to the IP interface to be used for this PPP connection. The IP interface must already exist and shall have the configuration as outlined in the Section above.                                                                                                    |

### **Example: Create a PPP Subscriber**

The procedure below creates a PPP subscriber for a PAP authentication with some Internet Service Provider.

# 23.5 Configuring a PPPoE Session

PPP can run over Ethernet (PPPoE). The Active Discovery protocol identifies the PPP remote peer on the Ethernet and establishes a PPPoE Session with it. The PPPoE Session provides a logical point-to-point link which allows to run PPP as if it was a physical point-to-point link (e.g. a serial link).

#### **Procedure**

To configure an Ethernet port and a session for PPPoE

#### Mode

|        | Command                                                         | Purpose                                                                                                    |
|--------|-----------------------------------------------------------------|----------------------------------------------------------------------------------------------------|
| Step 1 | node(cfg) #port ethernet slot<br>port                           | Enters Ethernet port configuration mode for the interface on <i>slot</i> and <i>port</i>                                                                                        |
| Step 2 | node (prt-eth)[slot/port]# encapsulation {ip pppoe multi}       | Defines the payload type(s) to be used on the Ethernet: - 'ip': IP traffic only (not used for PPP) - 'pppoe': PPPoE Sessions only - 'multi': both IP traffic and PPPoE Sessions |
| Step 3 | node (prt-eth)[slot/port]# [no]<br>bind interface name [router] | Binds the Ethernet port to the IP interface to be used for the direct IP traffic (only required if encapsulation 'ip' or 'multi' is selected)                                   |
| Step 4 | node(prt-eth)[slot/port]#[no]<br>shutdown                       | Enables the ethernet port                                                                                                    |
| Step 5 | node (prt-eth)[slot/port]#pppoe                                 | Enters PPPoE mode                                                                                                    |
| Step 6 | node (pppoe)[slot/port]#session name                            | Creates PPPoE Session with the name name                                                                                                    |
| Step 7 | node (pppoe)[slot/port]# [no]<br>bind interface name [router]   | Binds the PPPoE Session directly to the IP interface <i>name</i> in case no authentication is required                                                                          |
|        | or node (pppoe)[slot/port]# [no] bind subscriber name           | Binds the PPPoE Session to the PPP subscriber <i>name</i> in case authentication is required                                                                                    |

| Step 8<br>(optional)  | node (pppoe)[slot/port]# [no] use profile ppp name   | Assigns a PPP profile other than the default profile to this PPPoE Session                                                                                                    |
|-----------------------|------------------------------------------------------|----------------------------------------------------------------------------------------------------|
| Step 9<br>(optional)  | node (session)[name]#service<br>Service-Name         | Defines the tag 'Service-Name' to be supplied with Active Discovery in order to identify the desired remote peer (check whether the remote peer supports this feature)                      |
| Step 10<br>(optional) | node (session)[name]#access-<br>concentrator AC-Name | The Active Discovery only accepts the PPPoE Session if the remote peer provides tag 'AC-Name' with its Active Discovery Offer as specified. This allows to identify the desired remote peer |
| Step 11               | node (session)[name]#[no]<br>shutdown                | Initiates the establishment of the PPPoE Session and the PPP connection                                                                                                    |

### **Example: Configure a PPPoE Session**

The procedure below configures a PPPoE Session for the connection to a DSL provider using the credentials specified in the subscriber profile above.

```
SN(cfg)#port ethernet 0 0
SN(prt-eth) [0/0]#encapsulation pppoe
SN(prt-eth) [0/0]#no shutdown
SN(prt-eth) [0/0]#pppoe
SN(pppoe) [0/0]#session green
SN(session) [green]#bind subscriber joe_example
SN(session) [green]#no shutdown
```

# 23.6 Configuring a Serial Port for PPP

PPP can run over serial ports, e.g. the X.21 / V.35 port on the SmartNode 2300.

### **Procedure**

To configure a serial port for PPP

### Mode

|        | Command                                                                 | Purpose                                                                          |
|--------|-------------------------------------------------------------------------|----------------------------------------------------------------------------------|
| Step 1 | node(cfg)#port serial slot port                                         | Enters the configuration mode for the serial port on <i>slot</i> and <i>port</i> |
| Step 2 | node(prt-ser)[slot/port]# [no]<br>encapsulation<br>{ framerelay   ppp } | Sets the encapsulation to 'ppp' (other encapsulations see ???)                   |

| Step 3            | node (prt-ser)[slot/port]# [no]<br>bind interface name [router]                                 | Binds the serial port directly to the IP interface <i>name</i> in case no authentication is required                                                                    |
|-------------------|-------------------------------------------------------------------------------------------------|----------------------------------------------------------------------------------------------------|
|                   | or node (prt-ser)[slot/port]# [no] bind subscriber name                                         | Binds the serial port to the PPP subscriber <i>name</i> in case authentication is required                                                                              |
|                   | or node (prt-ser)[slot/port]# [no] bind subscriber authentication { chap pap   { chap   pap } } | Only the credentials provided at the establishment of the PPP session select the PPP subscriber. This allows to bind the serial port to the set of all PPP subscribers. |
| Step 4 (optional) | node (prt-ser)[slot/port]# [no] use profile ppp name                                            | Assigns a PPP profile other than the default profile to this serial port                                                                                                |
| Step 5            | node(prt-ser)[slot/port]#[no]<br>shutdown                                                       | Enables the serial port and initiates the establishment of the PPP connection                                                                                           |

### **Example: Configure a Serial Port for PPP**

The procedure below configures the serial port for a leased-line connection to an Internet Service Provider using the credentials specified in the subscriber profile above.

```
SN(cfg)#port serial 0 0
SN(prt-ser) [0/0]#encapsulation ppp
SN(prt-ser) [0/0]#bind subscriber joe_example
SN(prt-ser) [0/0]#no shutdown
```

# 23.7 Creating a PPP Profile

A PPP profile allows to adjust additional PPP Parameters like the Maximum Transmit Unit (MTU) and Maximum Receive Unit (MRU). Only the most important parameters are listed here. Consult the Command Reference Guide for information about the other parameters.

The profile 'default' is always present and supplies the parameters if no other profile has been created or no profile can be used with a certain type of PPP connection. Profiles created by the user can only be used with PPP over Ethernet connections. For all other types of PPP connections the default profile applies.

### **Procedure**

To create a PPP profile or to modify the default PPP profile

### Mode

|        | Command                                                   | Purpose                                                                                                    |
|--------|-----------------------------------------------------------|----------------------------------------------------------------------------------------------------|
| Step 1 | <pre>node(cfg) #[no] profile ppp { name   default }</pre> | Creates the new PPP profile <i>name</i> and enters the PPP profile configuration. The profile 'default' already exists. |

| Step 2<br>(optional) | node(pf-ppp)[name]#mtu min<br>min max max                                                      | Defines the minimum and maximum size of IP packets (in Bytes) allowed on the outbound PPP connection. Outbound packets larger than the maximum size are fragmented into smaller ones if allowed.                                                                                                    |
|----------------------|------------------------------------------------------------------------------------------------|----------------------------------------------------------------------------------------------------|
|                      |                                                                                                | The default value is 1492 Bytes.                                                                                                    |
|                      |                                                                                                | On the IP interface over which the PPP connection runs, the minimum of the IP interface MTU and PPP MTU applies.                                                                                                    |
| Step 3<br>(optional) | node(pf-ppp)[name]#mru min min max max                                                         | Defines the minimum and maximum size of IP packets (in Bytes) allowed on the inbound PPP connection. The default value is 1492 Bytes.                                                                                                    |
|                      |                                                                                                | Inbound packets larger than the maximum size are fragmented into smaller ones if allowed.                                                                                                    |
|                      |                                                                                                | The default value is 1492 Bytes.                                                                                                    |
| Step 4<br>(optional) | node(pf-ppp)[name]#[no] van-<br>jacobson<br>{compression decompression}<br>max-slots max-slots | Allows PPP to use Van Jacobson header compression for TCP packets. Only the negotiation between the PPP peers determines whether this header compression is really used. <i>max-slots</i> determines the maximum number of concurrent TCP sessions for which header compression shall be done. The default is 31. |

### **Example: Create a PPP Profile**

The procedure below creates a PPP profile, sets some of its parameters, and assigns it to a PPPoE Session.

```
SN(cfg) #profile ppp PPPoE
SN(pf-ppp) [PPPoE] #mtu min 68 max 1492
SN(pf-ppp) [PPPoE] #mru min 68 max 1492
SN(pf-ppp) [PPPoE] #wan-jacobson compression
SN(pf-ppp) [PPPoE] #port ethernet 0 0
SN(prt-eth) [0/0] #pppoe
SN(pppoe) [0/0] #session green
SN(session) [green] #use profile ppp PPPoE
```

# 23.8 Displaying PPP Configuration Information

This section shows how to display and verify the PPP configuration information.

### **Procedure**

To display PPP configuration information

### Mode

|        | Command                                                   | Purpose                                                                                                    |
|--------|-----------------------------------------------------------|----------------------------------------------------------------------------------------------------|
| Step 1 | node(cfg) #show running-<br>config                        | Gives the best overview of all PPP related configuration information. The following parts are of interest: - profile ppp default - profile ppp name - interface name - subscriber ppp name - port ethernet slot port - session name |
| Step 2 | node(cfg) #show subscriber ppp [ name ]                   | Displays configuration information of the PPP subscriber <i>name</i> or of all PPP subscribers                                                                                                    |
| Step 3 | node(pf-ppp)[name]#show<br>profile ppp { name   default } | Displays the PPP profile <i>name</i> or the default PPP profile                                                                                                    |

### **Example: Display PPP Subscriber Configuration Information**

```
SN(session) [green] #show subscriber ppp joe example
```

Subscribers: \_ \_ \_ \_ \_ \_ \_ \_ \_ \_ \_ \_ \_

Name: joe example Direction: dial-out pap Authentication: Identification (inbound): (none)

Identification (outbound): inalp/inalp

Timeout for disconnect: no absolute timeout, no idle timeout Max. sessions: no limit

IP address: (none) Callback: (none)

Binding: interface ppp\_interface router Binding: interface ppp\_interface router

### **Example: Display a PPP Profile**

SN(pf-ppp) [PPPoE] #show profile ppp PPPoE

Profiles:

LCP Configure-Request: interval 3000 ms, max 10
LCP Configure-Nak: max 5
LCP Terminate-Request: interval 3000 ms, max 2
LCP Echo-Request: interval 10000 ms, max 3
MTU:

68 - 1920 MRU: Callback: both allowed CHAP: PAP: allowed

PAP: allowed
Authentication: interval 3000 ms, max 3
IPCP Configure-Request: interval 3000 ms, max 10
IPCP Configure-Nak: max 5

```
IPCP Terminate-Request: interval 3000 ms, max 2
Van-Jacobson Compression: allowed, max-slots 31
Van-Jacobson Decompression:allowed, max-slots 31
                                            PPPoE
Name:
LCP Configure-Request: interval 3000 ms, max 10
LCP Configure-Nak: max 5
LCP Terminate-Request: interval 3000 ms, max 2
LCP Echo-Request: interval 10000 ms, max 3
MTII:
                                           68 - 1492
                                           68 - 1492
MRIJ:
Callback:
                                           both
CHAP:
                                            allowed
PAP:
                                            allowed
Interval 3000 ms, max 3

IPCP Configure-Request: interval 3000 ms, max 10

IPCP Configure-Nak: max 5

IPCP Terminate-Request: interval 3000 ms, max 2

Van-Tacches Configure-Configure-Configure-Configure-Configure-Configure-Nak: max 5
Van-Jacobson Compression: allowed, max-slots 24
Van-Jacobson Decompression: allowed, max-slots 31
Van-Jacobson Decompression: allowed, max-slots 31
```

# 23.9 Debugging PPP

A set of commands is available to check the status of the PPP connection and the PPPoE session. Furthermore, two debug monitors help to analyze the dynamic behavior. The commands are listed in the order which you should follow in case you encounter problems with PPP.

#### **Procedure**

To display PPP configuration information

### Mode

|        | Command                              | Purpose                                                                                                    |
|--------|--------------------------------------|----------------------------------------------------------------------------------------------------|
| Step 1 | node(cfg) #show ppp links [level]    | Displays status and configuration information of the Link Control Protocol (LCP) and the authentication protocol(s) (PAP and/or CHAP). Check whether the states of the two protocols are 'Opened'.  level specifies to level of details displayed (14, default is 1).                                                                                                    |
| Step 2 | node(cfg) #show ppp networks [level] | Displays status and configuration information of the Network Control Protocol(s) (NCP), in particular the IP Control Protocol (IPCP). Check whether the states of this protocol is 'Opened'. Under 'Local configuration options', you find the IP address proposed by this SmartNode and under 'Local acknowledged options', the IP address assigned by the remote peer. level specifies to level of details displayed (14, default is 1). |

| Step 3 | node(cfg) #show pppoe [ name ]                                                   | Displays status, configuration information, and statistics of PPPoE in general and of the PPPoE Session(s). Check whether state of the respective session is 'Opened'.  level specifies to level of details displayed (14, default is 1).                                       |
|--------|----------------------------------------------------------------------------------|----------------------------------------------------------------------------------------------------|
| Step 4 | node(cfg) #show port interface name                                              | Displays status and configuration information of<br>the IP interface at which a PPP connection<br>terminates. Check whether state of the interface is<br>'OPENED'.                                                                                                    |
|        |                                                                                  | Under 'Local IP Address', you find the IP address assigned to the IP interface. If it does not correspond to the IP address assigned by the PPP remote peer, check whether the 'ipaddress' of the IP interface is set to 'unnumbered'.                                          |
| Step 5 | node(cfg) #show port ethernet slot port or node(cfg) #show port serial slot port | Displays status and configuration information of<br>the Ethernet / serial port over which a PPP<br>connection / PPPoE Sessions runs. Check<br>whether state of the port is 'OPENED' and<br>whether the encapsulation is set to 'pppoe' or<br>'multi' (only for Ethernet ports). |
| Step 6 | node(cfg) # [no] debug ppp<br>[ all   ]                                          | Enables all or a particular PPP debug monitor.                                                                                                    |
| Step 7 | node(cfg) # [no] debug pppoe<br>[ all   ]                                        | Enables all or a particular PPPoE debug monitor.                                                                                                    |

### **Example: Display PPP Link Information**

SN(cfg) #show ppp links 4

```
PPP Link Information:
Link:
 ID:
 Name:
                    ethernet 0 0 0/pppoe/ppp_green
 Protocols:
                    LCP, PAP
LCP:
 ID:
 Name:
                    ethernet 0 0 0/pppoe/ppp green
 State:
                     Opened
 Conf-Req send rate: 3000ms
 Max. Conf-Req: 10
 Term-Req send rate: 3000ms
 Max. Term-Req:
                    2
 Echo-Req send rate: 10000ms
 Max. Echo-Req: 3
Local ID: 100000020390
 Remote ID:
 Local configured options:
   Magic Number = 0x00000000
   MRU = 1492 [68, 1492]
   ACCM = 0xfffffff
 Local acknowledged options:
 Remote configured options:
```

```
Magic Number = 0xb89d9e6b
   MRU = 1492 [68, 1492]
   ACCM = 0xfffffff
   Authentication Protocol = { PAP }
  Remote acknowledged options:
   MRU = 1492 [68, 1492]
   Magic Number = 0xb89d9e6b
   Authentication Protocol = { PAP }
  Remote denied options:
 Remote rejected options:
PAP:
 TD:
                       ethernet 0 0 0/pppoe/ppp_green
 Name:
 State:
                       Opened
 Direction:
                      supplying
 Local authentication:
   ID:
                       inalp
    Password:
                      inalp
   Success:
 Remote authentication:
    ID:
    Password:
   Success:
                      Greetings!!
 Auth-Req send rate: 3000ms
 Max. Auth-Req:
```

### **Example: Display PPP Network Protocol Information**

```
SN(session)[green]#show ppp networks 4
PPP Network Information:
______
Network:
 ID:
 Name:
                                 ethernet 0 0 0/pppoe/ppp_green/net
 State:
                                 up
IPCP:
 ID:
                                ethernet 0 0 0/pppoe/ppp green/net
 Name:
 State:
                                Opened
                                3000ms
 Conf-Req send rate:
 Max. unanswered Conf-Req:
                                1.0
  Local configured options:
    IP Address = 172.16.40.98
    IP Compression Protocol = VJC (Max-Slot-Id=31, Comp-Slot-Id=1)
  Local acknowledged options:
    IP Address = 10.10.10.2
    IP Compression Protocol = VJC (Max-Slot-Id=31, Comp-Slot-Id=1)
  Remote configured options:
    IP Address = 0.0.0.0
    IP Compression Protocol = VJC (Max-Slot-Id=24, Comp-Slot-Id=1)
  Remote acknowledged options:
    IP Address = 10.10.10.1
    IP Compression Protocol = VJC (Max-Slot-Id=15, Comp-Slot-Id=1)
  Remote denied options:
  Remote rejected options:
```

### **Example: Display PPPoE Information**

```
SN(session)[green]#show pppoe 4
```

```
PPPoE Information:
============
Instance:
  TD:
  Name:
                                   ethernet 0 0 0/pppoe
  Initiation Send Interval 3000 ms
  Request Send Interval 1000 ms
Max. Initiations 20
Max. Requests 3
Received Octets 7247
  Received Octets
                                7247
181
  Received Packets
  Received Discards
  Received Errors
  Received Unknown Protos 0
Transmitted Octets 2952
Transmitted Packets 152
Transmitted Discards 1
Transmitted Errors 0
  Transmitted Errors
  Session:
     ID:
    Name:
                                     green
     Service:
    Access-Concentrator:
     State:
                                     Opened
     Sent Initiations:
                                    1
     Sent Requests:
                                    3786
     Peer Session-ID:
     Peer MAC-Address:
                                    00:01:02:B8:4E:E4
```

# 23.10 Sample Configurations

### 23.10.1 PPP over Ethernet (PPPoE)

Without Authentication, Encapsulation Multi, With NAPT

```
profile napt WAN
context ip router
  interface normal_ip_interface
    ipaddress 172.16.1.1 255.255.0.0
  interface ppp interface
   ipaddress unnumbered
   point-to-point
   tcp adjust-mss rx mtu
   tcp adjust-mss tx mtu
   use profile napt WAN
context ip router
 route 0.0.0.0 0.0.0.0 ppp interface 0
 multicast-send default-interface ppp interface
port ethernet 0 0
 encapsulation multi
 bind interface normal ip interface
 no shutdown
 pppoe
```

session green
bind interface ppp\_interface
no shutdown

#### With Authentication, Encapsulation PPPoE

```
context ip router
  interface ppp_interface
    ipaddress unnumbered
    point-to-point
    tcp adjust-mss rx mtu
    tcp adjust-mss tx mtu
subscriber ppp joe_example
 dial out
  authentication pap
  identification outbound <user> password <password>
 bind interface ppp interface router
port ethernet 0 0
  encapsulation pppoe
 no shutdown
 pppoe
    session green
      bind subscriber joe example
      no shutdown
```

#### 23.10.2 PPP over Serial Link

#### Without Authentication, Numbered Interface

```
context ip router

interface ppp_interface
   ipaddress 172.17.1.1 255.255.255.252
   point-to-point

port serial 0 0
   encapsulation ppp
   bind interface ppp_interface
   no shutdown
```

#### With Authentication, Unnumbered Interface

```
interface ppp_interface
  ipaddress unnumbered
  point-to-point

subscriber ppp joe_example
  dial in
  authentication pap
  identification inbound <user> password <password>
  bind interface ppp_interface router

port serial 0 0
  encapsulation ppp
  bind interface ppp_interface
```

no shutdown

## 24 CS CONTEXT OVERVIEW

This chapter gives an overview of the SmartWare *circuit-switching* (CS) *context* and its associated components and describes the tasks involved in its configuration. If you want understand the CS entity configuration you should read this chapter. You will get a basic understanding of how to set up a SmartNode to support voice calls.

The sections describe the configuration steps needed to perform a complete voice connectivity configuration, and refer specifically to the other chapters in which the respective configuration topic is explained in more detail. To understand the given information in the following sections it is necessary that you have read and understood the SmartWare configuration concepts as described in Chapter 4, "Configuration Concepts", of this document.

This chapter includes the following sections:

- Introduction
- CS Context Overview Configuration Tasks
- Example

#### 24.1 Introduction

The CS context in SmartWare is a high level conceptual entity that is responsible for all aspects of circuit signaling, switching and emulation. The CS entity comprises the Context CS itself, CS Interfaces, ISDN Ports, Tone-Set Profiles, ISoIP and H.323 Gateways and VoIP Profiles as circled by the area enclosed by a dashed line in Figure 24-1:

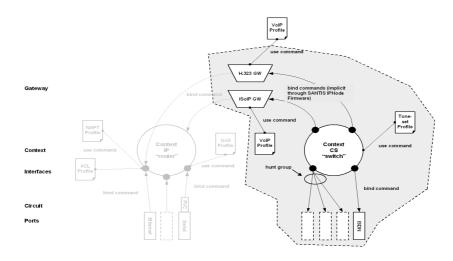

Figure 24-1: CS Context Configuration Components

The job of the CS context and its associated components is to route and establish a voice call. For example the signaling for dial-up circuits is routed and the corresponding voice call circuits are switched between PSTN interfaces and via VoIP interfaces to the VoIP gateways and the IP Context. This is explained in more detail in the configuration task 'Configure Call Routing'.

## 24.2 CS Context Configuration Task List

The information that is needed for the CS entity configuration is distributed among several configuration tasks, depending on its logical content.

For example, all related information that pertains to call routing is described in configuration task 'Configure Call Routing'. These configuration steps themselves can be described in one or more other chapters. Thus, to configure call routing you have to refer to Chapter 25, "CS Interface Configuration" and Chapter 26, "Session Router Configuration".

This chapter shows you the correlation between the several CS configuration components. We recommend that you perform the CS context configuration in the order that is described below. Many of the parameters have default values which do not need to be changed. This means, that you generally do not need perform all of the described configuration tasks. In such cases it is stated in the text that you can skip the respective configuration task. If you are unaware of the default values refer to Chapter 16, "Context CS Mode" in the SmartWare *Command Reference Guide*.

- Plan the CS Configuration
- Configure General CS Settings
- Configure Call Routing
- Configure Dial Tones (Advanced)
- Configure Voice Over IP Settings (Advanced)
- Configure ISDN Ports
- Configure an ISoIP VoIP Connection
- Configure a H.323 VoIP Connection
- Activate CS Context Configuration

## 24.3 Plan the CS Configuration

There are many possible policies and factors that may influence the CS context configuration. It depends on what your application is and how your network is configured. Several factors to consider for planning your CS configuration are listed below:

- Application / Network Scenario
- Peripheral devices, such as PBX or remote VoIP gateway.
- VoIP protocol (ISoIP or H.323); gatekeeper settings in the case of H.323
- Number and type of interface cards installed in your SmartNode(s)
- Call routing

For an example see Figure 24-2, which depicts a remote office in an enterprise network. The example concentrates on the SmartNode in the remote office. There is an ISDN phone, a personal computer, a connection to the Public ISDN network and a connection to the IP backbone. The VoIP protocol used is ISoIP with a codec G.711. A call is routed to the IP backbone as well as to the Public ISDN network depending on its prefix and number length. This implies the following CS configuration:

- Because we are connected to the Public Switched Telephone Network, we get the clock-source from the corresponding ISDN port and simultaneously synchronize the system time of the SmartNode to the ISDN time. (Described in section 'Configure General CS Settings'). In general, please be careful from which location you get your clock source. If your clock for packaging the ISDN voice frames is not synchronized with the remote ISDN clock, this may result in bit errors. In case of fax applications not one page could be transmitted.
- We need two ISDN ports, the first one for the ISDN phone, the second one for the public ISDN network. This is described in section 'Configure ISDN Ports'.
- Furthermore we need two PSTN interfaces, each bound to an ISDN port. (This is described in section 'Configure Call Routing')

- To use ISoIP we need an ISoIP interface. (This is described in section 'Configure Call Routing')
- To support call routing we have to configure Session Router routing tables and the ISoIP and PSTN interfaces. (This is described in section 'Configure Call Routing'). Calls are routed:
  - from the ISDN phone with number 1xx-5xx, or with prefix 0041 for CH, to main office with a fallback to PSTN
  - All others are routed from the ISDN phone to PSTN and
  - from PSTN or main office to the ISDN phone
- We have to specify codec G.711 in the ISoIP gateway. This is described in section 'Configure an ISoIP VoIP Connection'
- Furthermore we need in the IP context two Ethernet ports and their corresponding IP interfaces.

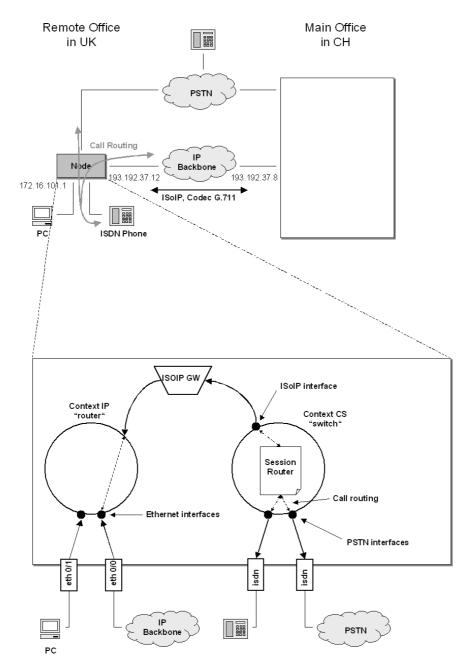

Figure 24-2: Remote Office in an Enterprise Network

You must not start configure the CS context and its components until you have finished planning your voice environment. The following chapters explain how to realize the planned voice environment into the SmartWare CS configuration. The IP configuration is not a topic in this example. For more information on IP configuration refer to Chapter 11, "IP Context Overview".

## 24.4 Configure General CS Settings

There are several parameters which can not be collected into one specific configuration task, because they are independent of the rest of the CS context configuration and apply mostly to a whole interface card or even to the whole SmartNode.

In most cases the default value is suitable, so that you do not need to perform this configuration tasks.

- Configure clock source:
  - The packaging of the ISDN voice frames needs a reference clock. It is possible to generate this reference clock internally or get it from an external device (e.g. public ISDN). If you have a connection to a public ISDN this is the normal case.
- Select PCM law:
  - The PCM law-select specifies the voice characteristic compression curve. Two values are possible: "a-Law" and " $\mu$ -Law". "a-Law" is used in Europe, and " $\mu$ -Law" in USA.
- Set PCM code:
  - The PCM code specifies which segmentation of the time slot is used. Two values are possible: "E1" and "T1". "E1" is used in Europe, and "T1" in USA. T1 interfaces will be supported in future releases.
- Synchronize to ISDN time:
  - The internal time of the SmartNode can be synchronized to the time on the public ISDN.
- Set bypass mode
  The SmartNode contains a hardware bypass, which connects two ISDN ports in case of power failure. You can manually enable it on a running system.

#### **Procedure**

To set the general CS parameters

#### Mode

system

|        | Command                                             | Purpose                                                          |
|--------|-----------------------------------------------------|------------------------------------------------------------------|
| Step 1 | node(sys)#no bypass-mode                            | Turn off the hardware bypass.                                    |
| Step 2 | node(sys)#clock-source internal                     | Generate the reference clock internally                          |
|        | or                                                  | or                                                               |
|        | node (sys)#clock-source slot-number port-number     | specify a specific port to receive the reference clock.          |
| Step 3 | node (sys)#synchronize-to-isdn-time                 | Enable SmartWare to get the actual system time from public ISDN. |
| Step 4 | node (sys)#ic voice slot-number                     | Change to mode ic_voice.                                         |
| Step 5 | node (ic-voice)[slot-number]#pcm<br>code E1         | Set the PCM code for Europe                                      |
| Step 6 | node (ic-voice)[slot-number]#pcm<br>law-select aLaw | Select the PCM law for Europe                                    |

#### Configure General CS settings

The following example configures the general CS parameters

```
SN>enable
SN#configure
SN(cfg) #system
SN(sys) #no bypass-mode
SN(sys) #clock-source 1 0
SN(sys) #synchronize-to-isdn-time
SN(sys) #ic voice 1
SN(ic-voice) [1] #pcm code E1
SN(ic-voice) [1] #pcm law-select aLaw
SN(ic-voice) [1] #exit
```

## 24.5 Configure Call Routing

Calls through a SmartNode can be routed according to a set of routing criteria. The entity that manages call routing is called *Session Router*. Calls are routed from one CS interface to another. The Session Router determines the destination interface for every incoming call. It supports complex call routing and number manipulation functions. See Chapter **26**, "Session Router Configuration".

Call routing occurs in the context CS element between several CS interfaces. Accordingly a CS context and two or more CS interfaces must be created. There are three types of CS interfaces: PSTN, H.323 and ISoIP interface. The differences between the several interfaces are explained later. As an example, Figure 24-3 shows a call set up from the A-party on the left to the B-party on the right. The call is routed from the left-hand phone over the PSTN interface directly to an ISoIP interface. Once it has passed the IP context and the IP Network, the other SmartNode—from the ISoIP interface to the PSTN interface and then over the ISDN port to the B-party phone—routs the call.

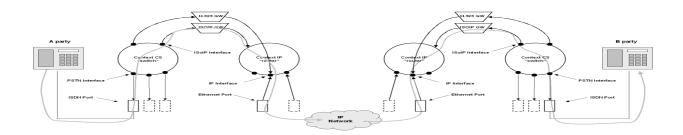

Figure 24-3: Direct Call Routing from one SmartNode to another

Because call routing occurs only in the CS context, in future Figures the IP context is omitted. For configuring call routing you have to create the CS interfaces and the Session Router tables as described in the chapters below. For simple call routing directly from one interface to another you can even omit creating Session Router tables.

#### 24.5.1 Create and Configure CS Interfaces

SmartWare currently supports one instance of the **CS context**. The name of this instance is "switch". The name and number of **CS interfaces** depends on your own configuration. The interfaces on the CS context represent logical connections to other equipment or networks. CS interfaces are used as source and destination in the Session Router and are bound to physical ports or logical (SmartWare) gateways.

Interface names can be any arbitrary string with a maximum of 25 characters. For ease of identification the interface type can be a part of the name. For examples and information on how to create CS interfaces please refer to Chapter 25, "CS Interface Configuration".

#### 24.5.2 Specify Call Routing

As described above, for basic call routing you can omit creating Session Router tables. SmartWare offers two levels of call routing:

- basic interface routing
- advanced session routing

Basic interface routing allows you to forward all incoming calls on a CS interface directly to a destination CS interface. An optional fallback interface can also be specified. The Session Router allows you to route calls to all available CS interfaces, based on a number of criteria such as calling number, destination number and ISDN bearer capability.

We recommend that you first carefully consider what interfaces and Session Router tables are required to achieve your goals on a sheet of paper and then start with creating and configuring CS interfaces and set up the Session Router tables.

To configure *Basic Interface Routing* refer to Chapter **25**, "**CS Interface Configuration**". Other topics such as *Digit Collection* or *Specifying Port Addresses*, which belong to call routing are explained in this chapter.

To configure *Advanced Session Routing* in relation to the Session Router tables refer to Chapter **26**, "**Session Router Configuration**". In this chapter the difference between *Basic Interface Routing* and *Advanced Session Routing* is described in more detail. If you are not familiar with call routing it is suggested that you read the respective sections in this chapter first, before you plan the CS context configuration.

## 24.6 Configure Dial Tones

SmartWare supports country-specific configurable in-band dial tones that are played for specific events, for example alerting, dialing or busy. The tones are configured in tone-set profiles, and these profiles are used either from the CS context or from a specific PSTN interface.

Normally tone-sets are used by the CS context, this means that all PSTN interfaces use the tone-set profile which is used by the CS context. In case a specific PSTN interface needs to use other dial tones, a different tone-set profile can be used directly from the PSTN interface. To configure the dial tones and apply then to the CS context or interface see Chapter 27, "Tone Configuration". If no tone-set is specified a default tone-set profile is used. In most cases the default profile can be used, so you do not need to perform this configuration task.

## 24.7 Configure Voice over IP Parameters

In SmartWare there are many parameters that is possible to configure which can affect a voice over IP connection. SmartWare supports two different protocols that transmit voice packets over IP, the Inalp Networks AG developed protocol ISoIP and the generally defined H.323 protocol. The voice over IP (VoIP) parameters are configured in the VoIP profile. A VoIP profile is used by a ISoIP or H.323 gateway. All calls going through that gateway (see Figure 24-3) use the settings in the VoIP profile. It is possible, for a specific ISoIP or H.323 interface, to overwrite some of the settings

made in the VoIP profile, so that a call through this specific interface uses other settings. Parameters which are configured in the VoIP profile are:

- Filters
- DTMF Relay
- Echo Canceller
- Silence Compression
- Voice Volume
- Dejitter Buffer

Parameters which can be overwritten on a CS interface are:

- DTMF Relay
- Echo Canceller
- Silence Compression
- Voice Volume
- Dejitter Buffer

For configuring the general VoIP parameters refer to Chapter 32, "VoIP Profile Configuration". Some Settings can greatly affect the voice quality perceived by the user and the bandwidth requirements of VoIP connections. Therefore be sure you understand the meaning of the commands prior to changing any settings. Most of the default values of this parameters are suitable, so that you generally do not need to perform this configuration tasks.

## 24.8 Configure ISDN Ports

ISDN ports represents physical ports on the SmartNode. The configuration of the ISDN ports depends on the port type (BRI or PRI), and on the connected voice device. To configure the ISDN ports refer to Chapter 28, "ISDN Port Configuration".

## 24.9 Configure an ISoIP VoIP Connection

To configure an ISoIP connection you need to specify the voice codec selection and the call signaling method.

The codec determines the voice compression technique. The codec which is used by default for a ISoIP voice connection is specified in the ISoIP gateway. All calls through this ISoIP gateway use these codec. If there is a specific ISoIP interface which needs to use another codec than the default codec specified in the ISoIP gateway, it is possible to overwrite the default codec for this interface. For information how to configure the default codec selection for an ISoIP voice connection refer to Chapter 22, "DHCP Configuration".

The call signaling method specifies the call setups to the destination SmartNode. In ISoIP there is one configuration methods, 'direct call signaling'. This means that every ISoIP call needs the IP address of the destination SmartNode. Therefore in every ISoIP interface a remote IP address is specified. For examples and information on how to configure direct call signaling for ISoIP voice connections, refer to Chapter 25, "CS Interface Configuration".

## 24.10 Configure a H.323 VoIP Connection

To configure a H.323 connection you have to specify the voice codec selection, the call signaling method and Q.931 tunneling.

Configuring the voice codec for an H.323 connection differs from the procedure used for ISoIP. In the H.323 gateway a list of all possible codecs which we want to use we have to specified, and in the

H.323 interface one of these listed codecs we have to specified. If no codec is specified in the H.323 interface, during a call setup the first codec listed in the H.323 gateway which matches with the remote SmartNode is taken. For information how to configure the codecs for a H.323 connection refer to Chapter 22, "DHCP Configuration".

In H.323 there are two call signaling methods, 'direct call signaling' and 'gatekeeper routed call signaling'. Direct call signaling works in the same way as ISoIP. Gatekeeper routed call signaling uses a gatekeeper to find the destination address. For examples and information on how to configure direct call signaling on H.323 voice connections, refer to Chapter **25**, "CS Interface Configuration". To configure gatekeeper routed call signaling on H.323 voice connections refer to Chapter **22**, "DHCP Configuration".

Q.931 tunneling is able to support ISDN services and Q.SIG over an IP network. In ISoIP Q.931 tunneling is always enabled. To configure Q.931 tunneling on a H.323 connection, refer to Chapter 22, "DHCP Configuration".

## 24.11 Activate CS Context Configuration

After configuring the CS context and all its components the configuration must be activated. This includes binding the PSTN interfaces to the ISDN ports and enabling the gateways, ISDN ports and the CS context.

In order to become functional, each PSTN interface must be bound to one or more ISDN ports from which it receives incoming calls and to which it forwards outgoing calls. Note that there is a difference between IP interfaces and Ethernet ports. In the IP context the **ethernet port is bound** to the IP interface, in the CS context the **PSTN interface is bound** to the ISDN port! After binding to become active the ISDN port must be enabled.

To bind the PSTN interfaces to ISDN ports refer to Chapter **25**, "CS Interface Configuration", and to enable the ISDN ports refer to Chapter **28**, "ISDN Port Configuration". Likewise the ISoIP or H.323 gateway must be enabled. Additionally the H.323 gateway must be bound to a specific IP interface. For more information refer to Chapter **22**, "DHCP Configuration".

In order to become active the CS context must be enabled. When recovering from the shutdown status, the CS context and Session Router configuration is checked and possible errors are indicated. The Session Router debug monitor can be enabled to show the loading of the CS context and Session Router configuration. SmartWare offers a number of possibilities to monitor and debug the CS context and session router configurations. For example the Session Router debug monitor enables you follow the sequence of tables and functions examined by the Session Router for each call setup. Refer to Chapter 33, "VoIP Debugging" for an introduction to the configuration debugging possibilities in SmartWare.

**Note:** You can modify the configuration at runtime, but changes will not be active immediately. It is not necessary to shutdown the CS context prior to making any configuration changes, but if the CS context is not activated with the command **no shutdown** the newly created or changed configuration is not loaded!

There are several possibilities to show the actual CS context configuration. Note that some of the show commands display only the actual configuration. It could be that you have changed your configuration and it is not displayed because the configuration is reloaded. For more information on the show command refer to the respective configuration chapters or to the Chapter 33, "VoIP Debugging".

#### **Procedure**

Show the CS context configuration, enable the Session Router debug monitor and activate the CS context

#### Mode

Context CS

|        | Command                                           | Purpose                                                                                                    |
|--------|---------------------------------------------------|----------------------------------------------------------------------------------------------------|
| Step 1 | node(ctx-cs)[switch]#show context cs config level | Show the CS context configuration. <i>Level</i> could be 05. Level 0 shows less, level 5 shows all information. |
| Step 2 | node (ctx-cs)[switch]#debug<br>session-router     | Enable the session-router debug monitor                                                                         |
| Step 3 | node (ctx-cs)[switch]#no shutdown                 | Enable the CS context, checks the interface and session router configuration                                    |

#### **Example: Enable CS Context**

The following example shows how to disable the current CS context configuration, how to enable the Session Router debug monitor and how to enable the CS context. It also shows the output from the Session Router debug monitor. Note that the interface *callapp* is a default interface, that is always defined and cannot be deleted.

```
SN(cfq) #show context cs config 5
Following session-router configuration sets are available:
  switch
    Interfaces:
      H323 IF
      ISDN
SN(cfg)#debug session-router 5
SN(cfg) #context cs
SN(ctx-cs)[switch]#no shutdown
                                       > Loading interfaces...
SN(ctx-cs)[switch]#00:01:39 SR
00:01:39 SR > Resolving interface references interfaces...
00:01:39 SR > Classifier is resolving interface references...
00:01:39 SR > Loading session router tables...
00:01:39 SR > Resolving routing table references within routing
tables...
00:01:39 SR
                > Resolving interface references within routing
tables...
00:01:39 SR
                 > Resolving routing table references within
interfaces...
00:01:39 SR
                 > Classifier is resolving session router
references...
00:01:39 SR > Loading and linking complete...
00:01:39 SR > Following voice interfaces have been loaded:
00:01:39 SR >
                     callapp
00:01:39 SR > H323 IF
00:01:39 SR >
                      ISDN
00:01:39 SR > Following routing tables have been loaded:
00:01:39 SR > Following functions have been loaded:
00:01:39 SR > Following number replacement tables have been
loaded:
SN(ctx-cs)[switch]#
```

## 24.12 Example

#### 24.12.1 Configure SmartNode in an Enterprise Network

#### Situation

Figure 24-4 shows an enterprise network with a SmartNode 2300 series with a BRI interface card in slot 2. A PBX, a LAN, the PSTN and the company network are connected. The VoIP protocol used is H.323. There is no gatekeeper, therefore 'direct call signaling' is used. The voice codec used is G.723, therefore DTMF relay is enabled. Because no special dial tones have to be specified, the default tone-set profile is used.

Call routing is specified as follows:

- Calls from office C with number 1xx to office A with a fallback to PSTN
- Calls from office C with number 2xx to office B with a fallback to PSTN
- All other calls from office C to PSTN
- Calls from office A or B with number 5xx to office C
- All other calls from office A or B to the PSTN (local breakout)

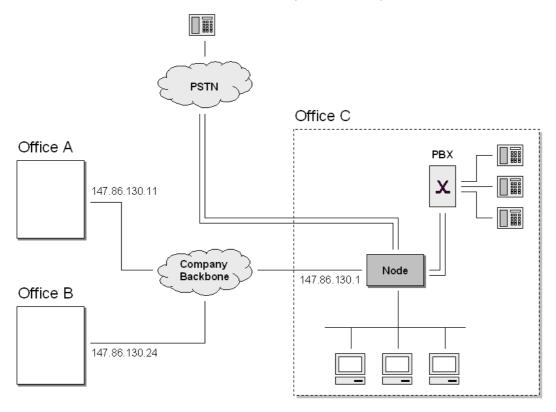

Figure 24-4: SmartNode in an Enterprise Network

#### Plan the CS context

The configuration described above implies the following configuration:

- It is very important to specify from where to get the clock source for the packaging of the ISDN voice frames. In our example we are connected to the PSTN network and get the clock source from the ISDN over the ISDN port 2/3.
- We synchronize the time of the SmartNode to the ISDN time. (Refer to section 'Configure General Settings'). To get useful system event logs it is very recommended to set the system time!

- We need four ISDN ports, two for the PSTN and another two for the PBX. (Refer to section 'Configure ISDN Ports')
- Furthermore we need two PSTN interfaces. On each we bind two ISDN ports, which means, that we create a line hunt group on every PSTN interface. (Refer to section 'Configure Call Routing')
- For every remote H.323 device we need a H.323 interface. There are two in total. One gets the remote IP address of the SmartNode in office A, the other the IP address of the SmartNode in office B. (Refer to section 'Configure Call Routing')
- We need a Session Router routing table to route the calls depending on the called party number. (Refer to section 'Configure Call Routing')
- We enable DTMF relay. (Refer to section 'Configure Voice over IP Settings')
- We specify codec G.723, likewise we define H.323 'direct call signaling'. (Refer to section 'Configure a H.323 VoIP Connection')

Figure 24-5 illustrates the above mentioned CS configuration.

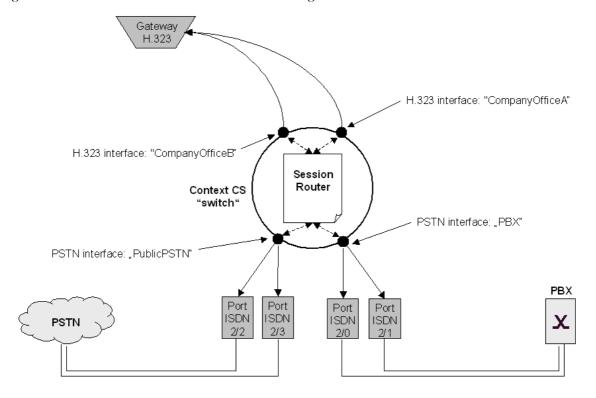

Figure 24-5: CS Configuration

#### **Configure General CS Settings**

First we set clock-source to ISDN port 2/3 and enable synchronize to ISDN time.

```
SN>enable
SN#configure
SN(cfg)#system
SN(sys)#clock-source 2 3
SN(sys)#synchronize-to-isdn-time
SN(sys)#exit
SN(cfg)#
```

#### **Configure Call Routing**

Next we create the PSTN interfaces and configure call routing:

```
SN(cfg)#context cs
SN(ctx-cs)[switch]#interface pstn PBX
SN(if-pstn)[PBX]#routing dest-table calledNumberRouting
SN(if-pstn)[PBX]#fallback dest-interface PublicPSTN
SN(if-pstn)[PBX]#exit
SN(ctx-cs)[switch]#interface pstn PublicPSTN
SN(if-pstn)[PublicP~]#routing dest-table calledNumberRouting
SN(if-pstn)[PublicP~]#exit
SN(ctx-cs)[switch]#
```

In addition we create the two H.323 interfaces and configure call routing:

```
SN(ctx-cs)[switch]#interface h323 CompanyOfficeA
SN(if-h323)[Company~]#routing dest-table calledNumberRouting
SN(if-h323)[Company~]#remoteip 146.86.130.11
SN(if-h323)[Company~]#exit
SN(ctx-cs)[switch]#interface h323 CompanyOfficeB
SN(if-h323)[Company~]#routing dest-table calledNumberRouting
SN(if-h323)[Company~]#remoteip 146.86.130.24
SN(if-h323)[Company~]#exit
SN(ctx-cs)[switch]#
```

Last we configure the Session Router:

```
SN(ctx-cs)[switch]#called-party CalledNumberRouting 1 dest-interface
CompanyOfficeA
SN(ctx-cs)[switch]#called-party CalledNumberRouting 2 dest-interface
CompanyOfficeB
SN(ctx-cs)[switch]#called-party CalledNumberRouting 5 dest-interface
PBX
SN(ctx-cs)[switch]#called-party CalledNumberRouting default dest-
interface PublicPSTN
SN(ctx-cs)[switch]#exit
SN(cfq)#
```

#### Configure Voice over IP Settings

Because we need G.723 as codec we enable DTMF relay:

```
SN(cfg)#profile voip H323VoIPProfile
SN(pf-voip) [H323VoI~]#dtmf-relay
SN(pf-voip) [H323VoI~]#exit
SN(cfg)#
```

#### **Configure ISDN Ports**

Next step is to configure the ISDN ports:

```
SN(cfg)#port isdn 2 0
SN(prt-isdn) [2/0]#down
SN(prt-isdn) [2/0]#channel-range 0 1
SN(prt-isdn) [2/0]#l2proto pp
SN(prt-isdn) [2/0]#l3proto pss1
SN(prt-isdn) [2/0]#max-channels 2
```

```
SN(prt-isdn)[2/0]#uni-side net
SN(prt-isdn)[2/0]#up
SN(prt-isdn)[2/0]#exit
SN(cfg)#
SN(cfg)#
SN(cfg) #port isdn 2 1
SN(prt-isdn)[2/0]#down
SN(prt-isdn)[2/0]#channel-range 0 1
SN(prt-isdn)[2/0]#12proto pp
SN(prt-isdn)[2/0]#13proto pss1
SN(prt-isdn)[2/0]#max-channels 2
SN(prt-isdn)[2/0]#uni-side net
SN(prt-isdn)[2/0]#up
SN(prt-isdn)[2/0]#exit
SN(cfq)#
SN(cfq)#
SN(cfg) #port isdn 2 2
SN(prt-isdn)[2/0]#down
SN(prt-isdn)[2/0]#channel-range 0 1
SN(prt-isdn)[2/0]#l2proto pp
SN(prt-isdn)[2/0]#13proto dss1
SN(prt-isdn)[2/0]#max-channels 2
SN(prt-isdn)[2/0]#uni-side usr
SN(prt-isdn)[2/0]#up
SN(prt-isdn)[2/0]#exit
SN(cfq)#
SN(cfq)#
SN(cfg) #port isdn 2 3
SN(prt-isdn)[2/0]#down
SN(prt-isdn)[2/0]#channel-range 0 1
SN(prt-isdn)[2/0]#l2proto pp
SN(prt-isdn)[2/0]#13proto dss1
SN(prt-isdn)[2/0]#max-channels 2
SN(prt-isdn)[2/0]#uni-side usr
SN(prt-isdn)[2/0]#up
SN(prt-isdn)[2/0]#exit
SN(cfg)#
```

#### Configure H.323 VoIP Connection

Next we configure call signaling and the codecs:

```
SN(cfg)#gateway h323 h323
SN(gw-h323)[h323]#no ras
SN(gw-h323)[h323]#faststart
SN(gw-h323)[h323]#codec g711alaw64k
SN(gw-h323)[h323]#codec g723 6k3
SN(gw-h323)[h323]#codec g729
SN(gw-h323)[h323]#exit
SN(cfg)#context cs
SN(ctx-cs)[switch]#interface h323 CompanyOfficeA
SN(if-h323) [Company~] #codec g711alaw64k
SN(if-h323) [Company~] #exit
SN(ctx-cs)[switch]#
SN(ctx-cs)[switch]#interface h323 CompanyOfficeB
SN(if-h323) [Company~] #codec g711alaw64k
SN(if-h323)[Company~]#exit
SN(ctx-cs)[switch]#
SN(ctx-cs)[switch]#exit
SN(cfq)#
```

In addition we have to use the VoIP profile by the gateway:

```
SN(cfg)#gateway h323 h323
SN(gw-h323)[h323]#use voip-profile H323VoIPProfile
SN(gw-h323)[h323]#exit
SN(cfg)#
```

#### **Activate CS Context Configuration**

Prior to activating our configuration we use two 'show' commands to display part of our configuration:

```
SN(cfg) #show context cs config
Following session-router configuration sets are available:
 switch
   Interfaces:
     CompanyOfficeB
      CompanyOfficeA
      PBX
      PublicPSTN
   Routing tables:
     CalledNumberRouting
SN(cfq)#
SN(cfg) #show gateway h323 config
CURRENT H.323 GATEWAY CONFIGURATION
  State : enabled
 RAS : disabled
 Call-signaling port : 1720
 Q.931-tunneling : disabled
 Faststart : enabled
 Codecs :
   G.711 A-law, rxlen:10, txlen:10
   G.711 U-law, rxlen:20, txlen:10
   G.723, rxlen:10, txlen:10
   G.729, rxlen:10, txlen:10
 H.323-ID:
 E.164 alias :
 Binding: ip-context 'router', interface 'eth00' ip-address
'147.86.130.1'
SN(cfg)#
```

Finally we bind the PSTN interfaces to the ports and create simultaneously the line hunt groups and activate the gateway and CS context:

```
SN(ctx-cs)[switch]#interface pstn PBX
SN(if-pstn)[PBX]#bind port 2 0
SN(if-pstn)[PBX]#bind port 2 1
SN(if-pstn)[PBX]#exit
SN(ctx-cs)[switch]#interface pstn PublicPSTN
SN(if-pstn)[PublicP~]#bind port 2 2
SN(if-pstn)[PublicP~]#bind port 2 3
SN(if-pstn)[PublicP~]#exit
SN(ctx-cs)[switch]#exit
SN(ctx-cs)[switch]#exit
SN(cfg)#gateway h323
SN(gw-h323)[gw_name]#no shutdown
SN(gw-h323)[gw_name]#exit
SN(cfg)#debug session-router 5
```

```
SN(cfg)#context cs
SN(ctx-cs)[switch]#no shutdown
SN(ctx-cs)[switch]#02:47:59 SR > Loading interfaces...
02:47:59 SR > Resolving interface references interfaces...
02:47:59 SR > Classifier is resolving interface references...
02:47:59 SR > Loading session router tables...
02:47:59 SR > Resolving routing table references within routing
tables...
02:47:59 SR
                             > Resolving interface references within routing
tables...
02:47:59 SR
                              > Resolving routing table references within
interfaces...
02:47:59 SR > Classifier is resolving sessionrouter reference
02:47:59 SR > Loading and linking complete...
02:47:59 SR > Following voice interfaces have been loaded:
02:47:59 SR > callapp
02:47:59 SR > CompanyOfficeB
02:47:59 SR > CompanyOfficeA
02:47:59 SR > PBX
02:47:59 SR > PublicPSTN
02:47:59 SR > Following routing tables have been loaded:
02:47:59 SR > CalledNumberRouting
02:47:59 SR > Following functions have been loaded:
02:47:59 SR > Following number replacement tables have been loaded:
02:47:59 SR
                              > Classifier is resolving sessionrouter references...
loaded:
SN(ctx-cs)[switch]#
```

#### **Show the Running Configuration**

The configuration script for our application looks as follows:

```
cli version 2.00
system
  clock-source 2 3
  synchronize-to-isdn-time
context ip router
interface eth00
  ipaddress 147.86.130.1 255.255.255.0
 mtu 1500
interface eth01
  ipaddress 172.16.1.1 255.255.0.0
 mtu 1500
context ip router
context cs switch
 no number-prefix national
 no number-prefix international
  called-party CalledNumberRouting 1 dest-interface CompanyOfficeA
  called-party CalledNumberRouting 2 dest-interface CompanyOfficeB
  called-party CalledNumberRouting 5 dest-interface PBX
  called-party CalledNumberRouting default dest-interface PublicPSTN
 use tone-set-profile default
interface pstn PBX
```

```
routing dest-table CalledNumberRouting
  fallback dest-interface PublicPSTN
 bind port 2 0
 bind port 2 1
interface pstn PublicPSTN
  routing dest-table CalledNumberRouting
  bind port 0 1
interface h323 CompanyOfficeA
  routing dest-table CalledNumberRouting
  remoteip 146.86.130.11
  codec g711alaw64k
interface h323 CompanyOfficeB
  routing dest-table CalledNumberRouting
  remoteip 146.86.130.24
  codec q711alaw64k
context cs switch
  no shutdown
profile voip H323VoIPProfile
  dtmf-relay
gateway isoip
  shutdown
gateway h323
  codec g711alaw64k 10 10
  codec g723_6k3 10 10
  codec g729 10 10
  faststart
 no ras
 bind interface eth00 router
  use voip-profile H323VoIPProfile
 no shutdown
port ethernet 0 0
 medium 10 half
  encapsulation ip
 bind interface eth00 router
 no shutdown
port ethernet 0 1
  medium 10 half
  encapsulation ip
 bind interface eth01 router
 no shutdown
port isdn 2 0
  down
  channel-range 0 1
  12proto pp
  13proto pss1
  max-channels 2
 uni-side net
  up
port isdn 2 1
  down
```

```
channel-range 0 1
  12proto pp
  13proto pss1
  max-channels 2
  uni-side net
  up
port isdn 2 2
  down
  channel-range 0 1
  12proto pp
  13proto dss1
  max-channels 2
  uni-side usr
port isdn 2 3
  down
  channel-range 0 1
  12proto pp
  13proto dss1
  max-channels 2
  uni-side usr
  up
```

## 25 CS INTERFACE CONFIGURATION

This chapter provides an overview of interfaces in the CS context and describes the tasks involved in configuring them. For detailed information on command syntax and usage guidelines for the commands listed in the configuration tasks refer to Chapter 16, " Context CS Mode", in the SmartWare *Command Reference Guide*.

This chapter includes the following sections:

- Introduction
- CS Interface Configuration Tasks
- Examples

#### 25.1 Introduction

Within the CS context of SmartWare, an interface is a logical entity providing call routing for incoming and outgoing calls to and from ISDN ports and voice over IP gateways. It represents logical connections to other equipment or networks. CS interfaces are used as source and destination in the Session Router and are bound to physical ports or logical (SmartWare) gateways. Interface names can be any arbitrary string with a maximum of 25 characters. For ease of identification the interface type can be a part of the name. Figure 23-1 illustrates the function of the CS interfaces. The types of CS interfaces are:

- PSTN Interfaces (ISDN and POTS)
- VoIP interfaces, such as:
  - H.323 Interface
  - ISoIP Interface

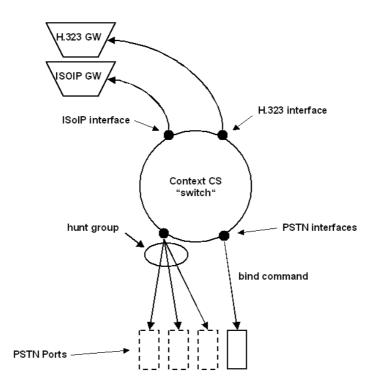

Figure 25-1: CS interfaces on the CS context

A PSTN interface is a CS interface type bound to a physical ISDN or POTS port. If more than one port is bound to a PSTN interface, a line hunt group is created automatically.

H.323 and ISoIP interfaces are CS interface types that provides voice over IP settings in addition to the general CS interface parameters. All H.323 and ISoIP interface on the CS context are implicitly bound to the H.323 or ISoIP gateway through SmartWare.

## 25.2 CS Interface Configuration Task List

Some parameters depend upon the interface type. If it is not specifically stated otherwise, the configuration task is valid for all interfaces. Some parameters are generally set in other CS components than CS interfaces, but can be overwritten in CS interfaces. This is not described in this chapter, but in Chapter 22, "DHCP Configuration", and Chapter 32, "VoIP Profile Configuration". To create and configure CS interfaces you have to perform the configuration tasks listed below.

- Create and Configure CS Interfaces
- Configure Call Routing
- Configure Digit Collection (Advanced)
- Configure Direct Call Signaling on VoIP Interfaces
- Specify the port address on VoIP Interfaces (Advanced)
- Bind PSTN Interfaces to PSTN Ports and Create Line Hunt Groups

## 25.3 Create and Configure CS interfaces

To configure CS interfaces you have first to enter in the CS context mode. Once entered you can create and configure your required interface by entering the CS interface configuration mode and specify the parameters. Each interface has a name. The name can be any arbitrary string of not more than 25 characters. Use a name describing the purpose of the interface as used in the examples or, for ease of identification, the interface type can be used as part of the name. Already defined CS interfaces can be displayed or deleted as described in the table below. Note that an interface is not defined and can not be displayed until a parameter in the interface itself is set.

#### **Procedure**

Create and Configure CS Interfaces.

#### Mode

Configure

|        | Command                                                   | Purpose                                                                                                    |
|--------|-----------------------------------------------------------|----------------------------------------------------------------------------------------------------|
| Step 1 | node(cfg)#context cs                                      | Enter the CS Context Configuration Mode.                                                                                                |
| Step 2 | node(ctx-cs)[switch]#interface if-<br>type if-name        | Enter the CS Interface Configuration Mode & select the CS interface with type <i>if-type</i> and name <i>if-name</i> for configuration. |
| Step 3 | node(if-type)[if-name]#                                   | Perform the configuration tasks to configure the CS interface.                                                                          |
| Step 4 | node(if-type)[if-name]#exit                               | Go back to the CS Context Configuration Mode                                                                                            |
| Step 5 |                                                           | Repeat step 1 to 4 to create and configure your CS interfaces                                                                           |
| Step 6 | node(ctx-cs)[switch]#show context cs config               | Display already defined CS interfaces.                                                                                                  |
|        | <pre>or node(ctx-cs)[switch]#interface if- type <?></pre> |                                                                                                    |

| Step 7 | node(ctx-cs)[switch]#no interface if- | Delete an already defined interface. |
|--------|---------------------------------------|--------------------------------------|
|        | type if-name                          | ·                                    |

#### Examples: Create an CS interfaces and delete another

The following example shows how to create and configure an interface, how to display it and how to delete another.

```
SN>enable
SN#configure
SN(cfq)#context cs
SN(ctx-cs)[switch]#interface pstn PublicAccess
SN(if-pstn)[PublicA~] #routing dest-interface PBX
SN(if-pstn)[PublicA~]#interface pstn <?>
  <name>
                              Interface name
 PBX
                              Existing interface
 PublicAccess
                              Existing interface
 PublicPSTN
                              Existing interface
                              Existing interface
 callapp
SN(if-pstn) [PublicA~] #no interface pstn PublicPSTN
SN(ctx-cs)[switch]#interface pstn <?>
                              Interface name
  PBX
                              Existing interface
  PublicAccess
                              Existing interface
                              Existing interface
 callapp
SN(ctx-cs)[switch]#
```

## 25.4 Configure Call Routing

SmartWare offers two levels of call routing, 'basic interface routing' and 'advanced session routing'. Basic interface routing allows you to forward all incoming calls on a CS interface to a destination CS interface. An optional fallback interface can also be specified.

Advanced session routing allows you to route calls to all available CS interfaces, based on a number of criteria such as calling number, destination number, and ISDN bearer capability. Further the Session Router also allows you to modify the calling and called party numbers in the call setup messages.

In the environment of the CS interfaces, it is necessary to specify whether the call will be routed directly to another CS interface ('basic interface routing') or to a first lookup table from the Session Router (advanced session routing).

In this chapter only 'basic interface routing' is described. For configuration of 'advanced session routing' refer to Chapter **26**, "**Session Router Configuration**", which also describes the difference between the two levels of call routing in more detail.

#### **Procedure**

To configure basic interface routing

#### Mode

Context CS

|        | Command                                            | Purpose                                                                                               |
|--------|----------------------------------------------------|----------------------------------------------------------------------------------------------------|
| Step 1 | node(ctx-cs)[switch]#interface if-<br>type if-name | Enter CS Interface Configuration Mode and configure interface <i>if-type</i> with name <i>if-name</i> |
| Step 2 | node(if-type)[if-name]#routing dest-interface name | Specify a destination interface for incoming calls                                                    |

| Step 3 | node(if- type)[if-name]#fallback<br>dest-interface name | Specify a fallback interface for incoming calls     |
|--------|---------------------------------------------------------|-----------------------------------------------------|
| Step 4 | node(if- type)[if-name ]#exit                           | Go back to the CS context configuration mode        |
| Step 5 |                                                         | Repeat steps 1-3 for all the required CS interfaces |

#### **Example: Configure Call Routing**

The following example shows how to configure basic interface routing including fallback.

```
SN>enable
SN#configure
SN(cfg)#context cs
SN(ctx-cs)[switch]#interface pstn PBX_trunk
SN(if-pstn)[PBX_tru~]#routing dest-interface H323_0
SN(if-pstn)[PBX_tru~]#fallback dest-interface Public_access
SN(if-pstn)[PBX_tru~]#exit
SN(ctx-cs)[switch]#
```

## 25.5 Configure Digit Collection

The SmartWare CS context supports overlap dialing on all interfaces. Some of the connected devices (PBX, ISDN network, remote gateways and gatekeepers) may however require bloc sending of the dialed number. SmartWare offers three options to collect overlap dialed digits and forward them in a single call setup message. Digit collection is applied to call setups going out from the interface to the port or gateway as illustrated in Figure 25-2.

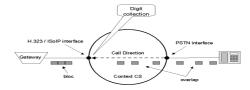

Figure 25-2: Digit Collection in a H.323 / ISoIP Interface

Collected overlap dialed digits are sent providing that they comply with one or a combination of three criteria: elapse a specific timeout, receive a specific character or receive a specified number of dialed digits.

#### **Procedure**

To configure the digit collection

#### Mode

Interface below Context CS

|        | Command                                                                     | Purpose                                                                                                    |
|--------|-----------------------------------------------------------------------------|----------------------------------------------------------------------------------------------------|
| Step 1 | node(if- type)[if-name]#digit-<br>collection timeout seconds                | Specify the timeout to wait for the first dialed or between two dialed digits before all previous digits are sent. |
| Step 2 | node(if- type) [if-name]#digit-<br>collection terminating-char<br>character | Specify a character that indicates the end of the dialed digits # or *                                             |
| Step 3 | node(if- type) [if-name]#digit-<br>collection nr-length length              | Specify a number of digits to collect                                                                              |

#### **Example: Configure Digit Collection**

In the following example the SmartNode sends the bloc of numbers either when the asterisk character <sup>1\*1</sup> is received or after 4 seconds have elapsed since the last dialed digit.

```
SN(if-h323) [h323_0] #digit-collection timeout 4
SN(if-h323) [h323_0] #digit-collection terminating-char *
```

## 25.6 Configure Direct Call Signaling on VoIP Interfaces

Call signaling is a basic requirement needed to set up and close down a call between two endpoints. A call can be established between two VoIP interfaces, that is either between two ISoIP or between two H.323 interfaces. So that a call can be set up the VoIP interface needs the IP address of its remote device. In direct call signaling this is configured for each VoIP interface directly. In an H.323 network it is possible to obtain the remote IP addresses automatically by a gatekeeper. This is called 'gatekeeper routed call signaling'. To configure an H.323 interface for 'gatekeeper routed call signaling' refer to Chapter **22**, "**DHCP Configuration**".

**Note:** If you specify direct call signaling for an H.323 connection make sure that the registration authentication service (RAS) is disabled. For more information on RAS refer to Chapter **22**, "**DHCP Configuration**". For an example refer to the examples at the end of this chapter.

**Note:** Compared to H.323, the ISoIP signaling is simpler, faster and more efficient.

#### **Procedure**

To configure Direct Call Signaling on a VoIP interface

#### Mode

Context CS

|        | Command                                                                                     | Purpose                                                                                                  |
|--------|---------------------------------------------------------------------------------------------|----------------------------------------------------------------------------------------------------|
| Step 1 | node(ctx-cs)[switch]#interface h323 if-name or node(ctx-cs)[switch]#interface isoip if-name | Enter interface configuration mode and configure a H.323 or ISoIP interface for 'direct call signaling'. |
| Step 2 | node(if- type) [if-name]#remoteip ipaddress                                                 | Set the remote IP address for this VoIP interface                                                        |

#### Example: Configure Direct Call Signaling on ISoIP interface

The following example shows how to configure 'direct call signaling' in an ISoIP interface by specifying the remote IP address

```
SN>enable
SN#configure
SN(cfg)#context cs
SN(ctx-cs)[switch]#interface isoip AccessGateway
SN(if-isoip)[AccessG~]#remoteip 192.195.123.64
SN(if-isoip)[AccessG~]#
```

## 25.7 Specify the Port Address on VoIP interfaces

ISoIP and the Q.931 tunneling in H.323 can support ISDN services which use D-channel broadcast messages, such as call back and call waiting services. These features are related to physical ports on the remote gateway and not to a specific called party number.

In conventional voice circuits a D-channel message always reaches its destination, because the destination is always connected directly with a wire to the switch (e.g. PSTN). In VoIP networks a directly hard wired connection does not exist. Therefore a virtual tunnel is specified over the IP network in which the physical ports are to be virtually connected. The virtual tunnel is realized by assigning an identical port address to two VoIP interfaces. Likewise you have to configure 'direct call routing' as described above between the VoIP interfaces and the physical port. For more explanation refer to Figure 25-3.

**Note:** If you use this feature on a H.323 interface you have also to enable Q.931 tunneling as described in more detail in Chapter **22**, "**DHCP Configuration**".

**Note:** If no port address is specified for an interface, all calls with no port address are routed to that interface. If a call has a port address which is not specified on a interface, the call will be rejected.

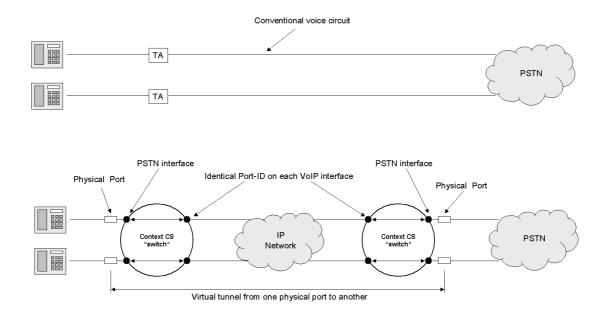

Figure 25-3: VoIP interfaces with identical port-ID determine a virtual tunnel **Procedure** 

To configure the port identifier for a H.323 or ISoIP interface

#### Mode

Interface below Context CS

|        | Command                                    | Purpose                                                  |
|--------|--------------------------------------------|----------------------------------------------------------|
| Step 1 | node(if-type)[if-name]#portaddress address | Specify the port address for a H.323 or ISoIP interface. |

#### **Example: Specifying a Port Address**

The following example shows how to set the port address to value 5 for a H.323 interface and enable Q.931 tunneling to use this feature in an H.323 network.

```
SN>enable
SN#configure
SN(cfg)#context cs
SN(ctx-cs)[switch]#interface h323 EnterpriseGateway
SN(if-h323)[Enterpr~]#portaddress 5
SN(if-h323)[Enterpr~]#exit
SN(ctx-cs)[switch]#exit
SN(cfg)#gateway h323 h323
SN(gw-h323)[h323]#q931-tunneling
SN(qw-h323)[h323]#
```

## 25.8 Bind PSTN Interfaces to PSTN Ports and Create Line Hunt Groups

In order to become functional the PSTN interface must be bound to the physical PSTN port from which it receives incoming calls and to which it forwards outgoing calls. Generally a PSTN interface binds only one PSTN port. If a PSTN interface binds more than one PSTN port a line hunt group is created. Hunt groups allows you to apply the PSTN interface configuration to multiple physical ports. Within the hunt groups free channels for outgoing calls are hunted on all available ports. Its are hunted in the sequence of their binding in the interface configuration.

#### **Procedure**

To bind the PSTN interface to a PSTN port

#### Mode

Interface below Context CS

|        | Command                                    | Purpose                  |
|--------|--------------------------------------------|--------------------------|
| Step 1 | node(if-type)[if-name]#bind port slot port | Bind interface to a port |

#### **Example: Bind PSTN Interface to PSTN Ports**

The following example shows how to create a line hunt group by binding multiple PSTN ports to the PSTN interface.

```
SN>enable
SN#configure
SN(cfg)#context cs
SN(ctx-cs)[switch]#interface pstn PublicPSTN
SN(if-pstn)[PublicP~]#bind port 2 0
```

```
SN(if-pstn) [PublicP~] #bind port 2 1
SN(if-pstn) [PublicP~] #
```

## 25.9 Examples

#### 25.9.1 V5 Carrier Access

Figure 25-4 shows a V5 carrier access scenario. The association between the subscriber ISDN port and the switch port is achieved using a port address. This port address creates a virtual extension line which supports the complete ISDN services and supplementary services

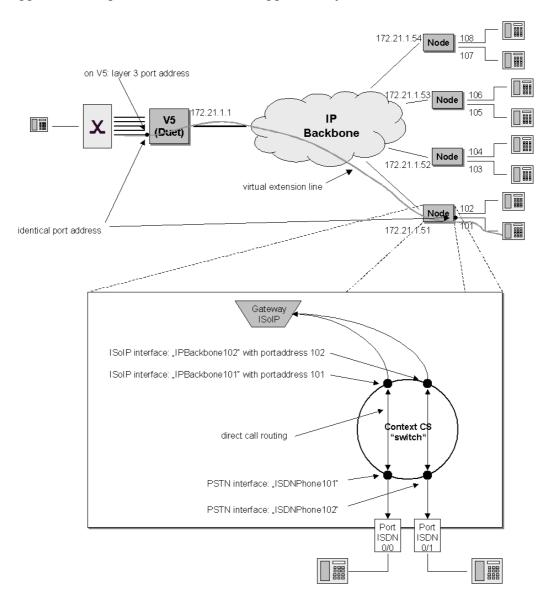

Figure 25-4: V5 Carrier Access Scenario

First we configure the CS interfaces and the call routing. We need two ISoIP interfaces and two PSTN interfaces. Calls from the ISoIP interface are directly routed to the PSTN interface and vice versa:

```
SN>enable
SN#configure
SN(cfg)#context cs
SN(ctx-cs)[switch]#interface isoip IpBackbone101
```

```
SN(if-isoip) [IpBackb~] #routing dest-interface ISDNPhone101
SN(if-isoip) [IpBackb~] #exit
SN(ctx-cs) [switch] #interface pstn ISDNPhone101
SN(if-pstn) [ISDNPho~] #routing dest-interface IpBackbone101
SN(if-pstn) [ISDNPho~] #exit
SN(ctx-cs) [switch] #interface isoip IpBackbone102
SN(if-isoip) [IpBackb~] #routing dest-interface ISDNPhone102
SN(if-isoip) [IpBackb~] #exit
SN(ctx-cs) [switch] #interface pstn ISDNPhone102
SN(if-pstn) [ISDNPho~] #routing dest-interface IpBackbone102
SN(if-pstn) [ISDNPho~] #exit
SN(ctx-cs) [switch] #
```

Next we specify the remote IP address for direct call signaling and set the port address:

```
SN(ctx-cs)[switch]#interface isoip IpBackbone101
SN(if-isoip)[IpBackb~]#remoteip 172.21.1.1
SN(if-isoip)[IpBackb~]#portaddress 101
SN(if-isoip)[IpBackb~]#exit
SN(ctx-cs)[switch]#interface isoip IpBackbone102
SN(if-isoip)[IpBackb~]#remoteip 172.21.1.1
SN(if-isoip)[IpBackb~]#portaddress 102
SN(if-isoip)[IpBackb~]#exit
SN(ctx-cs)[switch]#
```

Additionally we have to bind the PSTN interfaces to the PSTN ports:

```
SN(ctx-cs)[switch]#interface pstn ISDNPhone101
SN(if-pstn)[ISDNPho~]#bind port 0 0
SN(if-pstn)[ISDNPho~]#exit
SN(ctx-cs)[switch]#interface pstn ISDNPhone102
SN(if-pstn)[ISDNPho~]#bind port 0 1
SN(if-pstn)[ISDNPho~]#exit
SN(ctx-cs)[switch]#
```

Note that the settings described above are normally configured together in one step for an interface.

You must also configure the ISDN ports and the voice codec used. Refer to Chapter 28, "ISDN Port Configuration" or Chapter 22, "DHCP Configuration" for more information how to configure these components. After you have finished the CS configuration you need to enable the CS context. Prior to activating the CS context we enable the debug Session Router monitor to display the loading of the CS context.

```
SN(ctx-cs)[switch]#debug session-router 5
SN(ctx-cs)[switch]#no shutdown
SN(ctx-cs)[switch]#
02:47:59 SR > Loading interfaces...
02:47:59 SR > Resolving interface references interfaces...
02:47:59 SR > Classifier is resolving interface references...
02:47:59 SR > Loading session router tables...
02:47:59 SR > Resolving routing table references within routing
tables...
02:47:59 SR > Resolving interface references within routing
tables...
02:47:59 SR
              > Resolving routing table references within
interfaces...
02:47:59 SR > Classifier is resolving sessionrouter references...
02:47:59 SR > Loading and linking complete...
02:47:59 SR > Following voice interfaces have been loaded: 02:47:59 SR > callapp
```

#### 25.9.2 Q.SIG PBX Networking

The example in Figure 25-5 shows a Q.SIG PBX network scenario. To separate different tunnels for Q.SIG tunneling and to simplify the routing configuration every H.323 interface needs a unique portaddress.

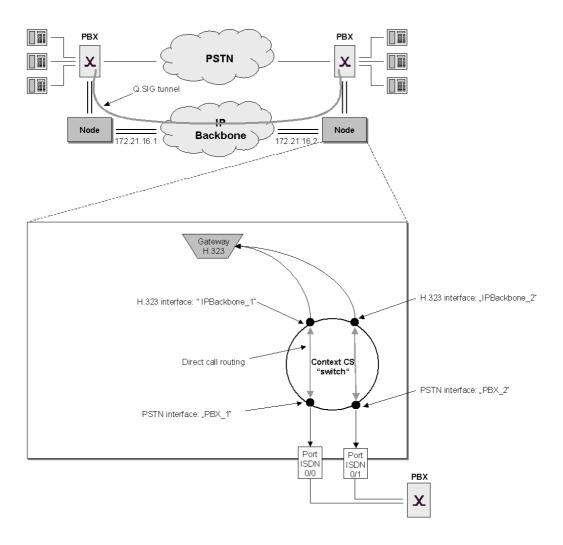

Figure 25-5: Q.SIG PBX Network

First we configure the CS interfaces and the call routing. We need two PSTN interfaces and two H.323 interfaces. Direct call routing is used as described in the previous example:

```
SN>enable
SN#configure
SN(cfg)#context cs
SN(ctx-cs)[switch]#interface h323 IPBackbone_1
SN(if-h323)[IPBackb~]#routing dest-interface PBX 1
```

```
SN(if-h323) [IPBackb~] #exit
SN(ctx-cs) [switch] #interface h323 IPBackbone_2
SN(if-h323) [IPBackb~] #routing dest-interface PBX_2
SN(if-h323) [IPBackb~] #exit
SN(ctx-cs) [switch] #interface pstn PBX_1
SN(if-pstn) [PBX_1] #routing dest-interface IPBackbone_1
SN(if-pstn) [PBX_1] #exit
SN(ctx-cs) [switch] #interface pstn PBX_2
SN(if-pstn) [PBX_2] #routing dest-interface IPBackbone_2
SN(if-pstn) [PBX_2] #exit
SN(ctx-cs) [switch] #
```

Next we configure the remote IP address for direct call signaling and specify the port addresses:

```
SN(ctx-cs) [switch] #interface h323 IPBackbone_1
SN(if-h323) [IPBackb~] #remoteip 172.21.16.1
SN(if-h323) [IPBackb~] #portaddress 1
SN(if-h323) [IPBackb~] #exit
SN(ctx-cs) [switch] #
SN(ctx-cs) [switch] #interface h323 IPBackbone_2
SN(if-h323) [IPBackb~] #remoteip 172.21.16.1
SN(if-h323) [IPBackb~] #portaddress 2
SN(if-h323) [IPBackb~] #exit
SN(ctx-cs) [switch] #
```

Because we use H.323 we have to disable the registration authentication service (RAS) and enable Q.931 tunneling. Furthermore we enable fast connect and enable the H.323 gateway with the command 'no shutdown'. These two commands are described in more detail in Chapter 22, "DHCP Configuration".

```
SN>enable
SN#configure
SN(cfg) #gateway h323 h323
SN(gw-h323) [h323] #no ras
SN(gw-h323) [h323] #q931-tunneling
SN(gw-h323) [h323] #faststart
SN(gw-h323) [h323] #no shutdown
SN(gw-h323) [h323] #exit
SN(cfg) #
```

Next we bind the PSTN interfaces "PBX\_1" and "PBX\_2" to the PSTN ports:

```
SN(ctx-cs)[switch]#interface pstn PBX_1
SN(if-pstn)[PBX_1]#bind port 0 0
SN(if-pstn)[PBX_1]#exit
SN(ctx-cs)[switch]#interface pstn PBX_2
SN(if-pstn)[PBX_1]#bind port 0 1
SN(if-pstn)[PBX_1]#exit
SN(ctx-cs)[switch]#
```

In addition you have to configure the ISDN port and the voice Codec used. Refer to Chapter Chapter 28, "ISDN Port Configuration" or Chapter 22, "DHCP Configuration" for more information on how to configure these components.

After you have finished the CS configuration you must enable the CS context. Prior to activating the CS context we enable the debug Session Router monitor to display the loading of the CS context.

```
SN(ctx-cs)[switch]#debug session-router 5
SN(ctx-cs)[switch]#no shutdown
```

# 26 SESSION ROUTER CONFIGURATION

This chapter provides an overview of Session Router tables and number manipulation functions and describes the tasks involved in configuring the Session Router in SmartWare. For detailed information on syntax and usage guidelines for the commands listed in the configuration tasks, refer to Chapter 16, "Context CS Mode" in the SmartWare Command Reference Guide.

This chapter includes the following sections:

- Introduction
- Session Router Configuration Task List
- Session Router Configuration Tasks
- Examples

#### 26.1 Introduction

There are two options for deciding where an incoming call on a CS interface is forwarded:

- Basic interface call routing: Basic interface routing can be configured directly on the CS interfaces. It's also called 'direct call routing'.
- Advanced session routing: More complex call forwarding decisions can be configured in the session router

The Session Router is a very efficient and flexible tool for routing communication sessions between CS interfaces. Based on a set of routing criteria the Session Router determines the destination (interface) for every incoming call. The forwarding decisions and features are based on a set of **routing tables** and **number manipulation functions**.

Each routing table is responsible for a specific routing criterion such as the called party number or the bearer capability of the call. Multiple tables can be linked together to form a *decision tree*. The number manipulation functions can be used to modify the calling and called party numbers according to the network requirements. Figure 26-1 illustrates direct call and advanced session routing. In this chapter advanced session routing is explained. For configuring direct call routing refer to Chapter 25, "CS Interface Configuration".

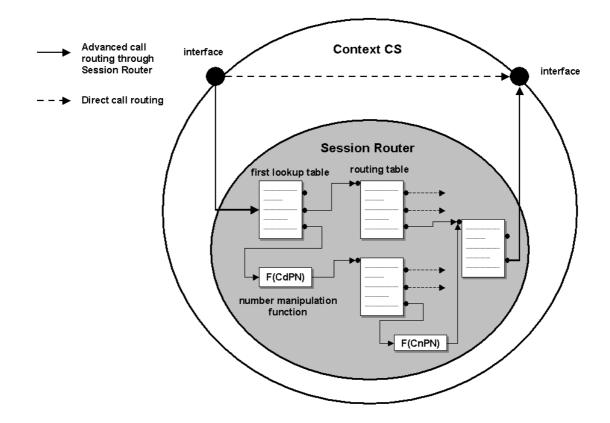

Figure 26-1: Direct Call Routing vs. Advanced Session Routing

Due to the tree search algorithm implemented in the Session Router very large routing tables can be scanned very quickly with minimal impact on the call setup delay. The SmartWare Session Router supports the following routing criteria:

- Calling Party Number (CnPN); also called Source-Nr, A-Nr, MSN, DDI or CLIP
- Called Party Number (CdPN); also called Destination-Nr or B-Nr
- ISDN Bearer Capability; also called ISDN Service or information transfer capability (ITC)
- Day of Week; Mon Sun
- Time of Day; hour:minute
- Date; year/month/day

#### 26.1.1 Routing Table Structure

Every routing table has the same general format:

type <name> {<key> | default} {dest-table <dst-name> | dest-interface <dst-name> | none} [<function>]

| type          | Identifies the <i>type</i> of the table according to the routing criteria                |  |
|---------------|------------------------------------------------------------------------------------------|--|
| <name></name> | Is a unique name identifying the table. Use "speaking" names                             |  |
| <key></key>   | Is the matching <i>key</i> , according to the routing criteria. The Session Router reads |  |
|               | through the table to find the best matching key. Having found one, it examines the       |  |
|               | other elements in that row. The default matching key is followed if no other row         |  |
|               | matches. If no default entry is configured and no other entry matches, the call is       |  |
|               | routed to the fallback destination configured on the interface.                          |  |

dest-table Specifies the routing table (name) to be used as the next step in the decision tree. The

call setup is forwarded to the table and matched against the keys.

dest-interface Specifies the CS interface (name) to be used as the outgoing interface.

<function> Is the name of a number manipulation function to be executed before the call setup

is forwarded to the next routing table or the destination interface

Note: To support broadcast features the routing table needs a default entry!

## 26.2 Warning

The Session Router allows you to solve practically any call routing and number manipulation requirement that you may have. The Session Router is very flexible in allowing the construction of decision trees based on linked routing tables. However you should take care not to use too many tables and an over-elaborate structure. The configuration may become large and difficult to manage. For complex configurations we recommend offline editing and configuration downloads.

## 26.3 Session Router Configuration Task List

To configure the Session Router, perform the tasks in the following sections and in order as listed below.

- Map out the goals for the Session Router
- Configure the Entry Table on Circuit Interfaces
- Configure Session Router Tables
- Configure Number Manipulation Functions
- Deleting Routing Tables and Functions
- Activate the Session Router Configuration

## 26.4 Map out the Goals for the Session Router

There are many possible policies and factors that may influence the Session Router configuration. Some examples are:

- Least Cost routing
- On-net off-net call routing
- ISDN Service routing
- Carrier selection
- Service quality
- Fallback strategies
- Network and gateway selection

Other factors that must be taken into account are:

- available number ranges (DDI, MSN, PISN), and
- potential restrictions imposed by neighboring equipment (Gatekeepers, Remote Gateways, PBXs) on the number length or range to be used.

The Session Router is able to accommodate almost every combination of these requirements through a customized configuration.

In order to keep this configuration compact we recommend that you first define the routing requirements and restrictions that apply to your installation. Then define the tables and number manipulation functions that you need to fulfill these requirements. Finally define the decision tree (i.e. the sequence in which the tables and functions are linked together). In this step you may realize that you need multiple tables of the same type to achieve your goals. On the other hand an alternative sequence may help you to reduce the number of tables or the size of each table while still

achieving the set goal. Only when you are happy with the planned tables, functions and sequence should you start configuration.

## 26.5 Configure the Entry Table on Circuit Interfaces

To activate the advanced Session routing the first lookup table in the CS interface has to be specified as you can see in Figure 26-1. Make sure the routing parameter on the CS interface is configured in order to forward the incoming calls to the first table of the Session Router.

#### **Procedure**

To configure the entry table in a CS interface

#### Mode

Context CS

|        | Command                                            | Purpose                                                                            |
|--------|----------------------------------------------------|------------------------------------------------------------------------------------|
| Step 1 | node(ctx-cs)[switch]#interface if-<br>type if-name | Change to Interface Configuration Mode to specify the entry table in the interface |
| Step 2 | node(if-type)[if-name]#routing dest-table name     | Specify the first lookup routing table of the Session Router.                      |

## 26.6 Configure Session Routing Tables

Routing tables are identified by names that can be any arbitrary string. For ease of identification the table type is typically used as part of the name.

Session router tables are created by initially configuring a first entry and then appending lines with the same table name. Refer to the individual table types detailed below on how to configure table lines.

**Note:** The sequence of the lines is not important. The Session Router creates a search tree out of the table lines to ensure optimal search speed.

**Note:** To remove tables the delete command can be used. Only entire tables can be deleted, not individual lines.

#### 26.6.1 Broadcast Handling in the Session Router

ISDN D-channel broadcast messages are used in various ISDN supplementary services, such as CCBS (Completion of Calls to Busy Subscriber), CW (Call Waiting), and TP (Terminal Portability). Such broadcast messages are always routed according to the default entry in the routing tables. If there is no default entry the message is dropped which will result in the loss of the corresponding call feature.

#### 26.6.2 Configure Number Prefix for ISDN Number Types

The CdPN in an ISDN signaling message is of a defined number type; *national*, *international* or *unknown*. Depending on where the message originates (PSTN, Mobile Network, PBX) this number type may differ. Table 19-1 illustrates the three number types.

| Type          | Format Description                                       | Example         |
|---------------|----------------------------------------------------------|-----------------|
| unknown       | as dialed with all leading zeros or other prefix numbers | 0041 31 985xxxx |
| national      | (area code) (local extension number)                     | 31 985xxxx      |
| international | (country code) (area code) (local extension number)      | 41 31 985xxxx   |

#### Table 19-26-1: ISDN number types

The missing prefix in the national and international number types can complicate the Session Router configuration. SmartWare therefore offers the possibility to expand these numbers before entering the first Session Router table. The configured prefix is later removed at the exit of the Session Router (i.e. when a destination interface is found).

#### **Procedure**

To configure number prefix

#### Mode

Context CS

|        | Command                                                  | Purpose                                                                                   |
|--------|----------------------------------------------------------|-------------------------------------------------------------------------------------------|
| Step 1 | node(ctx-cs)[switch]# number-prefix national prefix      | Adds <i>prefix</i> to all CdPNs of type national before entering the Session Router.      |
| Step 2 | node(ctx-cs)[switch]# number-prefix international prefix | Adds <i>prefix</i> to all CdPNs of type international before entering the Session Router. |

#### **Example: Configure Number Prefix**

SN[switch] #number-prefix national 0041

Input: 31985xxxx Result: 004131985xxxx

SN[switch] #number-prefix international 00

Input: 4131985xxxx Result: 004131985xxxx

#### 26.6.3 Create a Called Party Number Routing Table

The Called Party Number (CdPN) table is used to route calls based on the called party in the call setup message. The Session Router scans the table to find the longest matching key starting with the **first** digit.

**Note:** When using overlap dialing the table lookup mechanism waits for more digits until it is sure that the longest match was found.

#### **Procedure**

To create a CdPN routing table

#### Mode

Context CS

|        | Command                                                                                                    | Purpose                                                                                                    |
|--------|----------------------------------------------------------------------------------------------------|----------------------------------------------------------------------------------------------------|
| Step 1 | node(ctx-cs)[switch]#called-party tbl-name key dest-interface if-name or node(ctx-cs)[switch]#called-party tbl-name key dest-table tbl-name | Create a CdPN routing table <i>tbl-name</i> for destination interface <i>if-name</i> or destination table <i>tbl-name</i> by entering the first line. |
| Step 2 |                                                                                                    | Repeat step 1 to add lines for additional table entries.                                                                                              |

### **Example: Called Party Number Routing Table**

```
SN(cfg) #context cs
SN(ctx-cs) [switch] #called-party national 001 dest-interface USVoIP-A
SN(ctx-cs) [switch] #called-party national 001320 dest-interface
USVoIP-B
SN(ctx-cs) [switch] #called-party national 0044 dest-interface EuroVoIP
SN(ctx-cs) [switch] #called-party national 0049 dest-interface EuroVoIP
SN(ctx-cs) [switch] #called-party national default dest-interface
DefAcc
```

## 26.6.4 Create a Calling Party Number Routing Table

The Calling Party Number (CnPN) table is used to route calls based on the CnPN in the call set-up message. This number in general corresponds to the extension number of a PBX or MSN of an ISDN terminal. The table can be used to route calls from extensions, which have particular call routing requirements (i.e. Terminals which require non VoIP capable ISDN services). The Session Router looks for the longest match starting with the **last** digit of the calling party number.

**Note:** The calling party number is sometimes inserted or modified by a PBX.

#### **Procedure**

To create a CnPN routing table

#### Mode

Context CS

|        | Command                                                                                                    | Purpose                                                                                                    |
|--------|----------------------------------------------------------------------------------------------------|----------------------------------------------------------------------------------------------------|
| Step 1 | node(ctx-cs)[switch]#calling-party tbl-name key dest-interface if-name or node(ctx-cs)[switch]#calling-party tbl-name key dest-table tbl-name | Create a CnPN routing table <i>tbl-name</i> with key <i>key</i> for destination interface <i>if-name</i> or destination table <i>tbl-name</i> by adding the first line. |
| Step 2 |                                                                                                    | Repeat step 1 to add lines for multiple table entries.                                                                                                    |

### **Example: Calling Party Number Routing Table**

```
SN(ctx-cs)[switch]#calling-party exts 523 dest-interface breakout SN(ctx-cs)[switch]#calling-party exts 525 dest-interface breakout SN(ctx-cs)[switch]#calling-party exts 572 dest-interface DefAcc
```

## 26.6.5 Create a Bearer Capability Routing Table

The bearer capability table is used to route calls based on the bearer capability field in the ISDN setup message. This can be used to differentiate between ISDN data services and ISDN speech connections.

**Note:** Terminals connected to analogue extensions (e.g. of a PBX) do not supply bearer capability values in their call set-up. It is therefore up to the configuration of the analogue port on the Terminal Adapter, NT or PBX to insert this value. The configuration of this value is however often omitted or wrong. The BC value may therefore not be a reliable indication to differentiate between analogue speech, audio or Fax Group 3 connections.

The Session Router can route calls according to the following bearer capabilities:

ItcAudio31: Transparent 3.1kHz channelItcSpeech: Voice terminals (Telephones)

ItcUD64: Unrestricted digital information (64kBit/s)
 ItcRD64: Restricted digital information (64kBit/s)

#### **Procedure**

To create a bearer capability routing table

#### Mode

Context CS

|        | Command                                                                        | Purpose                                                            |
|--------|--------------------------------------------------------------------------------|--------------------------------------------------------------------|
| Step 1 | node(ctx-cs)[switch]#bearer-capability tbl-<br>name key dest-interface if-name | Create a bearer-capability routing table by adding the first line. |
|        | or  node(ctx-cs)[switch]# bearer-capability tbl- name key dest-table tbl-name  |                                                                    |
| Step 2 |                                                                                | Repeat step 1 to add lines for multiple table entries.             |

### **Example: Bearer Capability Routing Table**

```
SN(ctx-cs) [switch] #bearer-capability BC audio71 dest-interface local-breakout
SN(ctx-cs) [switch] #bearer-capability BC ud dest-interface ISoIP-Access
SN(ctx-cs) [switch] #bearer-capability BC video dest-interface ISoIP-Access
SN(ctx-cs) [switch] #bearer-capability BC default dest-interface VoIPCarrierA
```

### 26.6.6 Create a Time of Day Routing Table

The time table is used to route calls based upon the current system time during one day, i.e. an 24hr. period from midnight to midnight. Times are matched within the ranges defined in the time routing table.

#### **Procedure**

To create a time of day routing table

#### Mode

Context CS

|        | Command                                                           | Purpose                                                |
|--------|-------------------------------------------------------------------|--------------------------------------------------------|
| Step 1 | node(ctx-cs)[switch]#time tbl-name key dest-<br>interface if-name | Create a time routing table by adding the first line.  |
|        | or  node(ctx-cs)[switch]#time tbl-name key dest- table tbl-name   |                                                        |
| Step 2 |                                                                   | Repeat step 1 to add lines for multiple table entries. |

### **Example: Time of Day Routing Table**

```
SN(ctx-cs)[switch]#time workday1 08:00-17:00 dest-table BestQuality SN(ctx-cs)[switch]#time workday1 17:00-21:00 dest-interface VoIPCarrierA
SN(ctx-cs)[switch]#time workday1 21:00-08:00 dest-interface VoIPCarrierB
```

## 26.6.7 Create a Day of Week Routing Table

The Day of Week table is used to route calls according to the day of the week. The days are defined by the abbreviations mon; tue; wed; thu; fri; sat; and sun. To configure weekday routing table entries use the following commands starting in the CS context configuration mode.

### **Procedure**

To create a day of week routing table

#### Mode

Context CS

|        | Command                                                          | Purpose                                                      |
|--------|------------------------------------------------------------------|--------------------------------------------------------------|
| Step 1 | node(ctx-cs)[switch]#weekday tbl-name key dest-interface if-name | Create a day of week routing table by adding the first line. |
|        | or node(ctx-cs)[switch]#weekday tbl-name key dest-table tbl-name |                                                              |
| Step 2 |                                                                  | Repeat step 1 to add lines for multiple table entries.       |

### **Example: Day of Week Routing Table**

```
SN(ctx-cs)[switch]#weekday DayTable1 sat dest-table LeastCost SN(ctx-cs)[switch]#weekday DayTable1 sun dest-table LeastCost SN(ctx-cs)[switch]#weekday DayTable1 default dest-interface VoIPCarrierA
```

### 26.6.8 Create a Date Routing Table

The Date table is used to route calls according to the current system date. It can be used for example to represent holidays in the routing decision tree. The table matches exact dates or date ranges.

#### **Procedure**

To create a date routing table

#### Mode

Context CS

|        | Command                                                           | Purpose                                                |
|--------|-------------------------------------------------------------------|--------------------------------------------------------|
| Step 1 | node(ctx-cs)[switch]#date tbl-name key dest-<br>interface if-name | Create a time routing table by adding the first line.  |
|        | or node(ctx-cs)[switch]#date tbl-name key dest- table tbl-name    |                                                        |
| Step 2 |                                                                   | Repeat step 1 to add lines for multiple table entries. |

#### **Example: Date Routing Table**

```
SN(ctx-cs) [switch] #date holiday2001 2001/01/01 dest-table leastCost SN(ctx-cs) [switch] #date holiday2001 2001/01/02 dest-table leastCost SN(ctx-cs) [switch] #date holiday2001 2001/05/01 dest-table leastCost SN(ctx-cs) [switch] #date holiday2001 2001/12/24-2002/01/02 dest-table leastCost SN(ctx-cs) [switch] #date holiday2001 default dest-interface VoIPCarrierA
```

## 26.7 Configure Number Manipulation Functions

Number manipulation functions are used to modify the call setup message and thus influence the routing decision and or the outgoing setup message leaving the Session Router. Number manipulation functions are identified by a name (string) and referenced in the routing tables.

Additionally the number type and numbering plan can be changed. Voice over IP networks may span wide areas and connect to the PSTN at different locations (international) thus imposing the need for control over the type of number and numbering plan. Especially with plain H.323 (not using Q.931 tunneling) there is no way to transport the type of number transparently.

A specific application is the 'Shared PRA' (multiple subscribers on same PRA access in Central Office Switch) which requires that all numbers have a type other than 'unknown'.

#### **Procedure**

To create a number manipulation function

#### Mode

Context CS

|        | Command                                                               | Purpose                                                                                                    |
|--------|-----------------------------------------------------------------------|----------------------------------------------------------------------------------------------------|
| Step 1 | node(ctx-cs)[switch]# [no] number- manipulation {cdpn   cnpn } {(add) | Create a number manipulation function identified by a "speaking" name. Specify if the function acts on the called or calling party number. Specify the action:  • add digits in front of number  • remove number of digits starting from 1st  • replace number based on translation table  • truncate number to last n digits  • set number type  • set numbering plan  • convert the number type to unknown and add the configured prefix or to international and remove configured prefix if present |
| Step 2 |                                                                       | Repeat step 1 to create more than one number manipulation function                                                                                                    |

### **Example: Configure Number Manipulation Functions**

Add digits to CdPN: Input: 0319852525 Result: \*50319852525

```
SN[switch] #number-manipulation CdPNadd0 cdpn add *5
```

Remove digits from CdPN: Input: 0319852525 Result: 9852525

```
SN[switch] #number-manipulation CdPNrm031 cdpn remove 3
```

Truncate digits of CdPN: Input: 0319852525 Result: 525

```
SN[switch] #number-manipulation CdPNtrunc3 cdpn truncate 3
```

Set number type: Input: CdPN of type 'national' Result: number of type 'international'

```
SN[switch]#number-manipulation CdPNTypeInt cdpn set-type-of-number
international
```

Set numbering plan: Input: number with numbering plan 'e164' Result: number with numbering plan 'data'

```
{\tt SN[switch]\#number-manipulation~CdPNNumPlanData~cdpn~set-numbering-plan~data}
```

Convert calling party number of type 'unknown' to type 'national': Input: number (0319852525) of type 'unknown' and national prefix '0' Result: number of type 'national' and with national prefix '0' stripped away (319852525) Calling party numbers of type 'national' will be left untouched

```
SN[switch]#number-prefix national 0
```

SN[switch] #number-manipulation CnPNToSpecific cnpn convert-to-specific

Convert calling party number of type 'unknown' to type 'international':

Input: number (0041319852525) of type 'unknown' and international prefix 00

Result: number of type 'international' and with international prefix '00' stripped away (41319852525) Calling party numbers of type 'international' will be left untouched

```
SN[switch]#number-prefix international 00
SN[switch]#number-manipulation CnPNToSpecific cnpn convert-to-
specific
```

Convert number of type 'international' to type 'unknown':

Input: number (49319852525) of type 'international'

Result: number of type 'unknown' and with international prefix '00' (0049319852525)

Called party numbers of type 'unknown' will be left untouched

```
SN[switch] #number-prefix international 00 SN[switch] #number-manipulation CdPNToUnknown cdpn convert-to-unknown
```

Convert number of type 'national' to type 'unknown':

Input: number (319852525) of type 'national'

Result: number of type 'unknown' and with national prefix '0' (0319852525)

Called party numbers of type 'unknown' will be left untouched

```
SN[switch] #number-prefix national 0
SN[switch] #number-manipulation CdPNToUnknown cdpn convert-to- unknown
```

### 26.7.1 Create a Number Replacement Table

The replace function requires a number translation table. Translation tables are identified by a name and referenced in the Number Translation Function.

#### **Procedure**

To create a number replacement table

### Mode

Context CS

|        | Command                                                                   | Purpose                                                |
|--------|---------------------------------------------------------------------------|--------------------------------------------------------|
| Step 1 | node(ctx-cs)[switch]# translation-table tbl-<br>name number-in number-out | Create a translation table by adding the first line.   |
| Step 2 |                                                                           | Repeat step 1 to add lines for multiple table entries. |

#### **Example: Create a Translation Table**

```
SN[switch]#translation-table PISNtoDDI 550 250 SN[switch]#translation-table PISNtoDDI 551 251 SN[switch]#translation-table PISNtoDDI 552 252 SN[switch]#translation-table PISNtoDDI 553 253
```

Corresponding number manipulation function: Input: 550 Result: 250

SN[switch] # number-manipulation SwapDDI cdpn replace PISNtoDDI

### 26.7.2 Create Complex Number Manipulation Functions

Complex functions allow to combine number manipulation functions which need to be executed in sequence. This is useful if for example the calling and the called party number have to be modified in the same step. Complex function names can be any arbitrary string.

#### **Procedure**

To create a complex number manipulation function

#### Mode

Context CS

|        | Command                                                  | Purpose                                                            |
|--------|----------------------------------------------------------|--------------------------------------------------------------------|
| Step 1 | node(ctx-cs)[switch]# complex-function name functionname | Create a complex function by adding the first function             |
| Step 2 |                                                          | Repeat step 1 to add additional functions to this complex function |

### **Example: Create a Complex Number Manipulation Function**

```
SN[switch]#complex-function CarriertoLocal truncate3CnPN SN[switch]#complex-function CarriertoLocal DDItoPISN
```

## 26.8 Deleting Routing Tables and Functions

To remove individual routing tables and functions you can use the no form of the configuration command. Alternatively there is a delete command that allows to delete the complete Session Router configuration or all routing tables, translation tables or number manipulation functions.

**Note:** Using the no form of a route table configuration command will delete the entire table not just an individual line.

#### **Procedure**

To delete several routing tables and number manipulation functions

#### Mode

Context CS

|        | Command                                             | Purpose                                                   |
|--------|-----------------------------------------------------|-----------------------------------------------------------|
| Step 1 | node(ctx-cs)[switch]#delete routing-table tablename | Delete a specific routing table                           |
| Step 2 | node(ctx-cs)[switch]#delete function functionname   | Delete a specific number manipulation function            |
| Step 3 | node(ctx-cs)[switch]#delete all-routing-<br>tables  | Delete all routing tables in the CS context configuration |

| Step 4 | node(ctx-cs)[switch]#delete all | Delete all routing tables, functions and |
|--------|---------------------------------|------------------------------------------|
|        |                                 | interfaces in the CS context             |
|        |                                 | configuration                            |

## 26.9 Activate the Session Router Configuration

Prior to activate the Session Router Configuration you can show the whole context CS configuration and the entire session routing tables.

The Session Router configuration is activated as soon as the CS context comes out of shutdown (e.g. at boot time or by manually entering command **no shutdown**). You can modify the configuration at runtime, but changes will not be active immediately. SmartWare offers a number of possibilities to monitor and debug the CS context and Session Router configurations. For more information refer to Chapter **24**, "CS Context Overview".

**Note:** It is not necessary to shutdown the CS context prior to making any configuration changes.

#### **Procedure**

To show and activate the session router configuration

#### Mode

Context CS

|        | Command                                                | Purpose                                                                                       |
|--------|--------------------------------------------------------|-----------------------------------------------------------------------------------------------|
| Step 1 | node(ctx-cs)[switch]#show context cs<br>config [level] | Show the actual CS context configuration                                                      |
| Step 2 | node(ctx-cs)[switch]#show running-config               | Show the whole running config includes the session routing tables                             |
| Step 3 | node(ctx-cs)[switch]#debug session-router              | Enable the Session Router debug monitor                                                       |
| Step 4 | node(ctx-cs)[switch]#no shutdown                       | (Re-) activate the whole CS context configuration including the Session Router configuration. |

## 26.10 Example

### 26.10.1 Enterprise Network with Local Breakout and IP Carrier Access

Consider the following Enterprise Network.

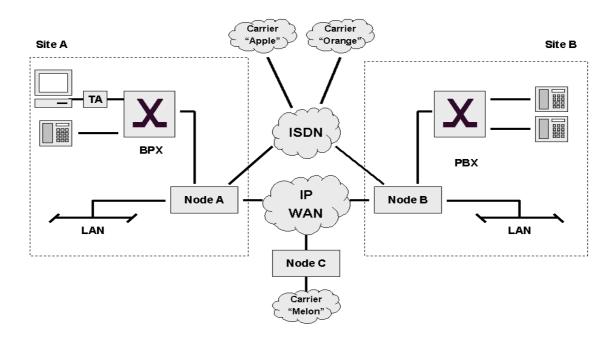

Figure 26-2: Session Routing Example Network

**Note** that the SmartNodes in this Network may be owned and operated by the Company or by a Service Provider.

Two sites A and B are connected to a broadband IP provider. The IP network is used to exchange data and voice calls between the two sites. On the IP network there is also a PSTN gateway (Node C) to an alternative voice carrier "Melon" that shall be used for most call destinations. Sites A and B also have connections to the local ISDN network. This is called the local breakout connection. The local breakout is to be used as a fallback for ISDN data connections.

#### We assume the following:

- The number block for site A is 022 782 55 00 to 99
- The number block for site B is 033 665 2 000 to 999
- The Carrier Access Code (CAC) for "Apple" is 1055
- The Carrier Access Code (CAC) for "Orange" is 1066
- Carriers Apple, Orange and Melon do not support ISDN data calls (PC with ISDN Terminal Adapter behind PBX A)
- When calling through carrier "Melon" the CLI must not use the public number blocks of Site A and B
- Carrier "Orange" is to be used for national calls
- Carrier "Apple" is to be used for calls to mobile

The requirements for the Session Router can be summarized as:

- Route ISDN data calls to the local breakout
- Route inter-site calls to the opposite SmartNode (Node A to Node B and vice versa)
- Route international calls to Carrier "Melon"
- Provide a fallback for all VoIP calls on the local breakout
- Route local calls to the local breakout
- Route national calls to carrier "Orange"

- Route mobile calls to carrier "Apple"
- Calls from "local\_ba", "node\_b" and "node\_c" are forwarded directly to "pbx\_a"

The remainder of this example will focus on the configuration for Node A. The configuration for Node B can be built accordingly. Node C has an even simple configuration.

It is a good idea to specify the required Session Router elements and names before starting the configuration. A sketch may be helpful:

- Bearer Capability table named "ISDNservice", needed for requirement 1.
- Called Party Number table named "dest\_a", needed for requirement 2, 3, 6 and 7
- CAC insertion for Apple "CACapple", needed to add Carrier Access Code for "Apple"
- CAC insertion for Orange "CACorange", needed to add Carrier Access Code for "Orange"
- CLI replacement for Melon "CLImelon", needed to add Carrier Access Code for "Melon"
- PSTN interfaces "pbx\_a" and "local\_ba", needed for requirement 4, 5 and 8.
- H.323 interface "node\_b", needed for requirement 2.
- ISoIP interface "node\_c", needed for requirement 3.

Figure 26-3 shows the corresponding CS Context and Session Router elements in Node A:

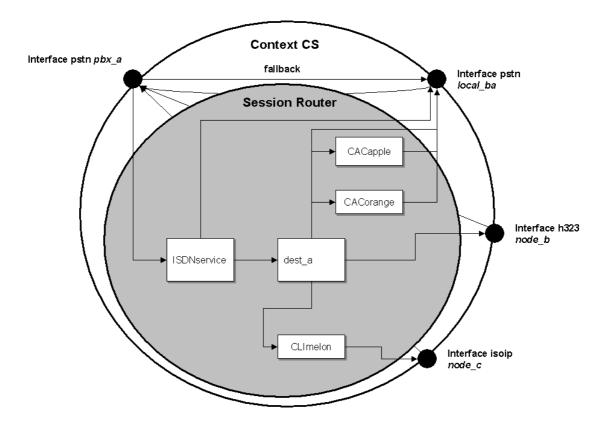

Figure 26-3: CS Context and Session Router elements

We assume that the CS interfaces have already been created and configured. So we can start directly with the Session Router elements.

Since the command sequence is quite long it is useful to create the configuration offline and download it using TFTP. Note in the following lines the prompt is omitted as in a configuration file and for better readability.

#-----

```
# Session Router Config File
#-----
context cs switch
# Bearer capability routing table "ISDNservice"
bearer-capability ISDNservice ud dest-interface local ba
bearer-capability ISDNservice default dest-table dest a
# Called party number routing table "dest a"
called-party dest_a 0 dest-interface local_ba CACorange
called-party dest_a 00 dest-interface node_c CLImelon
called-party dest a 074 dest-interface local ba CACapple
called-party dest a 075 dest-interface local ba CACapple
called-party dest a 076 dest-interface local ba CACapple
called-party dest a 0336652 dest-interface node b
called-party dest a default dest-interface local ba
# Number manipulation "CACapple"
number-manipulation CACapple cdpn add 1055
# Number manipulation "CACorange"
number-manipulation CACorange cdpn add 1066
# Number manipulation "CLImelon"
# Truncate CLI to last 2 digits and add 0800 base number in front
number-manipulation CnPNtrunc3 cnpn truncate 3
number-manipulation CnPNadd_base cnpn add 08004455
complex-function CLImelon CnPNtrunc3
complex-function CLImelon CnPNadd base
```

Prior to downloading this file you should make sure there are no other tables and functions in the Session Router. Duplicate entries will cause an error message.

```
SN(ctx-cs)[switch]#delete all-routing-tables
SN(ctx-cs)[switch]#delete all-functions
SN(ctx-cs)[switch]#copy tftp://172.16.36.20/configs/SRconf.cgf
running-config
Download...100%
```

Now the routing elements on the CS interfaces must be configured to point to the correct tables and destination interfaces.

```
SN(ctx-cs) [switch] #interface pstn local_ba
SN(if-pstn) [local_ba] #routing dest-interface pbx_a
SN(if-pstn) [local_ba] #exit
SN(ctx-cs) [switch] #interface pstn pbx_a
SN(if-pstn) [pbx_a] #routing dest-table ISDNservice
SN(if-pstn) [pbx_a] #fallback dest-interface local_ba
SN(if-pstn) [pbx_a] #exit
SN(ctx-cs) [switch] #interface h323 node_b
SN(if-h323) [node_b] #routing dest-interface pbx_a
SN(if-h323) [node_b] #exit
SN(ctx-cs) [switch] #interface isoip node_c
SN(if-isoip) [node_c] #routing dest-interface pbx_a
SN(if-isoip) [node_c] #routing dest-interface pbx_a
SN(if-isoip) [node_c] #routing dest-interface pbx_a
```

The configuration is now complete. Prior to activating the configuration enable the Session Router debug monitor to check the loading of the Session Router elements.

```
SN(ctx-cs)[switch]#debug session-router
SN(ctx-cs)[switch]##context cs
SN(ctx-cs)[switch]#no shutdown
SN(ctx-cs)[switch]#17:48:54 SR
                                  > Loading interfaces...
17:48:54 SR > Resolving interface references interfaces...
17:48:54 SR > Classifier is resolving interface references...
17:48:54 SR > Loading session router tables...
17:48:54 SR > Resolving routing table references within routing
tables...
17:48:54 SR > Resolving interface references within routing
tables...
               > Resolving routing table references within
17:48:54 SR
interfaces...
17:48:54 SR > Classifier is resolving sessionrouter references...
17:48:54 SR > Loading and linking complete...
17:48:54 SR > Following voice interfaces have been loaded:
17:48:54 SR > callapp
17:48:54 SR > local_ba
17:48:54 SR > pbx a
17:48:54 SR > node c
17:48:54 SR > node b
17:48:54 SR > Following routing tables have been loaded:
17:48:54 SR > ISDNservice
17:48:54 SR > dest a
17:48:54 SR > Following functions have been loaded:
17:48:54 SR > CLImelon
17:48:54 SR > CACapple
17:48:54 SR > CACorange
17:48:54 SR > CnPNadd_base
17:48:54 SR > CnPNtrunc3
17:48:54 SR > Following number replacement tables have been
loaded:
SN25(ctx-cs)[switch]#
```

## **27 TONE CONFIGURATION**

This chapter gives an overview of SmartWare call-progress-tone profiles and tone-set profiles and describes the tasks involved in their configuration. For detailed information on syntax and usage guidelines for the commands listed in the Configuration Tasks, refer to Chapter 12, "Profile Tone Set Mode" or Chapter 11, "Profile Call-Progress-Tone Mode" in the SmartWare *Command Reference Guide*.

This chapter includes the following sections:

- Introduction
- Tone Configuration Tasks
- Example

## 27.1 Introduction

In-band tones keep the user informed about the state of his call or additional services such as call-waiting, hold etc. Other tones can be related to any "event" that can occur during a call, for example a call waiting indication etc. The In-band tones are referred to as "call-progress-tones". Call-progress-tones could be defined for different use, for tone-set profiles and for MGCP events.

### 27.1.1 Tone-set profiles

In traditional PSTN networks the in-band tones (dial tone, alerting tone, busy tone) are generated by the network, i.e. the Central Office switch or a similar device, and are relayed transparently by the SmartNode. In voice over IP networks however this model of a network side providing services including in-band tones is not given in all situations. For example two SmartNodes may be connected directly to each other over the access network without the intervention of a traditional Central Office switch. This imposes the need to generate the local in-band tones directly on the gateways (SmartNodes) since none of the attached ISDN devices (PBXs, phones) will do so itself (ISDN USR side). The in-band tones that can be generated by the SmartNode are the following:

Dial tone: Tone you hear when you lift the handset and the network is ready to accept the

dialed digits of the called party number.

Alerting tone: Tone you hear when the called party number is complete and the remote extension

is ringing.

Busy tone Tone you hear when the remote extension is busy.

The three call-progress-tones are collected in a tone-set profile. A tone-set profile collects typically all the required tones for one country. The tone-set profile is assigned to a CS context and applies to all PSTN interfaces on the CS context. If it is required to have different tones for individual PSTN interfaces, the tone-set profile could be assigned directly to a PSTN interface. Doing so will override the configuration in the CS context.

Figure 27-1 illustrates the relation ship between call-progress-tone profiles, tone-set profiles, CS context and CS interfaces.

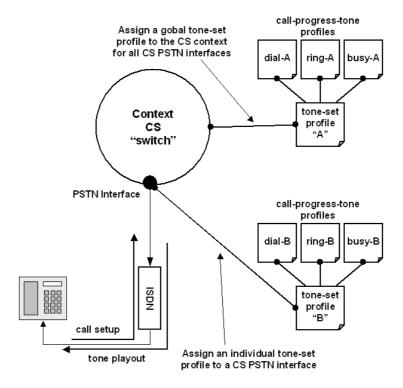

Figure 27-1: Assign Tone-Sets to CS Context and CS Interfaces

**Note:** There is a default tone-set named 'default', which maps the three Swiss standard in-band tones. Create a tone-set profile only if this default profile corresponds not with your country.

#### 27.1.2 MGCP-Events

MGCP uses events to request tone playback on the gateway. There are several dozens of events. The MGCP gateway provides a mapping of the MGCP events to configured call-progress-tones. To map MGCP events to call-progress-tones refer to Chapter XX, "MGCP/SCTP/IUA Configuration".

## 27.2 Tone Configuration Task List

To configure call progress tones, perform the tasks described in the following sections.

- Configure Call-Progress-Tone Profiles
- Configure Tone-Set profiles
- Enable Generation of Local In-Band Tones
- Show Call-Progress-Tone and Tone-Set Profiles

## 27.3 Configure Call-Progress-Tone Profiles

Each call-progress-tone consists of a sequence of different tones and pauses. Arbitrary tone cadences can be configured. With these parameters all country specific tones can be defined. Tone configuration knows only one command, that have to be used repeatedly. The sequence in which the commands are entered (or appear in the config file) defines the sequence in which the corresponding elements are played.

#### **Procedure**

To configure a tone-set profile

#### Mode

configure

|        | Command                                                                  | Purpose                                                                                                    |
|--------|--------------------------------------------------------------------------|----------------------------------------------------------------------------------------------------|
| Step 1 | node(cfg)#profile call-progress-tone name                                | Creates a call-progress-tone profile with name <i>name</i> and enters call-progress-tone configuration mode.                                                                                             |
| Step 2 | node(pf-callp)[name]#play duration frequency1 level1 [frequency2 level2] | Defines a tone with duration <i>duration</i> , frequency <i>frequency1</i> and volume <i>level1</i> . If a second frequency is defined both frequencies are played in parallel and for the same duration |
| Step 3 | node(pf-callp)[name]#no play duration                                    | Defines a pause of <i>duration</i> milliseconds                                                                                                    |
| Step 4 | node(pf-callp)[name]#                                                    | Repeat step 2 and / or step 3 to define a tone sequence. Always when you enter a "play" or "no play" command, it is appended to the already existing tone.                                               |
| Step 5 | node(pf-callp)[name]#flush-play-list                                     | Resets the tone cadence. Same as deleting and re-creating the tone.                                                                                                    |

### Example: Define the Belgian special information tone

The first line defines the first element of the tone: 330ms of 950Hz at -4dB. The second line the element that is played when the first element has finished: 330ms of 144Hz at -4dB, and so on. The last line defines a pause of 1 second after the three tones. The cadence is repeated infinitely.

```
SN(cfg)#profile call-progress-tone belgienSpec
SN(pf-callp)[belgien~]#play 330 950 -4
SN(pf-callp)[belgien~]#play 330 1400 -4
SN(pf-callp)[belgien~]#play 330 1800 -4
SN(pf-callp)[belgien~]#no play 1000
```

Tones and pauses can be arbitrarily sequenced up to a number of 10 elements per call-progress-tone. The "default" call-progress-tone is an empty tone. The total number of different "play" elements across all configured call-progress-tones must not exceed 15 (an error is thrown if it does). If the call-progress-tone consists of only one element, this element has infinite duration. The *duration* parameter is ignored in this case.

**Note:** The play command is new since SmartWare Release 2.10. All your currently used configuration, be it in config files on TFTP servers or stored in the startup-config of the SmartNode, are automatically converted into the new format. In the running-config you always see the new format, and also new tones have to be configured in the new format. The new tone configuration format is not backwards compatible.

## 27.4 Configure Tone-Set Profiles

A tone-set profile maps one call-progress-tone profile to each internal call-progress-tone. A tone-set profile typically includes all the call-progress-tones for one country.

#### **Procedure**

To configure a tone-set profile

#### Mode

configure

|        | Command                                                                                              | Purpose                                                                                                    |
|--------|----------------------------------------------------------------------------------------------------|----------------------------------------------------------------------------------------------------|
| Step 1 | node(cfg)#profile tone-set name                                                                      | Creates tone-set <i>name</i> and enters tone-set profile configuration mode.                                                                                                    |
| Step 2 | node(pf-tones)[name]#map call_progress_tone {dialtone   alertingtone   busytone} call- progress-tone | Map a call-progress-tone profile to an internal tone. An internal tone represents the call event for which a tone indication can be provided. Use the CLI help to get a list of all available events. |
| Step 3 |                                                                                                    | Repeat step 2 for all internal tone events.                                                                                                    |

### **Example: Configuring a Tone-Set**

The following example shows how to configure a tone-set profile for UK.

```
SN(cfg) #profile tone-set UK
SN(pf-tones) [swiss] #map call_progress_tone dialtone dialUK
SN(pf-tones) [swiss] #map call_progress_tone alertingtone ringUK
SN(pf-tones) [swiss] #map call progress tone busytone busyUK
```

## 27.5 Enable Generation of Local In-Band Tones

The SmartNode will always generate the tones locally (as programmed in the tone-set profile) if inband tone generation is enabled (command 'local-inband-tones') irrespective of the presence or absence of in-band tones from the IP network.

If local in-band tones are disabled (command 'no local-inband-tones') tones are played nevertheless in the following situations:

- Dial tone: The dial tone is played towards the calling party if the SessionRouter requires more digits to determine the outgoing interface
- Alerting tone: The alerting tone is played towards the calling-party if faststart is not enabled
- Busy tone: The busy tone is played towards the calling-party if Q.931-tunneling is not enabled

For enabling generation of local in-band tones first you have to assign a tone-set profile to the CS context or a CS interface, and second enable local in-band tone generation with the 'local-inband-tones' command.

**Note:** The profile used in the CS context applies to all PSTN interfaces on the CS context. If you want to override this tone configuration on individual interfaces proceed as follows.

#### **Procedure**

To assign a tone-set profile to the CS context and to a CS interface

#### Mode

Context cs

|        | Command                                          | Purpose                                             |
|--------|--------------------------------------------------|-----------------------------------------------------|
| Step 1 | node(ctx-cs)[switch]#use tone-set-profile name   | Assign the tone-set profile to the CS context.      |
| Step 2 | node(ctx-cs)[switch]#interface if-type if-name   | Enter CS interface configuration mode.              |
| Step 3 | node(if-type)[if-name]#use tone-set-profile name | Assign an other tone-set profile to a CS interface. |
| Step 4 | node(if-type)[if-name]#system                    | Enter system configuration mode                     |
| Step 5 | node(sys)#local-inband-tones                     | Enable generation of local in-band tones            |

# Example: Assign tone-set profiles to CS Context and CS interface and enable local in-band tone generation

The example shows how to use the SWISS tone-set for the CS context, and use the USA tone-set for an individual interface.

```
SN(cfg)#context cs
SN(ctx-cs)[switch]#use tone-set-profile SWISS
SN(ctx-cs)[switch]#interface pstn bri0
SN(if-pstn)[bri0@switch]#use tone-set-profile USA
SN(if-pstn)[bri0@switch]#system
SN(sys)#local-inband-tones
```

## 27.6 Show Call-Progress-Tone and Tone-Set Profiles

Use the show commands to display the call-progress-tone profiles as well as the tone-set profiles.

### **Procedure**

To show call-progress-tone profiles

#### Mode

administrator exec

|        | Command                                     | Purpose                                                                     |
|--------|---------------------------------------------|-----------------------------------------------------------------------------|
| Step 1 | node#show profile call-progress-tone [name] | Display all call-progress-tone profiles or a specific with name <i>name</i> |

### **Example: Show Call-Progress-Tone Profile**

The following example shows how to display the call-progress-tone profiles.

SN#show profile call-progress-tone

```
Profiles:
-----

defaultDialtone:
    Play 5000ms (425Hz at 0dB)

defaultAlertingtone:
    Play 1000ms (425Hz at -7dB)
    Pause 4000ms

defaultBusytone:
    Play 500ms (425Hz at -7dB)
    Pause 500ms

myprofile:
    Play 5000ms (425Hz at 0dB and 3000Hz at 0B)
```

#### **Procedure**

To show tone-set profiles

#### Mode

administrator exec

|        | Command                           | Purpose                                                           |
|--------|-----------------------------------|-------------------------------------------------------------------|
| Step 1 | node#show profile tone-set [name] | Display all tone-set profiles or a specific with name <i>name</i> |

## **Example: Show Tone-Set Profile**

The following example shows how to display the tone-set profile.

```
SN(cfg)#show profile tone-set

Tone set default

DTMF high frequency level: 0 dBm
DTMF low frequency level: 0 dBm
DTMF duration: 0 ms
DTMF interspace: 0 ms

Call progress Tone mapping:
   dialtone -> defaultDialtone
   alertingtone -> defaultAlertingtone
   busytone -> defaultBusytone
```

## 27.7 Example

The following example shows how to configure a tone-set profile for UK and apply it to the CS context. Figure 27-2 illustrates the use and map commands.

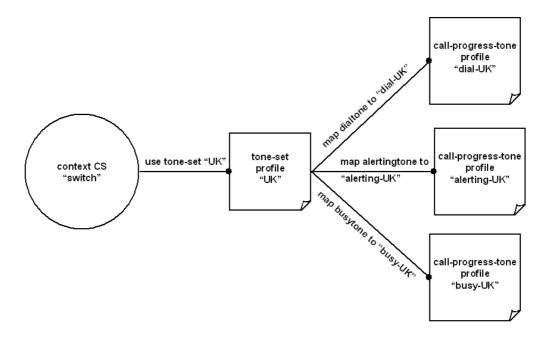

Figure 27-2: Assign a tone-set profile to the CS context

Create the call-progress-tone profiles:

```
SN(cfg) #profile call-progress-tone dial-UK
SN(pf-callp) [dial-UK] #play 5000 350 0 440 0

SN(pf-callp) [dial-UK] #profile call-progress-tone alerting-UK
SN(pf-callp) [alertin~] #play 400 400 0 450 0
SN(pf-callp) [alertin~] #no play 200
SN(pf-callp) [alertin~] #play 400 400 0 450 0
SN(pf-callp) [alertin~] #no play 2000

SN(pf-callp) [alertin~] #profile call-progress-tone busy-UK
SN(pf-callp) [busy-UK] #play 400 400 0
SN(pf-callp) [busy-UK] #play 400 400 0
SN(pf-callp) [busy-UK] #no play 400
SN(pf-callp) [busy-UK] #no play 400
SN(pf-callp) [busy-UK] #exit
```

Create the tone-set profile:

```
SN(cfg) #profile tone-set UK
SN(pf-tones) [UK] #map call_progress_tone dialtone dial-UK
SN(pf-tones) [UK] #map call_progress_tone alertingtone alerting-UK
SN(pf-tones) [UK] #map call_progress_tone busytone busy-UK
SN(pf-tones) [UK] #exit
```

Assign the tone-set to the CS context

```
SN(cfg)#context cs
SN(ctx-cs)[switch]#use tone-set-profile UK
```

## 28 ISDN PORT CONFIGURATION

This chapter provides an overview of SmartNode ISDN ports and describes the tasks involved in configuring ISDN ports in SmartWare. For detailed information on syntax and usage guidelines for the commands listed under Configuration Tasks refer to Chapter 19, "Interface ISoIP Mode", in the SmartWare *Command Reference Guide*.

This chapter includes the following sections:

- Introduction
- Warnings
- ISDN Port Configuration Tasks
- Examples

## 28.1 Introduction

ISDN ports are the physical ISDN connections on the SmartNode devices. There are two types of ISDN ports:

- The ISDN basic rate interface (BRI), and
- The ISDN primary rate interface (PRI).

A BRI port supports two 64kbit/s B-channels for switched voice or data connections, one 16kbit/s D-channel for signaling and always-on data transfer. BRI ports are sometimes called S0 ports. The related PSTN access service is also called Basic Rate Access (BRA).

The PRI port supports thirty 64kbit/s B-channels, one 64kbit/s D-channel and one synchronization timeslot on a standard E1 (G.704) physical layer. PRI ports are also called S2m ports. The related PSTN access service is also called Primary Rate Access (PRA).

### 28.1.1 ISDN Reference Points

The ISDN standards define a number of reference points on the interfaces between the various equipment types on an ISDN access line. Figure 28-1 illustrates these reference points. The understanding of these reference points and where they are located is necessary for the configuration of the SmartNode ISDN ports.

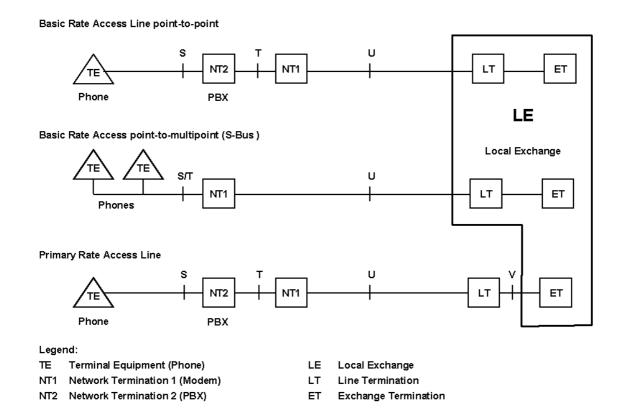

Figure 28-1: ISDN Reference Points

The S reference point is on the subscriber interface. This is the typical 4-wire connection between an ISDN phone and an ISDN PBX. Be aware that many ISDN PBX vendors use non-standard proprietary 2-wire interfaces to connect the Terminals to the PBX.

The T reference point is on the trunk interface of a PBX. This is the standard 4-wire interface between the PBX and the network termination unit (NTU) also known as NT1 in standard terminology. The ISDN layer 2 protocol at this point is in point-to-point mode between the NTU and the PBX. The 4-wire layer 1 specification S and T interfaces is foreseen for in-house installations and carries a maximum of 150 meters.

The S/T reference point is on a point-to-multipoint S-Bus. Here several terminals are connected directly to the same BRI NTU. The S and T reference points are "collapsed". The NT2 is not represented by any equipment unit.

The U reference point is on the transmission side of the NTU designed to carry the ISDN line over the last mile. For basic rate interfaces this is typically a DSL technology working on legacy copper pairs over a distance up to 12 kilometers. For primary rate lines, DSL, coax and fiber transmission is in use. In most European countries the U interface is not accessible to the subscriber, the operator always provides the NT1. In the US and some other countries the NT1 can be integrated into the NT2, i.e. the PBX is connected directly to the U interface.

The V reference point is typically a y-wire interface between the line card of the public switch and the 2 MBit/s transmission equipment which transports the PRI signal over cooper (DSL), coax or fiber.

### 28.1.2 Possible SmartNode Port Configurations

The SmartNode ISDN ports can be configured for connection to S, T, S/T and V interfaces. Refer to Figure 28-2, which illustrates some of the possible network integration options.

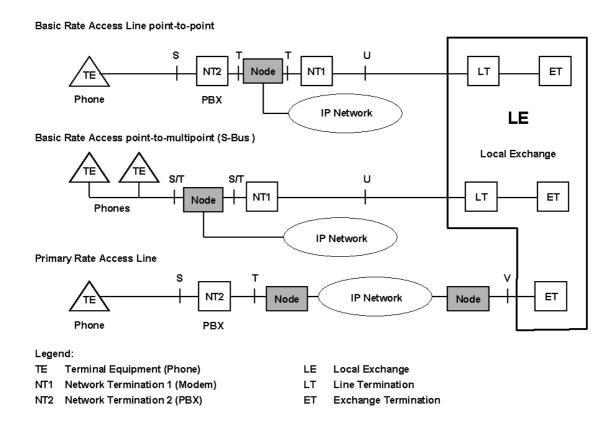

Figure 28-2: Integration in IASDN Access Lines

## 28.1.3 ISDN UNI signaling

ISDN is a User-Network Interface (UNI) signaling protocol with a user and a network side. The user side is implemented in ISDN terminals (phones, terminal adapters, etc.) while the network side is implemented in the exchange switches of the network operator. Both sides have different signaling states and messages. The SmartWare ISDN ports can be configured to work as user (USR) or network (NET) interfaces.

A SmartNode in some applications does not replace a standard ISDN equipment (PBX or Terminal) but is inserted between an existing NT and PBX. In such cases the SmartNode ISDN ports are configured to operate the opposite side of the connected equipment as illustrated in Figure 28-3.

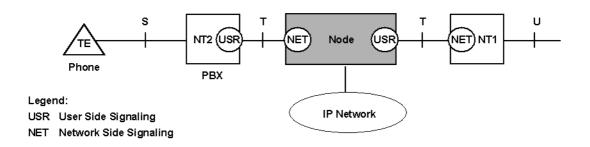

Figure 28-3: ISDN Signaling Side

## 28.2 Warnings

#### Port activation deactivation

ISDN ports can only be configured when in the down state. The first configuration task explains how to disable and enable ISDN ports for configuration. When the port is down all active calls on the port are dropped. This operation must only be performed during planned down times.

### Reference Clock Source and Synchronization

The SmartNode uses a single reference clock source for the synchronization of the 64kbit/s PCM channels on the ISDN ports and in the CS context. This reference clock source can be internal or derived from one of the ISDN ports. If the clock reference is not configured in accordance with the network environment, clock slips and related voice quality degradations can occur. Refer to Chapter 24, "CS Context Overview" on how to configure the reference clock.

#### **Connector Pinout and Short circuits**

Some of the SmartNode ISDN BRI ports are configurable to operate as network or terminal ports. The pinout of the sockets is switched according to this configuration. Wrong port configurations, wrong cabling or wrong connections to neighboring equipment can lead to short circuits in the BRI line powering. Refer to the HW installation guide and the port configuration sections bellow to avoid miss configurations.

## 28.3 ISDN Port Configuration Task List

Configuring ISDN ports typically consists of the following tasks:

- Shutdown and Enable ISDN ports
- Configure common BRI and PRI parameters
- Configure BRI port parameters
- Configure PRI port parameters

## 28.4 Shutdown and Enable ISDN Ports

Prior to changing any configuration settings on an ISDN port, the port must be shut down. You can perform all configuration tasks and then activate the port, so activating all your configuration changes.

#### **Procedure**

To disable and activate an ISDN port

#### Mode

Context CS

|        | Command                      | Purpose                                            |
|--------|------------------------------|----------------------------------------------------|
| Step 1 | (config)#port isdn slot port | Enter CS context configuration                     |
| Step 2 | (prt-isdn)[slot/port]#down   | Shutdown the port. All active calls are dropped!   |
| Step 3 |                              | Configure settings according to the sections below |

| Step 4 | (prt-isdn) [slot/port]#up | Activate the port. At the end of the configuration procedure re- |
|--------|---------------------------|------------------------------------------------------------------|
|        |                           | enabling the port activates the configuration changes.           |

### Example: Shutting Down and Enabling an ISDN port

The following example shows how to enter the configuration mode for ISDN port 0/0, disable and activate the port.

```
172.16.40.71>enable
172.16.40.71#configure
172.16.40.71(cfg)#port isdn 0 0
172.16.40.71(prt-isdn)[0/0]#down
```

Add here the configuration changes

```
172.16.40.71(prt-isdn)[0/0]#up
```

## 28.5 Configure Common BRI and PRI Parameters

Layer 3 signaling, the ISDN UNI side and smart-disconnect are settings applicable to both BRI and PRI ports. The several settings are described in the configuration steps below. See 'Hardware Installation Guide' for more information on slot and port numbering conventions.

The clock source depends on the UNI-side configuration of the ISDN ports. Table 28-1 shows what clock-source is used in the different ISDN port configurations.

| Port 0 UNI-side | Port 1 UNI-side | Clock Source                                                              |
|-----------------|-----------------|---------------------------------------------------------------------------|
| USR             | USR             | Port 1 used as reference                                                  |
| NET             | NET             | Internal clock generation                                                 |
| USR             | NET             | Port 0 used as reference (The only mode that the SmartNode 1200 supports) |
| NET             | USR             | Not supported                                                             |

Table 28-1: Clock-Sources used for ISDN Port Configurations

**Note:** On the SmartNode 1000 series the clocking of the BRI ports is not configurable through an explicit CLI command. The SmartNode 1400 needs to be rebooted twice after changing the clock-source.

### **Procedure**

To configure common BRI and PRI settings

#### Mode

Port ISDN

|        | Command                                                                                                | Purpose                                                                                                    |
|--------|----------------------------------------------------------------------------------------------------|----------------------------------------------------------------------------------------------------|
| Step 1 | (prt-isdn)#13proto dss1                                                                                | Specify the ISDN layer 3 protocol.                                                                                                    |
|        | or<br>(prt-isdn)#13proto pss1                                                                          | The ISDN layer 3 is the network signaling protocol. SmartWare ISDN ports support Euro-ISDN (E-DSS1) and Q.SIG (PSS1) signaling. The layer 3 signaling must correspond to the connected ISDN equipment or network.                                   |
| Step 2 | (prt-isdn)#uni-side usr                                                                                | Specify the UNI side.                                                                                                    |
|        | or<br>(prt-isdn)#uni-side net                                                                          | This setting also specifies the master/slave setting for layer 2.  NET: UNI network side and layer 2 master USR: UNI user side and layer 2 slave                                                                                                    |
|        |                                                                                                    | The layer 2 master/slave settings also apply to Q.SIG (PSS1) interfaces.                                                                                                    |
|        |                                                                                                    | Make sure that the device connected to a SmartNode ISDN port is operating the opposite side of the configured uni-side.                                                                                                    |
| Step 3 | (prt-isdn)#smart-disconnect from-<br>isdn-calls<br>or<br>(prt-isdn)#smart-disconnect to-<br>isdn-calls | With SmartDisconnect enabled, calls are terminated immediately when a disconnect message is received. The feature can be enabled for each call direction individually. Refer to the command reference guide for details and a list of cause values. |

### **Example: Configuring Port as Euro-ISDN Interface**

The following example shows how to configure port 0/0 as a Euro ISDN interface with user side signaling.

```
172.16.40.71(cfg) #port isdn 0 0
172.16.40.71(prt-isdn) [0/0] #l3proto dss1
172.16.40.71(prt-isdn) [0/0] #uni-side usr
172.16.40.71(prt-isdn) [0/0] #no loop
```

The following example shows how to configure the port mode of port 0/0 to *usr* for user side (DSS1) and port 0/1 to *net* for network side (DSS1), which defines that port 0 is used as clock-source.

```
172.16.40.71(cfg) #port isdn 0 0
172.16.40.71(prt-isdn) [0/0] #uni-side usr
172.16.40.71(prt-isdn) [0/0] #port isdn 0 1
172.16.40.71(prt-isdn) [0/1] #uni-side net
```

## 28.6 Configure BRI port parameters

The ISDN layer 2 of BRI ports can operate in point-to-point (pp) or point-to-multipoint (pmp) mode. Point-to-multipoint is used to connect multiple terminals to an ISDN S-Bus. In some cases small PBXs are also connected to the public ISDN in point-to-multipoint mode. Point-to-point is typically used to connect PBXs to a public or private ISDN.

#### **Procedure**

To configure BRI port parameters

#### Mode

Port ISDN

|        | Command                           | Purpose                                      |
|--------|-----------------------------------|----------------------------------------------|
| Step 1 | node(prt-isdn)[slot/port]#12proto | Specify the ISDN layer 2 protocol            |
|        | pmp                               | Make sure the connected ISDN device operates |
|        | or                                | the same layer 2 protocol!                   |
|        | node(prt-isdn)[slot/port]#12proto |                                              |
|        | pp                                |                                              |

## 28.7 Configure PRI Port Parameters

Of the 32 time slots in an ISDN PRI, slot 0 is reserved for synchronization, slot 16 is used for signaling, and the remaining 30 slots can be used as B-channels for dial-up circuits. SmartWare offers various options to specify the use of these channels.

## **Procedure**

To configure PRI port parameters

#### Mode

Port ISDN

|        | Command                                                                                          | Purpose                                                                                                    |
|--------|--------------------------------------------------------------------------------------------------|----------------------------------------------------------------------------------------------------|
| Step 1 | node(prt-isdn)[slot/port]#clock-<br>mode master  or  node(prt-isdn)[slot/port]#clock- mode slave | Specify PRI clock mode The E1 interface can either generate the clocking for the line, or accept the clock from the line. The options 'master' or 'slave' determine the clocking method: Master: Generates clock Slave: Accepts clock (Default)                                                                                                    |
| Step 2 | node(prt-isdn)[slot/port]#channel-range min max                                                  | Specify channel range to be used Limits the time-slots to be used for calls to the range between <i>min</i> and <i>max</i> . This is in some cases required for interoperability with ISDN services that impose the same limitations. Call slots outside the defined range are rejected (busy line). If no range is defined (Default) all 30 time slots are available for use. |
| Step 3 | node(prt-isdn)[slot/port]#max-channels number                                                    | Limits the total number of concurrent calls on the PRI port.  Note: if the channel-range and max-channel command are used simultaneously the lower number of channel is the limiting parameter.                                                                                                    |

| Step 4 | node(prt-isdn)[slot/port]#channel-hunting down or node(prt-isdn)[slot/port]#channel-hunting down-cyclic or node(prt-isdn)[slot/port]#channel-hunting up or node(prt-isdn)[slot/port]#channel-hunting up-cyclic | Specify channel hunting The hunting mode defines how the available time slots are filled. The cyclic modes use a 'round-robin' implementation. The 'up' and 'down' modes define whether the time slots are filled at the lowest or highest available slot, i.e. 'up' means that always the lowest available slot is used, 'down' uses always the highest available slot. |
|--------|----------------------------------------------------------------------------------------------------|----------------------------------------------------------------------------------------------------|
| Step 5 | node(prt-isdn)[slot/port]#channel-<br>numbering etsi<br>or<br>node(prt-isdn)[slot/port]#channel-<br>numbering pss1-old                                                                                         | Specify channel numbering Some older Q-SIG variants make use of a channel numbering scheme that differs from the standard ETSI method. In most cases the ETSI numbering applies. Unless the connected ISDN devices and configured protocols require a different scheme, make sure the numbering is set to ETSI.                                                          |

#### Example

Configure PRI port 1/0 as clock master. From the Local Exchange timeslots 1 through 20 are available and the total number of concurrent calls shall be limited to 10. Use down-cyclic channel hunting.

```
172.16.40.71(cfg) #port isdn 1 0
172.16.40.71(prt-isdn) [1/0] #clock-mode master
172.16.40.71(prt-isdn) [1/0] #channel-range 1 20
172.16.40.71(prt-isdn) [1/0] #max-channels 10
172.16.40.71(prt-isdn) [1/0] #channel-hunting down-cyclic
```

## 28.8 Example

Assume the scenario as illustrated in Figure 28-4:

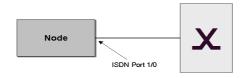

Figure 28-4: PBX connected to ISDN port 1/1

Configure the ISDN port 1/1 to work as a Q-SIG master port but clock-slave and allow a maximum of eight parallel B-channel connections.

```
172.16.40.71(cfg) #port isdn 1 1
172.16.40.71(prt-isdn) [1/0] #down
172.16.40.71(prt-isdn) [1/0] #uni-side net
172.16.40.71(prt-isdn) [1/0] #clock-mode slave
172.16.40.71(prt-isdn) [1/0] #channel-numbering etsi
172.16.40.71(prt-isdn) [1/0] #max-channels 8
172.16.40.71(prt-isdn) [1/0] #up
```

## 29 POTS PORT CONFIGURATION

This chapter provides an overview of SmartNode POTS ports and describes the tasks involved in configuring POTS ports in SmartWare. For detailed information on syntax and usage guidelines for the commands listed under Configuration Tasks refer to Chapter ???, "???", in the SmartWare *Command Reference Guide*.

This chapter includes the following sections:

- Introduction
- Shutdown and Enable POTS ports
- Configuration of Common POTS Port Parameters
- POTS port configuration Task List

## 29.1 Introduction

POTS stands for "Plain Old Telephone System" and is an acronym for analog telephony. Even though POTS is seen as old technology it still plays an important part in today's telecommunications networks. There are still a large number of analog phone sets in use worldwide and will do so in the future. These analog devices, be they phones, facsimile machines and the like, represent a large investment and it is desirable to have the technical means to hook such devices to a Voice over IP enabled network. Inalp's IC-4ab POTS interface card for the 2000 series SmartNodes provides 4 POTS FXS ports for hooking up 4 analog phone sets (or other analog devices) to the VoIP gateway functionality of the SmartNode.

## 29.1.1 POTS Signaling

The signaling procedure used on POTS ports is different throughout different countries, but the basic idea is to use the POTS line itself as a current loop which signals off-hook and on-hook of the handset. Going off-hook establishes a connection between the phone and whatever is on the other side (CO switch, IC-4ab interface card etc.).

Dialing on analog phones is accomplished by means of pulse or tone dialing. With pulse dialing the line (current) is modulated in an on/off scheme according to the digit dialed; the digit 5 for instance causes 5 current interruptions on the line (0 would cause 10 of these interruptions). This kind of signaling has long been supplanted by tone (frequency) dialing and thus most analog phones in use today do not support it anymore. Therefore pulse dialing is not supported by the IC-4ab interface card.

Frequency or tone dialing uses DTMF tones to signal the digits 0 through 9, # and \*. There are 4 lower and 4 upper frequencies and combining 1 frequency of each group to a dual tone pair signals a specific digit. It is this signaling scheme that is supported by the IC-4ab. If unsure whether a phone supports pulse or tone dialing (or both) simply hook such a phone to the (properly configured) IC-4ab and dial any number – pulse dialing will be audible since it is in most cases done with relays.

## 29.2 Warnings

## Port activation deactivation

POTS ports can only be configured when in the down state. The first configuration task explains how to disable and enable POTS ports for configuration. When the port is down all active calls on the port are dropped. This operation must only be performed during planned down times.

#### **Connector Pinout and Short circuits**

The ports of the IC-4ab use pins 2 and 3 on an RJ-11 jack.

#### Available codecs for IC-4ab

Currently (R2.10) only G.711 and G.723 or G.729 are supported on the IC-4ab, that is it is not possible to use G.723 on one port of the IC-4ab and G.729 at the same time on another port.

## 29.3 Shutdown and Enable POTS Ports

Prior to changing any configuration settings on a POTS port, the port must be shut down. You can perform all configuration tasks and then activate the port, so activating all your configuration changes.

#### **Procedure**

To disable and activate an POTS port

#### Mode

Context CS

|        | Command                      | Purpose                                                                                                    |
|--------|------------------------------|----------------------------------------------------------------------------------------------------|
| Step 1 | (config)#port pstn slot port | Enter POTS port configuration mode                                                                                    |
| Step 2 | (prt-pstn)[slot/port]#down   | Shutdown the port. All active calls are dropped!                                                                      |
| Step 3 |                              | Configure settings according to the sections below                                                                    |
| Step 4 | (prt-pstn) [slot/port]#up    | Activate the port. At the end of the configuration procedure reenabling the port activates the configuration changes. |

### **Example: Shutting Down and Enabling a POTS port**

The following example shows how to enter the configuration mode for POTS port 0/0, disable and activate the port.

```
172.16.40.71>enable
172.16.40.71#configure
172.16.40.71(cfg)#port pstn 1 0
172.16.40.71(prt-pstn) [1/0]#down
```

Add here the configuration changes

```
172.16.40.71 (prt-pstn) [1/0] #up
```

## 29.4 Configure Common POTS Port Parameters

Some parameters pertain to all 4 POTS ports available on an IC-4ab and are configured as shown below.

Unlike ISDN POTS is heavily country specific even though there is a good chance that a phone for one country works reasonably good in another country. Country specific settings must be downloaded to the IC4ab prior operation of a POTS phone. As there are over 190 countries SmartWare of course does not support all different country parameters. Thus prior operation make sure that the country parameter file for your country is available.

#### **Procedure**

Configure common POTS port parameters

### Mode

Port PSTN

|        | Command                                        | Purpose                                                                                                    |
|--------|------------------------------------------------|----------------------------------------------------------------------------------------------------|
| Step 1 | (config)#port pstn slot all                    | Enter configuration mode for all POTS ports                                                                                                    |
| Step 2 | (prt-pstn)[slot/port]#use profile pots profile | Select a profile containing the country specific settings of the port attributes (ring voltage etc.). The country settings are stored in a file which comes together with the software for the IC-4ab. The available country profiles are listed when entering this command. The names listed are composed as follows:  cfg< ISO3166-1-Alpha-2 2 digit country code> Example:  cfgCH for Switzerland  cfgGB for Great Brittan  The default profile (not displayed in the list when entering the command) is Switzerland. |

## 29.5 POTS Port Configuration Task List

This chapter describes the steps for the configuration of a specific POTS port.

## **Procedure**

Configure the POTS port parameters

### Mode

Port PSTN

|        | Command                                                                                 | Purpose                                                                                                    |
|--------|-----------------------------------------------------------------------------------------|----------------------------------------------------------------------------------------------------|
| Step 1 | (config)#port pstn slot port                                                            | Enter POTS port configuration mode                                                                                           |
| Step 2 | (prt-pstn)[slot/port]#caller-id 1<br>or<br>(prt-pstn)[slot/port]#caller-id pre-<br>ring | Caller-id (calling number) is sent to phone (display) after first ringing. Caller-id is sent to phone before ringing starts. |
| Step 3 | (prt-pstn)[slot/port]#meter-pulses                                                      | Enable the sending of meter pulses (tax pulses) to the phone attached to this port                                           |
| Step 4 | (prt-pstn)[slot/port]#subscriber-<br>number number                                      | Configure the subscriber number (MSN in ISDN terms) of this analog phone                                                     |

## **30 GATEWAY CONFIGURATION**

This chapter provides an overview of ISoIP and H.323 gateways and describes the tasks involved in configuring them. For detailed information on command syntax and usage guidelines for the commands listed in the configuration tasks refer to Chapter 20, "Gateway ISoIP Mode", and Chapter 21, "Gateway H.323 Mode" in the SmartWare *Command Reference Guide*.

This chapter includes the following sections:

- Introduction
- Gateway Configuration Tasks
- Examples

## 30.1 Introduction

When communication is required between different networks a gateway is always needed between them. A gateway provides:

- Data format translation, e.g. audio and video CODEC translation
- Control signaling translation, e.g. call setup and termination functionality on both sides of a network.

In the case of SmartWare, a gateway connects two contexts of different types, for example the CS and the IP context. It handles connections between different technologies or protocols and contains general gateway configuration parameters. In SmartWare there is an ISoIP and an H.323 gateway. The ISoIP and H.323 interfaces in the CS context are implicitly bound to these gateways. The H.323 gateway must be bound explicitly to interfaces in the IP context. The ISoIP gateway detects the correct IP interface on the IP context for its call automatically, therefore no binding is needed. Figure 30-1 illustrates the function of the gateways. SmartWare currently supports one instance of each gateway. The name of the H.323 gateway is *h*323 and the one for the ISoIP gateway is *isoip*.

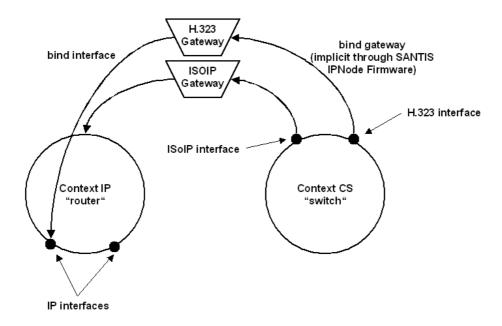

Figure 30-1: Gateways between IP and CS contexts

## 30.2 Gateway Configuration Task List

This chapter describes the configuration of the H.323 and ISoIP gateways. Some parameters could be configured in the gateway configuration mode and overwritten in another configuration mode. For example the default value for the voice codec for ISoIP connections is set in the gateway configuration mode and could be overwritten in the ISoIP interface. *All* possible configurations which are involved in a specific configuration topic are described in the respective configuration task. There are some differences between the ISoIP and H.323 gateway. If it is not otherwise stated, the configuration task is valid for both gateways.

- Configure Codec Selection and Fast Connect
- Configure Registration Authentication Service (RAS) in an H.323 Gateway (Advanced)
- H.323 RAS Gatekeeper Registration Type (Advanced)
- Enable Q.931 tunneling for an H.323 connection (Advanced)
- Configure H.235 Security for H.323
- Show and Enable the Gateway Configuration

## 30.3 Configure Codec Selection and Fast Connect

#### 30.3.1 Introduction

Voice channels occupy 64 kbps using PCM (pulse code modulation) coding. Over the years, compression techniques have been developed allowing a reduction in the required bandwidth while preserving voice quality. Such techniques are implemented as 'codecs'. Although many proprietary compression schemes exist, most H.323 devices today use codecs that were standardized by bodies such as the ITU-T for the sake of interoperability across vendors. Different compression schemes can be compared using four parameters:

• Compressed voice rate – the codec compresses voice from 64 kbps down to a certain bit rate. Some network designs have a preference for low-bit-rate codecs. Most codecs can

accommodate different target compression rates such as 8, 6.4 and even 5.3 kbps. Note that this bit rate is for audio only. When transmitting packetized voice over the network, protocol overhead (such as RTP/UDP/IP/Ethernet) is added on top of this bit rate, resulting in a higher actual data rate.

- Complexity the higher the complexity of implementing the codec, the more CPU resources are required.
- Voice quality compressing voice in some codecs results in very good voice quality, while others cause a significant degradation.
- Digitizing delay Each algorithm requires that different amounts of speech are buffered
  prior to the compression. This delay adds to the overall end-to-end delay. A network with
  excessive end-to-end delay, often causes people to revert to a half-duplex conversation
  ("How are you today? over...") instead of the normal full-duplex phone call.

Which codec you can use depends on the VoIP gateway. In ISoIP there are more codecs available than in H.323. Codecs can be set in the VoIP gateways as well as in the CS interfaces.

When the codec is configured, you may also set the packet size. In SmartWare it is possible to specify the packet size of the transmitted voice packets. Larger packet sizes significantly reduce the overall bandwidth but add to the packetization delay as the sender needs to wait longer to fill up the payload. In contrast to broadcast-type media transmission (e.g. RealAudio), a two-way phone conversation is sensitive to latency.

Most callers notice round-trip delays when they exceed 250 ms, so the one-way latency budget would typically be 150 ms. Beyond that round-trip latency, callers start feeling uneasy when holding a two-way conversation and usually end up talking over each other. At 500 ms round-trip delays and beyond, phone calls are impractical. For reference, the typical delay when speaking through a geostationary satellite is 150-500 ms. For this reason be sure you understand the effects of changing the packet size before you change it. The default value is usually suitable so that you don't have to specify the packet length. For more information on default values refer to Chapter 20, "Gateway ISoIP Mode", and Chapter 21, "Gateway H.323 Mode" in the SmartWare Command Reference Guide.

**Note:** There is no *right* CODEC. The choice of what compression scheme to use depends on what parameters are more important for a specific installation. In practice, G.723 and G.729 are more popular than G.726 and G.728. For an overview of used codecs in SmartWare see Chapter 36.2, "Available Voice Codecs in SmartWare 2." later in this guide.

#### 30.3.2 Configure used Codec for an ISoIP Connection

The codec used for an ISoIP connection could be set in the ISoIP gateway as well as in the CS interface as follows. In the ISoIP gateway a default codec is set. If you do not specify a codec in the ISoIP interface, the default codec specified in the ISoIP gateway will be used. Otherwise the codec specified in the ISoIP gateway will be replaced by the codec specified in the ISoIP interface. In the same way it is possible to specify the packet size of the transmitted voice packets.

#### **Procedure**

To configure the used codec for an ISoIP connection

#### Mode

Gateway ISoIP

| _      | Command                     | Purpose                                        |
|--------|-----------------------------|------------------------------------------------|
| Step 1 | node(gw-isoip)[isoip]#codec | List all available codecs on the ISoIP gateway |

| Step 2 | node(gw-isoip)[isoip]#codec codec [packet-length]   | Specify the default codec and the packet size of the transmitted voice packet for all calls over the ISoIP gateway. |  |
|--------|-----------------------------------------------------|----------------------------------------------------------------------------------------------------|--|
| Step 3 | node(gw-isoip)[isoip]#exit                          | Optional:                                                                                                    |  |
| Step 4 | node(cfg)#context cs                                | Only if necessary: Change to interface configuration mode to overwrite the default                                  |  |
| Step 5 | node(ctx-cs)[switch]#interface isoip if-name        | codec for an interface                                                                                              |  |
| Step 6 | node(if-isoip)[if-name]#codec                       | List all available codecs on the ISoIP interface                                                                    |  |
| Step 7 | node(if-isoip)[if-name]#codec codec [packet-length] | Overwrite the default codec specified in the ISoIP gateway for this ISoIP interface with codec <i>codec</i> .       |  |

### **Example: Selecting an ISoIP CODEC**

The following example shows how to use the g711Alaw64k (64kBit/s) codec as default voice codec for the ISoIP gateway with 20 ms for the length of transmitted RTP packets.

```
SN>enable
SN#configure
SN(cfg)#gateway isoip ISOIP
SN(gw-isoip)[isoip]#codec g711alaw64k 20
SN(gw-isoip)[isoip]#
```

# 30.3.3 Configure used Codec for an H.323 Connection and Enable Fast Connect

The codec used for an H.323 connection could be set in the H.323 gateway as well as in the H.323 interface as follows. In the H.323 gateway a list of all possible codecs is defined. In the H.323 interface one codec of those listed in the H.323 gateway must be specified. The actual codec used for the H.323 connection depends on whether fast connect is used or not as illustrated in Table 30-1.

|                      | A side (outgoing)                                                                                                    | B side (incoming)                                                                                                    |
|----------------------|----------------------------------------------------------------------------------------------------|----------------------------------------------------------------------------------------------------|
| With fast connect    | 1. If present SmartWare sends codec list in gateway 2. If present SmartWare sends codec specified in interface as first codec (preferred) plus the codecs specified in the gateway 3. If present with tag 'exclusive' SmartWare sends only this codec. N.B.: The codecs specified in the interfaces must also be present in the gateway codec list. | 1. SmartWare selects the first codec from the incoming codec list which is present in codec list in gateway; the Session Router then selects the interface which contains a codec that matches the selected codec; the selected codec is used for the bearer channel.  2. If no interface matches incoming codec, SmartWare chooses the interface with no codec specified; the selected codec is nevertheless used for the bearer channel.  3. If no interface matches incoming codec and if no interface is present with no codec specified the call is rejected. |
| Without fast connect | 1. SmartWare sends codec list in gateway; codecs specified in interface (preferred or exclusive) are without effect.                                                                                                    | <ol> <li>SmartWare selects the first codec from<br/>the incoming codec list which is present in<br/>codec list in gateway; SmartWare chooses<br/>interface with no codec specified.</li> <li>If no interface is present with no codec</li> </ol>                                                                                                    |

| specified the can is rejected. |  | specified the call is rejected. |
|--------------------------------|--|---------------------------------|
|--------------------------------|--|---------------------------------|

Table 30-1: Codec Selection in H.323

Similarly for an H.323 connection it is possible to specify the packet size of the transmitted voice packets, and additionally announce length capability for received voice packets to the remote VoIP device.

A *regular* call setup with H.323 requires about 10 TCP segments or more to be transmitted, because several parameters are negotiated, for example the codec. Because a normal call setup is often too slow, a fast connect is possible.

#### **Procedure**

To configure the used codec on an H.323 connection and enable fast connect

#### Mode

Gateway H.323

|        | Command                                                               | Purpose                                                                                                    |
|--------|-----------------------------------------------------------------------|----------------------------------------------------------------------------------------------------|
| Step 1 | node(gw-h323)[h323]#codec                                             | List all available codecs on the H.323 gateway                                                                                                    |
| Step 2 | node(gw-h323)[h323]#codec codec [tx-packet-length] [rx-packet-length] | Specify the default codec, transmitted packet size and length capability for received packets for all calls over the H.323 gateway.                                                                 |
| Step 3 |                                                                       | Repeat step 2 to define all possible codecs used on this H.323 gateway                                                                                                    |
| Step 4 | node(gw-h323)[h323]#faststart                                         | Enable fast connect for a H.323 call set-up                                                                                                    |
| Step 5 | node(gw-h323)[h323]#exit                                              | Change to interface configuration mode to select<br>one of the listed codecs in the H.323 gateway for<br>the H.323 interface                                                                        |
| Step 6 | node(cfg)#context cs                                                  |                                                                                                    |
| Step 7 | node(ctx-cs)[switch]#interface h323 if-name                           |                                                                                                    |
| Step 8 | node(if-h323)[if-name]#codec codec [exclusive]                        | Define the preferred codec on a fast connect call set up. It is not possible to redefine the packet lengths. If the codec is specified as exclusive, only this codec can be used for the connection |

#### Example: Selecting an H.323 CODEC

The following example shows how to define a list of codecs in the H.323 gateway with 20 ms for the length of transmitted RTP packets and 40 ms for the announced length capability for received RTP packets. Further use of codec G.711 on the H.323 interface is specified. Moreover fast connect is enabled for the H.323 call set up's.

```
SN>enable

SN#configure

SN(cfg)#gateway h323 h323

SN(gw-h323) [h323]#codec g711alaw64k 20 40

SN(gw-h323) [h323]#codec g723_6k3 20 40

SN(gw-h323) [h323]#codec g729 20 40

SN(gw-h323) [h323]#faststart
```

```
SN(gw-h323) [h323] #exit
SN(cfg) #context cs
SN(ctx-cs) [switch] #interface h323 H323
SN(if-h323) [H323] #codec g711alaw64k
SN(if-h323) [H323] #
```

**Note:** There is more than one possibility to establish a H.323 connection faster. Faststart is one of them. Another is to exchange H.245 messages soon (before the CONNECT message of the H.323 call signaling). This feature is enabled per default. If some compatibility problems pass, this feature could be disabled with the command 'no early-h245'.

#### 30.3.4 Enable T.38 Fax over IP Relay

T.38 is an ITU-T protocol for the transmission of fax (T.30) over IP. In T.38 the fax signal is demodulated at the sender side and transmitted over UDP or TCP over the IP network to the receiver which in turn modulates the signal to T.30 again.

Note that fax relay with T.38 must be enabled in the VoIP profile, either the default profile or a specifically configured VoIP profile.

#### **Procedure**

Enable the H.323 gateway to transmit fax with the T.38 protocol

#### Mode

Gateway H.323

|        | Command                              | Purpose                                                                                |
|--------|--------------------------------------|----------------------------------------------------------------------------------------|
| Step 1 | node(gw-h323)[h323]#codec<br>t38_udp | Enables T.38 operation if the gateway detects a fax signal from one of the PSTN lines. |

## 30.3.5 Called- and Calling Party Number Port Mappings and B-Side Codec Selection with isoip-sp Q.931 Tunneling

When using Q.931 tunneling as per isoip-sp wider control over B-side (receiving side) codec selection can be attained. This can be useful if the H.323 network (i.e. gatekeepers, endpoints, gateways) does not support switching the codec dynamically (on the fly) after the call has been established. Especially for modem and facsimile G.3 connections it is required to force a loss-less codec (G.711 A-law or G.711 u-law) to be used in both directions of the connection. For outgoing calls (SmartNode is A-side) the SmartNode selects the specified codec (and only that one) based on the calling party number. Conversely the SmartNode on the B-side selects the specified codec based on the called party number. Provided that a SmartNode is employed on the A- and/or on the B-side this will guarantee that modem and facsimile G.3 calls will be established only with the specified (loss-less) codec or dropped if the offered codec is not supported by the peer.

In addition to B-side codec selection the called party number to port number mapping allows the SmartNode to route ISDN broadcast messages to the appropriate ISDN port. As only a called party number is provided in the incoming H.323 message (containing a tunneled ISDN message) a mapping table from called party number to ISDN physical port number is required.

Note: This command is only applicable when using Q.931 isoip-sp tunneling.

#### **Procedure**

To configure codec and port mappings for A-side and B-side codec selection.

#### Mode

Gateway H.323

|        | Command                                                                                                    | Purpose                                                                                                    |
|--------|----------------------------------------------------------------------------------------------------|----------------------------------------------------------------------------------------------------|
| Step 1 | node(gw-h323)[h323]# [no] isoip-sp-mapping<br><e164> <portaddress> [g711alaw64k<br/>g711ulaw64k g723_6k3 g729 transparent ]</portaddress></e164> | Outgoing calls (to H.323): mapping table 'calling-party-number' to codec; Incoming calls (from H.323): mapping table 'called-party-number' to codec; |

#### A. Outgoing calls (to H.323):

For outgoing calls the calling party number is matched against the entries in the table defined with the command isoip-sp-mapping. In case of a full match the SmartNode selects the specified codec. In addition the portaddress is used as link into the session router where additional settings can be configured. In case of a mismatch (the actual calling party number is not present in the mapping table) the SmartNode selects the first entry of the table and sets the H.323 calling party number to this value and selects the according codec.

#### A. Incoming calls (from H.323):

For incoming calls the mapping table's entries are interpreted as called party numbers (destination numbers). The table is entered before the session router is activated and the called party number is matched against the entries in the mapping table. In case of a match the specified codec is selected. In addition the specified port number is used as entry point into the session router.

#### Example: Configuring A-side and B-side codec selection

The following example shows how to enable Q.931 tunneling and tunneling option isoip-2 on the H.323 gateway.

```
SN(cfq)#context cs switch
context cs switch
interface pstn isdn0
  routing dest-interface surpass 0
interface h323 surpass 0
  routing dest-interface isdn0
 portaddress 10
  . . .
gateway h323
  codec g723 6k3 30 30
  codec g711alaw64k 20 20
  codec g711ulaw64k 20 20
  q931-tunneling isoip-sp
  isoip-sp-mapping 08972231411 10 g711alaw64k
  isoip-sp-mapping 08972231412 10 g723 6k3
  isoip-sp-mapping 08972231413 11
```

# 30.4 Configure Registration Authentication Service (RAS) in an H.323 Gateway

As mentioned in previous chapters a call setup can use *direct call signaling* and *gatekeeper routed call signaling*. Direct call signaling is already described in Chapter **25**, "CS Interface Configuration". For gatekeeper routed call signaling the H.323 network needs a gatekeeper device. Gatekeepers manage H.323 zones, which are logical collections of devices such as all H.323 devices within an IP subnet. Gatekeepers for example provide address translation (routing) for the devices in their zone. This could be, for instance, the translation between internal and external numbering systems. Another important function for gatekeepers is providing admission control, specifying what devices can call what numbers.

To use the gatekeeper the SmartNode has to register by the gatekeeper, therefore the Registration Authentication Service (RAS) has to be enabled. The SmartNode has to register by a name or names, therefore some aliases have to be specified. Furthermore the gatekeeper discovery could be specify on automatically or manually.

Normally the remote IP address specified in the CS interface (refer to Chapter **25**, "CS Interface Configuration") is not set if gatekeeper routed call signaling is enabled, because the gatekeeper supplies the remote destination IP address. Nevertheless the remote IP address is set in the CS interface the call over this interface goes to the specified IP address but the gatekeeper will be asked for permission.

Redundancy is of great importance in communications networks. An H.323 gatekeeper offers a critical service in a network – failure of a single gatekeeper may result in non-availability of the voice service in the entire network. The SmartNode allows configuring up to three different gatekeeper addresses. These addresses are used for RAS in a round-robin fashion. Once communication with one of the gatekeepers is lost the SmartNode falls back to the next address in the list. All entries from the list can be removed by applying the no form of the command.

**Note:** If you have to change the call signaling port use the command 'call-signaling-port' in the H.323 gateway configuration mode. For more information refer to Chapter 20, "Gateway ISoIP Mode", and Chapter 21, "Gateway H.323 Mode" in the SmartWare *Software Configuration Guide*.

#### **Procedure**

To enable the registration authentication service (RAS)

#### Mode

Gateway H.323

|        | Command                                                                         | Purpose                                                                                        |
|--------|---------------------------------------------------------------------------------|------------------------------------------------------------------------------------------------|
| Step 1 | node(gw-h323)[h323]#gatekeeper-discovery auto [gkid]                            | Specify that the gatekeeper discovery has to be done automatically                             |
|        | or                                                                              | or                                                                                             |
|        | node(gw-h323)[h323]#gatekeeper-discovery manual ip-address ip-port [gkid]       | Specify the gatekeeper for the SmartNode explicitly.                                           |
| Step 2 | node(gw-h323)[h323]#alias h323-id name or node(gw-h323)[h323]#alias e164 number | Sets the identifier(s) for registration on the gatekeeper with a string or with a phone number |
| Step 3 |                                                                                 | Repeat step 2 to add more that one alias to the configuration.                                 |
| Step 4 | node(gw-h323)[h323]#ras                                                         | Enable the RAS protocol for gatekeeper registration and client resolution                      |

#### **Example: Configuring RAS**

The following example shows how to configure the registration authentication service (RAS) for a SmartNode in an H.323 network.

SN>enable
SN#configure
SN(cfg)#gateway h323 h323

```
SN(gw-h323) [h323] #gatekeeper-discovery auto
SN(gw-h323) [h323] #alias h323-id Bernel
SN(gw-h323) [h323] #alias e164 007
SN(gw-h323) [h323] #alias e164 *5
SN(gw-h323) [h323] #alias e164 19421
SN(gw-h323) [h323] #ras
```

## 30.5 H.323 RAS Gatekeeper Registration Type

H.323 gatekeepers usually allow configuring the registration type (terminal or gateway) of the registrant (RAS). For administrative purposes it may be desirable to change the registration type on the gatekeeper. The gateway however needs to register with the same registration type; registration type mismatch may result in registration failure.

#### **Procedure**

Configure the registration type of the registration with the gatekeeper

#### Mode

Gateway H.323

|        | Command                                                    | Purpose                                                                                         |
|--------|------------------------------------------------------------|-------------------------------------------------------------------------------------------------|
| Step 1 | node(gw-h323)[h323]#terminal-type<br>{terminal   gateway } | Set the registration type of the gatekeeper registration. Default registration type is gateway. |

#### **Example: Configuring RAS registration type**

The following example shows how to configure the RAS registration type.

```
SN(cfg) #gateway h323 h323
SN(cfg) #terminal-type gateway
```

## 30.6 Enable Q.931 Tunneling for an H.323 connection

Q.931 tunneling is able to support ISDN supplementary services which use D-channel broadcast messages, such as call back and call waiting services. In ISoIP Q.931 tunneling is always enabled, in H.323 it must be enabled or disabled explicitly.

The three different tunneling options are provided in order to achieve best interoperability with certain H.323 gateways. All three tunneling options work between two SmartNode. Depending on the tunneling option used the set of services provided may differ. The tunneling option isoip-sp has some restrictions when operated solely between two SmartNodes (due to the protocols asymmetry). The default tunneling option is isoip-2. When the peers in the H.323 network are SmartNodes (no third party gateways) using the tunneling option isoip-2 will afford the best results.

**Note:** Most gatekeepers do not support tunneled Q.931 messages. When using a gatekeeper without Q.931 tunneling support make sure that RAS is disabled (no ras).

**Note:** Irrespective of the tunneling option (isoip-2, isoip-sp, isoip-ig) Q.931 tunneling is automatically switched off if the H.323 peer (terminal, gateway) does not support tunneling (on a per call basis). In such cases the call will be established with 'plain' H.323 (without the services afforded by tunneling).

#### **Procedure**

To enable Q.931 tunneling in H.323 and select the appropriate tunneling option.

#### Mode

Gateway H.323

|        | Command                                                                     | Purpose                                          |
|--------|-----------------------------------------------------------------------------|--------------------------------------------------|
| Step 1 | node(gw-h323)[h323]# [no] q931-tunneling<br>[isoip-2   isoip-sp   isoip-ig] | Select the appropriate Q.931 tunneling protocol. |

#### Example: Configuring Q.931 Tunneling and Tunneling Option

The following example shows how to enable Q.931 tunneling and tunneling option isoip-2 on the H.323 gateway.

```
SN (cfg) #gateway h323 h323
SN (cfg) #q931-tunneling isoip-2
```

## 30.7 Configure H.235 Security for H.323

H.235 is an ITU-T Recommendation for security and encryption for H-series (H.323 and other H.245-based) multimedia terminals. It describes enhancements within the framework of the H.3xx-Series Recommendations to incorporate security services such as *Authentication* and *Privacy* (data encryption).

SmartWare implements H.235 Annex D, which provides H.323 RAS and H.225 message authentication and integrity check thus thwarting any replay and spoofing attacks on H.323 calls. If H.235 is switched on, the following security attacks are thwarted:

- Denial of Service attacks
- Man-in-the-middle attacks
- Replay attacks (replay of recorded messages)
- Spoofing
- Connection hijacking

Among other information such as time stamp, sender and general ID, the H.235 needs a password for crypto token generation. Since this password is intelligible when being configured by means of a telnet session or displayed in a running configuration, it is possible to configure an encrypted password, which will be decrypted on the SmartNode. For decryption a master password is needed. Configuration of the master password should not be done over insecure links (links subject to wire-tapping). It is recommended to do so in a secure network (local area network) only (before delivery to the customer).

Henceforth, the H.235 password can be reconfigured securely even over insecure links. To generate an H.235 encrypted password by means of the master password as key, the password encryption tool is used ('getcryptopassword.exe'). The usage of the Windows based command line tool is as follows:

getcryptopassword <h235-password> <master-password>

The H.235 password must be a random alphanumeric character string of 1 through 12 characters (e.g. 12ygR34230kG). The master password must be a 32 digit hex number (characters 0-9, a-f). To achieve best encryption security, choose a random value (no repeating character sequences). The tool generates the encrypted H.235 password and the hash of the master password. The encrypted H.235 password is then to be used for remote (over insecure link) configuration of the H.235 password. The hash value of the master password can be used to verify proper configuration of all parameters. The command 'show h235security' displays all H.235 settings including a hash value of the master password. If this value is identical to the hash value output by the tool 'gencryptopassword.exe', the configuration of the master password was successful. Note that this last verification step can be done securely even over insecure links (subject to wire-tapping) since the algorithm used for hash value

calculation is a mathematical one-way function (virtually impossible to derive the password from the hash value). To enable H.235 security on H.323 perform the steps described below.

#### **Procedure**

To enable H.235 Security on H.323 gateway

#### Mode

Gateway H.323

|        | Command                                                                    | Purpose                                                                                                    |
|--------|----------------------------------------------------------------------------|----------------------------------------------------------------------------------------------------|
| Step 1 | node(gw-h323)[h323]#h235security master-password master-password           | Sets the master password (32 hex digits, 0-9, A-F) with which the H.235 password is decrypted.  Note: configure the master password only over secure links (e.g. in LAN environments only or with serial connection), which cannot be wiretapped.                                                                      |
| Step 2 | C:\getcryptopassword h235-password master-<br>password                     | Generates H.235 password by means of the master password with the encryption tool.                                                                                                    |
| Step 3 | node(gw-h323)[h323]#h235security<br>encrypted-password h235-password<br>or | Sets the password used for crypto token calculation. The password is entered encrypted. The password to be entered is the output of the tool 'getcryptopassword.exe'.                                                                                                    |
|        | node(gw-h323)[h323]#h235security clear-password h235-password              | Configures the password used for crypto hashed token calculation. The password is entered in clear text (min. 1, max. 12 alphanumeric characters).  N.B.: Do not use this command over insecure links (subject to wiretapping). If you enter the password as clear text, you don't need to configure a masterpassword. |
| Step 4 | node(gw-h323)[h323]#h235security time-<br>window time-window               | Sets the time window used for timestamp comparison by H.235. If a received H.323 message with H.235 crypto token has a timestamp outside the time window (relative to the local time) the message is refused.                                                                                                    |
| Step 5 | node(gw-h323)[h323]#h235security version {v1   v2}                         | General there exist two H.235 versions. Use 'v1' if 'v2' does not work. In 'v1' "sender-id" and "general-id" must not be specified.                                                                                                    |
| Step 6 | node(gw-h323)[h323]#h235security sender-id sender-id                       | Sets the ID of the Node. Must be a string containing 2, 4, 6, characters.                                                                                                    |

| Step 7  | node(gw-h323)[h323]#h235security generalid           | Sets the ID of the entity to which the message is sent, e.g. a gatekeeper. Must be a string containing 2, 4, 6, characters. |
|---------|------------------------------------------------------|----------------------------------------------------------------------------------------------------|
| Step 8  | node(gw-h323)[h323]#h235security                     | If all parameters are set, enables H.235 security. Otherwise returns an error message.                                      |
| Step 9  | node(gw-h323)[h323]#show h235security                | Shows status of H.235 security module.                                                                                      |
| Step 10 | node(gw-h323)[h323]#debug h235security [debug-level] | Enables the H.235 debug monitor to print information for every received and sent H.323 signaling message.                   |

#### Example: Switch on H.235 security

The following example shows how to use the password encryption tool and how to enable H.235 security. Additionally the H.235 security debug monitor is enabled.

Generate the encrypted H.235 password from 'myh235pwd':

#### C:\>getcryptopassword myh235pwd 12d3f4e76a83c6dd1067a6d34fe5cb21

H.235 Password : myh235pwd

Encrypted H.235 Password: 21dafa5dfc7399e5cef9cc138dabd22f Master Password : 12d3f4e76a83c6dd1067a6d34fe5cb21

Hash of Master Password: bc210d2244a1afd2e7da7a54a1a8c179403220c4

C:\>

Configure and enable H.235:

172.16.224.102(cfg)#gateway h323 h323

172.16.224.102(gw-h323)[h323]#h235security master-password

12d3f4e76a83c6dd1067a6d34fe5cb21

172.16.224.102(gw-h323)[h323]#h235security encrypted-password

21dafa5dfc7399e5cef9cc138dabd22f

172.16.224.102(gw-h323)[h323]#h235security time-window 100

172.16.224.102(gw-h323)[h323]#h235security version v2

172.16.224.102(gw-h323)[h323]#**h235security sender-id NODE13** 

172.16.224.102(gw-h323)[h323]#**h235security general-id GK01** 

172.16.224.102(gw-h323)[h323]#show h235security

#### H.235 SECURITY SETTINGS

-----

H.235 Security : Disabled H.235 Module Version : 2.02.10

H.235 Version : 2 Sender ID : NODE13 General ID : GK01

Time Window : 100 seconds

Master Password Hash : bc210d2244a1afd2e7da7a54a1a8c179403220c4

Debug Monitor: : Disabled

172.16.224.102(gw-h323)[h323]#

172.16.224.102(gw-h323)[h323]#debug h235security 3

```
172.16.224.102(gw-h323)[h323]#h235security
172.16.224.102(gw-h323)[h323]#14:27:35 H235 > Info: H.235 was started successfully
```

## 30.8 Show and Enable the Gateway Configuration

Finally, before enabling the gateway SmartWare must know which IP interface belongs to which gateway. In ISoIP this is detected automatically, in H.323 the gateway must be bound to the respective IP interface.

In order to become active the ISoIP or H.323 gateway must be enabled. Before enabling the H.323 gateway it is possible to display the actual configuration.

#### **Procedure**

To enable ISoIP or H.323 gateway

#### Mode

Gateway ISoIP or gateway H.323

|        | Command                                            | Purpose                                        |
|--------|----------------------------------------------------|------------------------------------------------|
| Step 1 | node(gw-type)[gw-name]#bind interface if-name      | Only H.323: Bind H.323 gateway to IP interface |
| Step 2 | node(gw-type)[gw-name]#show<br>gateway h323 config | Only H.323: Show H.323 gateway configuration   |
| Step 3 | node(gw-type)[gw-name]#no<br>shutdown              | Enable the H.323 or ISoIP gateway              |

#### Example: Enabling an H.323 Gateway Configuration

The following example shows how to bind to an IP interface, display and then enable an already defined H.323 Gateway.

```
SN(cfg) #gateway h323 h323
SN(gw-h323)[h323]#bind interface eth00
SN(gw-h323) [h323] #show gateway h323 config
CURRENT H.323 GATEWAY CONFIGURATION
  State : enabled
 RAS : disabled
  Call-signaling port : 1720
  Q.931-tunneling : disabled
  Faststart : enabled
  Codecs :
   G.711 A-law, rxlen:10, txlen:10
   G.711 U-law, rxlen:20, txlen:10
   G.723, rxlen:10, txlen:10
   G.729, rxlen:10, txlen:10
 H.323-ID :
 E.164 alias :
 Binding: ip-context 'router', interface 'eth00' ip-address
'172.16.40.123'
SN(qw-h323)[h323]#no shutdown
SN(qw-h323)[h323]#
```

## 30.9 Examples

#### 30.9.1 Branch Offices in an Enterprise Network

Figure 30-2 shows a branch office in Linn and a branch office in Zurich connected to the main office in Berne over ISoIP. Zurich and Berne are linked over an 2 MBit/s direct copper DSL wire and use the voice codec G.711 for this high-rate connection. The local office in Linn is linked to Berne over an 500 KBit/s leased line and therefore uses the low-bit-rate voice codec G.723.

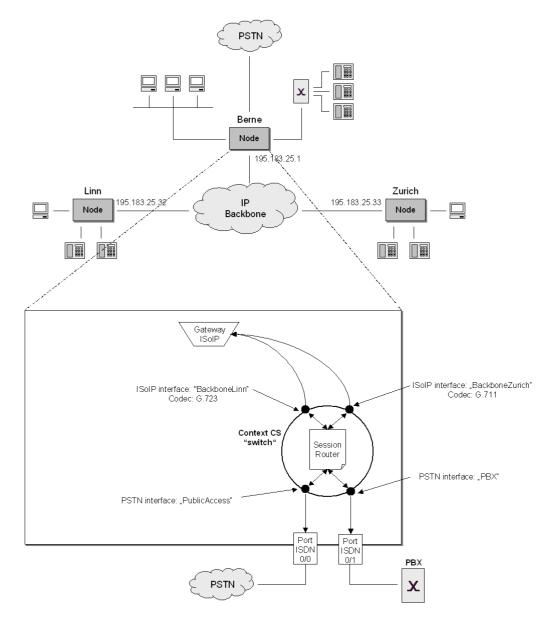

Figure 30-2: Branch Offices in an Enterprise Network

First we create the CS interfaces and configure the call routing (without Session Router). We need two ISoIP interfaces because we have two different voice codecs from the branch offices.

```
SN>enable
SN#configure
SN(cfg)#context cs
SN(ctx-cs)[switch]#interface pstn PBX
SN(if-pstn)[PBX]#routing dest-table CdPnRouting
SN(if-pstn)[PBX]#fallback dest-interface PublicAccess
```

```
SN(if-pstn) [PBX] #exit
SN(ctx-cs) [switch] #interface pstn PublicAccess
SN(if-pstn) [PublicA~] #routing dest-table CdPnRouting
SN(if-pstn) [PublicA~] #exit
SN(ctx-cs) [switch] #
SN(ctx-cs) [switch] #interface isoip BackboneLinn
SN(if-isoip) [Backbon~] #remoteip 195.183.25.32
SN(if-isoip) [Backbon~] #routing dest-table CdPnRouting
SN(if-isoip) [Backbon~] #
SN(ctx-cs) [switch] #interface isoip BackboneZurich
SN(if-isoip) [Backbon~] #remoteip 195.183.25.33
SN(if-isoip) [Backbon~] #routing dest-table CdPnRouting
SN(if-isoip) [Backbon~] #routing dest-table CdPnRouting
SN(if-isoip) [Backbon~] #routing dest-table CdPnRouting
SN(if-isoip) [Backbon~] #exit
SN(ctx-cs) [switch] #
```

The configuration steps for the VoIP profile and the ISDN Ports are omitted. Instead we show the configuration steps to configure the codec. In the ISoIP gateway codec G.711 is specified as the default codec. For the ISoIP interface "BackboneLinn" we have to specify codec G.723 explicitly.

```
SN(ctx-cs)[switch]#exit
SN(cfg)#gateway isoip isoip
SN(gw-isoip)[isoip]#codec g711alaw64k 20
SN(gw-isoip)[isoip]#exit
SN(cfg)#context cs
SN(ctx-cs)[switch]#interface isoip BackboneLinn
SN(if-isoip)[Backbon~]#codec g723_5k3 60
SN(if-isoip)[Backbon~]#exit
SN(ctx-cs)[switch]#
```

Finally we enable the CS configuration by enabling the ISoIP gateway and the CS context. Note that we have omitted the binding of the CS interfaces to the ISDN ports.

```
SN(ctx-cs)[switch]#debug session-router
SN(ctx-cs)[switch]#no shutdown
SN(ctx-cs)[switch]#02:47:59 SR
                                      > Loading interfaces...
02:47:59 SR > Resolving interface references interfaces...
02:47:59 SR > Classifier is resolving interface references...
02:47:59 SR > Loading session router tables...
02:47:59 SR > Resolving routing table references within routing
tables...
02:47:59 SR > Resolving interface references within routing
tables...
02:47:59 SR
                 > Resolving routing table references within
interfaces...
02:47:59 SR > Classifier is resolving sessionrouter references...
02:47:59 SR > Loading and linking complete...
02:47:59 SR > Following voice interfaces have been loaded: 02:47:59 SR > callapp
02:47:59 SR > BackboneLinn
02:47:59 SR > BackboneZurich
02:47:59 SR > PBX
02:47:59 SR > PublicAccess
02:47:59 SR > Following routing tables have been loaded: 02:47:59 SR > CnPNRouting
02:47:59 SR > Following functions have been loaded:
02:47:59 SR > Following number replacement tables have been
loaded:
SN(ctx-cs) [switch] #exit
SN(cfg)#gateway isoip isoip
SN(gw-isoip)[isoip]#no shutdown
```

```
SN(gw-isoip)[isoip]#exit
SN(cfg)#
```

#### 30.9.2 Gatekeeper in LAN Based Telephony

Figure 30-3 illustrates LAN based telephony with a gatekeeper. We configure the SmartNode for gatekeeper routed call signaling, and in addition we use fast connect to set up a call.

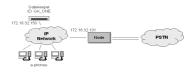

Figure 30-3: Gatekeeper in LAN Based Telephony

First we configure the CS interfaces and the call routing. We need one H.323 interface and one PSTN interface. Note that we **don't** specify the remote IP address on the H.323 interface.

```
SN>enable
SN#configure
SN(cfg)#context cs
SN(ctx-cs)[switch]#interface pstn PublicAccess
SN(if-pstn)[PublicA~]#routing dest-interface H323LAN
SN(if-pstn)[PublicA~]#exit
SN(ctx-cs)[switch]#interface h323 H323LAN
SN(if-h323)[H323LAN]# routing dest-interface PublicAccess
SN(if-h323)[H323LAN]#exit
SN(ctx-cs)[switch]#
```

The configuration steps for the VoIP profile and the ISDN Ports are omitted. Next we configure the SmartNode for 'gatekeeper routed call signaling'. Therefore we specify the alias, the gatekeeper discovery and enable the registration authentication service (RAS). Additionally we enable fast connect. Because we use H.323 we have to bind the H.323 gateway to the IP interface.

```
SN(ctx-cs)[switch]#exit
SN(cfg)#gateway h323 h323
SN(gw-h323)[h323]#alias h323-id *5
SN(gw-h323)[h323]#gatekeeper-discovery auto GK_ONE
SN(gw-h323)[h323]#ras
SN(gw-h323)[h323]#faststart
SN(gw-h323)[h323]#bind interface eth00
SN(gw-h323)[h323]#exit
SN(cfq)#
```

Finally we enable the CS configuration by enabling the ISoIP gateway and the CS context. Note that we have omitted the binding of the CS interfaces to the ISDN ports. We also display the CS configurations with the show commands.

```
SN(cfg) #show gateway h323 config
CURRENT H.323 GATEWAY CONFIGURATION
  State : enabled
 RAS : enabled, RAS UDP port : 1719
 Gatekeeper: auto-discovery (GKID:'GK ONE')
 Call-signaling port: 1720
 Q.931-tunneling : disabled
 Faststart : enabled
 Codecs :
   G.711 A-law, rxlen:10, txlen:10
   G.711 U-law, rxlen:20, txlen:10
   G.723, rxlen:10, txlen:10
   G.729, rxlen:10, txlen:10
 H.323-ID :
    *5
 E.164 alias :
 Binding: ip-context 'router', interface 'eth00' ip-address
'172.16.32.101'
SN(cfg)#
SN(cfg) #show context cs config
Following session-router configuration sets are available:
  switch
    Interfaces:
      PublicAccess
      H323LAN
   Routing tables:
SN(cfg)#
SN(cfg) #gateway h323 h323
SN(gw-h323) [h323] #bind interface eth00
SN(gw-h323)[h323]#no shutdown
SN(gw-h323)[h323]#exit
SN(cfq) #context cs
SN(ctx-cs)[switch]#no shutdown
SN(ctx-cs)[switch]#
```

## 31 MGCP/SCTP/IUA CONFIGURATION

This chapter provides an overview of MGCP, SCTP and IUA and describes the tasks involved in configuring them. For detailed information on command syntax and usage guidelines for the commands listed in the configuration tasks refer to Chapter XX, "Gateway MGCP Mode", and Chapter XX, "Gateway IUA Mode" in the SmartWare Command Reference Guide. More commands are described in Chapter XX, "ISDN Port Configuration" in the SmartWare Command Reference Guide.

This chapter includes the following sections:

- Introduction
- MGCP/SCTP/IUA Configuration Tasks
- Example

#### 31.1 Introduction

MGCP/SCTP/IUA are protocols concerned with the transport of ISDN and analog (POTS) signaling over a packet based (IP) network. While SCTP/IUA are companion protocols used for the transparent transport of ISDN signaling layer 2 primitives, MGCP provides the functionality for fine grain analog (POTS) call control as well as ISDN bearer channel control plus some management functions (maintenance control).

SCTP is a transport protocol akin to TCP but with some enhancements that make it well suited for secure transport of signaling messages. MGCP/IUA are sometimes dubbed SIGTRAN (SIGnaling TRANsport) which expresses the concept of transporting signaling information (ISDN Q.921 primitives) over a packet based network.

Figure 30-1 depicts the basic configuration concept for MGCP/SCTP/IUA.

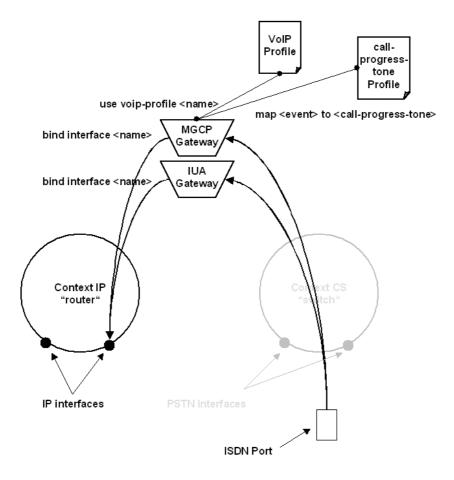

Figure 31-1: MGCP and IUA Gateways between IP and CS contexts

The setup is akin to the concept of H.323 or ISoIP gateways and interfaces (see software configuration guide page XX). Again a gateway entity builds the bridge between the circuit oriented world (ISDN, POTS) and the packet based world (IP). The difference to H.323 and ISoIP is that 2 distinct gateway instances (an IUA and a MGCP gateway) must be set up, and that no CS context and interfaces are involved in configuration.

ISDN and POTS specific settings are configured in the according port configuration mode, which is entered with the command 'port isdn <slot> <port>'. For more information on port ISDN refer to Chapter 24, "ISDN Port Configuration".

The IUA gateway forms the bridge of ISDN signaling to the packet based network and needs to be bound to one of the IP interfaces (which in turn are defined in the IP context). For information on how to configure IP interfaces refer to Chapter 12, "IP Interface Configuration".

The MGCP gateway is the bridge of bearer control and bearer data (RTP). It does not need specific configuration on the ISDN side.

To request tone playback if an MGCP event occurs, call-progress-tones are mapped to corresponding MCGP events.

## 31.2 MGCP/SCTP/IUA Configuration Task List

This chapter describes the configuration of the MGCP and IUA gateways. *All* possible configurations which are involved in a specific configuration topic are described in the respective configuration task.

- Set up the MGCP Gateway
- Set up the IUA Gateway
- Enable the ISDN port for use with SCTP/IUA
- Map MGCP events to call-progress-tones
- Change RSIP settings (Advanced)
- Change UDP port numbers (Advanced)
- Debug MGCP/SCTP/IUA

## 31.3 Set up the MGCP Gateway

The following steps start up the MGCP stack and gateway application. After startup, the gateway waits a random time (max-waiting-delay command) until it executes the restart procedure and sends its first RSIP. The RSIP's are sent according to the restart/disconnected procedures described in RFC 2705. **If there is no response, the endpoints become disconnected, and all connections are closed!** If both MGC IP addresses are cleared, no RSIP's are sent, and the MGCP gateway and endpoints stay started.

Note: Several commands have good default values therefore you don't need to change them.

#### **Procedure**

To set up the MGCP gateway

#### Mode

configure

|        | Command                                            | Purpose                                                                                                    |
|--------|----------------------------------------------------|----------------------------------------------------------------------------------------------------|
| Step 1 | node(cfg)#gateway mgcp [mgcp]                      | Enters the MGCP Gateway configuration mode.                                                                                                    |
| Step 2 | node(gw-mgcp)[mgcp]#bind interface name [router]   | Binds the MGCP gateway to an IP interface. The gateway will listen on this interface for incoming MGCP commands                                                                                                    |
| Step 3 | node(gw-mgcp)[mgcp]#codec codec txlen              | Defines the default codec and the size of the transmitted packets. This codec specifies not a capability set like in H.323 gateway. It is a so called fallback-codec. <b>It is only used</b> , if no codec is specified in the MGCP commands. |
| Step 4 | node(gw-mgcp)[mgcp]#primary-<br>mgc-ip ipaddress   | Sets the IP address of the primary Media<br>Gateway Controller (MGC).                                                                                                    |
| Step 5 | node(gw-mgcp)[mgcp]#secondary-<br>mgc-ip ipaddress | For redundancy sets the IP address of the secondary Media Gateway Controller (MGC).                                                                                                    |
| Step 6 | node(gw-mgcp)[mgcp]#domain-<br>name {name   auto}  | Sets the MGCP-specific domain name of the gateway. <i>auto</i> sets the domain-name automatically to the current IP of the gateway. The domain-name is an identification of the gateway and appears in all MGCP commands sent or received.    |
| Step 7 | node(gw-mgcp)[mgcp]#max-<br>waiting-delay seconds  | Sets the maximum waiting delay as described in RFC 2705. This is the <b>maximum value</b> of the random delay before sending the first RSIP after gateway power-up / reboot.                                                                  |

| Step 8  | node(gw-mgcp)[mgcp]#use voip-<br>profile name                                        | Assigns a VoIP-profile to the MGCP gateway                                                                         |
|---------|--------------------------------------------------------------------------------------|----------------------------------------------------------------------------------------------------|
| Step 9  | node(gw-mgcp)[mgcp]#no<br>shutdown                                                   | Enables the MGCP gateway. For debug information on startup refer to section "Debug MGCP/SCTP/IUA" in this chapter. |
| Step 10 | node(gw-mgcp)[mgcp]#show<br>gateway mgcp [mgcp]<br>{configuration   {endpoint name}} | Displays the MGCP gateway configuration or information about the MGC endpoints                                     |

#### **Example: Configure MGCP gateway**

The following example contains example commands (step by step) for setting up the MGCP gateway. The default value of max-waiting-delay is fine therefore we don't change them.

```
SN>enable
SN#configure
SN(cfg) #gateway mgcp mgcp
SN(gw-mgcp) [mgcp] #bind interface eth0
SN(gw-mgcp)[mgcp]#codec g723 6k3 30
SN(qw-mqcp)[mqcp]#primary-mgc-ip 172.25.1.1
SN(qw-mqcp) [mqcp] #secondary-mgc-ip 172.25.1.100
SN(gw-mgcp)[mgcp]#domain-name auto
SN(gw-mgcp) [mgcp] #use voip-profile MGC-VoIP-profile
SN(gw-mgcp)[mgcp]#no shutdown
SN(gw-mgcp)[mgcp]#show gateway mgcp configuration
MGCP gateway configuration:
-----
Name: mgcp
Stack state: up
Domain Name: [172.16.40.124]
Primary MGC Ip: 172.25.1.1
Secondary MGC Ip: 172.25.1.100
Active MGC: 172.25.1.1
MGC UDP port: 2727
Cyclic RSIP: off
Interval: not applicable Initial RSIP MWD: 200 seconds
Used VoIP profile: MGC-VoIP-profile
```

**Note:** If domain-name is set to 'auto' the current IP address is set to domain-name surrounded by angle brackets ([]), according to RFC 821.

```
>> IALN/BA02/B2: <<
ISDN slot 0, port 1, b-channel 1
No connections.</pre>
```

Normally the MGC's are in other subnets than the gateway. Therefore the SmartNode needs a route to send IP packets to the MGC. Let us assume that the IP address 172.16.1.10 is our IP router.

```
SN(cfg)#context ip router
SN(ctx-ip)[router]#route 172.25.0.0 255.255.0.0 172.16.1.10
```

## 31.4 Set up the IUA gateway

The following steps start up the IUA gateway.

#### **Procedure**

To set up the IUA gateway

#### Mode

configure

|        | Command                                        | Purpose                                    |
|--------|------------------------------------------------|--------------------------------------------|
| Step 1 | node(cfg)#gateway iua [iua]                    | Enters the IUA Gateway configuration mode. |
| Step 2 | node(gw-iua)[iua]#bind interface name [router] | Binds the IUA gateway to an IP interface   |
| Step 3 | node(gw-iua)[iua]#no shutdown                  | Enables the IUA gateway                    |
| Step 4 | node(gw-iua)[iua]#show gateway iua             | Displays IUA configuration                 |

#### **Example: Configure IUA gateway**

SN>enable

The following example contains example commands (step by step) for setting up the IUA gateway.

```
SN#configure
SN(cfg)#gateway iua iua
SN(gw-iua)[iua]#bind interface eth0
SN(gw-iua)[iua]#no shutdown
SN(gw-iua)[iua]#show gateway iua
IUA Gateway Configuration
______
Gateway Name: iua
SCTP Instance Name: sctp_for_iua
Local SCTP Port: 9900
Shutdown Enabled:
                         0
Ack Info Enabled:
                         0
Dont Abort Enabled: 0
Heart Beat Period: 10000
RTO Initial: 400
RTO Initial:
                         400
RTO Minimal:
                         200
RTO Maximum:
Cookie Life:
                         800
                         800
Max Assoc Retrans: 800
```

```
Max Path Retrans:
                         5
Max Initial Retrans:
                        6
Receive Window:
                        2000
                        200
Delay:
                        20
Max Send Queue:
Max Receive Queue:
Max Messages in Flight: 0
Incoming Streams:
Outgoing Streams:
Max Associations:
Number of Addresses:
                        1
                       172.16.40.124
Host Address 0:
```

**Note:** No special configuration is required for SCTP since by default IUA is transported over this transport protocol.

## 31.5 Enable the ISDN port for use with SCTP / IUA

To use the ISDN port with SCTP/IUA it must be enabled to tunneling ISDN messages on layer 2 over SCTP/IUA.

#### **Procedure**

To configure the ISDN port to tunneling ISDN messages on layer 2.

#### Mode

port isdn

|        | Command                                        | Purpose                                       |
|--------|------------------------------------------------|-----------------------------------------------|
| Step 1 | node(prt-isdn)[slot/port]#down                 | Deactivates the ISDN port                     |
| Step 2 | node(prt-isdn)[slot/port]#<br>layer2-tunneling | Enables the ISDN port for use with SCTP / IUA |
| Step 3 | node(prt-isdn)[slot/port]#up                   | Activates the ISDN port                       |

## 31.6 Map MGCP Events to call-progress-tones

MGCP uses "events" to request tone playback on the gateway. There are several dozens of events. The SmartNode MGCP gateway provides a mapping of configured call-progress-tones to a subset of these MGCP events. For information on how to configure call-progress-tones, refer to the example below or to Chapter XX, "Tone Configuration".

#### **Procedure**

To map MGCP events to call-progress-tones

#### Mode

gateway mgcp

|        | Command                                             | Purpose                                                                                                    |
|--------|-----------------------------------------------------|----------------------------------------------------------------------------------------------------|
| Step 1 | node(gw-mgcp)[mgcp]#map event to call-progress-tone | Maps the event to the call-progress-tone. This tone is played back when the corresponding MGCP signal event is requested. |

#### Example: Map MGCP Event 'pt9' of the 'X' package to tone 'specialInfo

The following example shows how to use the call-progress-tone profile to define a new tone called specialInfo, and the MGCP event mapping to map this tone to the MGCP "pt9" event of the "X" package.

Create a new tone called specialInfo

```
SN(cfg) #profile call-progress-tone specialInfo
```

Set the tone parameters and the sequencing.

```
SN(pf-callp)[special~]#play 330 950 -4
SN(pf-callp)[special~]#play 330 1400 -4
SN(pf-callp)[special~]#play 330 1800 -4
SN(pf-callp)[special~]#no play 1000
```

Maps the newly created tone to the MGCP X/pt9 event. From now, if the X/pt9 signal event is requested by an MGC, the specialInfo tone is played back (locally or remote, according to the request).

```
node(gw-mgcp) [mgcp] #map X pt9 to specialInfo
```

## 31.7 Change RSIP Settings (Advanced)

Restart in Progress (RSIP) messages are sent from the gateway to the MGC. They are used to indicate operational status changes to the MGC. Additionally RSIP messages may be used for periodic MGC alive checks.

#### **Procedure**

To enable or disable RSIP messages

#### Mode

gateway mgcp

|        | Command                                          | Purpose                                                 |
|--------|--------------------------------------------------|---------------------------------------------------------|
| Step 1 | node(gw-mgcp)[mgcp]#cyclic-rsip-interval seconds | Sets the interval between two consecutive RSIP messages |
| Step 2 | node(gw-mgcp)[mgcp]#cyclic-rsip                  | Enables sending of RSIP messages                        |

## 31.8 Change UDP port numbers (Advanced)

Two different UDP port numbers could be set. The UDP port number on which the gateway listens for incoming MGCP commands, and the UDP port number to which MGCP commands or responses are sent on the MGC.

#### **Procedure**

To set the UDP port numbers

#### Mode

gateway mgcp

|         | _       |
|---------|---------|
| Command | Purpose |

| Step 1 | node(gw-mgcp)[mgcp]#udp-<br>listening-port port | Sets the UDP port on which the gateway listens for incoming MGCP commands.    |
|--------|-------------------------------------------------|-------------------------------------------------------------------------------|
| Step 2 | node(gw-mgcp)[mgcp]#mgc-udp-<br>port port       | Sets the UDP port number on which the MGC listens for incoming MGCP commands. |

## 31.9 Debug MGCP/SCTP/IUA

In case of an error or system malfunction there exist some debug monitors to display detailed information about the MGCP processing.

#### **Procedure**

To Enable MGCP gateway debug monitors

#### Mode

administrator exec

|        | Command                      | Purpose                                                                         |
|--------|------------------------------|---------------------------------------------------------------------------------|
| Step 1 | node(cfg)#debug gateway mgcp | Displays detailed information on the primary / secondary MGC discovery process. |

| _      | Command                                      | Purpose                                              |
|--------|----------------------------------------------|------------------------------------------------------|
| Step 1 | node(cfg)#debug gateway mgcp<br>detail-level | Displays information on the internal MGCP processing |

The detail level ranges from 0 to 3. A configured detail-level includes also the printouts of all lower levels.

level 0 = errors only

level 1 = brief incoming traffic trace (incoming commands)

level 2 = verbose traffic trace (commands / responses)

level 3 = additional informations (e.g. allocated RTP ports, connection mode etc.)

#### **Procedure**

To Enable SCTP debug monitors

#### Mode

administrator exec

|        | Command                                     | Purpose                                                                                                    |
|--------|---------------------------------------------|----------------------------------------------------------------------------------------------------|
| Step 1 | node(cfg)#debug sctp-event detail-<br>level | Displays information about status changes in associations. The parameter detail-level defines verbosity and can range from 1 through 6 |

|        | Command                                     | Purpose                                                                                                    |
|--------|---------------------------------------------|----------------------------------------------------------------------------------------------------|
| Step 1 | node(cfg)#debug sctp-error detail-<br>level | Displays errors in the SCTP stack. The parameter detail-level defines verbosity and can range from 1 through 6 |

#### **Procedure**

To Enable IUA gateway debug monitors

#### Mode

administrator exec

|        | Command                                           | Purpose                                                                                                    |
|--------|---------------------------------------------------|----------------------------------------------------------------------------------------------------|
| Step 1 | node(cfg)#debug gateway iua [iua]<br>detail-level | Displays information about status changes of<br>the IUA gateway and about IUA messages<br>itself. The parameter detail-level defines<br>verbosity and can range from 1 through 6 |

The detail level ranges from 0 to 4. A configured detail-level includes also the printouts of all lower levels.

level 0 = errors only

level 1 = management information

level 2 = signaling primitives between IUA and ISDN

level 3 = memory management information

level 4 = message flow information

#### **Example: Check ISDN S0 interface**

When attaching a phone to one of the (configured) ISDN ports and lifting the receiver should indicate debug monitor messages similar to the following:

```
00:09:24 IUA > ISDN to IUA: dataInd, slot 0, port 0 00:09:24 IUA > ISDN to IUA: dataInd, slot 0, port 0
```

#### Example: Monitor SCTP / IUA startup procedure

In order to monitor what is going on in the SmartNode when the SCTP and IUA modules are started up proceed as follows:

```
SN(gw-iua) [IUA] #debug gateway iua 2
SN(gw-iua) [IUA] #debug sctp-event 1
SN(gw-iua) [IUA] #no shutdown
```

## 31.10 Example

The following example shows how to configure a SmartNode in an MGCP environment. Figure 31-2 shows the scenario.

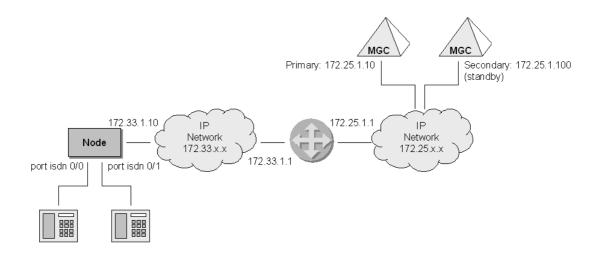

Figure 31-2: Configuration of a SmartNode in an MGCP environment.

Create route to the subnet of the MGC's:

```
SN>enable
SN#configure
SN(cfg)#context ip
SN(ctx-ip)[router]#route 172.25.0.0 255.255.0.0 172.33.1.1
```

Configure and enable MGCP gateway:

```
SN(ctx-ip) [router] #gateway mgcp mgcp
SN(gw-mgcp) [mgcp] #bind interface eth0
SN(gw-mgcp) [mgcp] #primary-mgc-ip 172.25.1.10
SN(gw-mgcp) [mgcp] #secondary-mgc-ip 172.25.1.100
SN(gw-mgcp) [mgcp] #map L_dl to defaultDialtone
SN(gw-mgcp) [mgcp] #map L_bz to defaultBusytone
SN(gw-mgcp) [mgcp] #map L_rt to defaultAlertingtone
SN(gw-mgcp) [mgcp] #no shutdown
```

Configure and enable IUA gateway:

```
SN(gw-mgcp) [mgcp] #gateway iua iua
SN(gw-iua) [iua] #bind interface eth0
SN(gw-iua) [iua] #no shutdown
```

Enable ISDN ports for use with SCTP/IUA:

```
SN(gw-iua)[iua]#port isdn 0 0
SN(prt-isdn)[0/0]#layer2-tunneling
SN(prt-isdn)[0/0]#port isdn 0 1
SN(prt-isdn)[0/1]#layer2-tunneling
```

**Note:** Call information about other users / terminals is within the MGC's. No further especially call routing configuration (e.g. CS interfaces) is needed.

## 32 VOIP PROFILE CONFIGURATION

This chapter gives an overview of SmartWare VoIP profiles, how they are used and describes the tasks involved in VoIP profile configuration. For detailed information on syntax and usage guidelines for the commands listed in the configuration tasks refer to Chapter 13, "Profile VoIP Mode" in the SmartWare *Command Reference Guide*.

This chapter includes the following sections:

- Introduction
- VoIP Profile Configuration Tasks
- Examples

#### 32.1 Introduction

A VoIP profile summarizes the most relevant settings for VoIP connections and is assigned to the VoIP gateways H.323 or ISoIP. Each VoIP gateway must use a VoIP profile. The settings in the VoIP profile apply to all calls going through that gateway. Figure 32-1 illustrates the relations between VoIP profiles, gateways and CS interfaces. The configurable components are as follows:

- DTMF Relay
- Echo canceller
- Silence Compression and Comfort Noise
- Voice Volume gain
- Dejitter Buffer
- Post and High-Pass Filters
- FAX

As the name implies, configuring voice quality options can improve or degrade the quality of the transmitted voice data. Many of the default values of these components have configured defaults and should only be overwritten if required. If you are unfamiliar with default values refer to Chapter 13, "Profile VoIP Mode" in the SmartWare *Command Reference Guide*. Misconfiguration can strongly affect the voice quality perceived by the user and the bandwidth requirements of VoIP connections. Be sure you understand the meaning and impact of all commands prior to changing any settings.

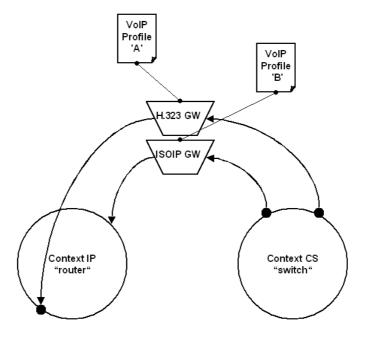

Figure 32-1: VoIP profile association

## 32.2 VoIP Profile Configuration Task List

The various components can be configured in the VoIP profile mode and often in the CS interface mode also. **Generally the configuration in the VoIP profile applies to all calls going through that gateway.** If required, the components could be overwritten for a specific interface. The following configuration tasks describe the configuration of the individual components. You don't have to perform the configuration in the order described below.

- Create a VoIP Profile
- Enable DTMF Relay
- Enable Echo Canceller
- Enable Silence Compression
- Configure Voice Volume
- Configure Dejitter Buffer (Advanced)
- Enable/Disable Filters (Advanced)
- Configure FAX relaying
- Show VoIP Profile Configuration and Assign to VoIP gateway

### 32.3 Create a VoIP Profile

Prior to configuring the voice parameters a VoIP profile has to be created. Each VoIP profile has a name. The name can be any arbitrary string of not more than 25 characters. For ease of identification the name of the associated gateway can be a part of the name. By creating the VoIP profile you enter the VoIP profile configuration mode. Once entered you can configure the various components.

#### **Procedure**

To create a VoIP Profile and enter the VoIP profile configuration mode

#### Mode

Configure

|        | Command                     | Purpose                                                                               |
|--------|-----------------------------|---------------------------------------------------------------------------------------|
| Step 1 | node(cfg)#profile voip name | Create a VoIP profile with name <i>name</i> and enter VoIP profile configuration mode |
| Step 2 | node(pf-voip)[name]#        | Configuration Steps as described in the chapters below                                |

#### **Example: Creating a VolP profile**

This example shows how to create a VoIP profile named *ISoIPProfile* and enter VoIP profile configuration mode.

```
SN>enable
SN#configure
SN(cfg)#profile voip ISoIPProfile
SN(pf-voip) [ISoIPPr~]#...
```

## 32.4 Enable DTMF Relay

Dual tone multi-frequency (DTMF) tones are usually transported accurately in band when using high-bit-rate voice codecs such as G.711. Low-bit-rate codecs such as G.729 and G.723.1 are highly optimized for voice patterns and tend to distort DTMF tones. The dtmf relay command solves the problem of DTMF distortion by transporting DTMF tones out-of-band or separate from the encoded voice stream as illustrated in Figure 32-2. H.323 signals the DTMF tones as H.245 User Input Indications (more precisely as Basic Strings) as most H.323 gateways do.

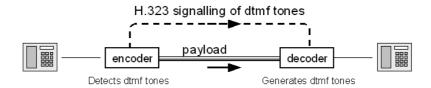

Figure 32-2: DTMF Relay

#### **Procedure**

To enable DTMF relay

#### Mode

Profile VoIP

| _      | Command                        | Purpose                                                                                      |
|--------|--------------------------------|----------------------------------------------------------------------------------------------|
| Step 1 | node(pf-voip)[name]#dtmf-relay | Enable DTMF relay                                                                            |
| Step 2 | node(pf-voip)[name]#exit       | Optional:                                                                                    |
| Step 3 | node(cfg)#context cs           | Change to CS interface configuration mode to overwrite the settings in the VoIP profile in a |

| Step 4 | node(ctx-cs)[switch]#interface isoip name    | overwrite the settings in the VoIP profile in a specific CS interface |
|--------|----------------------------------------------|-----------------------------------------------------------------------|
|        | or node (ctx-cs)[switch]#interface h323 name |                                                                       |
| Step 5 | node(if-type)[if-name]#no dtmf-relay         | Disable DTMF relay on a specific interface                            |

#### **Example: Enabling DTMF Relay**

The following example shows how to enable DTMF relay for the VoIP profile and disable it for the ISoIP interface.

```
SN>enable
SN#configure
SN(cfg) #profile voip ISoIPProfile
SN(pf-voip) [ISoIPPr~] #dtmf-relay
SN(pf-voip) [ISoIPPr~] #exit
SN(cfg) #context cs
SN(ctx-cs) [switch] #interface isoip IpBackbone
SN(if-isoip) [IpBackb~] #no dtmf-relay
```

#### 32.5 Enable Echo Canceller

Echoes are reflections of the transmitted signal, which result from impedance mismatch in the hybrid (bi-directional 2-wire to 4-wire converting) device. Some voice devices unfortunately have an echo on their wire. Echo cancellation provides near-end echo compensation for this device as illustrated in Figure 32-3.

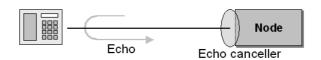

Figure 32-3: Echo Cancellation

#### **Procedure**

To enable echo canceller

#### Mode

Profile VoIP

|        | Command                                | Purpose               |
|--------|----------------------------------------|-----------------------|
| Step 1 | node(pf-voip)[name]#echo-<br>canceller | Enable echo canceller |
| Step 2 | node(pf-voip)[name]#exit               | Optional:             |

| Step 3 | node(cfg)#context cs                         | Change to CS interface configuration mode to overwrite the settings in the VoIP profile in a specific CS interface |
|--------|----------------------------------------------|----------------------------------------------------------------------------------------------------|
| Step 4 | node(ctx-cs)[switch]#interface isoip name    |                                                                                                    |
|        | or node(ctx-cs)[switch]#interface h323 name  |                                                                                                    |
| Step 5 | node(if-type)[if-name]#no echo-<br>canceller | Disable echo canceller on a specific interface                                                                     |

#### **Example: Enable Echo Canceller**

The following example shows how to enable the echo cancellation for the VoIP profile.

```
SN>enable
SN#configure
SN(cfg)#profile voip ISoIPProfile
SN(pf-voip) [ISoIPPr~]#echo-canceller
```

## 32.6 Enable Silence Compression

Silence compression detects the silent periods in a phone conversation and stops the sending of media packets during these periods. Since conversations are essentially half duplex (people do not talk simultaneously) this can reduce the bandwidth consumption of a voice over packet connection considerably. Comfort noise is generated at the remote end of the silent direction to avoid the impression that the connection is dead. Silence compression and comfort noise can only be enabled together.

#### **Procedure**

To enable silence compression

#### Mode

Profile VoIP

|        | Command                                       | Purpose                                                                                      |
|--------|-----------------------------------------------|----------------------------------------------------------------------------------------------|
| Step 1 | node(pf-voip)[name]#silence-compression       | Enable silence compression and comfort noise                                                 |
| Step 2 | node(pf-voip)[name]#exit                      | Optional:                                                                                    |
| Step 3 | node(cfg)#context cs                          | Change to CS interface configuration mode to overwrite the settings in the VoIP profile in a |
| Step 4 | node(ctx-cs)[switch]#interface isoip name     | specific CS interface                                                                        |
|        | or                                            |                                                                                              |
|        | node(ctx-cs)[switch]#interface h323 name      |                                                                                              |
| Step 5 | node(if-type)[if-name]#no silence-compression | Disable silence compression and comfort noise on a specific interface                        |

#### **Example: Enable Silence Compression**

The following example shows how to enable the silence compression for the VoIP profile.

SN>enable

SN#configure
SN(cfg)#profile voip ISoIPProfile
SN(pf-voip) [ISoIPPr~] #silence-compression

## 32.7 Configure Voice Volume

The voice volume determines the voice output volume gain towards CS context as illustrated in Figure 32-4.

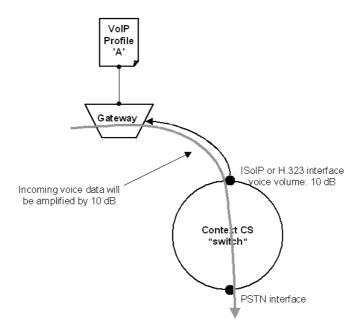

Figure 32-4: Applying voice volume

#### **Procedure**

To configure voice volume

#### Mode

Profile VoIP

|        | Command                                       | Purpose                                                                                      |
|--------|-----------------------------------------------|----------------------------------------------------------------------------------------------|
| Step 1 | node(pf-voip)[name]#voice-<br>volume value    | Set the voice volume to <i>value</i> in dB                                                   |
| Step 2 | node(pf-voip)[name]#exit                      | Optional:                                                                                    |
| Step 3 | node(cfg)#context cs                          | Change to CS interface configuration mode to overwrite the settings in the VoIP profile in a |
| Step 4 | node(ctx-cs)[switch]#interface isoip name     | specific CS interface                                                                        |
|        | or node(ctx-cs)[switch]#interface h323 name   |                                                                                              |
| Step 5 | node(if-type)[if-name]#voice-<br>volume value | Set the voice volume to a different value as specified in the VoIP profile                   |

#### **Example: Configure Voice Volume**

The following example shows how to set the voice volume for the VoIP profile to 10 dB and specify an other value 20 dB for a specific H.323 interface

```
SN>enable
SN#configure
SN(cfg) #profile voip ISoIPProfile
SN(pf-voip) [ISoIPPr~] #voice-volume 10
SN(pf-voip) [ISoIPPr~] #exit
SN(cfg) #context cs
SN(ctx-cs) [switch] #interface h323 IpBackbone
SN(if-h323) [IpBackb~] #voice-volume 20
```

## 32.8 Configure Dejitter Buffer (Advanced)

Packet networks always introduce a certain amount of jitter in the arrival of voice packets. To compensate for the fluctuating network conditions, SmartWare has implemented a dejitter buffer in its voice gateway. Typical voice sources generate voice packets at a constant rate. The matching voice decompression algorithm also expects incoming voice packets to arrive at a constant rate. However, the packet-by-packet delay inflicted by the network may be different for each packet. The result: packets that are sent in equal spacing from the left gateway arrive with irregular spacing at the right hand gateway, as shown in Figure 32-5.

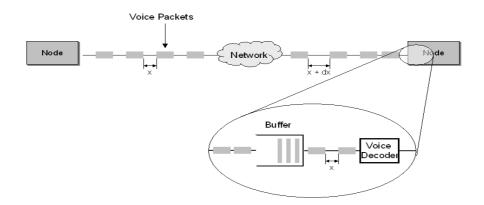

Figure 32-5: Jitter and Dejitter Buffer

Since the receiving decompression algorithm (voice decoder) requires fixed spacing between the packets, the typical solution is to implement a dejitter buffer within the gateway. The dejitter buffer deliberately delays incoming packets in order to present them to the decompression algorithm at fixed spacing. It will also fix any out-of-order errors by looking at the sequence number in the RTP frames.

Such a buffer has the effect of smoothing the packet flow, increasing the resiliency of the codec to packet loss, delayed packets and other transmission effects. However, the downside of the dejitter buffer is that it can add significant delay. The dejitter buffer size is configurable and can be optimized for given network conditions. The dejitter buffer size is usually set to be an integral multiple of the expected packet inter-arrival time in order to buffer an integral number of packets. It is not uncommon to see dejitter buffer settings approaching 80 ms for each direction.

SmartWare offers two operation modes for the dejitter buffer, adaptive and fixed, as illustrated in Figure 32-6.

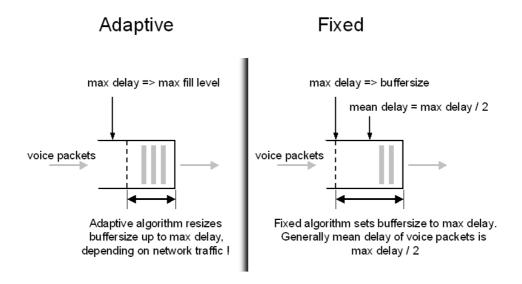

Figure 32-6: Adaptive versus Fixed Dejitter Buffer

The adaptive buffer automatically adapts to the network delay variation characteristics and in general yields the best results. The manual fixed buffer is useful only if you have specific information about your network, such as jitter period, etc. and should only used by experienced users.

**Note:** In the adaptive dejitter buffer several more parameters could be configured, such as shrink-speed or grow-step, etc. This parameters are described in more detail in Chapter 13, "Profile VoIP Mode" in the SmartWare *Command Reference Guide*. The default values for these options should only be overwritten if essential. Misconfiguration may lead to interoperability problems and loss of service. Therefore it is strongly recommended that only experienced users change this parameters

#### **Procedure**

To configure dejitter buffer

#### Mode

Profile VoIP

|        | Command                                          | Purpose                                                                                      |
|--------|--------------------------------------------------|----------------------------------------------------------------------------------------------|
| Step 1 | node(pf-voip)[name]#dejitter-<br>mode mode       | Specify the dejitter buffer as adaptive or fixed.                                            |
| Step 2 | node(pf-voip)[name]#dejitter-max-delay max-delay | Specify max delay for adaptive or fixed buffer in ms.                                        |
| Step 3 | node(pf-voip)[name]#exit                         | Optional:                                                                                    |
| Step 4 | node(cfg)#context cs                             | Change to CS interface configuration mode to overwrite the settings in the VoIP profile in a |

| Step 5 | node(ctx-cs)[switch]#interface isoip name               | overwrite the settings in the VoIP profile in a specific CS interface               |
|--------|---------------------------------------------------------|-------------------------------------------------------------------------------------|
|        | or node(ctx-cs)[switch]#interface h323 name             |                                                                                     |
| Step 6 | node(if-type)[if-name]#dejitter-<br>mode mode           | Specify the dejitter buffer for a specific H.323 or ISoIP interface                 |
| Step 7 | node(if-type)[if-name]#dejitter-<br>max-delay max-delay | Specify max delay for the dejitter buffer for the specific H.323 or ISoIP interface |

#### **Example: Configure Dejitter Buffer**

The following example shows how to define an adaptive dejitter buffer with a maximum delay of 80 ms for the VoIP profile and 40 ms for a specify ISoIP interface

```
SN>enable
SN#configure
SN(cfg) #profile voip ISoIPProfile
SN(pf-voip) [ISoIPPr~]#dejitter-mode adaptive
SN(pf-voip) [ISoIPPr~]#dejitter-max-delay 80
SN(pf-voip) [ISoIPPr~]#exit
SN(cfg)#context cs
SN(ctx-cs) [switch]#interface isoip AccessGateway
SN(if-isoip) [AccessG~]#dejitter-mode adaptive
SN(if-isoip) [AccessG~]#dejitter-max-delay 40
SN(if-isoip) [AccessG~]#
```

## 32.9 Enable/Disable Filters (Advanced)

The voice decoder output is normally filtered using a perceptual post-filter to improve voice quality. Likewise a high pass filter is normally used to cancel noises at the coder input. When the communication channels includes several tandems of SmartNodes as illustrated in Figure 32-7, sequential post filtering or high pass filtering can cause quality degradation. In this case, the user can choose to disable the post- and the high-pass-filter.

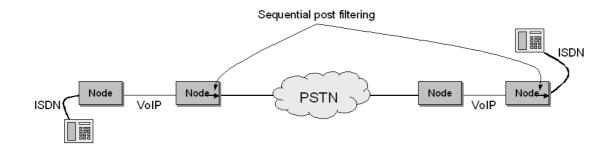

Figure 32-7: Multiple Tandem and sequential Post Filtering

**Note:** Filtering occurs only with G.723 and G.729 codecs and could only be configured for an VoIP profile and not for an H.323 or ISoIP interface.

#### **Procedure**

To disable post and high-pass filter

#### Mode

Profile VoIP

|        | Command                                     | Purpose                                |
|--------|---------------------------------------------|----------------------------------------|
| Step 1 | node(pf-voip)[name]#no post-filter          | Disable decoder output filter          |
| Step 2 | node(pf-voip)[name]#no high-<br>pass-filter | Disable decoder input high pass filter |

#### **Example: Disable Filters**

The following example shows how to disable the decoder output post-filter and the input high-pass filter of the VoIP profile.

```
SN>enable
SN#configure
SN(cfg)#profile voip ISoIPProfile
SN(pf-voip) [ISoIPPr~] #no post-filter
SN(pf-voip) [ISoIPPr~] #no high-pass-filter
```

## 32.10 Configure FAX handling

Fax is a protocol for electronically transmitting written material in-band over a voice channel. In traditional public switched telephone networks (PSTN) it is handled as well as pure voice. Traditional fax devices scan written material and transform it in tones which are transmitted over the telephone network. The receiver puts together the tones and constructs back the written materials. In IP networks several problems appear which impede to handle fax-data similarly to voice streams:

- If one or more RTP packets which transports the voice (tones) are lost, the receiver can't reconstruct what the sender sent.
- Codecs other than G.711 compress the voice streams. They are optimized for compressing voice and not data. Compress and decompressing always incur loss of data.
- Dejitter buffers are optimized to force little voice delay, therefore data could be lost.

SmartWare implements two solutions to solve this problems on fax transmission:

- Fax bypass: Selects automatically a fallback codec with no or little compression and reconfigures the dejitter buffer for sending and receiveing fax.
- Fax relay: Terminates the fax protocol on the SmartNode and sends the reference data over a fax protocol (T.38) to the receiver. Fax relay has a smaller bit- and error-rate than bypass, but the remote endpoint must support the same fax protocol as well.

Figure 32-8 illustrates the difference between fax relay and fax bypass.

#### Figure 32-8: Fax relay and fax bypass

The commands described below offer more functionality than fax only. Modem connections could be configured in the same manner as fax. Use one of the protocolls V.34, V.32 etc. for configuring a modem connection. For a list of all available protocolls use the CLI help.

#### **Procedure**

To configure fax bypass

#### Mode

Profile VoIP

|        | Command                                                       | Purpose                                                                                                    |
|--------|---------------------------------------------------------------|----------------------------------------------------------------------------------------------------|
| Step 1 | node(pf-voip)[name]#fax-data-<br>transmission protocol bypass | Enable bypass mode. <i>Protocol</i> could be 'fax' or one of V.34, V.32, etc. for modem connections.                 |
| Step 2 | node(pf-voip)[name]#fax-data-<br>bypass-coder codec           | Selects codec for bypass mode. Use 'g711_64k', 'g726_32k' or 'g726_40k' (no or little compression) for best results. |

#### Example: Enable fax bypass

The following example shows how to configure fax bypass with codec G.711.

```
SN>enable
SN#configure
SN(cfg)#profile voip H323-VoIP
SN(pf-voip) [H323-Vo~] #fax-data-transmission fax bypass
SN(pf-voip) [H323-Vo~] #fax-data-bypass-coder g711_64k
```

#### **Procedure**

To configure fax relay as per T.38

#### Mode

Profile VoIP

|        | Command                                                 | Purpose                                                                                                    |
|--------|---------------------------------------------------------|----------------------------------------------------------------------------------------------------|
| Step 1 | node(pf-voip)[name]#fax-data-<br>transmission fax relay | Enable relay mode with T.38 fax relay protocol using UDP. Protocols other than 'fax' do not work with 'relay' |

| Step 2 | node(pf-voip)[name]#fax-redundancy ls-redundancy level | Packet loss can be catered for by means of transmitting the fax data packets redundantly n times. This can be configured for both the low-speed and the high-speed traffic separately. The default for both parameters is 0 (no redundant transmission). Note that values >0 provide more reliable transmission, but consume additional bandwidth. |
|--------|--------------------------------------------------------|----------------------------------------------------------------------------------------------------|
| Step 3 | node(pf-voip)[name]#fax-jitter-<br>period period       | For proper operation a dejitter buffer is used on the receiver. The dejitter period can be adjusted to compensate for the jitter imposed by the network. The default value is 200ms which should be ok for almost any transmission network. Only in exceptional cases it may be necessary to increase this value (maximum 400ms).                  |

#### Example: Enable fax relay

The following example shows how to configure fax relay. The max bit rate is increased to 14400 kBit/sec.

```
SN>enable
SN#configure
SN(cfg) #profile voip H323-VoIP
SN(pf-voip) [H323-Vo~] #fax-data-transmission fax relay
SN(pf-voip) [H323-Vo~] #fax-redundancy ls-redundancy 1
SN(pf-voip) [H323-Vo~] #fax-redundancy hs-redundancy 2
SN(pf-voip) [H323-Vo~] #fax-jitter-period 300
SN(pf-voip) [H323-Vo~] #fax-max-bit-rate 14400
```

# 32.11 Show VoIP Profile Configuration and assign it to a VoIP Gateway

To activate a created VoIP profile it must be used by an H.323 or ISoIP gateway. Prior to using the profile by a gateway it is possible to display the VoIP profiles.

**Note:** The default VoIP profile always exists. Settings such as fax/data can be ignored at this time.

#### **Procedure**

To show the actual VoIP profiles and use it by a VoIP gateway

#### Mode

Profile VoIP

| _      | Command                                      | Purpose                                                                  |
|--------|----------------------------------------------|--------------------------------------------------------------------------|
| Step 1 | node(pf-voip)[name]#show profile voip [name] | Show all defined VoIP profiles or the VoIP profile with name <i>name</i> |
| Step 2 | node(pf-voip)[name]#exit                     |                                                                          |

| Step 3 | node(cfg)#gateway gw-type gw-name               | Change to gateway configuration mode.                               |
|--------|-------------------------------------------------|---------------------------------------------------------------------|
| Step 4 | node(gw-type)[gw-name]#use<br>voip-profile name | The VoIP profile with name <i>name</i> is used by the VoIP gateway. |

#### Example: Show VoIP Profile Configuration and Assign it to a VoIP gateway

This example shows how to show all defined VoIP profiles and how to use the VoIP profile ISoIPProfile by the ISoIP gateway.

SN(pf-voip) [ISoIPPr~] #show profile voip

```
Profile default
 -----
                                                      adaptive
60 ms
dejitter settings: mode:
                         max delay:
                         max packet loss:
shrink speed:
                        grow step:
                         grow attenuation: 1 hybrid loss: 6
voice settings:
                        hybrid loss:
                        non linear processor mode: adaptive
                        echo canceller: enabled silence compression: disabled high pass filter: enabled post filter: enabled volume: 0 dBm
                                                          0 dBm
                         volume:
fax/data settings: transmission type: FAX mode: voice
                                                         voice-only
volume:

jitter periond:
bypass coder:
error correction:

fax settings:
protocol:
max bit rate:
ye600 bit/s
data settings:
modulation type:
single-frequency
max bit rate:
ye600 bit/s
disabled
DTMF settings:
DTMF relay:
encoder mode:
muted
                         volume:
                                                           -9.5 dBm
Profile ISoIPProfile
 ______
                                                        adaptive
80 ms
dejitter settings: mode:
                        mode:
max delay:
                        max packet loss:
shrink speed:
arow sten:
                        grow step:
                     grow attenuation: 1
hybrid loss: 6
voice settings:
                        non linear processor mode: adaptive
                        echo canceller: enabled silence compression: disabled high pass filter: enabled post filter: enabled volume: 0 dBm
                         volume:
fax/data settings: transmission type: FAX
                                                           voice-only
                         mode:
```

```
volume:
                                                -9.5 dBm
                                                0 ms
                    jitter periond:
                    bypass coder:
                                                g711
                                                disabled
                    error correction:
fax settings:
                                                T.38-TCP
                    protocol:
                                                9600 bit/s
                    max bit rate:
data settings:
                    modulation type:
                                                single-frequency
                    max bit rate:
                                                9600 bit/s
                    hdlc:
                                                disabled
DTMF settings:
                    DTMF relay:
                                                enabled
                    encoder mode:
                                                muted
SN(pf-voip) [ISoIPPr~] #exit
SN(cfg)#gateway isoip isoip
SN(gw-isoip)[isoip]#use voip-profile ISoIPProfile
SN(gw-isoip)[isoip]#
```

### 32.12 Example

### 32.12.1 Home Office in an Enterprise Network

Figure 32-9 is an example of a home office in an enterprise network. The connection bandwidth amounts to 128 kBit/s and is very low quality. Therefore low-bit-rate codec G.723\_5k3 is used which is only supported on ISoIP. Likewise silence compression is also enabled. Because of the low-bit-rate codec dtmf relay is enabled. 80 to 100 ms jitter is expected, therefore the dejitter buffer is set to adaptive with a maximum delay of 100 ms. Because the wire causes a high alternation of the voice signal, voice volume gain has to be set to 20 dB.

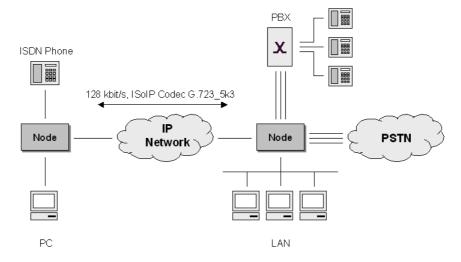

Figure 32-9: Home Office in an Enterprise Network

First we configure the required CS interfaces and call routing. In this chapter we focus on configuring VoIP profiles, therefore we have omitted the configuration of the CS interfaces and call routing.

Next we configure the voice over IP settings as needed from the description above. First we create the VoIP profile with the needed configurations.

```
SN>enable
SN#configure
SN(cfg)#profile voip Wire128kbit
SN(pf-voip) [Wire128~] #silence-compression
```

```
SN(pf-voip) [Wire128~] #dtmf-relay
SN(pf-voip) [Wire128~] #dejitter-mode adaptive
SN(pf-voip) [Wire128~] #dejitter-max-delay 100
SN(pf-voip) [Wire128~] #voice-volume 20
SN(pf-voip) [Wire128~] #exit
SN(cfq) #
```

Afterwards we show the configuration and configure the ISoIP gateway to use the VoIP profile. As aforementioned fax and data settings may be ignored.

#### SN(cfq) #show profile voip Wire128kbit

We have omitted the configuration of the ISDN ports and show the configuration of the codec and enabling of the gateway.

```
SN(gw-isoip)[isoip]#codec g723_5k3 20
SN(gw-isoip)[isoip]#no shutdown
```

Last we have to enable the CS configuration. For more information refer to Chapter **25**, "CS Interface Configuration".

### 33 VOIP DEBUGGING

This chapter helps you to localize a system component that is responsible for faults during operation of a SmartNode device. This chapter provides debugging strategies to help you locating the origin of an error, and describes the necessary debug and show commands. The emphasis is on VoIP debugging. IP debug commands are described in this chapter concerning the appropriate system component.

This chapter includes the following sections:

- Introduction
- Debugging Strategy
- Debugging Task List
- Debugging Tasks

### 33.1 Introduction

Typically, SmartWare **show** and **debug** commands are used to provide information to verify correct system operation and to troubleshoot problems. This chapter describes general system-wide monitoring and testing tasks, such as displaying system memory and processes, displaying all system hardware, testing IP and circuit switch connectivity, and enabling debugging messages for all IP packets.

For information on **show** and **debug** commands that are specific to a feature, interfaces, ports, or circuits, see the appropriate chapter in this guide. For example, to find out how to display or debug the Session Router, see Chapter **26**, "Session Router Configuration".

SmartWare supports file logging. Event logs contain warnings and information from system components of SmartWare. Entries in the logs always have the actual system time. Please make sure that your SmartNode always has the actual time as its system time. Otherwise you are not be able to get some cleverly information from the event logs because the time stamps are always unusable.

You can enter the system time manually or let it automatically set by SNTP or by ISDN. Refer to Chapter 10, "Basic System Management", Chapter 21, "SNTP Client Configuration", or Chapter 24, "CS Context Overview".

### 33.2 Debugging Strategy

Multi-service IP networks build on highly sophisticated systems and protocols that offer a great many possibilities. Unfortunately the possible sources of trouble are almost as many. Therefore it is important to use a very methodical approach when tracking down a problem in order to fix it. This helps to avoid gaps in the diagnosis which will often leave you running around in circles or getting stuck in a corner when the source of the problem is in fact just around that corner.

There are two basic approaches that you can follow to pinpoint a problem:

- 1. Work from the bottom to the top of the protocol stack. Always make sure cables and connectors are in good shape, verify the link layer, and check IP connectivity before working on application problems.
- 2. Work from the core to the edge. Problems always show up end-to-end, the phone does not ring, or the browser cannot find the web site. To track down network problems it is however helpful to start with a minimal number of hops, make sure everything is ok and then increase the end-to-end distance hop by hop.

### 33.3 Warning

Enabling some or all debug monitors may degrade system performance (IP routing, call signaling). To avoid inadvertent permanent system performance degradation make sure all monitors are switched off once the configuration is debugged and running.

### 33.4 Debugging Task List

Depending on problem that has occurred one or more of the following debugging tasks should be performed. First verify IP and CS connectivity. The next three tasks describe the debugging of ISDN and VoIP protocols. The session control data task describes debugging of the data between the ISDN and VoIP protocols, and in the voice over IP data task it is explained how to debug tones and codecs. Finally check event logs, which could help you to find out the cause of a problem.

- Verify IP Connectivity
- Verify Circuit Switch Connectivity
- Debug ISDN Data (Advanced)
- Debug H.323 Data (Advanced)
- Debug ISoIP Data (Advanced)
- Debug Session Control Data (Advanced)
- Debug Voice Over IP Data (Advanced)
- Check Event Logs

### 33.5 Verify IP Connectivity

With the following command you can verify that an IP packet can be sent to and received from the destination host.

#### **Procedure**

Test connectivity by verifying IP accessibility of hosts

#### Mode

Administrator execution

|        | Command                                                   | Purpose                                       |
|--------|-----------------------------------------------------------|-----------------------------------------------|
| Step 1 | node#ping ipaddress [number-of-packets] [timeout seconds] | Verify whether an IP host is reachable or not |

### **Example: Verify IP Connectivity**

The following example shows how to test the connectivity to a remote host by verifying the accessibility by the ping command. Furthermore it shows the output if host 192.195.23.1 is not, and host 172.16.40.122 is reachable.

```
SN#ping 192.195.23.1 10 timeout 5
Sending 10 ICMP echo requests to 192.195.23.1, timeout is 5 seconds:
% No route to host
SN#
SN#ping 172.16.40.122
Sending 5 ICMP echo requests to 172.16.40.122, timeout is 1 seconds:
Reply from 172.16.40.122: Time <10ms
Reply from 172.16.40.122: Time <10ms
Reply from 172.16.40.122: Time <10ms
Reply from 172.16.40.122: Time <10ms
Reply from 172.16.40.122: Time <10ms
Reply from 172.16.40.122: Time <10ms
Ping statistics for 172.16.40.122:
Packets: Sent 5, Received 5, Lost 0 (0% loss),</pre>
```

RTT: Minimum <10ms, Maximum <10ms, Average <10ms

### 33.6 Verify Circuit Switch Connectivity

The following commands makes possible to establish voice calls between two endpoints without additional voice devices such as voice phones. Additionally the set up and shut down of voice calls can be traced by the debug monitor and established calls can be displayed by the show command.

#### **Procedure**

Verify Circuit Switch Connectivity by set up and trace voice calls

### Mode

Administrator execution

|         | Command                                                    | Purpose                                                                                                    |
|---------|------------------------------------------------------------|----------------------------------------------------------------------------------------------------|
| Step 1  | node2(if-type)[if-name]#routing dest-<br>interface callapp | The call from the H.323 or ISoIP interface must be routed to the interface 'callapp' to accept it with SmartWare. |
| Step 2  | node2(if-type)[if-name]#exit                               |                                                                                                    |
| Step 3  | node2(ctx-cs)[switch]#no shutdown                          | Enable the configuration                                                                                          |
| Step 4  | node2(ctx-cs)[switch]#exit                                 |                                                                                                    |
| Step 5  | node2(cfg)#exit                                            |                                                                                                    |
| Step 6  | node2#debug call [detail level]                            | Enable call debug monitor on SmartNode number 2.                                                                  |
| Step 7  | node1#debug call [detail level]                            | Enable call debug monitor on SmartNode number 1.                                                                  |
| Step 8  | node1#call callkey dial interface                          | Set up the call with the call ID <i>callkey</i> and over the interface <i>interface</i> on SmartNode number 1.    |
| Step 9  | node2#call callkey accept                                  | Accept the call on SmartNode number 2. You will get the <i>callkey</i> from the debug monitor.                    |
| Step 10 | node2#show call sessions [detail level]                    | Display the actual running call                                                                                   |
| Step 11 | node1#show call sessions [detail level]                    | application session(s). If there is one displayed on both endpoints the connection was established.               |
| Step 12 | node1#call callkey drop                                    | Tear down the call on both endpoints.                                                                             |

### **Example: Verify Circuit Switch Connectivity**

The following example shows how to establish a voice connection between two endpoints. Note that to perform this example you need a fully operative configuration on both endpoints. The following configuration steps only illustrate how to set up and shut down a voice call.

SmartNode 2: Route calls from ISoIP interface *ISOIP\_IF* to interface *callapp* and enable debug monitor.

SN2>enable

```
SN2#configure
     SN2 (cfq) #context cs
     SN2(ctx-cs)[switch]#interface isoip ISOIP IF
     SN2 (if-isoip) [ISOIP_IF] #routing dest-interface callapp
     SN2 (if-isoip) [ISOIP_IF] #exit
     SN2(ctx-cs)[switch]#no shutdown
     SN2 (ctx-cs) [switch] #exit
     SN2(cfg)#exit
     SN2#
     SN2#debug call 5
SmartNode 1: Enable debug monitor and dial
     SN1#debug call 5
     SN1#call 21 dial ISOIP IF
     SN1#14:12:55 CALL > [0021] SENT
     [080005]
     SETUP (Generic Q.931)
       [04039090A3]
       Bearer capability: 3.1kHz Audio - CCITT
         circuit mode - 64kBit/s - G.711 A-law
       [700181]
       Called party number :
         unknown number - E.164 numbering plan
     14:12:55 CALL > [0021] GOT
     [080001]
    ALERTING (Generic Q.931)
     14:12:55 CALL > [0021] ALERTING
     SN1#
SmartNode 2: Accept call
     SN2#14:12:56 CALL > [8000] GOT
     [080005]
     SETUP (Generic Q.931)
       [04039090A3]
       Bearer capability: 3.1kHz Audio - CCITT
         circuit mode - 64kBit/s - G.711 A-law
       [700181]
       Called party number :
         unknown number - E.164 numbering plan
     14:12:56 CALL > [8000] SENT
     [080001]
    ALERTING (Generic Q.931)
     14:12:56 CALL > [8000] ALERTING
     SN2#
     SN2#call 8000 accept
     SN2#14:13:31 CALL > [8000] SENT
     [080007]
     CONNECT (Generic Q.931)
```

```
14:13:31 CALL > [8000] GOT
[08000F]
CONNECT ACKNOWLEDGEMENT (Generic Q.931)
SN2#
```

### SmartNode 1: See debug monitor output and show call sessions

```
14:13:30 CALL > [0021] GOT
[080007]
CONNECT (Generic Q.931)

14:13:30 CALL > [0021] SENT
[08000F]
CONNECT ACKNOWLEDGEMENT (Generic Q.931)

14:13:30 CALL > [0021] CONNECTED

SN1#
SN1#show call sessions 5
[0021]
SN1#
```

#### SmartNode 2: Show call sessions

```
SN2#show call sessions 5 [8000]
SN2#
```

### SmartNode 1: Drop call and see debug monitor output

### SmartNode 2: See debug monitor output

```
SN2#14:14:50 CALL > [8000] GOT [080045]
DISCONNECT (Generic Q.931)
```

```
[0803038090]
Cause : normal call clearing
    transit network - CCITT - Q.931

14:14:50    CALL > [8000]    SENT
[08004D]
RELEASE (Generic Q.931)
  [0803038090]
Cause : normal call clearing
    transit network - CCITT - Q.931

14:14:50    CALL > [8000] DROPPED

SN2#
```

### 33.7 Debug ISDN Data

To obtain actual information about the ISDN layers you can use the ISDN debug commands. The show command displays information about the actual ISDN status and about actual ISDN sessions. The debug command enables the ISDN debug monitor to show layer 1 to layer 3 information. This information is mainly useful for experienced users.

#### **Procedure**

To get information about ISDN data

#### Mode

Administrator execution

|        | Command                                       | Purpose                                                              |
|--------|-----------------------------------------------|----------------------------------------------------------------------|
| Step 1 | node#show isdn bearer-channels [detail-level] | Show the actual ISDN status                                          |
| Step 2 | node#show isdn sessions [detail-level]        | Show the actual status of ISDN sessions                              |
| Step 2 | node#debug isdn [slot] [port] [layer]         | Enable the ISDN debug monitor to get layer 1 to layer 3 information. |

### 33.8 Debug H.323 Data

You can use the H.323 debug commands if there are problems with setting up and establishing calls over H.323. The show command displays the actual H.323 configuration or the actual status of the H.323 stack, e.g. ongoing calls or registration state. The debug command enables the H.323 debug monitor to show specific information for a call, such as status, used codecs or transposed messages. There are more than forty different debug monitors such as 'q931', 'ras' or 'signaling'. For a list of all available debug monitors refer to the CLI online help.

#### **Procedure**

To get information about H.323 data

#### Mode

Administrator execution

|        | Command                                          | Purpose                                                                                                    |
|--------|--------------------------------------------------|----------------------------------------------------------------------------------------------------|
| Step 1 | node#show gateway h323 config                    | Show the actual H.323 configuration                                                                                          |
| Step 2 | node#show gateway h323 status                    | Show the actual status of the H.323 stack.                                                                                   |
| Step 2 | node#debug gateway h323 signaling [detail-level] | Enable the H.323 debug monitor to get information about the transposed H.323 data. Debug monitor 'signaling' is mostly used. |

### 33.9 Debug ISoIP Data

You can use the ISoIP debug commands if there are problems with setting up and establishing calls over ISoIP. The show command displays information about ISoIP connections and sessions. An ISoIP connection contains one ore more ISoIP sessions. Generally an ISoIP connection is set up and is then used for several ISoIP sessions. If no session establishes for about two minutes the ISoIP connection is closed.

The debug command enables the H.323 debug monitor to show specific information for establishing and closing ISoIP connections.

#### **Procedure**

To obtain information about ISoIP data

#### Mode

Administrator execution

|        | Command                                            | Purpose                                                                    |
|--------|----------------------------------------------------|----------------------------------------------------------------------------|
| Step 1 | node#show gateway isoip connections [detail-level] | Show the actual status of ISoIP connections.                               |
| Step 2 | node#show gateway isoip sessions [detail-level]    | Show the actual status of ISoIP sessions                                   |
| Step 3 | node#debug gateway isoip [detail-level]            | Enable the ISoIP debug monitor to get information about ISoIP connections. |

### 33.10 Debug Session Control Data

Voice Application data contains voice data that is transposed between ISDN and VoIP protocols. The show command displays registered subsystems (e.g. ISoIP and Datapath) or open VoIP data sessions. The debug command enables the session-control debug monitor to show transposed data between ISDN and VoIP protocols. Additionally a VoIP session could be closed manually by a command.

#### **Procedure**

To obtain information about session-control

#### Mode

Administrator execution

|        | Command                                             | Purpose                                                                                                |
|--------|-----------------------------------------------------|----------------------------------------------------------------------------------------------------|
| Step 1 | node#show session-control subsystems [detail-level] | Show registered subsystems                                                                             |
| Step 2 | node#show session-control sessions [detail-level]   | Show open VoIP data sessions                                                                           |
| Step 3 | node#debug session-control [detail-level]           | Enable the session-control debug<br>monitor to show exchanged data<br>between ISDN and VoIP protocols. |
| Step 4 | node#session-control close [session-id]             | Close an established VoIP session manually, enter 'all' to close all sessions.                         |

### 33.11 Debug Voice Over IP Data

To identify problems on your VoIP connection regarding no or wrong tones or wrong codecs, you can get debug information from the DSP (Digital Signal Processor) with the DSP commands, or from the Directpath (Path of the voice packets) with the voip-data command.

The debug information of the DSP contains the configuration of the DSP, e.g. echo-canceller, voice volume etc. The debug information of the Directpath shows information of the configuration and data flow errors in the Directpath, for example dejitter-buffer status or tone controller messages.

#### **Procedure**

To obtain information about Voice Over IP data

#### Mode

Administrator execution

|        | Command                             | Purpose                                                                                        |
|--------|-------------------------------------|------------------------------------------------------------------------------------------------|
| Step 1 | node#show dsp slot-number           | Show the status of the DSP ports                                                               |
| Step 2 | node#debug dsp [detail-level]       | Enable the DSP debug monitor to show the DSP configuration for a call over an DSP port         |
| Step 2 | node#debug voip-data [detail-level] | Enable the voip-data debug monitor to get information about the data flow over the directpath. |

### 33.12 Check System Logs

See Section 10.11,"Displaying the System Logs"

# 33.13 How to Submit Trouble Reports to Inalp Networks

Due the wealth of functionality and complexity of the products there remains a certain number of problems, either pertaining to the Inalp Networks AG product or the interoperability with other vendor's products.

If you have a problem for which you need supplier help please prepare and send the following information:

### • Problem Description:

Add a description of the problem, if possible together with applicable augmented information with a diagram of the network setup (with Microsoft tools).

Running Configuration and Software and Hardware Version Information:
 With the Command Line Interface commands 'show running-config' and 'show version' you can display the currently active configuration of the system (in a Telnet and/or console session). When added to the submitted trouble report this will help us analyze the configuration and preclude possible configuration problems.
 In the unlikely case of a suspected hardware problem also submit the serial number of the SmartNode(s) and/or interface cards.

#### • Event Logs:

Add the system event logs, which you can display with the Command Line Interface commands 'show log' and 'show log supervisor'. That the logs are useful, it is necessary to set on startup the clock to actual date and time (by hand or by enabling SNTP client)

#### Your Location:

For further enquiries please add your email address and phone number.

If possible, add the following information in addition to the above:

### • Logs of Protocol Monitors:

Protocol traces contain a wealth of additional information which may be very helpful in finding or at least pinpointing the problem. Various protocol monitors with different levels of detail are an integral part of SmartWare and can be started (in a Telnet and/or console session) individually ('debug' command).

N.B.: In order to correlate the protocol monitors at the different levels in SmartWare (e.g. ISDN layer3 and Session-Router monitors) run the monitors concurrently.

#### Network Traffic Traces:

In certain cases it may be helpful to have a trace of the traffic on the IP network in order to inspect packet contents. Please use one of the following tools (supporting trace file formats which our tools can read):

Network Associates Sniffer (www.sniffer.com)

TTC Firebird (www.ttc.com)

Ethereal (freeware; www.ethereal.com)

When possible submit the package of Trouble Report files by email to the following address: <a href="mailto:international.sales@inalp.ch">international.sales@inalp.ch</a> (use FAX only in exceptional cases).

### **34 APPENDIX A**

### 34.1 Configuration Mode Overview

Figure 34-1 illustrates the configuration modes hierarchy. Each box contains the mode name, the enter command and the prompt in a telnet console. Additionally all relationships between the instances of the components through bind and link commands are illustrated. For example an instance of 'port ethernet' must be bound to an 'IP interface' through the command '[no] bind interface <name> [<ip\_context>]'.

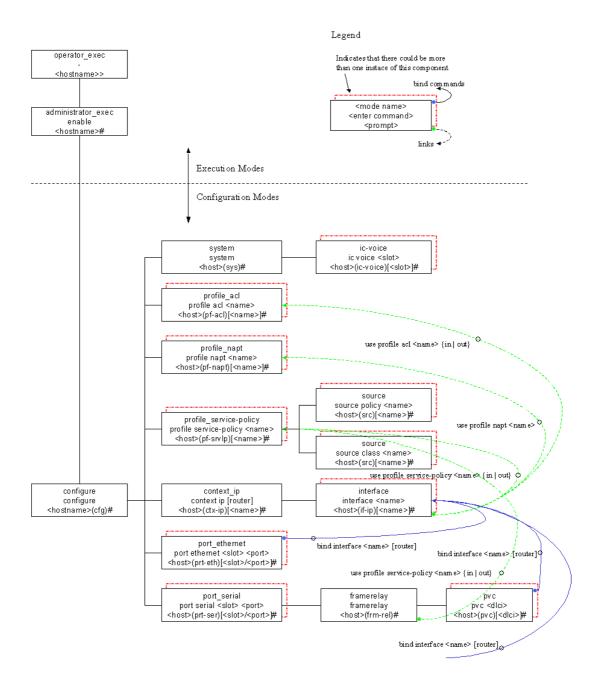

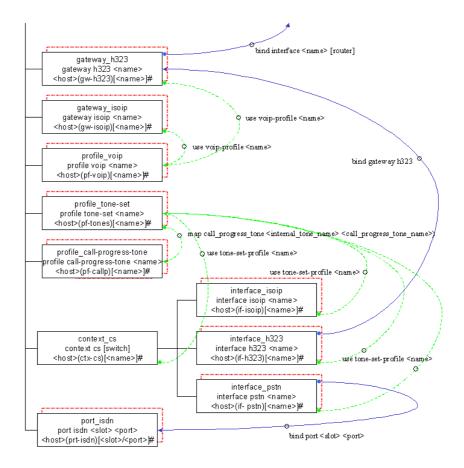

Figure 34-1: Configuration Modes and Bind and Link Commands Overview

### 34.2 SmartWare 2.10 Command Summary

### 34.2.1 Introduction

The SmartWare 2.10 commands are collected in configuration modes as illustrated Figure 34-1 Following all commands in the configuration modes are listed. The configuration modes are listed in order as shown in Figure 34-1. The command summary is organized as follows:

### **Mode Name**

Enter Command

Command 1

• • •

Exit

### **Mode Name**

...

Several commands contain a lot of parameters and arguments. The command syntax is described as follows:

- Arguments where you must supply the value are surrounded by <angle brackets>.
- Optional arguments within commands are shown in square brackets ([])
- Alternative parameters within commands are separated by vertical bars ( | ).
- Alternative but required parameters are shown within grouped braces ({}) and are separated by vertical bars ( | ).

Command Syntax is illustrated by an example in Figure 34-2.

command { param1 | (param2 <arg>)} [ param3 ]

param1 | Key | param 3 | Key | param 3 | Key | Null-Option | Null-Option | Sequence | Option | Option | Option | Option | Option | Option | Option | Option | Option | Option | Option | Option | Option | Option | Option | Option | Option | Option | Option | Option | Option | Option | Option | Option | Option | Option | Option | Option | Option | Option | Option | Option | Option | Option | Option | Option | Option | Option | Option | Option | Option | Option | Option | Option | Option | Option | Option | Option | Option | Option | Option | Option | Option | Option | Option | Option | Option | Option | Option | Option | Option | Option | Option | Option | Option | Option | Option | Option | Option | Option | Option | Option | Option | Option | Option | Option | Option | Option | Option | Option | Option | Option | Option | Option | Option | Option | Option | Option | Option | Option | Option | Option | Option | Option | Option | Option | Option | Option | Option | Option | Option | Option | Option | Option | Option | Option | Option | Option | Option | Option | Option | Option | Option | Option | Option | Option | Option | Option | Option | Option | Option | Option | Option | Option | Option | Option | Option | Option | Option | Option | Option | Option | Option | Option | Option | Option | Option | Option | Option | Option | Option | Option | Option | Option | Option | Option | Option | Option | Option | Option | Option | Option | Option | Option | Option | Option | Option | Option | Option | Option | Option | Option | Option | Option | Option | Option | Option | Option | Option | Option | Option | Option | Option | Option | Option | Option | Option | Option | Option | Option | Option | Option | Option | Option | Option | Option | Option | Option | Option | Option | Option | Option | Option | Option | Option | Option | Option | Option | Option | Option | Option | Option | Option | Option | Option | Option | Option | Option | Option | Option | Option | Option | Optio

Figure 34-2: EBNF Syntax

### 34.2.2 Command Summary

Sequence

This command summary is valid for SmartWare, Release 2.10, Build 22083. Commands in future SmartWare releases or builds may be different. The information provided in this chapter is subject to change without notice.

```
operator_exec
  dropin
  ping <address> [<number> ] [timeout <seconds> ] [packet-size <packet_size> ] [ttl <ttl> ]
  traceroute <ip_host> [probe-count <probe_count> ] [timeout <seconds> ] [destination-port
              <port_number> ] [min-ttl <min_ttl> ] [max-ttl <max_ttl> ] [verbose ] [packet-size
              <packet_size> ] [mtu ]
  [no] call {(<callkey> {(dial <interface> [<called-party> [<calling-party> ] ]) | (overlap <called-
              party> ) | accept | drop | (display <display-data> ) | (keypad <keypad-data> ) |
              (user <user-data>) | hold | (suspend [<parkcode>]) | retrieve | (resume
              [<parkcode>])}) | autoaccept | (bearer-capability {audio | speech | digital}) |
              ({called-numbering-plan | calling-numbering-plan } {e164 | private }) | ({called-type-
              of-number | calling-type-of-number | {unknown | national | international |
              subscriber \ ) \
  clear
  show call {sessions | config } [<detail>]
  [no] debug call [<detail>]
  show port {pstn | isdn } [<detail>]
```

```
show clock
show uptime
show ip route
show dsp {<slot> | (statistics <slot> ) | (channel statistics <slot> ) | (sw-version <slot> ) | (test-
            result <slot>)}
show profile voip [<show_name>]
show profile tone-set [<show_name>]
show profile call-progress-tone [<show_name>]
show ip interface [<interface_name> ] [router ]
show napt interface <ip_interface_name_show> [router]
show rip [interface <ip_interface_name_show> [router ] ]
show port ethernet [<print-slot> <print-port> ]
show port serial [<print-slot> <print-port> ]
show framerelay [pvc <print-dlci>]
show ppp {links | networks} [<level> ]
show pppoe [<level>]
show log [{event | reset} ]
show service-policy [interface <interface-name> [router ] ]
show version
{(jobs) | (fg < job > ) }
terminal width {<value> | default }
terminal height {<value> | default }
show terminal
[no] terminal more
logout
su <account>
who
help
show history
show version cli
no
administrator_exec
  copy {{running-config | factory-config | startup-config | system:running-config} |
            {cli: | preferences:} | <src> | <src> } {{running-config | startup-config | system:running-
            config | flash: | {cli: | preferences: } | <dest> | <dest> }
  erase {{startup-config} | {cli: | preferences:} | <config> }
  edit <file>
  [no] debug all
  [no] debug gateway isoip [isoip] [<detail>]
  show gateway isoip [isoip] {sessions | connections } [<detail>]
  isoip {(connect <destip> ) | (disconnect <destip> ) }
  [no] debug {pstn | isdn } <slot> <port> {all | layer1 | layer2 | layer3 }
  [no] debug dsp [<detail>]
  [no] debug voip-data
  [no] debug dejitter
  [no] debug rtp
  [no] debug dp-mux
  [no] debug tdm
  [no] debug t38
  [no] debug h235security [<detail>]
  [no] debug gateway h323 [h323] [signaling ras h245 ca caerr channels cm cmapi cmapicb cmerr
            debug efrm li liinfo namechan pdlapi pdlchan pdlcomm pdlconf pdlencode pdlerror
```

```
pdlfnerr pdlprint pdlprnerr pdlprnwrn pdlsm pdlsrc pdlmisc pdlmtask pdllist
          pdltimer per pererr q931 ra rasctrl rasindb seli timer tpktchan tunnctrl udpchan unreg
          vt ] [<detail>]
[no] debug session-control [switch] [<detail>]
dsp {(up [<slot>]) | (down [<slot>]) | (reconfigure [<slot>]) | (test [<slot>]) | (channel
          {(restart [<slot> [<channel>]]) | (state {(reset [<slot> [<channel>]]) | (closed [<slot>
          [<channel>]]) | (opened [<slot> [<channel>]])})}) | (tone {(play <slot> <channel>
          {\text{-name} | \text{-id} }) | (\text{stop} \text{-slot} \text{-channel}) }) | (dtmf {(play} \text{-slot} \text{-channel})
          <digit>)})}
[no] debug session-router [switch] [<detail>]
[no] debug cli
[no] debug debug
[no] debug acl [{in | out} [<detail>]]
[no] debug router {show | off | ip | port | routecache | route | tx | rx | fragment | reassembly
          | rip | ripv2 | icmp | udp | alarm | diagnostic | data | memory }
[no] debug plugin
[no] debug sntp client
[no] debug dhcp-server
show dhcp-server
[no] debug dhcp-client
show dhcp-client
[no] debug ppp [{all | tx-hdlc | rx-hdlc | tx-control | rx-option | rx-option | timer | state-
          machine | control | management | authentication | error | ]
[no] debug pppoe [{all | tx-discovery | rx-discovery | tx-session | rx-session | timer | state-
          machine | control | management | error } ]
[no] debug serial
[no] debug framerelay [{all | error | lmi | packet | management}]
session-control close <session>
show accounts
show {nvram: | {running-config | factory-config | startup-config | system:running-config} |
          {cli: | preferences: } | <config> }
show crc {{running-config | factory-config | startup-config | system:running-config} |
          {cli: | preferences: } | <config> }
show profile napt [<napt-profile_name_show> ]
show subscriber ppp [<subscriber_ppp_name_show>]
show profile ppp [profile_ppp_name_show> ]
show profile service-policy [<arbiter-name> ]
show {(h235security) | (gateway h323 [h323] {config | status | stack-config }) }
show {pstn | isdn } {sessions | layer3-status | bearer-channels } [<detail>]
show session-control [switch ] {subsystems | sessions } [<detail> ]
show context cs [switch] {config | orphans | monkeys } [<detail>]
show snmp
show sntp-client
show profile acl [<acl name>]
show snmp-if-alias-mapping
reload
show pluginframe repository
{(show flashserver {general | sector | file-part-list | file-list | error-file-list }) | (flashserver
          {garbage_removing } ) }
crash {alignment | illegal-opcode | privileged-instr | trap | low-memory | overload | freeze | block-
          kernel | block-user | block-cli | block-router-mutex}
show log supervisor
mem {(stat) | (dump {hex | srec} <address> [<size> ] [{byte | word | long}]) | (get
          {byte | word | long} <address> ) | (set {byte | word | long} <address> <value> ) }
show task
rip flush-routes
```

```
ecm state <ecm> {initial | prepared | linked | started}
show ecm
show db []
snake
show command stack
show bootloader info
show image info
show board-descriptor
show test
test {all | (<test> [<param>])}
show memory-usage
end
configure
  configure
  cli version < version >
  [no] administrator <account> password <password>
  [no] operator <account> password <password>
  [no] banner <banner>
  clock set <time>
  [no] webserver [port <port> ] [lang {en | de} ]
  [no] snmp community < community > {ro | rw}
  [no] snmp target <ipAddress> security-name <community>
  [no] snmp host <ipAddress> security-name <community>
  [no] sntp-client
  sntp-client server {primary | secondary} <server_address> [port <sntp_port> ] [version
          <version_number> ]
  sntp-client operating-mode {unicast | multicast | anycast }
  sntp-client anycast-address <ip_anycast-address> [port <sntp_port> ]
  sntp-client local-port <sntp_port>
  sntp-client poll-interval <number_pollinterval>
  [no] sntp-client local-clock-offset
  [no] sntp-client root-delay-compensation
  sntp-client gmt-offset {+ | -} <time_gmtoffset>
  [no] sntp-client secure-mode
  [no] sntp-client authentication
  system hostname <string>
  system location <string>
  system contact <string>
  system supplier <string>
  system provider <string>
  system subscriber <string>
  system
   system
    [no] bypass-mode
    clock-source {internal | (<slot> <port> ) }
    [no] synchronize-to-isdn-time
    [no] local-inband-tones
   ic voice
```

```
ic voice <slot>
    pcm {(law-select {aLaw | uLaw } ) }
   status-request-timeout {<timeout> | none }
   exit
  exit
profile_acl
  [no] profile acl <profile_name>
  {permit | deny} {(ip {any | (host <src_ip> ) | (<src_ip> <src_wildcard> ) } {any | (host
        <dst_ip> ) | (<dst_ip> <dst_wildcard> ) } ) | ({tcp | udp | sctp} {any | (host <src_ip> ) |
       (<src_ip> <src_wildcard>) } [eq <src_port> lt <src_port> gt <src_port> range
        <src_port_from> <src_port_to> ] {any | (host <dst_ip> ) | (<dst_ip> <dst_wildcard> )
       } [eq <dst_port> lt <dst_port> gt <dst_port> range <dst_port_from> <dst_port_to> ] )
        | (icmp {any | (host <src_ip> ) | (<src_ip> <src_wildcard> ) } {any | (host <dst_ip> )
        | (<dst_ip> <dst_wildcard>) | [name {administratively-prohibited | alternate-
       address | conversion-error | dod-host-prohibited | dod-net-prohibited | echo | echo-
       reply | general-parameter-problem | host-isolated | host-precedence-unreachable | host-
       redirect | host-tos-redirect | host-tos-unreachable | host-unknown | host-
        unreachable | information-reply | information-request | mask-reply | mask-
        request | mobile-redirect | net-redirect | net-tos-redirect | net-tos-unreachable | net-
        unreachable | network-unknown | no-room-for-option | option-missing | packet-too-
       big | parameter-problem | port-unreachable | precedence-unreachable | protocol-
        unreachable | reassembly-timeout | redirect | router-advertisement | router-
       solicitation | source-quench | source-route-failed | time-exceeded | timestamp-
       reply | timestamp-request | traceroute | ttl-exceeded | unreachable | type < type > type
        <type> code <code>])} [[tos {max-reliability | max-throughput | min-delay | min-
        monetary-cost | normal } ] [precedence {{critical | flash | flash-
        <dscp> [mask {1 | 3 | 7 | 15 | 31} ] ] [cos <cos> cos-rtp <cos_rtp> <cos_rtcp> ]
  exit
profile_service-policy
  [no] profile service-policy <arbiter-name>
  mode {shaper | burst-shaper | wfq | burst-wfq }
  [no] rate-limit <value> [header-length <option-value> ]
  [no] queue-limit <value>
  [no] set ip dscp <value>
  [no] set ip precedence <value>
  [no] set ip tos <value>
  [no] set layer2 cos <value>
  [no] debug queue statistics [<value>]
  source
   [no] source {(class < source-name > ) | (policy < source-name > ) }
   rate {<value> | remaining }
   share <value>
   [no] random-detect [<value>]
    [no] priority
    [no] police <value> burst-size <option-value>
```

```
[no] queue-limit <value>
    [no] set ip dscp <value>
    [no] set ip precedence <value>
    [no] set ip tos <value>
    [no] set layer2 cos <value>
    [no] debug queue statistics [<value>]
    exit
  exit
profile_napt
  [no] profile napt <napt-profile_name>
  [no] icmp default <host>
  [no] static {udp | tcp} <port> <host>
  exit
profile_ppp
  [no] profile ppp profile_ppp_name>
  lcp-configure-request interval <interval > max <max>
  lcp-configure-nak max <max>
  lcp-terminate-request interval <interval > max <max>
  lcp-echo-request interval <interval > max <max>
  mtu min <min> max <max>
  mru min <min> max <max>
  [no] authentication {(chap pap) | {chap | pap} } interval <interval > max <max>
  [no] callback {active | passive | both} interval <interval > max <max>
  ipcp-configure-request interval <interval> max <max>
  ipcp-configure-nak max <max>
  ipcp-terminate-request interval <interval > max <max>
  [no] van-jacobson {compression | decompression} max-slots <max>
  exit
profile_call-progress-tone
  [no] profile call-progress-tone <name>
  [no] play <duration> <freq1> <level1> [<freq2> <level2> ]
  flush-play-list
  high-frequency < high_frequency >
  low-frequency < low_frequency>
  high-frequency-level {mute | <high_frequency_level> }
 low-frequency-level {mute | <low_frequency_level> }
  on1 <on1>
 off1 <off1>
 on2 <on2>
  off2 <off2>
  exit
profile_tone-set
  [no] profile tone-set <name>
  decoder-mode {none | tones | voice | both}
```

```
dtmf-high-frequency-level {mute | <dtmf_high_frequency_level> }
  dtmf-low-frequency-level {mute | <dtmf_low_frequency_level> }
  dtmf-duration < dtmf_duration>
  dtmf-interspace <dtmf_interspace>
  dtmf-signal-level {mute | <dtmf_signal_level> }
  [no] map {(call_progress_tone <internal_tone_name> <call_progress_tone_name> ) }
  exit
profile_voip
  [no] profile voip <name>
 hybrid-loss {0 | 3 | 6 | 9}
  non-linear-processor-mode {adaptive | disabled | silence}
  [no] high-pass-filter
  [no] post-filter
  [no] dtmf-relay
  [no] dtmf-mute-encoder
  [no] echo-canceller
  [no] silence-compression
  [no] voice-volume < voice volume>
  dejitter-mode {adaptive | static}
  dejitter-max-delay <dejitter_max_delay>
  dejitter-max-packet-loss <dejitter_max_packet_loss>
  dejitter-shrink-speed <dejitter_shrink_speed>
  dejitter-grow-step <dejitter_grow_step>
  dejitter-grow-attenuation <dejitter grow attenuation>
  [no] fax-data-transmission {fax} {relay}
  [no] fax-redundancy {ls-redundancy | hs-redundancy} < redundancy_level>
  fax-data-bypass-coder
        {transparent | g711_64k | g723_5k3 | g723_6k3 | g729 | g726_16k | g726_24k | g726_32k | g7
        26_40k | g727_16k | g727_24k | g727_32k | netcoder_6k4 | netcoder_9k6}
  fax-data-volume {-18.5 | -17.5 | -16.5 | -15.5 | -14.5 | -13.5 | -12.5 | -11.5 | -10.5 | -9.5 | -8.5 | -7.5 |
        6.5 | -5.5 | -4.5 | -3.5}
  fax-jitter-period <fax_jitter_period>
  [no] fax-data-error-correction
  fax-protocol-mode {FRF.11-backward | FRF.11-synchronized | T.38-TCP | T.38-UDP}
  fax-max-bit-rate {2400 | 4800 | 7200 | 9600 | 12000 | 14400}
  data-modulation-type {single-frequency | V.21-3000 | V.27ter-2400 | V.27ter-4800 | V.29-
        7200 | V.29-9600 | V.33-12000 | V.33-14400 | V.17-7200 | V.17-9600 | V.17-12000 | V.17-
        14400 | V.32-4800 | V.32bis-7200 | V.32bis-9600 | V.32bis-12000 | V.32bis-14400 | V.32-
        9600 | V.25 | ANSam | CNG}
  [no] data-hdlc
  data-max-bit-rate {2400 | 4800 | 7200 | 9600 | 12000 | 14400}
  exit
profile_dhcp-server
  [no] profile dhcp-server <dhcps_profile_name>
  network <address> <mask>
  [no] include <from> <to>
  lease {(<time> {{days | hours | minutes} } ) | infinite }
  [no] default-router <address>
  [no] domain-name <name>
  [no] domain-name-server <address>
```

```
[no] netbios-name-server <address>
  [no] netbios-node-type {{b-node | p-node | m-node | h-node} }
  [no] bootfile <bootfile>
  [no] next-server <address>
  exit
context_ip
  context ip [router]
  [no] dhcp-server
  dhcp-server clear-lease {all | <address> }
  [no] dhcp-server use <name>
  [no] route <destaddr> <destmask> {<gwaddr> | <interface> } [<metric> ]
  multicast-send default-interface <ip_interface>
  [no] icmp rtp-port-range
  interface
    [no] interface <ip_interface_name>
    ipaddress {unnumbered | dhcp | (<ip_address> <ip_mask>) }
    mtu <mtu>
    [no] point-to-point
    [no] icmp router-discovery
    [no] icmp redirect accept
    [no] icmp redirect send
    [no] use profile acl <acl_profile_name> {in | out}
    dhcp-client {renew | release}
    [no] cos <cos_group>
    [no] use profile service-policy <arbiter-name> {in | out }
    [no] rip listen
    rip receive version {1 | 2 | 1 or 2}
    rip send version {1 | 2 | 1 compatible}
    [no] rip split-horizon
    [no] rip supply
    [no] rip announce static
    [no] rip announce host
    [no] rip announce default
    [no] rip announce self-as-default
    [no] rip learn default
    [no] rip learn host
    [no] rip auto-summary
    [no] rip poison-reverse
    [no] rip route-holddown
    rip default-route-value <default_route_value>
    [no] use profile napt <napt-profile_name>
    [no] tcp adjust-mss \{rx \mid tx\} \{mtu \mid <mss>\}
    exit
  exit
subscriber_ppp
  [no] subscriber ppp <subscriber_ppp_name>
  dial {in | out}
```

```
[no] authentication {(chap pap ) | {chap | pap} }
  [no] identification {outbound | inbound} <id> [password < password> ]
  [no] timeout {absolute | idle} <timeout>
  [no] max-sessions < max-sessions >
  [no] ipaddress <address>
  [no] callback [mandatory ] [destination {any | some | fix} ]
  [no] callback dial-string < dial-string >
  [no] bind interface <interface > [router]
  exit
context_cs
  context cs [switch]
  delete {all | all-functions | all-routing-tables | all-translation-tables | all-interfaces }
  [no] number-prefix {national | international }                                                                                                    <
  [no] called-party <name> <key> ({({(dest-table <dest-name>) | (dest-interface <dest-name>
         ) } [ < func > ] ) | none } )
  [no] calling-party <name> <key> ({({(dest-table <dest-name>) | (dest-interface <dest-name>
         [no] time <name> <key> ({({(dest-table <dest-name> ) | (dest-interface <dest-name> ) }
         [<func>]) | none })
  [no] date <name> <key> ({({(dest-table <dest-name> ) | (dest-interface <dest-name> ) }
         [<func>]) | none })
  [no] weekday <name> {sun | mon | tue | wed | thu | fri | sat | default } ({(((dest-table
         <dest-name>) | (dest-interface <dest-name>) } [<func>]) | none })
  [no] bearer-capability <name> {audio31 | audio71 | rd | speech | ud | video | default }
         ({((dest-table < dest-name > ) | (dest-interface < dest-name > ) } [ < func > ] ) | none } )
  [no] number-manipulation <name> {cdpn | cnpn } {(add <param>) | (remove <param>) |
         (replace <param>) | (truncate <param>) | (set-type-of-number {unknown | national
         | international | subscriber | network-specific | abbreviated } ) | (set-numbering-plan
         {unknown | e164 | data | telex | national | private }) | convert-to-unknown |
         convert-to-specific }
  [no] complex-function <name> <param>
  [no] translation-table <name> <num_in> <num_out>
  [no] use tone-set-profile <name>
  [no] shutdown
  interface_pstn
    [no] interface pstn <if-name>
    [no] routing {(dest-table <name> ) | (dest-interface <name> ) }
    [no] fallback {(dest-table <name>) | (dest-interface <name>) }
    [no] digit-collection {(timeout [<val> ]) | (terminating-char <val> ) | (nr-length <val> ) }
    [no] bind port <slot> <port>
    [no] use tone-set-profile <name>
    exit
  interface h323
    [no] interface h323 <if-name>
    [no] bind gateway h323
    [no] routing {(dest-table <name> ) | (dest-interface <name> ) }
    [no] fallback {(dest-table <name> ) | (dest-interface <name> ) }
```

```
[no] digit-collection {(timeout [<val>]) | (terminating-char <val>) | (nr-length <val>) }
    [no] remoteip < remote_ip >
    [no] portaddress <portaddress>
    [no] codec {g711alaw64k | g711ulaw64k | g723_6k3 | g729 | transparent | t38_udp} [exclusive]
    dejitter-mode {adaptive | static}
    dejitter-max-delay <dejitter_max_delay>
    dejitter-max-packet-loss <dejitter_max_packet_loss>
    dejitter-shrink-speed <dejitter_shrink_speed>
    dejitter-grow-step <dejitter_grow_step>
    dejitter-grow-attenuation <dejitter_grow_attenuation>
    [no] dtmf-relay
    [no] echo-canceller
    [no] silence-compression
    voice-volume <voice volume>
    [no] use tone-set-profile <name>
    exit
  interface_isoip
    [no] interface isoip <if-name>
    [no] bind gateway isoip
    [no] routing {(dest-table <name>) | (dest-interface <name>) }
    [no] fallback {(dest-table <name> ) | (dest-interface <name> ) }
    [no] digit-collection {(timeout [<val>]) | (terminating-char <val>) | (nr-length <val>) }
    [no] remoteip < remote_ip >
    [no] portaddress <portaddress>
    [no] codec
        {transparent | g711alaw64k | g711ulaw64k | g723_5k3 | g723_6k3 | g729 | g726_16k | g726_
        24k | g726_32k | g726_40k | g727_16k | g727_24k | g727_32k | t38_udp | netcoder_6k4 | netc
        oder_9k6} [<tx_packet_length>]
    dejitter-mode {adaptive | static}
    dejitter-max-delay <dejitter_max_delay>
    dejitter-max-packet-loss <dejitter_max_packet_loss>
    dejitter-shrink-speed <dejitter_shrink_speed>
    dejitter-grow-step <dejitter_grow_step>
    dejitter-grow-attenuation <dejitter_grow_attenuation>
    [no] dtmf-relay
    [no] echo-canceller
    [no] silence-compression
    voice-volume < voice_volume >
    [no] use tone-set-profile <name>
    exit
  exit
gateway_isoip
  gateway isoip [isoip]
  [no] codec {g711alaw64k | g711ulaw64k | g723_6k3 | g723_5k3 | g729 | transparent |
        g726_16k | g726_24k | g726_32k | g726_40k | g727_16k | g727_24k | g727_32k |
        netcoder_6k4 | netcoder_9k6 } [<txlen> ]
  [no] shutdown
  use voip-profile profile_name>
  exit
```

```
gateway_h323
  gateway h323 [h323]
  [no] alias {h323-id | e164 } <alias>
  [no] codec {g711alaw64k | g711ulaw64k | g723_6k3 | g729 | transparent | t38_udp }
        [<txlen> <rxlen>]
  [no] faststart
  [no] early-h245
  terminal-type {terminal | gateway }
  [no] ras
  call-signaling-port <ip_port>
  [no] gatekeeper-discovery {(auto [<gkid>]) | (manual <ip_address> <ip_port> [<gkid>]) }
  [no] q931-tunneling [isoip-2 isoip-sp]
  [no] isoip-sp-mapping <e164> <portaddress> [g711alaw64k g711ulaw64k g723_6k3 g729
        t38_udp transparent ]
  [no] h235security [({encrypted-password | clear-password } <password>) | (master-
        password <password>) | (time-window <time-window>) ]
  [no] bind interface <if> [router]
  [no] shutdown
  use voip-profile profile_name>
  exit
port_ethernet
  port ethernet <slot> <port>
  medium {auto | ({10 | 100 } {half | full } ) }
  encapsulation {ip | pppoe | multi}
  frame-format {standard | dot1q}
  [no] vlan [<vlan_id>]
  cos {(default < default > ) | (rx-map < cos > as < service > ) | (tx-map < service > as < cos > ) }
  [no] bind interface <ip_interface_name> [router ]
  [no] shutdown
  pppoe
    pppoe
    pppoe_session
      [no] session < session >
      [no] service <service>
      [no] access-concentrator <access-concentrator>
      [no] use profile ppp  profile_ppp_name>
      [no] bind {(interface <interface> [router]) | (subscriber <ppp_subscriber_name>) }
      [no] shutdown
      exit
    exit
  exit
port_serial
```

```
port serial <slot> <port>
  [no] encapsulation {framerelay | ppp}
 hardware\text{-port}\left\{v35 \mid x21\right\}
  transmit-data-on-edge {positive | negative }
  crc-type {crc16 | crc32 }
 length <length>
  threshold < threshold>
  mask <mask>
  address {address-1 | address-2 | address-3 | address-4 } <address>
  [no] use profile ppp <profile>
  [no] bind {(interface <ip_interface_name> [router]) | (subscriber {<ppp_subscriber_name>
        | (authentication {(chap pap ) | {chap | pap} } ) } ) }
  [no] shutdown
  framerelay
    framerelay
    lmi-type {ansi | gof | itu }
    [no] keepalive [<keepalive>]
    [no] fragment <size>
    [no] use profile service-policy <arbiter-name> {in | out }
    pvc
      [no] pvc <dlci>
      encapsulation {rfc1490 }
      [no] bind interface <ip_interface_name > [router]
      [no] fragment <size>
      [no] shutdown
      exit
    exit
  exit
port_virtual
  [no] port virtual <slot> <port>
  [no] tunnel <per_port>
  [no] encapsulation <encapsulation>
  [no] bind <bind>
  [no] shutdown
 exit
port_pstn_all
  port pstn <slot> all
  down
  [no] <key_action-type> profile pots <file>
 up
  exit
port_isdn
```

```
port {pstn | isdn } <slot> <port>
      [no] down
     [no] <key_action-type> <low> <high>
      <key_action-type> {up | down | up-cyclic | down-cyclic }
      <key_action-type> {pp | pmp }
      <key_action-type> {dss1 | pss1 }
      <key_action-type> {etsi | pss1-old }
      [no] <key_action-type> <channel>
      [no] <key_action-type> <channels>
      [no] smart-disconnect {from-isdn-calls | to-isdn-calls }
      <key_action-type> {net | usr }
      <key_action-type> {master | slave }
      [no] <key_action-type> {pre-ring | 1}
      [no] <key_action-type>
      [no] <key_action-type> <key_number>
     [no] up
     exit
   exit
 exit
exit
```

# **35 APPENDIX B**

## 35.1 Internetworking Terms and Acronyms

| Abbreviation | Meaning Meaning                            |
|--------------|--------------------------------------------|
| Numeric      |                                            |
| 10BaseT      | Ethernet Physical Medium                   |
| <u>A</u>     |                                            |
| AAL          | ATM Adaptive Layer                         |
| ABR          | Available Bit Rate                         |
| AC           | Alternating Current                        |
| AOC          | Advice of Charge                           |
| ATM          | Asynchronous Transfer Mode                 |
| audio 3.1    | ISDN Audio Service up to 3.1 kHz           |
| audio 7.2    | ISDN Audio Service up to 7.2 kHz           |
| <u>B</u>     |                                            |
| BRA          | Basic Rate Access                          |
| BRI          | Basic Rate Interface                       |
| <u>C</u>     |                                            |
| CAC          | Carrier Access Code                        |
| CBR          | Constant Bit Rate                          |
| CD ROM       | Compact Disc Read Only Memory              |
| CDR          | Call Detail Record                         |
| CFP          | Call Forwarding Procedure                  |
| CLEC         | Competitive Local Exchange Carriers        |
| CLI          | Command Line Interface                     |
| CLIP         | Calling Line Identification Presentation   |
| CO           | Central Office                             |
| CPE          | Customer Premises Equipment                |
| CPU          | Central Processor Unit                     |
| CRC32        | 32 bit Cyclic Redundancy Check             |
| <u>D</u>     |                                            |
| DC           | Direct Current                             |
| DDI          | Direct Dialing In number                   |
| DHCP         | Dynamic Host Configuration Protocol        |
| DLCI         | Data Link Connection Identifier            |
| DSL          | Digital Subscriber Line                    |
| DSLAM        | Digital Subscriber Line Access Multiplexor |

| Abbreviation | Meaning                             |
|--------------|-------------------------------------|
| DSP          | Digital Signal Processor            |
| DTMF         | Dual Tone Multi-frequency           |
| <u>E</u>     |                                     |
| E1           | Transmission Standard at 2.048 Mb/s |
| E-DSS1       | ETSI Euro ISDN Standard             |
| EFS          | Embedded File System                |
| ET           | Exchange Termination                |
| ETH          | Ethernet                            |
| <u>F</u>     |                                     |
| FAQ          | Frequently Asked Questions          |
| FCC          | Federal Communication Commission    |
| SmW          | SmartWare                           |
| FR           | Frame Relay                         |
| <u>G</u>     |                                     |
| G.711        | ITU-T Voice encoding standard       |
| G.723        | ITU-T Voice compression standard    |
| GUI          | Graphic User Interface              |
| GW           | Gateway                             |
| <u>H</u>     |                                     |
| H.323        | ITU-T Voice over IP Standard        |
| HFC          | Hybrid Fiber Coax                   |
| HTTP         | HyperText Transport Protocol        |
| HW           | HardWare                            |
| <u>I</u>     |                                     |
| IAD          | Integrated Access Device            |
| ICMP         | Internet Control Message Protocol   |
| ILEC         | Incumbent Local Exchange Carriers   |
| IP           | Internet Protocol                   |
| SN           | SmartNode                           |
| ISDN         | Integrated Services Digital Network |
| ISDN NT      | ISDN Network Termination            |
| ISDN S       | ISDN S(ubscriber Line) Interface    |
| ISDN T       | ISDN T(runk Line) Interface         |
| ISDN TE      | ISDN Network Terminal Mode          |

Information Transfer Bearer Capability

ISDN over Internet Protocol

**ISoIP** 

ITC

| Abbreviation | Meaning                                    |
|--------------|--------------------------------------------|
| <u>L</u>     |                                            |
| L2TP         | Layer Two Tunneling Protocol               |
| LAN          | Local Area Network                         |
| LCR          | Least Cost Routing                         |
| LDAP         | Lightweight Directory Access Protocol      |
| LE           | Local Exchange                             |
| LED          | Light Emitting Diode                       |
| LT           | Line Termination                           |
| <u>M</u>     |                                            |
| MGCP         | Media Gateway Control Protocol             |
| MIB II       | Management Information Base II             |
| Modem        | Modulator - Demodulator                    |
| MSN          | Multiple Subscriber Number                 |
| <u>N</u>     |                                            |
| NAPT         | Network Address Port Translation           |
| NAT          | Network Address Translation                |
| NIC          | Network Interface Card                     |
| NT           | Network Termination                        |
| NT1          | Network Termination 1                      |
| NT2          | Network Termination 2                      |
| NT2ab        | Network Termination with 2a/b Connections  |
| <u>O</u>     |                                            |
| OEM          | Original Equipment Manufacturer            |
| OSF          | Open Software Foundation                   |
| OSPF         | Open Shortest Path First                   |
| <u>P</u>     |                                            |
| PBR          | Policy Based Routing (principles)          |
| PBX          | Private Branch Exchange                    |
| PC           | Personal Computer                          |
| PMC          | Production Technology Management Committee |
| POP          | Point of Presence                          |
| POTS         | Plain Old Telephony Service                |
| PRA          | Primary Rate Access                        |
| PRI          | Primary Rate Interface                     |
| PSTN         | Public Switched Telephone Network          |
| pt-mpt       | point-to-multi point                       |
|              |                                            |

| Abbreviation | Meaning                                        |
|--------------|------------------------------------------------|
| pt-pt        | point-to-point                                 |
| PVC          | Permanent Virtual Circuit                      |
| pwd          | Password                                       |
| PWR          | Power                                          |
| Q            |                                                |
| QoS          | Quality of Service                             |
| <u>R</u>     |                                                |
| RIPv1        | Routing Information Protocol Version 1         |
| RIPv2        | Routing Information Protocol Version 2         |
| RJ-45        | Western Connector Type                         |
| RTM          | Route Table Manager                            |
| RTP          | Real-time Protocol                             |
| <u>S</u>     |                                                |
| S1           | SN-connection for Trunk Line                   |
| S2           | SN-connection for Subscriber Line              |
| SAR          | Segmentation and Reassembly                    |
| S-Bus        | Subscriber Line (Connection) Bus               |
| SCN          | Switched Circuit Network                       |
| SDSL         | Symmetric Digital Subscriber Line              |
| SGCP         | Simple Gateway Control Protocol                |
| SME          | Small and Medium Enterprises                   |
| SNMP         | Simple Network Management Protocol             |
| SOHO         | Small Office Home Office                       |
| SONET        | Synchronous Optical Network                    |
| SS7          | Signaling System No. 7                         |
| STM          | SDH Transmission at 155 Mb/s                   |
| SVC          | Switched Virtual Circuit                       |
| SW           | SoftWare                                       |
| <u>T</u>     |                                                |
| TCP/IP       | Transport Control Protocol / Internet Protocol |
| TE           | Terminal Equipment                             |
| TFTP         | Trivial File Transfer Protocol                 |
| <u>U</u>     |                                                |
| UBR          | Unspecified Bit Rate                           |
| UD 64        | Unrestricted Data 64 kb/s                      |
| UDP          | User Datagram Protocol                         |

| Abbreviation    | Meaning                      |
|-----------------|------------------------------|
| <u>V</u>        |                              |
| VBR             | Variable Bit Rate            |
| VCI             | Virtual Channel Identifier   |
| VoIP            | Voice over Internet Protocol |
| VPI             | Virtual Path Identifier      |
| $\underline{W}$ |                              |
| WAN             | Wide Area Network            |

356 Appendix C

# **36 APPENDIX C**

### 36.1 Used IP Ports in SmartWare 2.10

| Component | Port           | Description                                |  |  |
|-----------|----------------|--------------------------------------------|--|--|
|           |                |                                            |  |  |
| H.323     | UDP 1719       | RAS for gatekeeper connection              |  |  |
|           | TCP 1720       | Call signaling port for H.323 (adjustable) |  |  |
|           |                |                                            |  |  |
| ISoIP     | UDP 1106       | Voice data                                 |  |  |
|           | UDP 1107       | Voice statistics                           |  |  |
|           | TCP 1106       | Signaling control messages                 |  |  |
|           |                |                                            |  |  |
| NAPT      | TCP 8000-15999 | NAPT port range                            |  |  |
|           |                |                                            |  |  |
| Telnet    | TCP 23         | TCP server port                            |  |  |
|           |                |                                            |  |  |
| Webserver | TCP 80         | TCP server port                            |  |  |

Appendix C 357

### 36.2 Available Voice Codecs in SmartWare 2.10

| Protocol | Codec           | Net Band-<br>width per<br>Call (kbps) | Min. Compression Delay (ms) | Used Bandwidth per Call (kbps, incl. IP header) | Usage                                                                                                 |
|----------|-----------------|---------------------------------------|-----------------------------|-------------------------------------------------|----------------------------------------------------------------------------------------------------|
| ISoIP    | G.711 A-<br>Law | 64                                    | 10                          | 96                                              | Uncompressed, best voice quality, European audiodigitizing                                            |
|          | G.711 u-<br>Law | 64                                    | 10                          | 96                                              | Uncompressed, best voice quality, American audiodigitizing                                            |
|          | G.726           | 16, 24, 32,<br>40                     | 20                          | 32, 40, 48,<br>56                               | The G.726 is an ADPCM based codec, with small memory footprint but fairly high CPU time requirements. |
|          | G.727           | 16, 24, 32                            | 20                          | 32, 40, 48                                      | Embedded ADPCM. See also G.726                                                                        |
|          | G.723.1         | 5.3, 6.3                              | 30                          | 16, 17                                          | Good voice quality at lowest<br>bandwidth, like analog<br>phone, acceptable delay                     |
|          | G.729a          | 8                                     | 10                          | 40                                              | Best relationship between voice quality and used bandwidth, low delay                                 |
|          | Netcoder        | 6.4, 9.6                              | 20                          | 22.4, 25.6                                      | License free low bandwidth codec comparable to G.723                                                  |
|          | Transparent     | 64                                    | 10                          | 96                                              | Transparent ISDN data, no echo cancellation                                                           |
| H.323    | G.711 A-law     | 64                                    | 10                          | 96                                              | Uncompressed, best voice quality, European audiodigitizing                                            |
|          | G.711 U-law     | 64                                    | 10                          | 96                                              | Uncompressed, best voice quality, American audiodigitizing                                            |
|          | G.723.1         | 6.3                                   | 30                          | 17                                              | Good voice quality at lowest<br>bandwidth, like analog<br>phone, acceptable delay                     |
|          | G.729a          | 8                                     | 10                          | 40                                              | Best relationship between voice quality and used bandwidth, low delay                                 |
|          | Transparent     | 64                                    | 10                          | 96                                              | Transparent ISDN data, no echo cancellation                                                           |